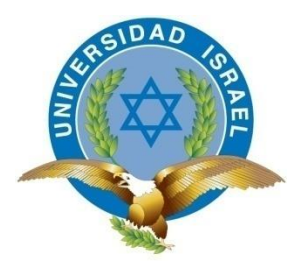

*"Responsabilidad con pensamiento positivo"*

**UNIVERSIDAD TECNOLÓGICA ISRAEL**

## **TRABAJO DE TITULACIÓN**

## **FACULTAD: SISTEMAS INFORMÁTICOS**

# **TEMA: ELABORACIÓN DE UN SISTEMA QUE PERMITA GESTIONAR Y ADMINISTRAR LA CARGA DE TRABAJO DE LOS COORDINADORES DE CARRERA DE LA UNIVERSIDAD ISRAEL**

**AUTOR:** Esteban Leonardo Silva Llaguno

**TUTOR:** Ing. Tannia Mayorga Mg.

**AÑO 2016**

#### **UNIVERSIDAD TECNOLÓGICA ISRAEL**

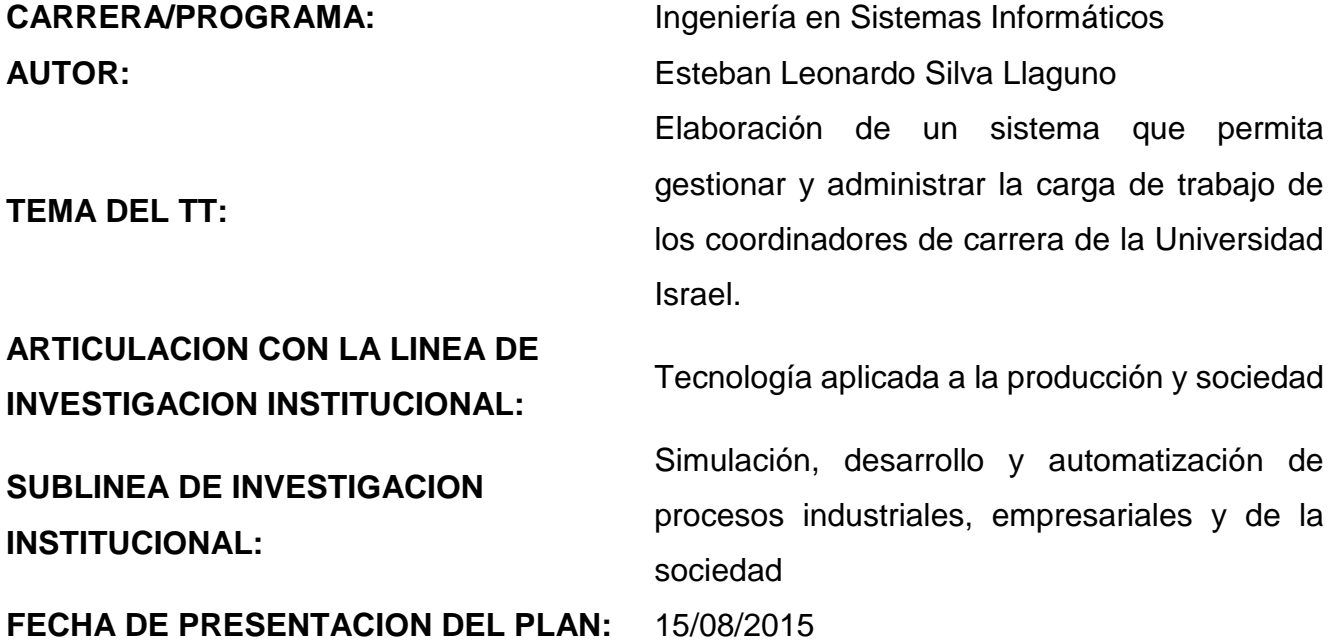

## **APROBACIÓN DEL TUTOR**

En mi calidad de Tutor del Trabajo de Titulación certifico:

Que el trabajo de Titulación "ELABORACIÓN DE UN SISTEMA QUE PERMITA GESTIONAR Y ADMINISTRAR LA CARGA DE TRABAJO DE LOS COORDINADORES DE LA UNIVERSIDAD ISRAEL", presentado por el Sr. Esteban Leonardo Silva Llaguno, estudiante de la carrera de Sistemas Informáticos, reúne los requisitos y méritos suficientes para ser sometido a la evaluación del tribunal de Grado, que se designe, para su correspondiente estudio y calificación.

Quito D.M., Agosto 2015

------------------------------------------------

TUTOR

Ing. Tannia Mayorga Jácome Mg.

## **DEDICATORIA**

Me gustaría dedicar esta Tesis con todo mi cariño primero a Dios que con su amor ilumina día a día mi camino.

A mis padres Alexander Silva y Consuelito Llaguno, quienes siempre han confiado en mí y han hecho todo en la vida para que yo pudiera lograr mi sueños y han sido mi mayor apoyo en este logro y son un ejemplo en mi vivir diario.

A mis hermanos, Paola Silva, Melisa Silva y Andrés Silva que gracias a su apoyo y cariño me han fortalecido.

A mis sobrinos, Dana, Felipe, Luciana y Bella que son quienes alegran mi vida y me motivan a seguir adelante.

A mi tía, Victoria Llaguno y primos Valeria Ruiz, Sebastián Ruiz y Mateo Grandes quienes siempre han estado para mí.

A mis amigos Adler Zapata y Lily Flor quienes me alentaron a seguir adelante.

Y especialmente a Mabel Zapata que gracias a su cariño y ayuda constante me dio la fuerza para seguir adelante y supo animarme en los momentos difíciles.

Esteban Silva L.

## **AGRADECIMIENTO**

Quiero agradecer primero a Dios que me ha dado la vida y ha sabido guiarme en el camino correcto.

A la Mg. Tannia Mayor y Mg. Wilmer Valle por su paciencia, dedicación y ayuda que fue clave y de gran importancia para la elaboración de este proyecto.

Al Ing. Paul Villavicencio por su apoyo y por siempre brindarme la ayuda necesaria.

A la Universidad Tecnológica Israel que ha sido mi segundo hogar en estos años de estudio y a todos quienes ayudaron en mi formación personal y académica.

Esteban Silva L.

#### **RESUMEN**

El siguiente proyecto de titulación consiste en investigar, analizar, elaborar e implementar un sistema web que aporte a la gestión y administración de la carga de trabajo de los coordinadores de carrera de la Universidad Tecnológica Israel en su labor diaria.

Ya que en la actualidad en la Universidad Tecnológica Israel no cuentan con un sistema que les ayude a gestionar y administrar su carga de trabajo y sabiendo que hoy en día la tecnología es un recurso necesario para las labores cotidianas se ha realizado el siguiente proyecto de titulación en donde se recopila información y se plantea e implementa un sistema funcional que cumpla con las necesidades de los coordinadores.

Sistema, trabajo, carga, informático, carreras

#### **ABSTRACT**

Since today the Technological University Israel doesn't have a system to help them manage and administer their workload and knowing that today technology is a necessary daily tasks resource it has made the following draft titration where information is collected, presents and implements a functional system that meets the needs of the coordinators.

The following titling project is to investigate, analyze, develop and implement a web system that contributes to the management and administration of the coordinator's workload on the Technological University Israel in their daily work.

System, work, load, computer, careers

# Tabla de contenido

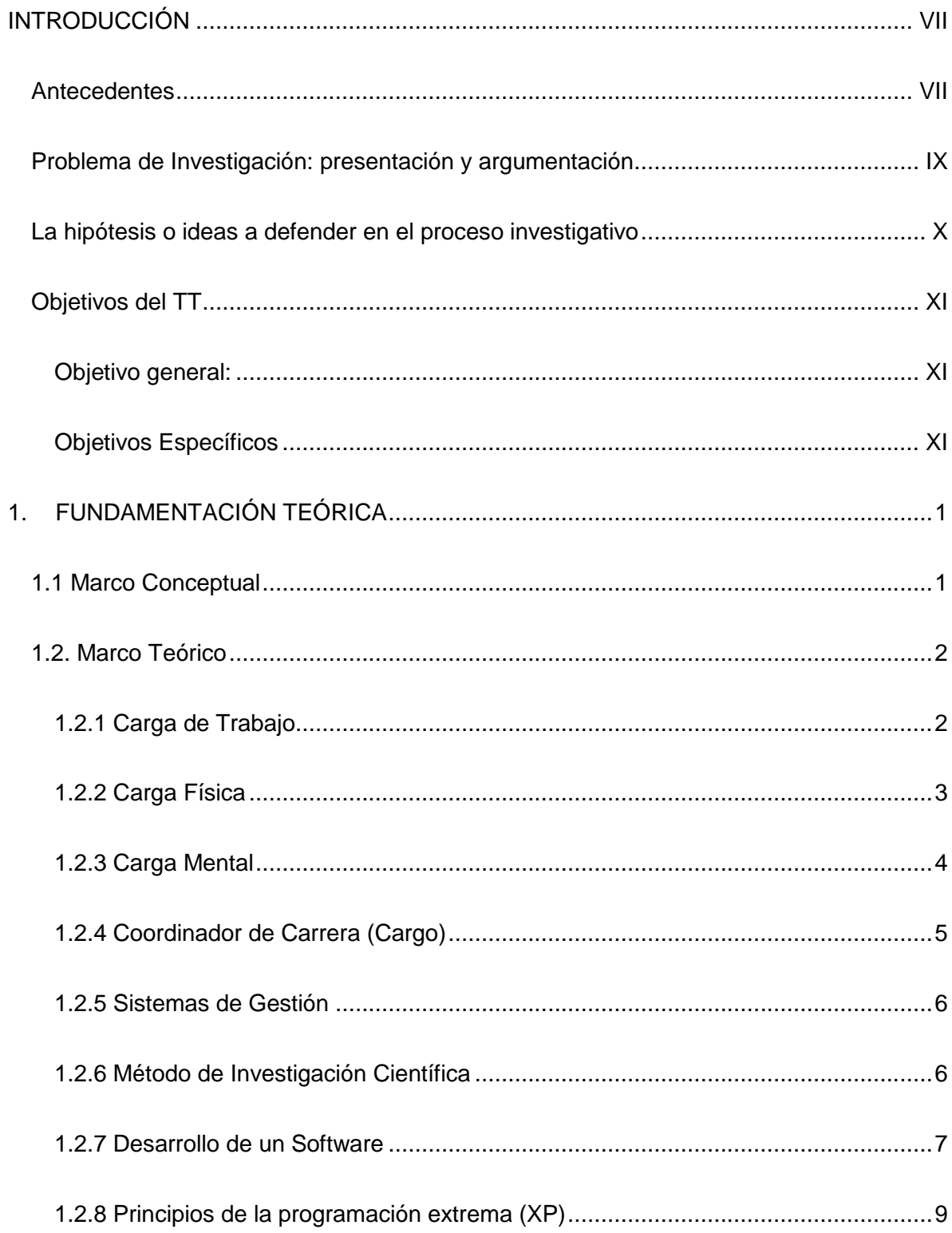

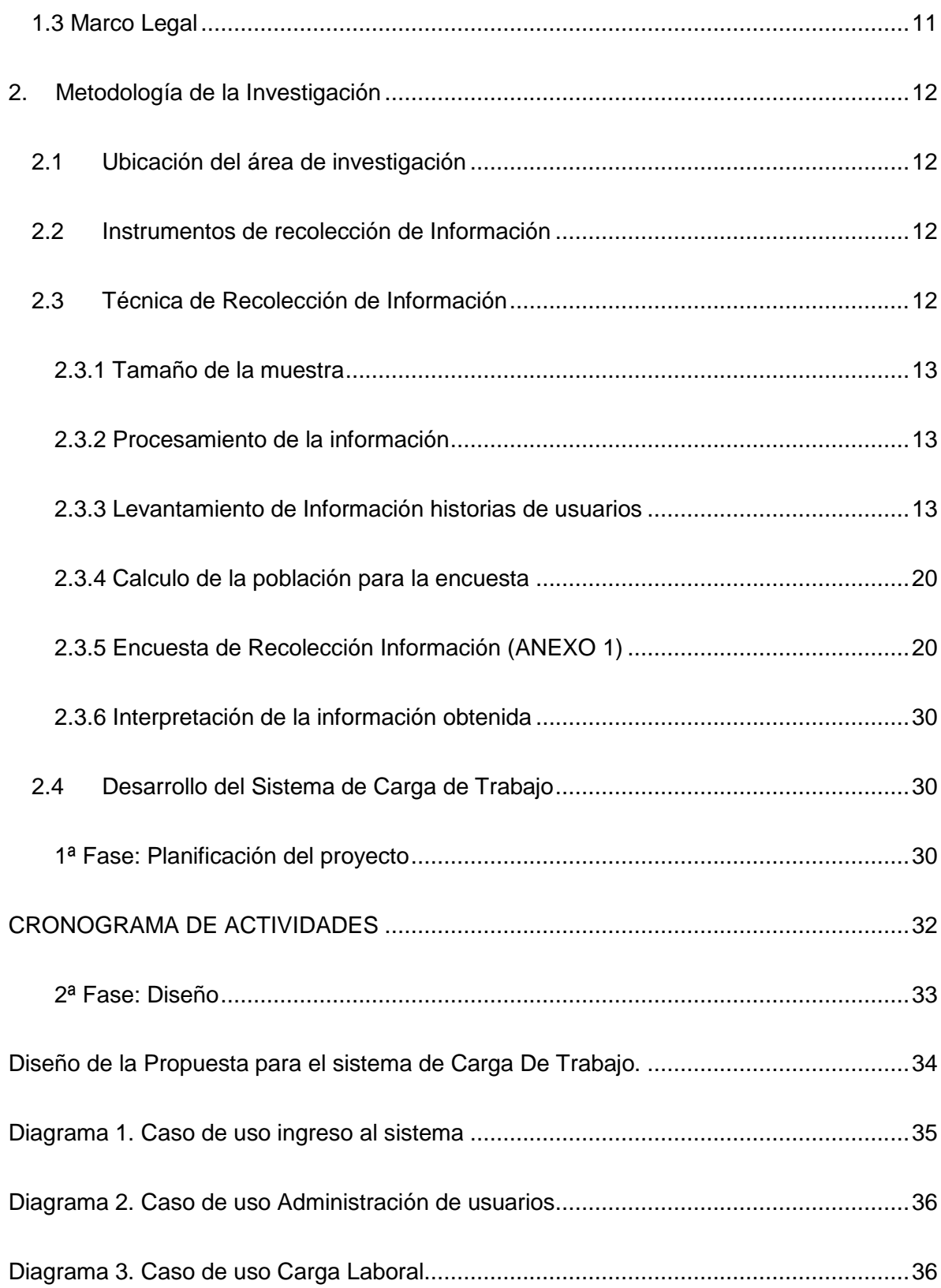

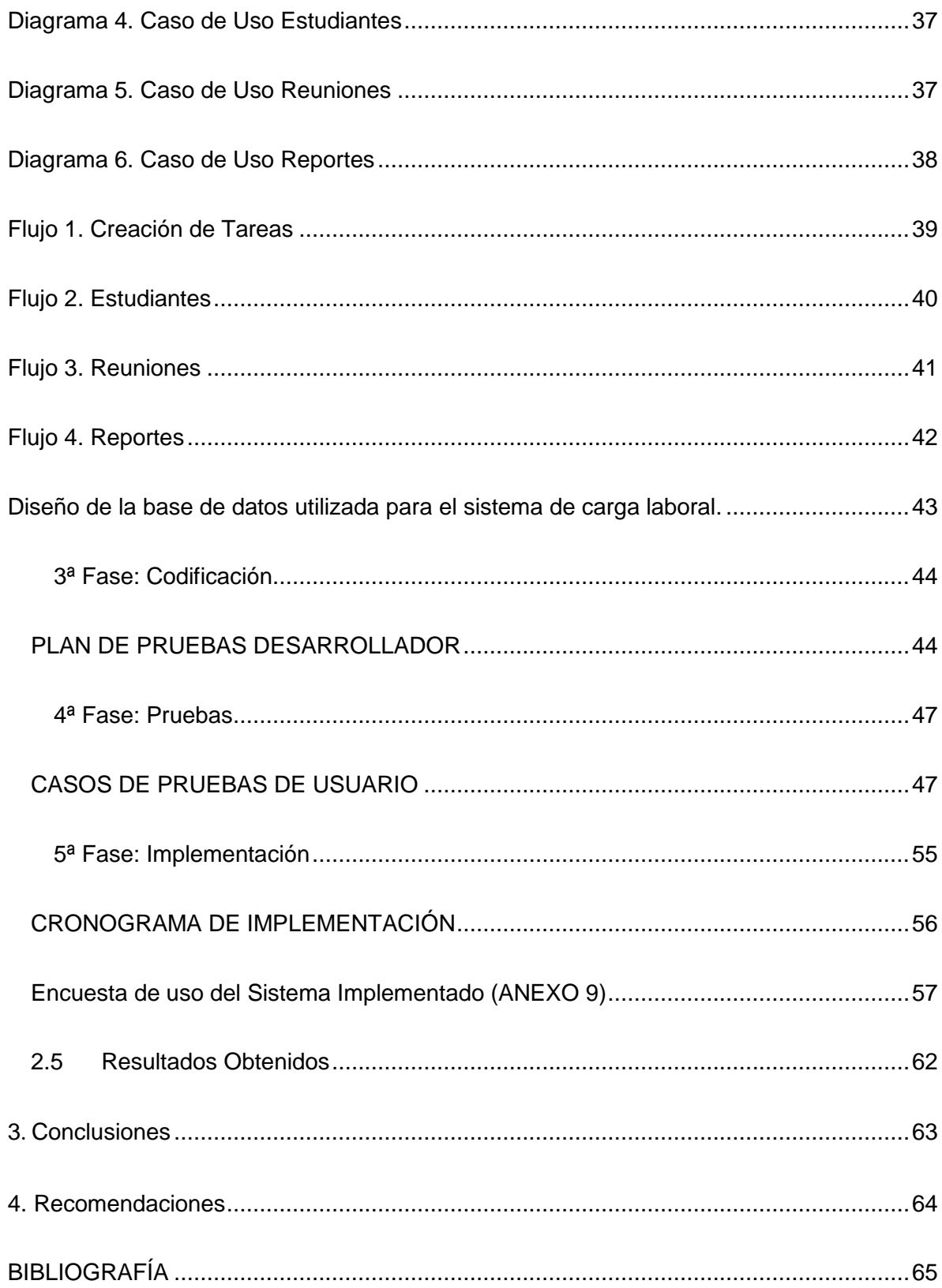

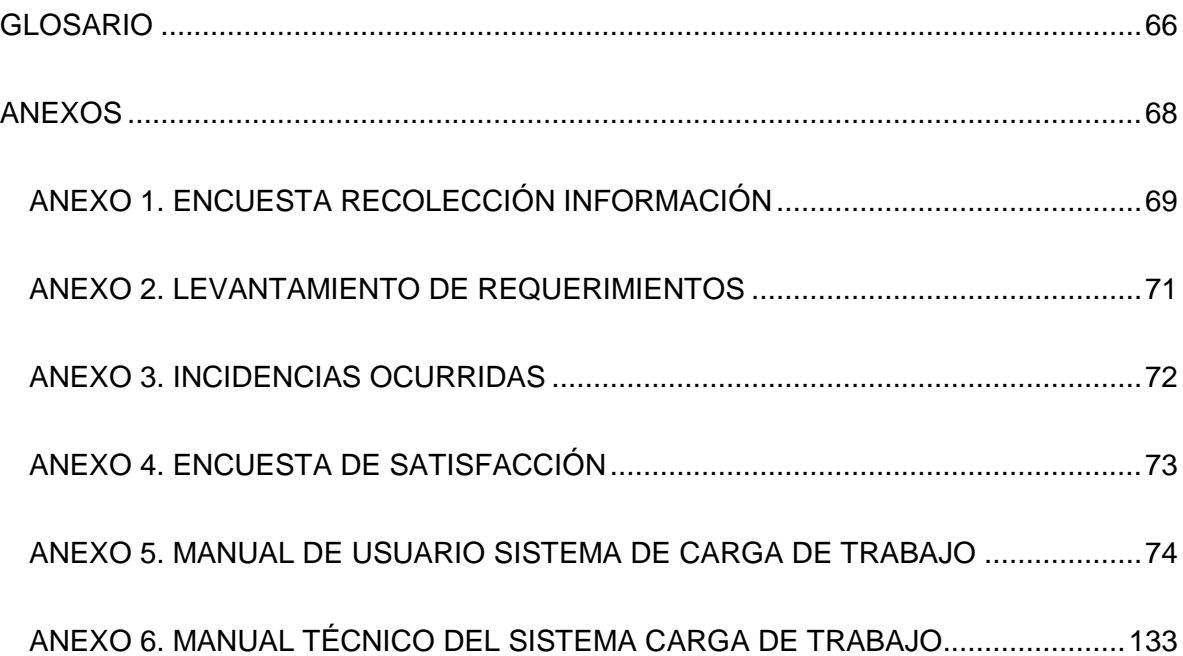

## **ÍNDICE DE TABLAS**

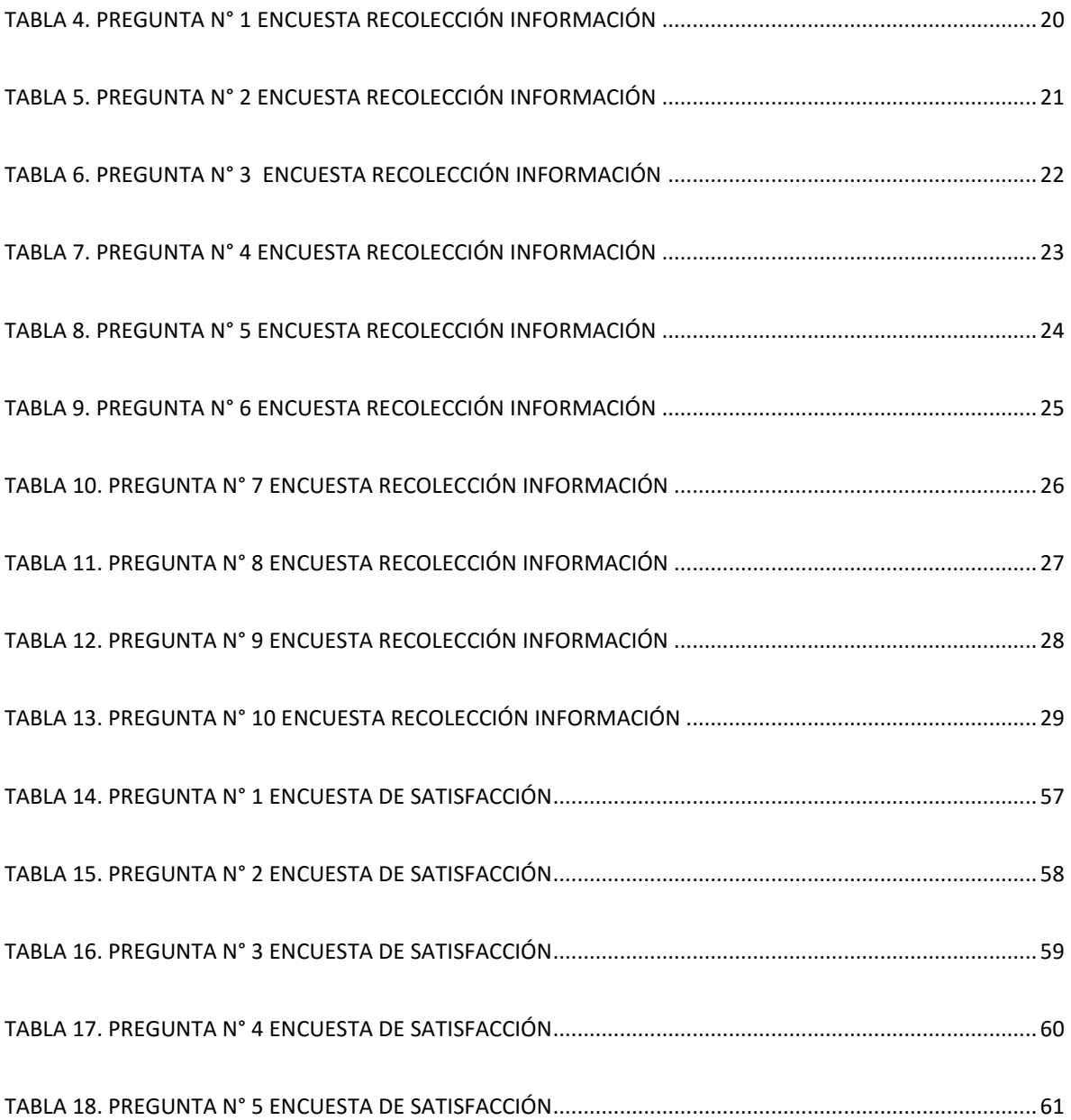

## **ÍNDICE DE ILUSTRACIONES**

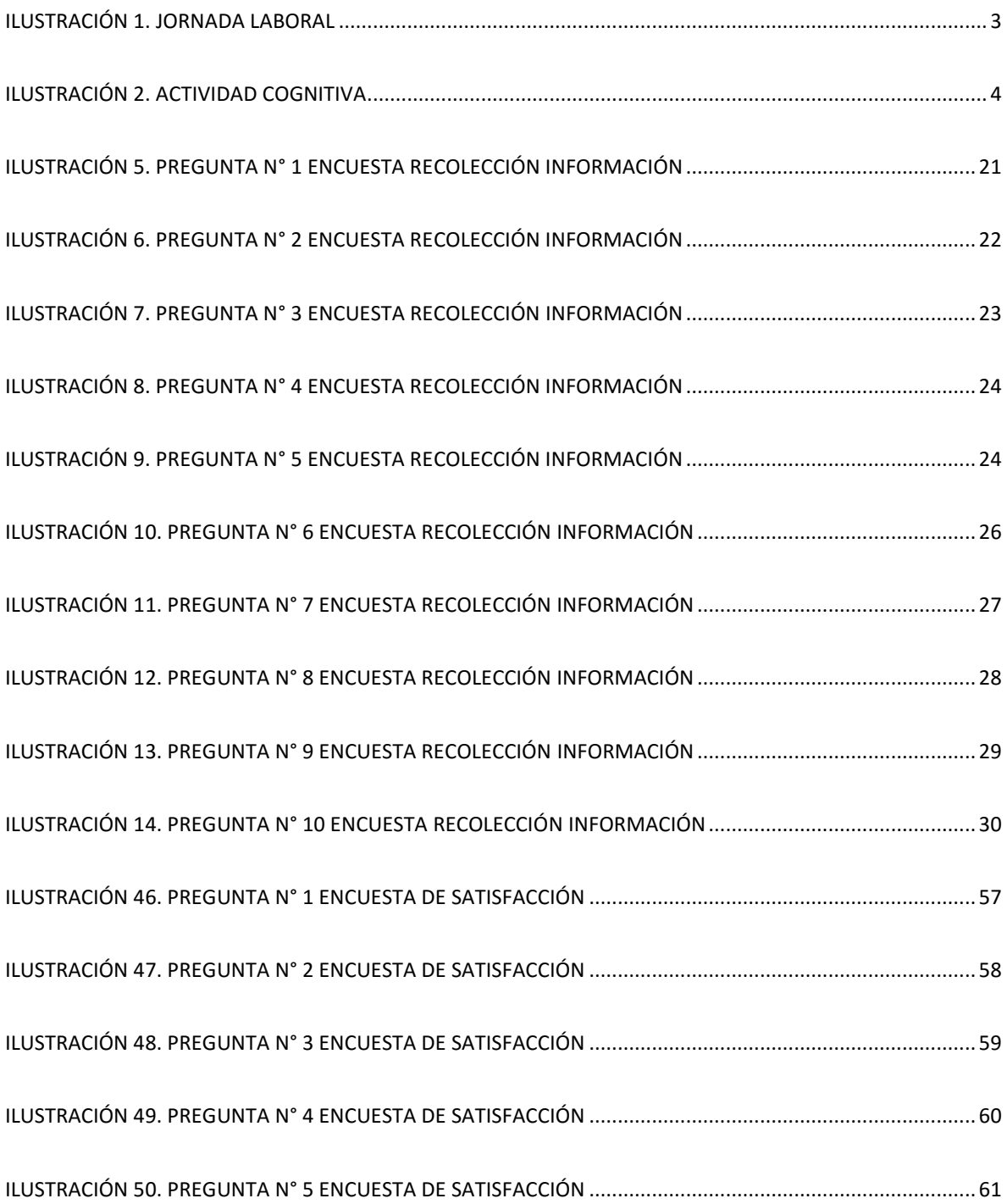

## <span id="page-13-0"></span>**INTRODUCCIÓN**

#### <span id="page-13-1"></span>**Antecedentes**

En la actualidad la tecnología informática, es un complemento indispensable para el desarrollo y progreso de las actividades de la sociedad en instituciones, empresas y en la vida cotidiana.

Las instituciones generan una falta de eficiencia en la gestión y administración de sus labores diarias, ya que carecen de una herramienta informática que les ayude a la gestión, dirección y asignación de su carga laboral diaria. Además se producen gran cantidad de documentos físicos, que se convierten en una limitante al momento de buscar, administrar y archivar dichos documentos, provocando pérdida de tiempo y recursos. Asimismo todos los documentos al pasar del tiempo tienden a sufrir daños o deterioro.

En Venezuela en el año 2013, se elaboró el proyecto de tesis titulado "El Sistema De Registro de la Carga Académica Mediante Entornos Web. Una Propuesta Tecnológica Para la Gestión en la Universidad Nacional Experimental Táchira", el sistema propone una alternativa óptima para la carga académica, busca proporcionar mejor fluidez y manejo de la información. (Contreras, J., 2013)

En Argentina en el año 2010, se elaboró el proyecto de tesis titulado: "Elaboración de un Sistema de Consultoría de Ciencias de la Información", y su objetivo principal fue mejorar la accesibilidad a y el manejo de contenidos mediante una herramienta informática confiable. (Nayart, L., 2010)

En Ecuador en el año 2009 para la empresa Multicobro S.A. se realizó el "Análisis, diseño e implementación de un software para la administración de la información de los clientes y el control de las actividades del personal operativo en el call center, Multicobro S.A.", Que sirvió para mejorar el rendimiento en general de toda la empresa. (Paladines, C., 2009)

VII

"En Ecuador en el año 2014, se elaboró en Quito, para la Universidad Israel un Sistema de seguimientos de Syllabus cuyo objetivo principal fue mejorar el proceso de seguimiento de los docentes de la Universidad y la automatización de sus syllabus". (Flor, L., 2014)

En Ecuador en el año 1999, en la ciudad de Quito, se fundó la Universidad Tecnológica Israel, en la actualidad la universidad, maneja el sistema informático Open Source, para el control de sus actividades, pero carece de un sistema que permita la administración de la carga de trabajo detallada para los coordinadores de carrera, esto de acuerdo a la información proporcionada por los administrativos informáticos de la universidad.

En la Universidad Israel los antecedentes que se registran de la carga de trabajo que manejan los coordinadores y directores de carrera son la administración de la información de estudiantes como fichas de nuevos estudiantes, admisiones, homologaciones, asignaciones de cursos, atención a estudiantes, reuniones, entre otros y esta información se la maneja en forma de documentos físicos los cuales a medida del tiempo se deterioran o tienden a acumularse.

#### <span id="page-15-0"></span>**Problema de Investigación: presentación y argumentación**

La Universidad Tecnológica Israel en la actualidad, no cuenta con un sistema informático personalizado y orientado a sus necesidades específicas para la dirección, gestión, y asignación de carga laborar diaria entre miembros de la institución, provocando un deterioro en sus labores diarias y en la eficiencia para el desarrollo de las actividades internas.

Al no contar con un tratamiento de adecuado se producen numerosas dificultades para encontrar, revisar y dar respuesta a dicha documentación. Los coordinadores y directores de carrera pierden tiempo valioso y recursos con el modelo de gestión actual, puesto asignan a los diferentes departamentos documentos como, fichas de estudiantes, admisiones, homologaciones, asignaciones de cursos, planificaciones y estas son de diferente grado de importancia al mismo tiempo, sin control, mediante medios físicos. El problema que se pretende solventar en la Universidad Tecnológica Israel, es la carencia de una automatización para la gestión, administración y control de la carga de trabajo que sea manejado por los coordinadores de carrera.

En el modelo que se maneja actualmente se producen numerosas dificultades, ya que al no contar con un tratamiento adecuado los coordinadores y directores de carrera desgastan tiempo y recursos para encontrar, revisar y gestionar dicha documentación, puesto que generan e ingresar documentos de diferente grado de prioridad al mismo tiempo, sin control.

El problema en la Universidad Tecnológica Israel que se pretende solventar, es la carencia de una automatización para la gerencia y control de la carga de laboral en la universidad, manejada por los coordinadores y directores de carrera.

IX

## <span id="page-16-0"></span>**La hipótesis o ideas a defender en el proceso investigativo**

## Idea a Defender

La elaboración del sistema permitirá gestionar la carga de trabajo y mejorar la eficiencia en la labor diaria que se desarrolla en la Universidad Israel, para poder administrar de manera óptima la carga laboral que manejan los coordinadores de carrera.

## <span id="page-17-0"></span>**Objetivos del TT**

## <span id="page-17-1"></span>**Objetivo general:**

Desarrollar un sistema que permita gestión y administración de la carga de trabajo de los coordinadores de la Universidad Israel.

## <span id="page-17-2"></span>**Objetivos Específicos**

- Analizar los sistemas de documentación ya existentes y realizar una comparación cualitativa entre estos para satisfacer los requerimientos de los coordinadores de carrera de la Universidad Tecnológica Israel.
- Elaborar un software para el control de la carga de trabajo en función de satisfacer la necesidad de los coordinadores de carrera de la Universidad Tecnológica Israel.
- Implementar el sistema diseñado de gestión y administración de carga de trabajo para el uso y aprovechamiento de los coordinadores de carrera de la Universidad Tecnológica Israel

## <span id="page-18-0"></span>**1. FUNDAMENTACIÓN TEÓRICA**

#### <span id="page-18-1"></span>**1.1 Marco Conceptual**

**Sistema.-** "Un sistema puede ser definido como un complejo de elementos interactuantes". (Bertalanffy, 1989)

**Software.-** "El software está constituido por los programas y los datos que en parte existen dentro del hardware, pero que tienen una naturaleza más dinámica: pueden ser modificados durante el funcionamiento del ordenador, y están relacionados con los problemas concretos que queremos resolver en el ordenador. Se denomina la parte lógica del sistema informático". (Varelal, 2007)

**Dato.-** "Es un concepto básico elemental que es susceptible de ser captado por la mente, los cuales son utilizados por las personas para comunicar hechos y conceptos".

**Procesamiento.-** "Consta de tres actividades básicas: la captura de datos de entrada, su manipulación a través de un 17 programa que el usuario final conoce y la interpretación de la información, como resultado de lo anterior". (Guzmán, 2006).

**Información.-** "Es el resultado de recabar datos, estructurarlos y convertirlos en una forma útil o inteligible para tomar decisiones y actuar de modo adecuado hasta alcanzar ciertos objetivos específicos". (Guzmán, 2006)

**Gestión.-** "Es la denominación convencional de un conjunto de procesos por los cuales se controla el ciclo de vida de la información, desde su obtención (por creación o captura), hasta su disposición final". (Gómez, 2014)

**Administración.-** "Según Idalberto Chiavenato, la administración es el proceso de planear, organizar, dirigir y controlar el uso de los recursos para lograr los objetivos organizacionales". (Chiavenato, 2004).

**Gestión Documental.**- "La Norma ISO 15489, define a la gestión documental es el área de la gestión responsable del control eficiente y sistemático de la creación, recepción, mantenimiento y uso destrucción de documentos, incluyendo los procesos para capturar y conservar evidencia e información sobre actividades y transacciones de la organización". (Russo, 2009, p. 15)

"De acuerdo a lo indicado en el libro Gestión Documental en las Organizaciones:" "La gestión documental es un conjunto de actividades que permiten coordinar y controlar los aspectos relacionados con la creación, recepción, organización, almacenaje, preservación, acceso y difusión de la documentación." (Russo, 2009, p. 15)

**Metodología.-** "Definen el orden para las tareas o actividades involucradas, también definen la coordinación entre ella, enlace y realimentación entre las etapas del desarrollo". (Sampieri, 2005)

**Sistema Software de Gestión Documental.-** "Un software de gestión documental es una aplicación que permite el tratamiento, conservación, publicación y trabajo sobre documentos electrónicos (ya sean documentos escaneados o que se hayan creado originalmente en digital)." (Athento, 2011, p. 3, párr. 1)

#### <span id="page-19-0"></span>**1.2. Marco Teórico**

## <span id="page-19-1"></span>**1.2.1 Carga de Trabajo**

"La carga de trabajo es el conjunto de requerimientos psicofísicos a los que se ve sometido el trabajador a lo largo de su jornada laboral. Tradicionalmente, este esfuerzo se identificaba casi, exclusivamente, con una actividad física o muscular. Pero hoy se sabe que cada día son más las actividades pesadas encomendadas a las máquinas, y aparecen nuevos factores de riesgo ligados a la complejidad de la tarea, la aceleración del ritmo de trabajo, la necesidad de adaptarse a tareas diferentes, entre otros". (Toledo, F, & Salvador, C, 2014, p. 12)

La consecuencia más directa de la carga de trabajo tanto física como mental, es la fatiga. Se puede definir la fatiga como la disminución de la capacidad física y mental de un individuo después de haber realizado un trabajo durante un período de tiempo determinado. Las causas de la fatiga pueden ser por posturas corporales, desplazamientos, sobreesfuerzos o manejos de cargas (físicos) y/o por excesiva recepción de información, tratamiento de la información, fatiga por intentar dar respuesta a todo. (Toledo, F, & Salvador, C, 2014, p. 12)

#### <span id="page-20-0"></span>**1.2.2 Carga Física**

Cuando se habla de un trabajo predominantemente muscular se habla de carga física y se define como el conjunto de requerimientos físicos a los que se ve sometida la persona a lo largo de su jornada laboral". (Toledo, F, & Salvador, C, 2014, p. 13)

<span id="page-20-1"></span>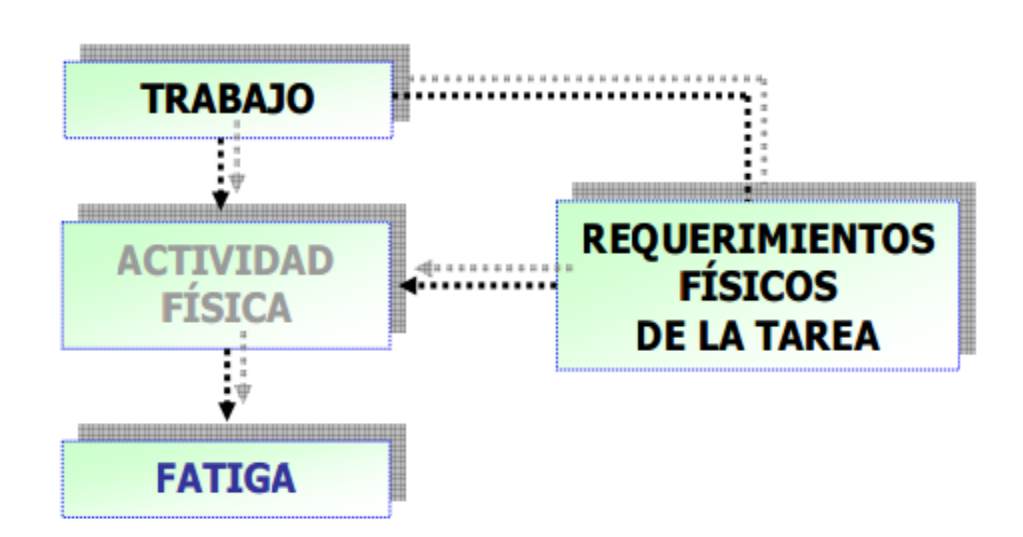

*Ilustración 1. Jornada Laboral*

**Fuente:** Toledo, F, & Salvador, C, 2014, p. 13

Al desarrolla de una actividad muscular se lo denomina esfuerzo físico y éstos pueden ser dinámicos o estáticos.

"Será trabajo estático aquel en el que la contracción muscular sea continua y mantenida, por lo tanto, el nivel de fatiga llegará más rápidamente. Por el contrario, será trabajo dinámico, aquel en el que se sucedan contracciones y relajaciones de corta duración, apareciendo la fatiga más tardíamente". (Toledo, F, & Salvador, C, 2014, p. 13)

## <span id="page-21-0"></span>**1.2.3 Carga Mental**

"Se define la carga mental como el nivel de actividad intelectual necesario para desarrollar el trabajo. La carga mental está determinada por la cantidad y el tipo de información que debe tratarse en un puesto de trabajo, es decir, al grado de procesamiento de información que realiza una persona para desarrollar su tarea. Dicho de otro modo, un trabajo intelectual implica que el cerebro reciba unos estímulos a los que debe dar respuesta, lo que supone una actividad cognitiva". (Toledo, F, & Salvador, C, 2014, p. 16)

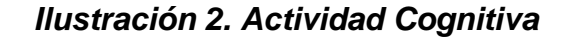

<span id="page-21-1"></span>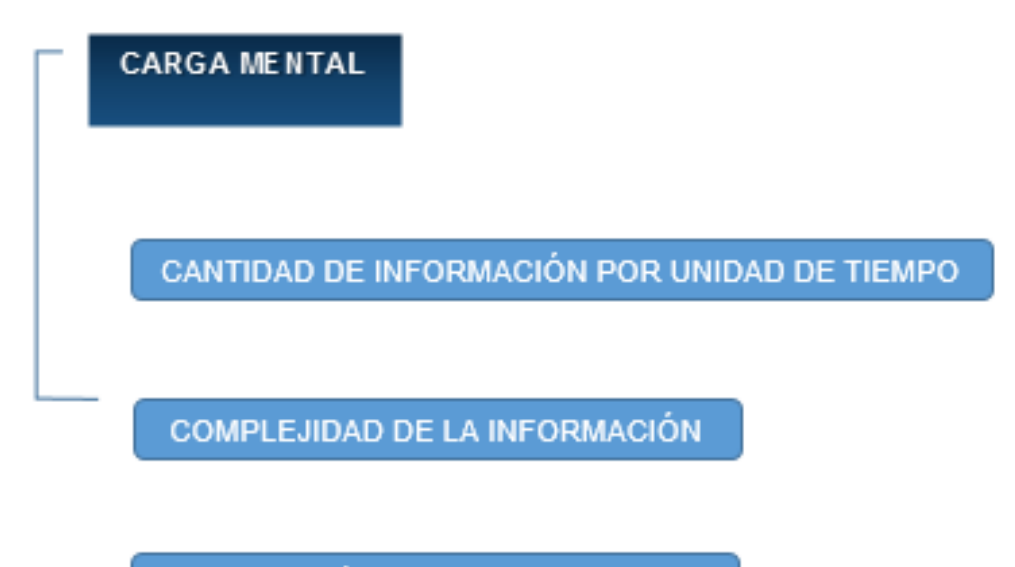

ELABORACIÓN DE LAS RESPUESTAS

Fuente: Toledo, F, & Salvador, C, 2014, p. 16

A continuación algunos factores de la carga mental:

- La abundante información que se percepta.
- La dificultad de respuesta que se espera.
- El tiempo de espera en responder.
- Las capacidades individuales.
- Salario.
- Malas relaciones laborales.
- Los trabajos poco entendibles.

(Toledo, F, & Salvador, C, 2014, p. 17)

## <span id="page-22-0"></span>**1.2.4 Coordinador de Carrera (Cargo)**

"La persona designada al cargo de Coordinador de carrera, se encarga de tareas y todo enunciado de cada tarea debe especificar la acción que se espera que realice el trabajador y el resultado que se espera por esa acción. Esto lleva implícito el entregar o disponer de toda la información adicional que permita establecer una comunicación clara y consistente, a fin de obtener con eficiencia el logro de los objetivos establecidos para cada tarea". (Maurin, C, 2012, p. 2)

"Las distintas fases de trabajo constituyen el cargo total. Un cargo es la composición de todas aquellas actividades desempeñadas por una sola persona que pueden ser miradas por un concepto unificado, y que ocupan un lugar formal en el organigrama". (Chiavenato, I, 2004, p. 20)

"Entonces la unidad más pequeña de una organización en la cual se agrupan y estructuran estas tareas es el cargo. Por lo tanto, este se compone de una serie de tareas manejables que pueden ser realizadas por los empleados asignados a ellas, de tal modo que pueden desempeñarse con eficacia y eficiencia. Este aspecto ayuda al empleado a entender lo que se espera de él en forma de productividad y cooperación". (Chiavenato, I, 2004, p. 20)

"El ideal es que el empleado se identifique plenamente con las tareas o actividades que se espera que desempeñe como parte de los deberes y responsabilidades que le han sido asignados. Esto implica que como asignación de trabajo, cada cargo está separado y diferenciado de otros cargos en la organización, lo cual nos indica que cada cargo tiene una posición en la estructura de la organización y esto implica que es posible presupuestar el número de individuos requeridos, ya que cada uno de ellos ocupará una posición por separado en la estructura". (Maurin, C, 2012, p. 2)

"Esta idea nos lleva a establecer que de cada miembro de la institución se espera cierto patrón de comportamiento o de acción en relación con otros miembros de la organización, lo cual determina diferentes roles o papeles que confluyen en generar el status, es decir, el rango que ocupa con respecto a otros en la organización". (Maurin, C, 2012, p. 2).

#### <span id="page-23-0"></span>**1.2.5 Sistemas de Gestión**

Los sistemas de gestión hacen referencia a todos aquellos sistemas informáticos con los que se apoya una empresa o instituciones para poder desarrollar correctamente las actividades de la misma. Los sistemas de gestión cumplen con un papel fundamental ya que aquellas empresas o instituciones que cuentan con una información que se caracterice por ser rápida, fluida y enfocada a las tácticas y estrategias de la misma.

#### <span id="page-23-1"></span>**1.2.6 Método de Investigación Científica**

El método de investigación científica es la ejecución de varios procesos que conducen a un nuevo conocimiento por medio de la aplicación de métodos y técnicas de investigación. Puede ser:

**a) Descriptivo**. Su objetivo principal es la descripción de las características fundamentales de los grupos iguales en fenómenos, tomando como herramienta los criterios sistemáticos que permitan mostrar su estructura o comportamiento

**b) Explicativo.** Se centra en la determinación de los orígenes o las causas de un conjunto de fenómenos determinados, tomando en cuenta que el objetivo principal es conocer por que suceden hechos particulares a través de delimitar las causas existentes o, por lo menos las condiciones en que se producen.

De tal manera se pueden evidenciar los siguientes métodos de investigación:

- Método lógico deductivo.
- Método deductivo directo inferencia o conclusión inmediata.
- Método deductivo indirecto inferencia o conclusión mediata formal.
- Método hipotético-deductivo.
- Método lógico inductivo.

## <span id="page-24-0"></span>**1.2.7 Desarrollo de un Software**

El desarrollo de un software en sí, no es un proceso empírico, sino que este proceso debe ser realizado mediante un método específico para la consecución del Sistema.

Podemos tomar en cuenta, por ejemplo, el Modelo de Cascada, el Modelo Iterativo Incremental, el Modelo Espiral y la Programación Externa (XP).

Para el presente trabajo de titulación, la metodología de Programación Extrema (XP) es la más adecuada.

Esta metodología de programación, puede definirse como ágil centrada en obtener un ambiente amigable y cómoda entre el equipo de trabajo. Esta metodología ayudará al éxito en el desarrollo del software, netamente orientada a resultados.

Dentro de esta metodología no es necesario agregar la documentación lo más detallada posible, si el cliente no está satisfecho con los resultados en el tiempo que él lo desea o si requiere mucho trabajo para igualar la documentación con el código. Desde este enfoque se considera la entrega de *mini-versiones* en tiempos muy cortos, con la menor cantidad de código posible y la mayor reutilización del caso. No se realizan documentos detallados de diseño, sencillamente porque entre miniversiones, el mismo diseño puede ser modificado radicalmente, y el tiempo empleado en documentar será mejor aprovechado al momento de codificar.

Presenta las siguientes características:

- Desarrollo iterativo e incremental
- Pruebas unitarias continuas
- Programación en parejas
- Comunicación continúa con el cliente
- Corrección de todos los errores antes de cada entrega
- Refactorización del código (Optimización del mismo, sin cambiar función)
- Propiedad del código compartida (Rotación de asignaciones entre desarrolladores)
- Simplicidad en el código

Este es un modelo de desarrollo basado, en su mayaría, en escenarios definidos en tiempo real. Es decir que en cada entrega puede existir modificación de los

escenarios o requerimientos, o pueden ser añadidos nuevos escenarios o funcionalidades adicionales de manera simple a componentes de las mini-versiones ya entregadas. Partiendo, desde el inicio, con entregas de prototipos poco funcionales, hasta la entrega de la aplicación final.

## <span id="page-26-0"></span>**1.2.8 Principios de la programación extrema (XP)**

**Simplicidad.-** Comprende el desarrollo de un sistema, que al ser necesario para las actividades académicas, pueda solventar en cada momento las necesidades actuales sin mayores complicaciones.

**Feedback.-** Se refiere a una metodología basada en el desarrollo iterativo de pequeñas soluciones, con entregables además de pruebas frecuentes y continuas. Así se proporciona un proceso de retroalimentación importante para la detección de problemas o desviaciones.

**Decisión.-** Se considera la toma de decisiones difíciles, la reparación de inconsistencias cuando se las detecta y la mejora del código siempre tras el feedback y las sucesivas iteraciones.

**Comunicación.-** Algunos problemas tienen origen durante el desarrollo del proyecto, por ejemplo: que alguien no mencionó puntos importantes. XP controla este tipo de problemas de comunicación directa y continua entre los clientes y el equipo de trabajo.

A continuación se indican las características de la programación extrema (XP):

- Desarrollo iterativo e incremental: mejoramiento continuo.
- Manejo de pruebas continuas, incluyendo pruebas de regresión.
- Frecuente integración del equipo de programación con el cliente o usuario.
- Es importante que un cliente esté dispuesto a trabajar junto al equipo de desarrollo.
- Corrección de todos los errores antes de añadir nueva funcionalidad.
- Hacer entregas frecuentes.

Las herramientas usadas en el desarrollo son:

**Microsoft .NET.-** ".NET es un framework de Microsoft que hace un énfasis en la transparencia de redes, con independencia de plataforma de hardware y que permita un rápido desarrollo de aplicaciones. Basado en ella, la empresa intenta desarrollar una estrategia horizontal que integre todos sus productos, desde el sistema operativa hasta las herramientas de mercado." (Microsoft Developer Network, 2014)

Las características .NET, son las siguientes:

- Proporciona un entorno de programación orientada a objetos, de tal manera que los objetos se almacenan y ejecutan de forma local
- Ejecución de código seguro
- Ejecución de código en un entorno de mejoramiento de rendimiento
- El entorno permite desarrollar aplicaciones tanto en Windows como en Web
- La comunicación está basada en altos estándares para asegurar la integración de la aplicación con otros códigos de programación

"La biblioteca de clases de .NET Framework es una colección de tipos reutilizables que se integran estrechamente con "Common Language Runtime". La biblioteca de clases está orientada a objetos, lo que proporciona tipos de los que su propio código administrado puede derivar funciones. Esto ocasiona que

los tipos de .NET Framework sean sencillos de utilizar y reduce el tiempo asociado con el aprendizaje de las nuevas características de .NET Framework. Además, los componentes de terceros se pueden integrar sin dificultades con las clases de .NET Framework". (Microsoft Developer Network, 2014)

#### <span id="page-28-0"></span>**1.3 Marco Legal**

**Art. 93. Principio de calidad.-** "El principio de calidad consiste en la búsqueda constante y sistemática de la excelencia, la pertinencia, producción óptima, transmisión del conocimiento y desarrollo del pensamiento mediante la autocrítica, la crítica externa y el mejoramiento permanente".

**Art. 94. Evaluación de la calidad.-** "La Evaluación de la Calidad es el proceso para determinar las condiciones de la institución, carrera o programa académico, mediante la recopilación sistemática de datos cuantitativos y cualitativos que permitan emitir un juicio o diagnóstico, analizando sus componentes, funciones, procesos, a fin de que sus resultados sirvan para reformar y mejorar el programa de estudios, carrera o institución. La Evaluación de la Calidad es un proceso permanente y supone un seguimiento continuo".

**Art. 95. Acreditación.-** "La Acreditación es una validación de vigencia quinquenal realizada por el Consejo de Evaluación, Acreditación y Aseguramiento de la Calidad de la Educación Superior, para certificar la calidad de las instituciones de educación superior, de una carrera o programa educativo, sobre la base de una evaluación previa. La Acreditación es el producto de una evaluación rigurosa sobre el cumplimiento de lineamientos, estándares y criterios de calidad de nivel internacional, a las carreras, programas, postgrados e instituciones, obligatoria e independiente, que definirá el Consejo de Evaluación, Acreditación y Aseguramiento de la Calidad de la Educación Superior".

"El procedimiento incluye una autoevaluación de la propia institución, así como una evaluación externa realizada por un equipo de pares expertos, quienes a su vez

11

deben ser acreditados periódicamente. El Consejo de Evaluación, Acreditación y Aseguramiento de la Calidad de la Educación Superior es el organismo responsable del aseguramiento de la calidad de la Educación Superior, sus decisiones en esta materia obligan a todos los Organismos e instituciones que integran el Sistema de Educación Superior del Ecuador".

**Art. 96. Aseguramiento de la calidad.-** El Aseguramiento de la Calidad de la Educación Superior, está constituido por el conjunto de acciones que llevan a cabo las instituciones vinculadas con este sector, con el fin de garantizar la eficiente y eficaz gestión, aplicables a las carreras, programas académicos, a las instituciones de educación superior y también a los consejos u organismos evaluadores y acreditadores.

## <span id="page-29-0"></span>**2. Metodología de la Investigación**

## <span id="page-29-1"></span>**2.1 Ubicación del área de investigación**

La Universidad Tecnológica Israel se ubica en Ecuador, en la provincia de Pichincha, en la ciudad de Quito, en las calles Pizarro E4-142, Quito 170135.

## <span id="page-29-2"></span>**2.2 Instrumentos de recolección de Información**

- Libreta de campo
- Esferográfico de tinta indeleble
- Grabadora
- Cámara fotográfica
- Cuestionario para entrevistas

#### <span id="page-29-3"></span>**2.3 Técnica de Recolección de Información**

La técnica usada para la recolección de datos fue la entrevista. Se elaboró un cronograma para los encuentros con la directora de carrera, con el administrador del sistema de la universidad y con un coordinador de carrera (**Anexo 1**). También

se utilizó la revisión de literatura existente, en donde se investigó cómo se manejan y cómo se resolvieron problemas similares mediante una herramienta informática a nivel de Ecuador y América Latina.

## <span id="page-30-0"></span>**2.3.1Tamaño de la muestra**

El tamaño de la población a la que se realizó la entrevista fue de cinco personas entre coordinadores de carrera y docentes. Se obtuvo una muestra la cual es necesaria para poder obtener la información adecuada y determinar la necesidad de los coordinadores de carrera.

## <span id="page-30-1"></span>**2.3.2 Procesamiento de la información**

Se realizó un levantamiento de requerimientos y una encuesta a los coordinadores y directores de carrera para recolectar información acerca de cómo manejan actualmente sus labores y que opinan acerca de la implementación de un sistema de administración de su carga de trabajo y según la información recolectada diseñar un sistema que ayude en sus labores diarias.

#### <span id="page-30-2"></span>**2.3.3 Levantamiento de Información historias de usuarios**

Se emplea el método de historias de usuario en el cual se asigna un número a cada opción con la que contara el sistema, seguido por el usuario que lo solicita, el nombre de la historia (opción), prioridad del usuario que solicita, está medida entre alta (mayor grado de importancia) media (mediano grado de importancia) baja (poca importancia), riesgo de desarrollo que es la complejidad del desarrollo de esa opción y la descripción de lo que se requiere que realice esa opción del sistema.

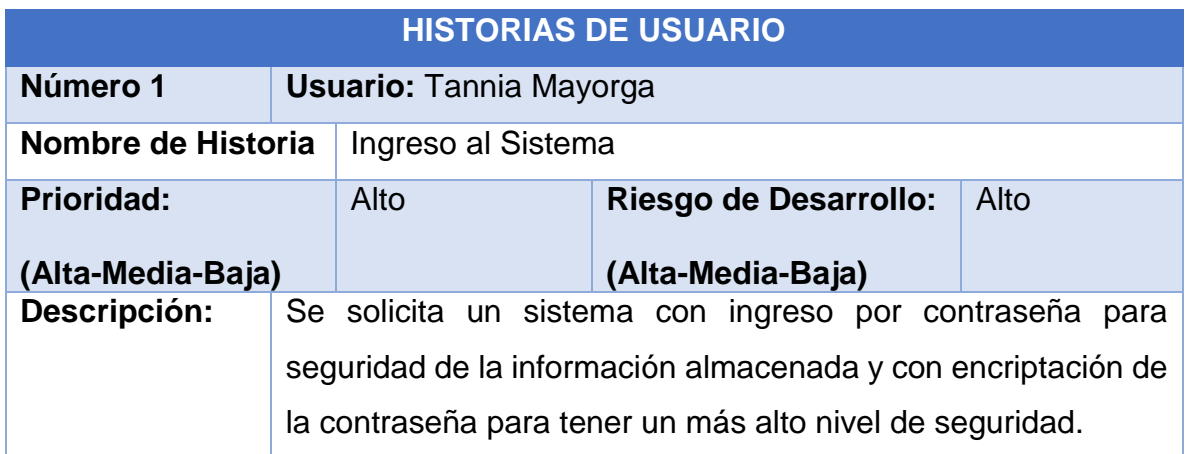

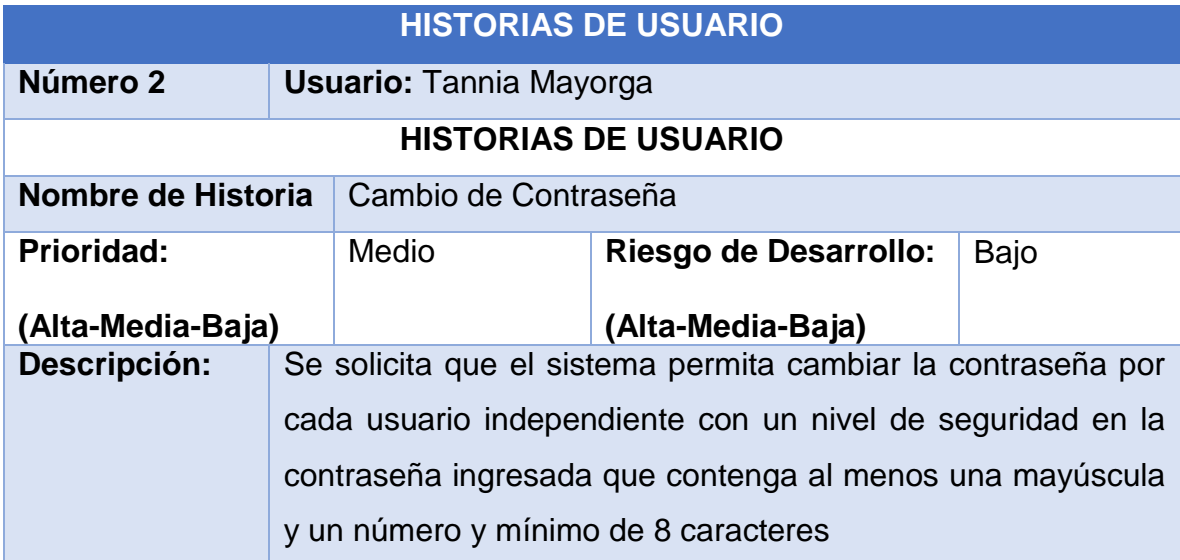

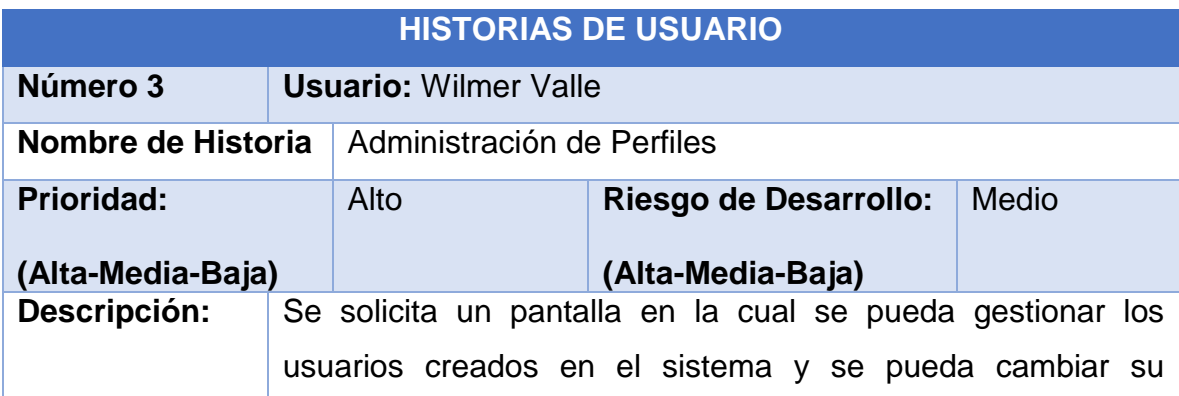

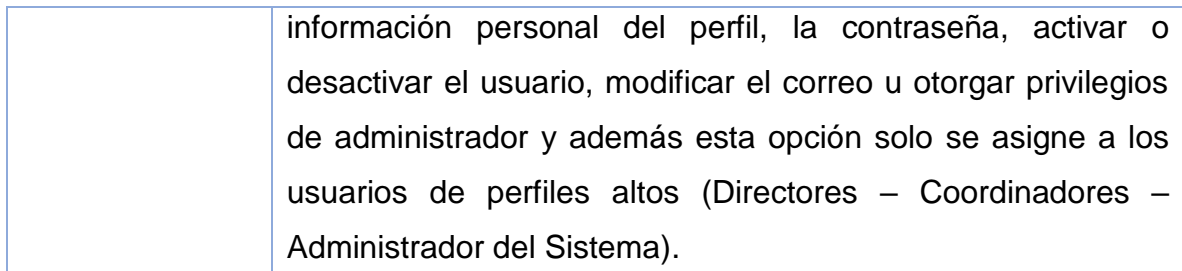

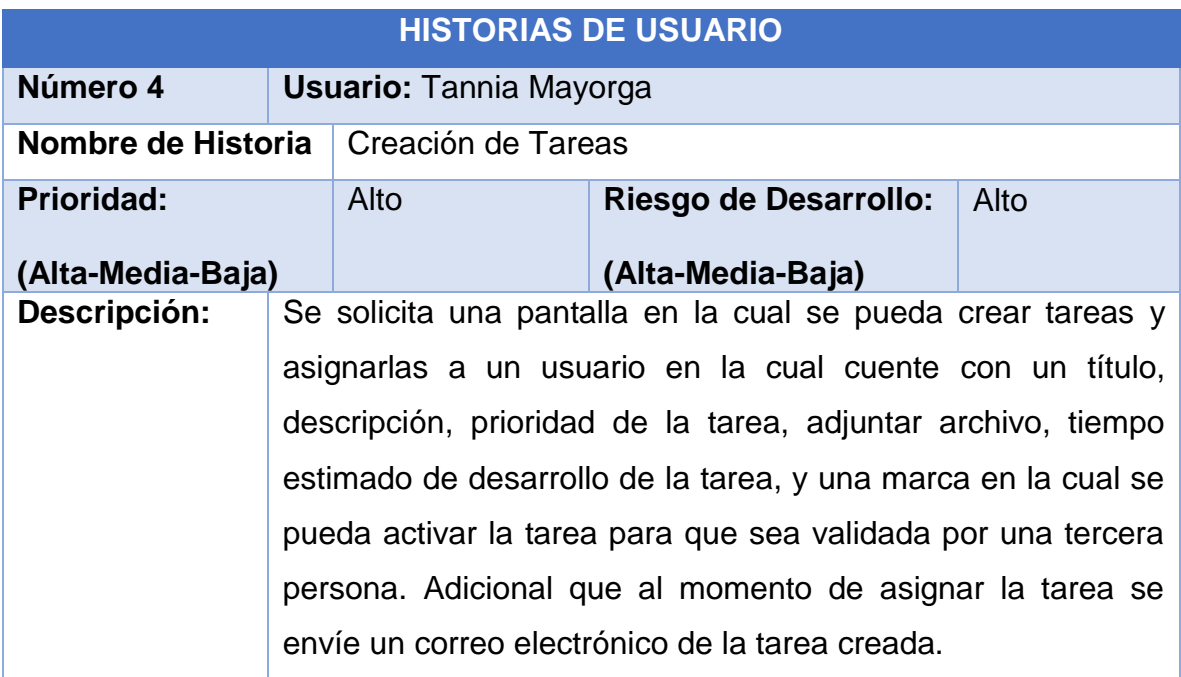

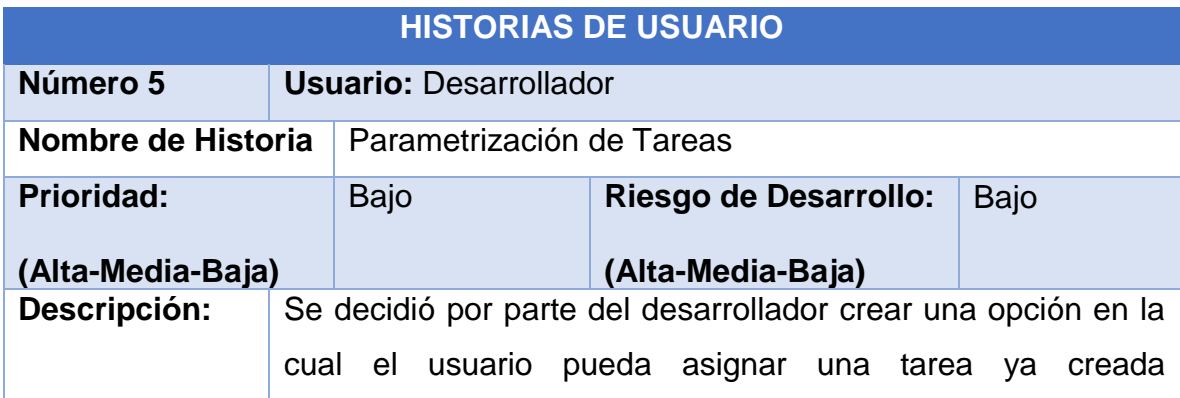

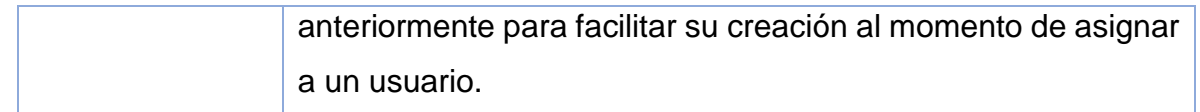

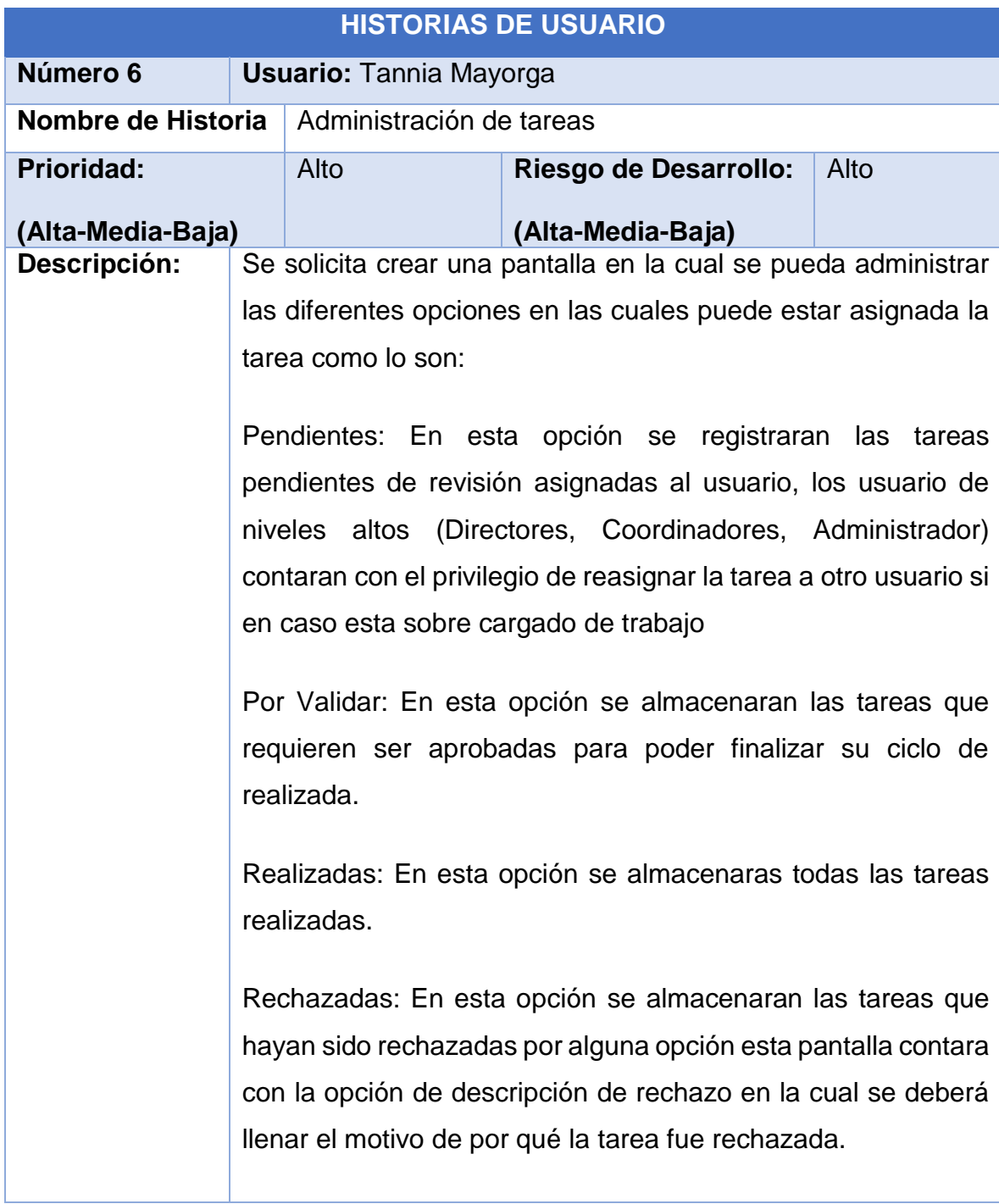

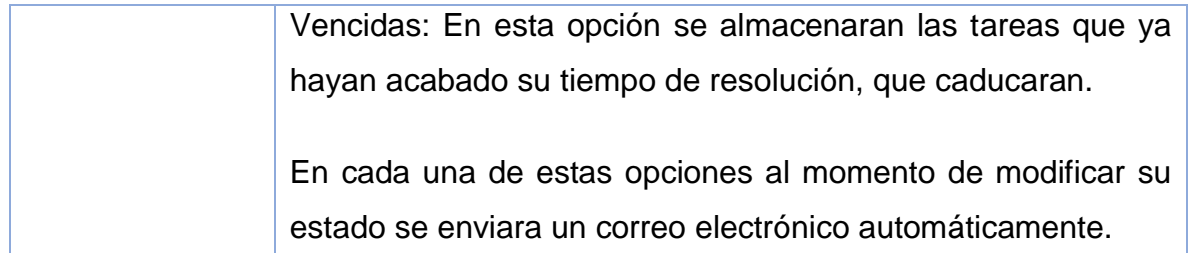

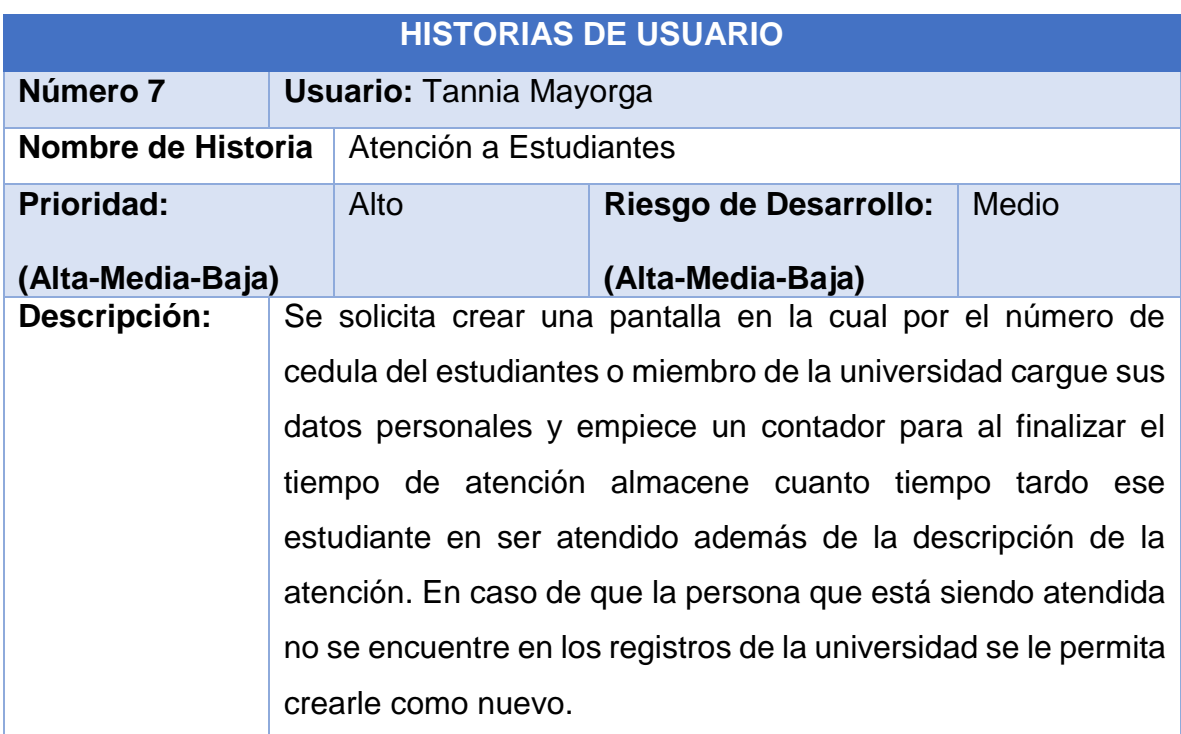

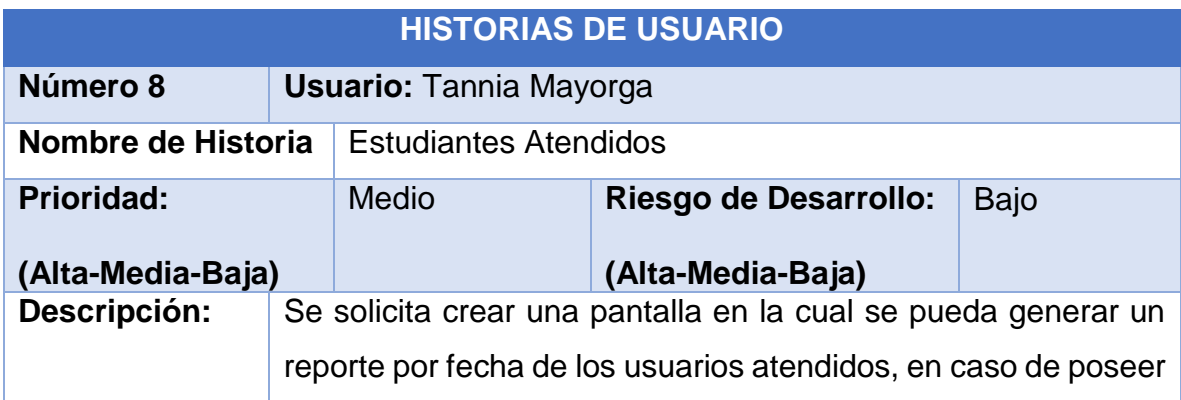

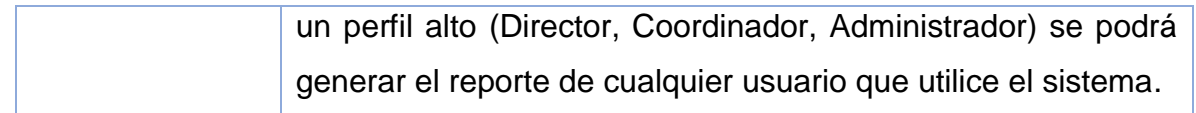

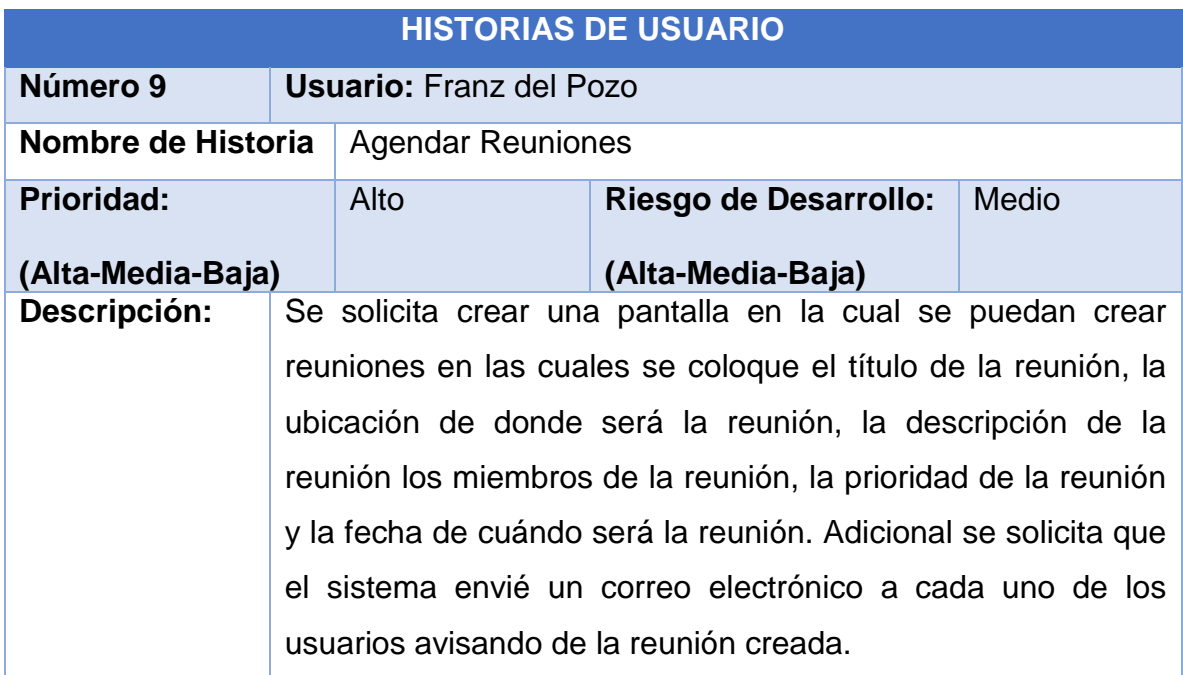

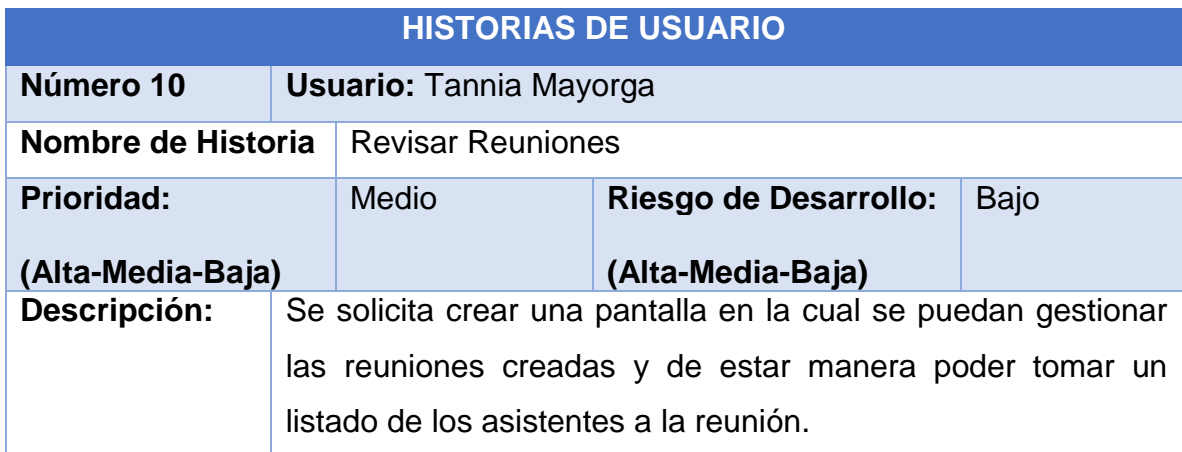
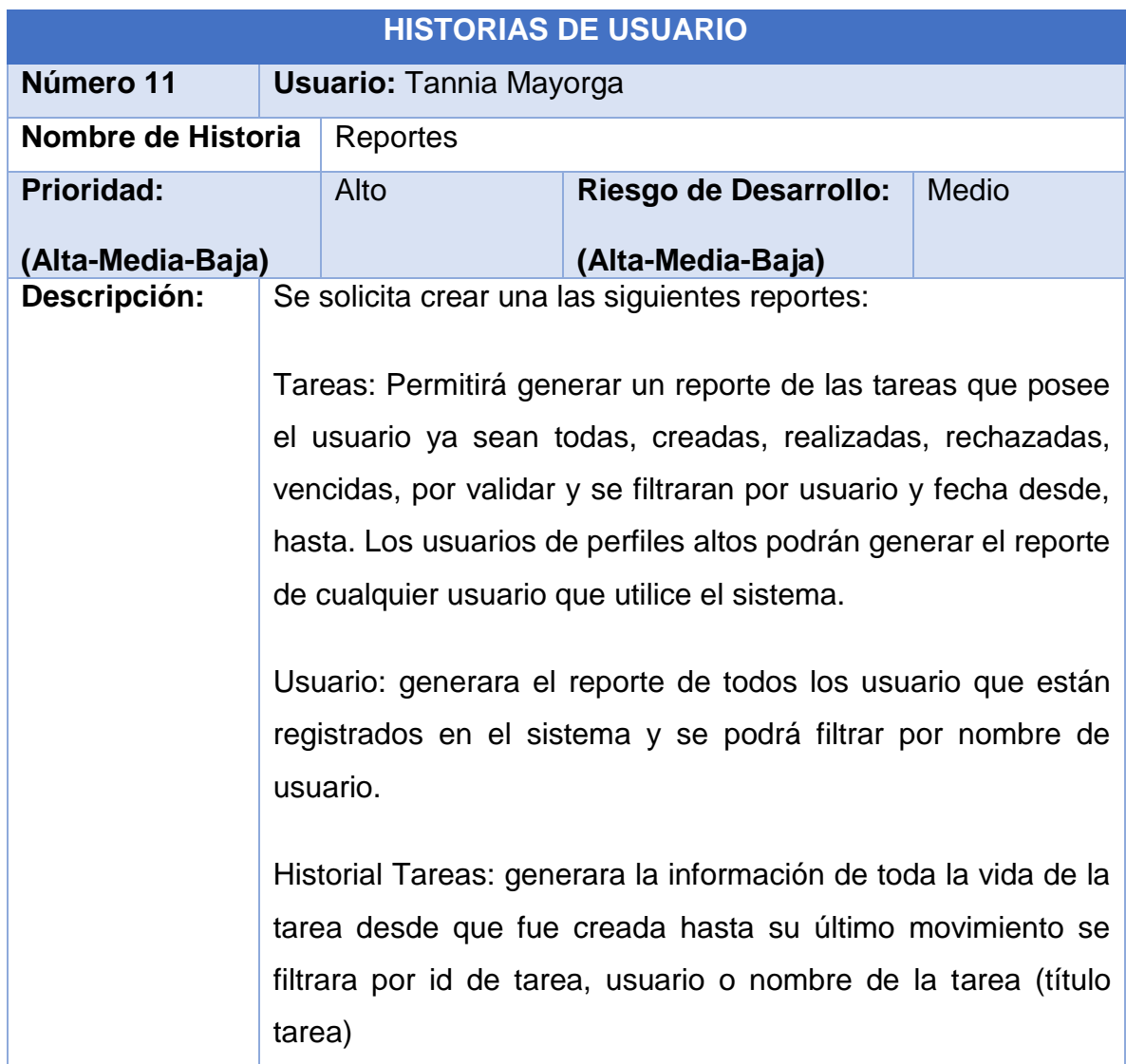

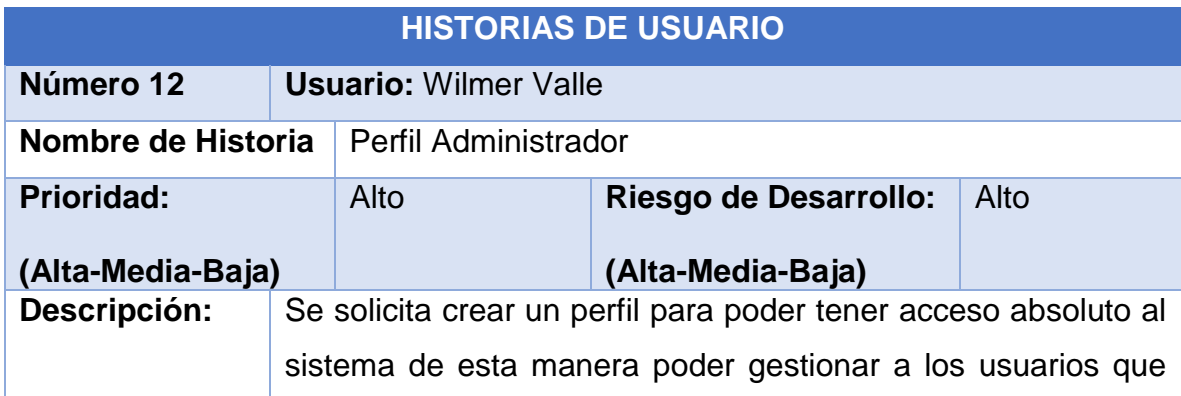

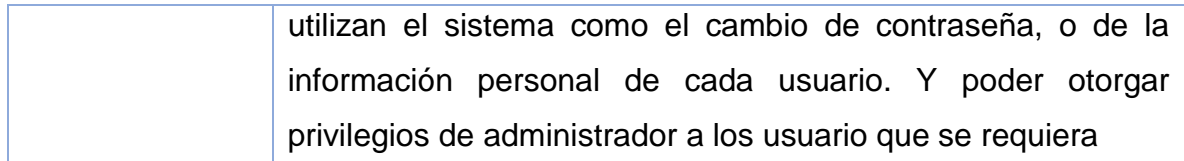

## **2.3.4 Calculo de la población para la encuesta**

Debido a que el tamaño de la población es baja 9 entre coordinadores y directores de carrera se decidió tomar a la mitad de los coordinadores y directores para realizar la encuesta y procesar esta información.

## **2.3.5 Encuesta de Recolección Información (ANEXO 1)**

# **PREGUNTA N° 1 - Encuesta Recolección Información.**

¿Cree usted que la aplicación de la tecnología es indispensable para su trabajo?

## *Tabla 1. Pregunta N° 1 Encuesta Recolección Información*

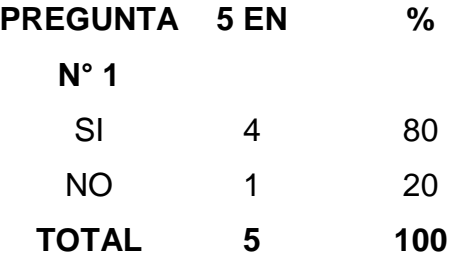

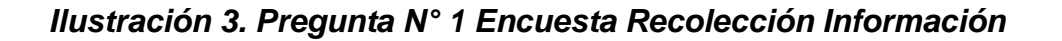

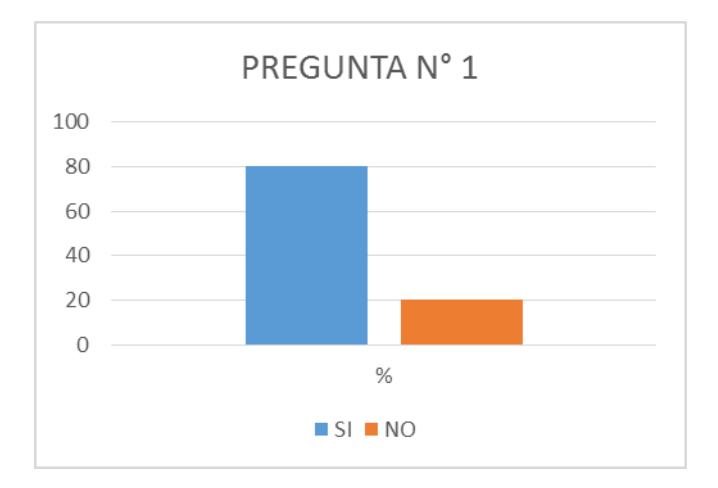

El 80% de los entrevistados consideran que la tecnología es indispensable para poder realizar sus labores diarias.

# **PREGUNTA N° 2 - Encuesta Recolección Información.**

¿Considera usted que el método que aplica actualmente en su trabajo es el más óptimo?

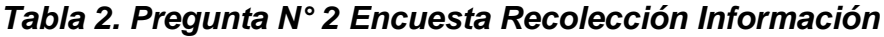

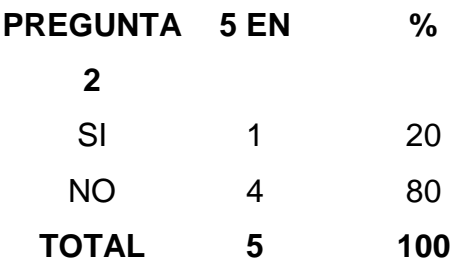

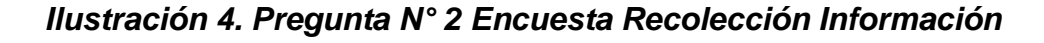

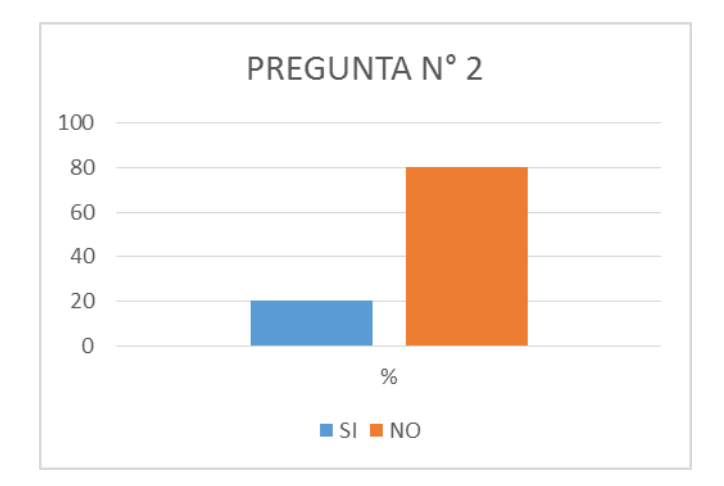

El 80% de los entrevistados consideraron que la metodología utilizada no es la más óptima, pero cumple sus labores diarias.

## **PREGUNTA N° 3 - Encuesta Recolección Información.**

¿Posee algún sistema automatizado que le ayude a gestionar su carga de trabajo?

# *Tabla 3. Pregunta N° 3 Encuesta Recolección Información*

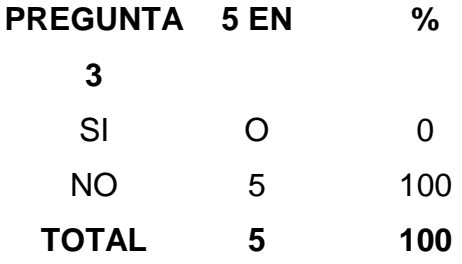

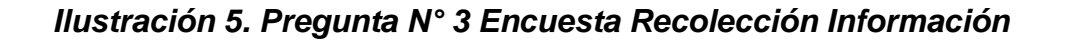

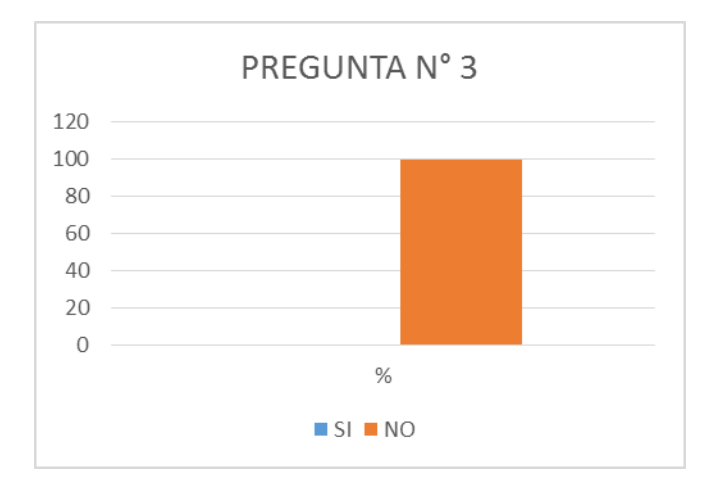

El total de los entrevistados estuvieron de acuerdo en que no cuentan con un sistema automatizado que les ayude en sus labores diarias.

## **PREGUNTA N° 4 - Encuesta Recolección Información.**

¿Le gustaría un sistema automatizado para administrar su carga de trabajo?

# *Tabla 4. Pregunta N° 4 Encuesta Recolección Información*

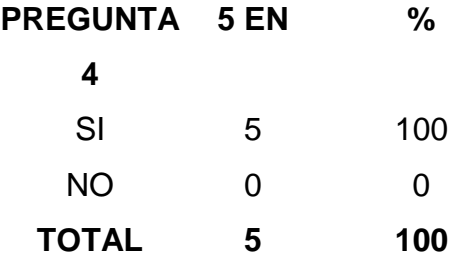

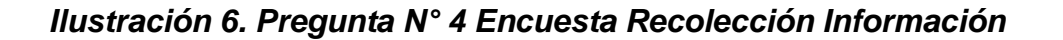

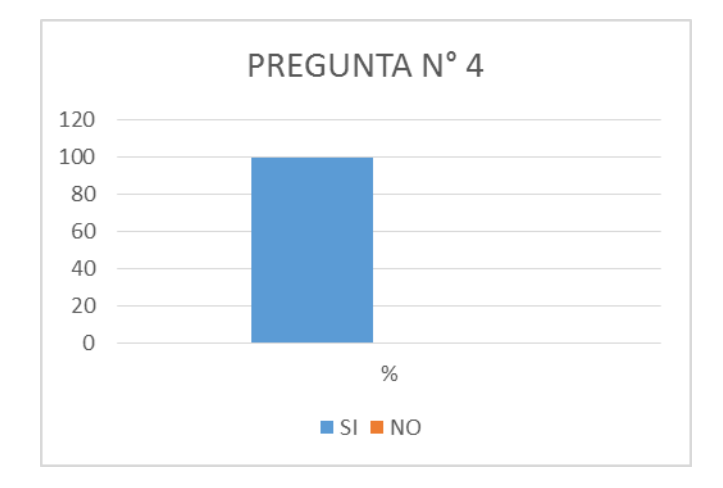

El 100% de los entrevistados están de acuerdo en que les gustaría tener un sistema automatizado que les ayude a administrar su carga de trabajo.

# **PREGUNTA N° 5 - Encuesta Recolección Información.**

¿Cree que un sistema automatizado le ayudaría a optimizar su tiempo?

#### *Tabla 5. Pregunta N° 5 Encuesta Recolección Información*

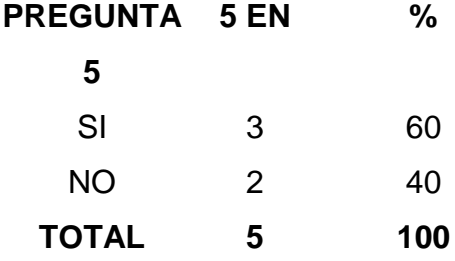

**Fuente:** Equipo Directivo de Ciencias de la Ingeniería UISRAEL **Elaborado por:** Esteban Silva

#### *Ilustración 7. Pregunta N° 5 Encuesta Recolección Información*

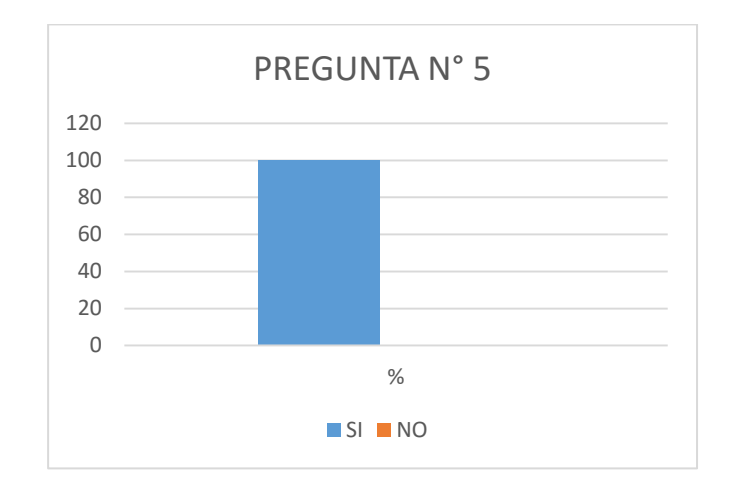

De los entrevistados un poco más de la mitad estuvieron de acuerdo en que un sistema automatizado les ayudaría optimizar el tiempo de sus labores.

# **PREGUNTA N° 6 - Encuesta Recolección Información.**

¿Le gustaría poder acceder desde su hogar a un sistema para manejar su carga de trabajo?

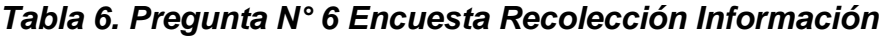

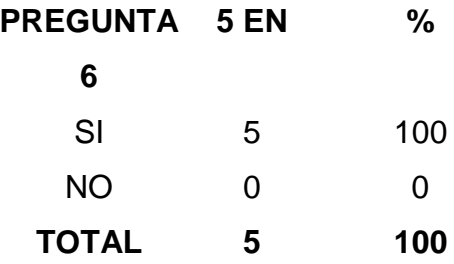

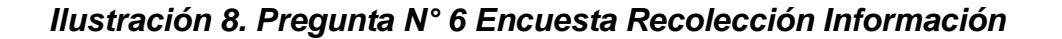

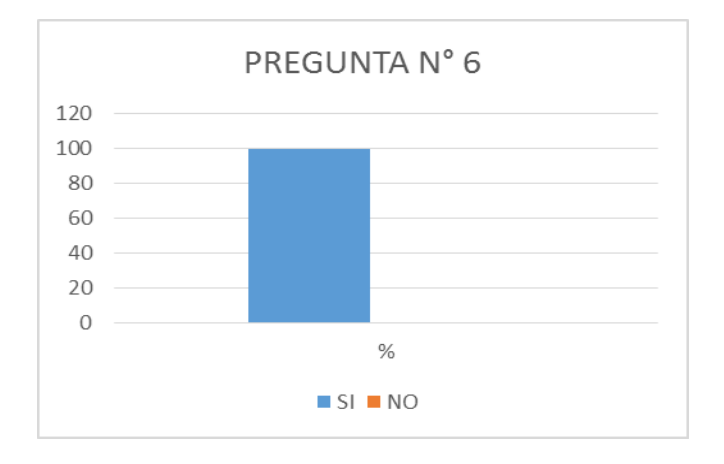

Al total de los entrevistados les gustaría poder acceder desde su hogar al sistema automatizado para poder administrar su carga de trabajo.

## **PREGUNTA N° 7 - Encuesta Recolección Información.**

¿Le gustaría que mediante notificaciones a su correo institucional, le informen si tiene una nueva tarea asignada?

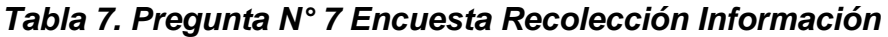

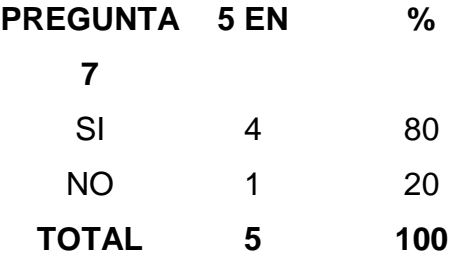

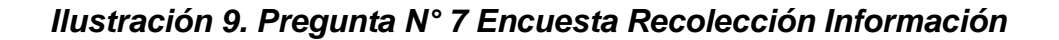

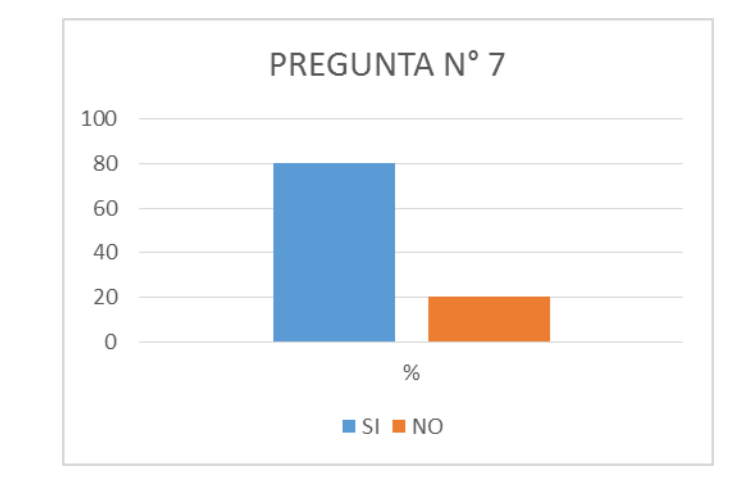

El 80% de los entrevistados les gustaría estar informados por medio de notificaciones a su correo para estar pendientes de sus tareas.

# **PREGUNTA N° 8 - Encuesta Recolección Información.**

¿Le gustaría que el sistema automatizado para la carga de trabajo cuente con una categorización para las tareas de acuerdo a su grado de importancia?

## *Tabla 8. Pregunta N° 8 Encuesta Recolección Información*

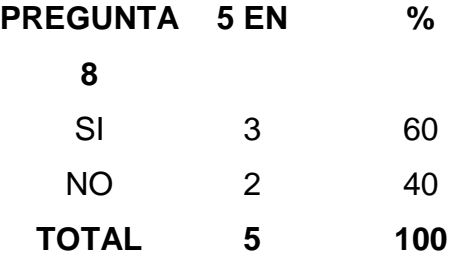

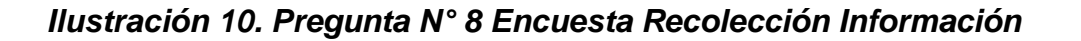

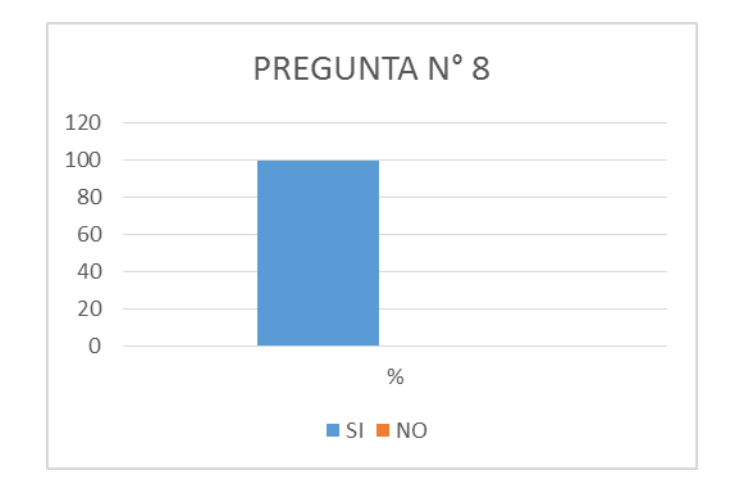

El 100% de los entrevistados creen que en el sistema automatizado sería muy útil poder contar con la categorización de las tareas para de esta manera saber que prioridad tienen.

# **PREGUNTA N° 9 - Encuesta Recolección Información.**

¿Le gustaría que el sistema automatizado para la carga de trabajo cuente con la opción de presentar reportes?

#### *Tabla 9. Pregunta N° 9 Encuesta Recolección Información*

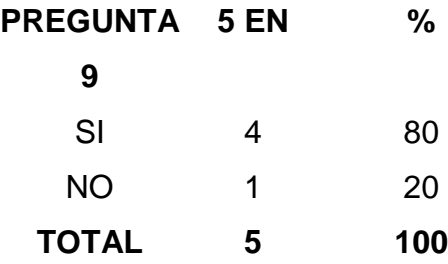

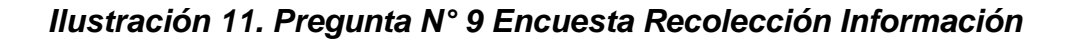

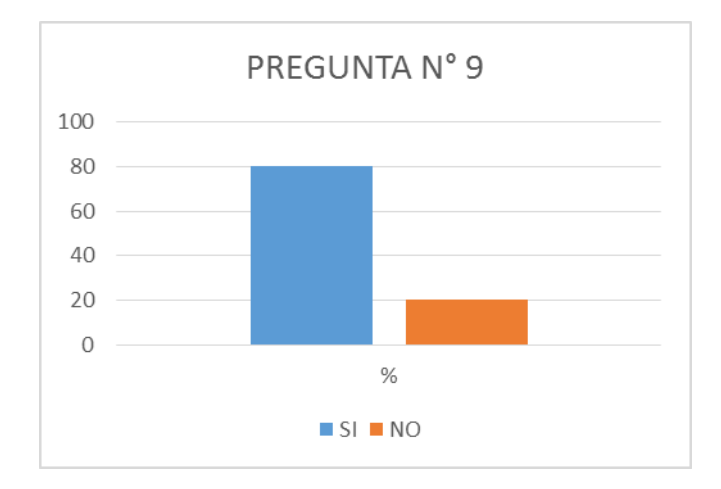

El 80% de los entrevistados les gustaría poder realizar reportes de las tareas realizas o las tareas pendientes.

## **PREGUNTA N° 10 - Encuesta Recolección Información.**

¿Cree usted que el sistema automatizado debería contar con un historial de todas sus tareas realizadas?

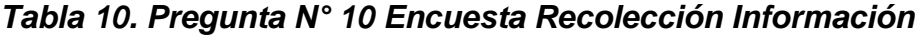

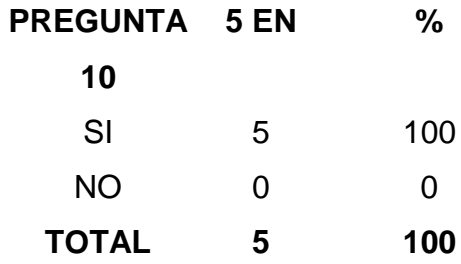

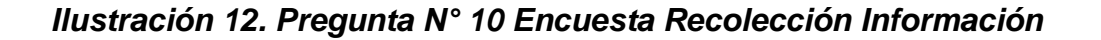

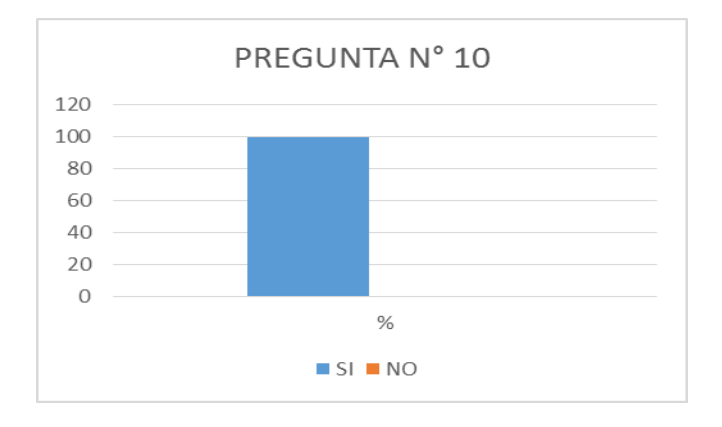

**Fuente:** Equipo Directivo de Ciencias de la Ingeniería UISRAEL **Elaborado por:** Esteban Silva

El 100% de los entrevistados les gustaría poder tener un registro de las tareas realizadas para de esta manera saber que tareas realizaron en un periodo de tiempo.

## **2.3.6 Interpretación de la información obtenida**

La información obtenida mediante las entrevistas fue interpretada y analizada, para comprender de mejor manera las necesidades que poseen los coordinadores de carrera. La entrevista permitió la recopilación de datos mediante encuentros programados con los coordinadores de carrera en donde ellos expresaron sus actividades y procesos diarios y supieron manifestar sus necesidades al momento de administrar y gestionar sus actividades.

## **2.4Desarrollo del Sistema de Carga de Trabajo**

## **1ª Fase: Planificación del proyecto**

Usando la metodología XP antes descrita, se recopilo la información con las historias de usuario y la encuesta realizada a los directores y coordinadores de carrera de la universidad Israel para poder determinar sus necesidades y sus tareas diarias al gestionar y administrar la carga laboral que manejan.

Se creó un cronograma de implementación en donde se propuso una fecha tentativa de entrega en los diferentes ambientes hasta estar estable y aplicarlo al uso diario.

Velocidad del proyecto: Se elaboró el proyecto entorno a la duración del semestre que comprende desde Abril hasta Agosto.

# **CRONOGRAMA DE ACTIVIDADES**

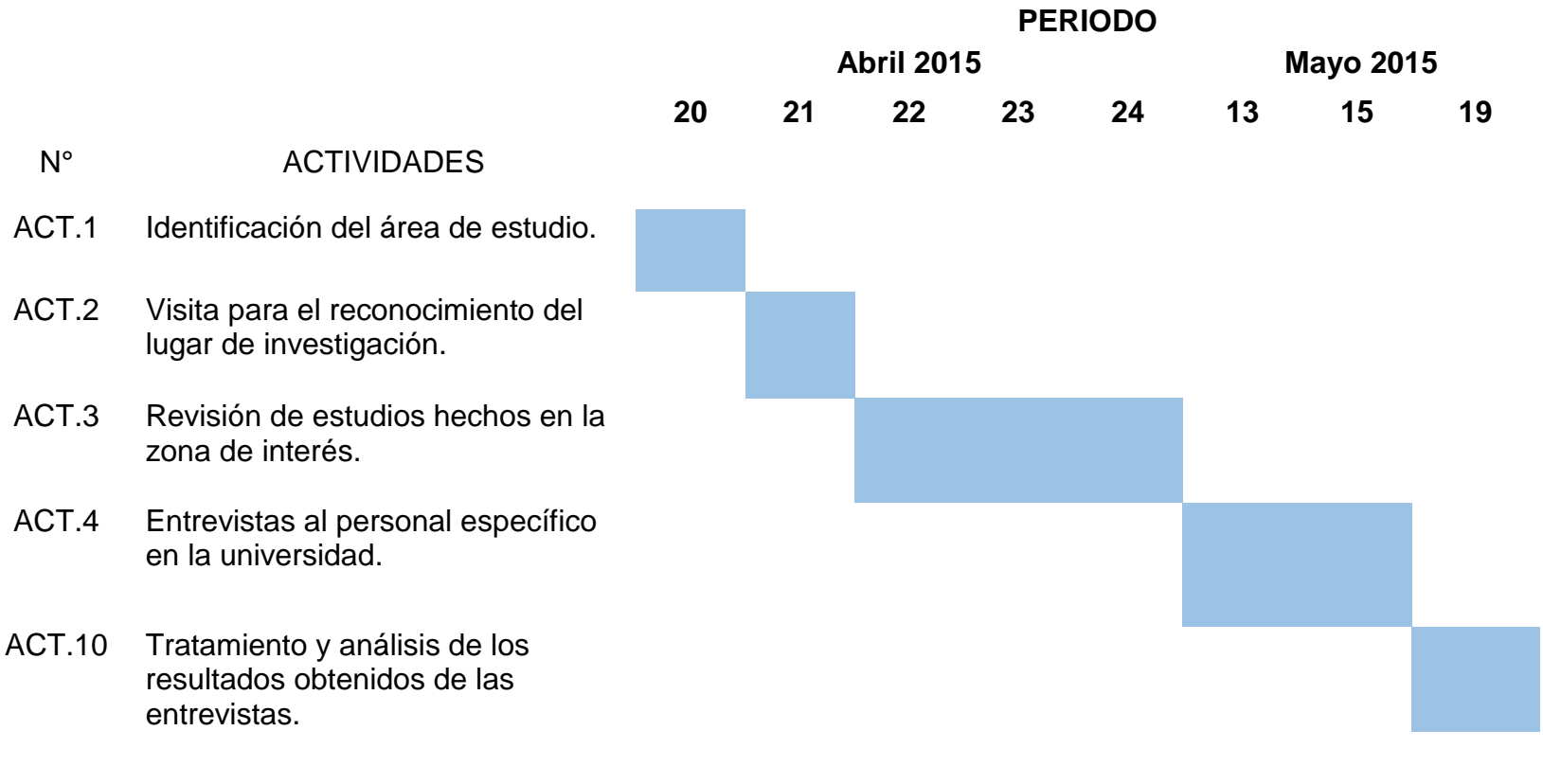

## **2ª Fase: Diseño**

Diseño simple: Se elaboró un diseño simple, entendible y de fácil implementación. Su desarrollo a largo plazo costará menos tiempo y esfuerzo.

Comentarios en el Código: Se realizaron comentarios pertinentes en partes claves del código, lo que ayudó a comprender el diseño y que, además, facilitará la posterior edición o reutilización del código.

Re factorizar: Se usó la re factorización en ciertas partes del código, que proporcionaron una mejora en la estructura y codificación de código ya creado sin alteraciones a la funcionalidad.

# **Diseño de la Propuesta para el sistema de Carga De Trabajo.**

A continuación se presenta la propuesta del sistema que se creara para los coordinadores de carrera de la universidad Israel.

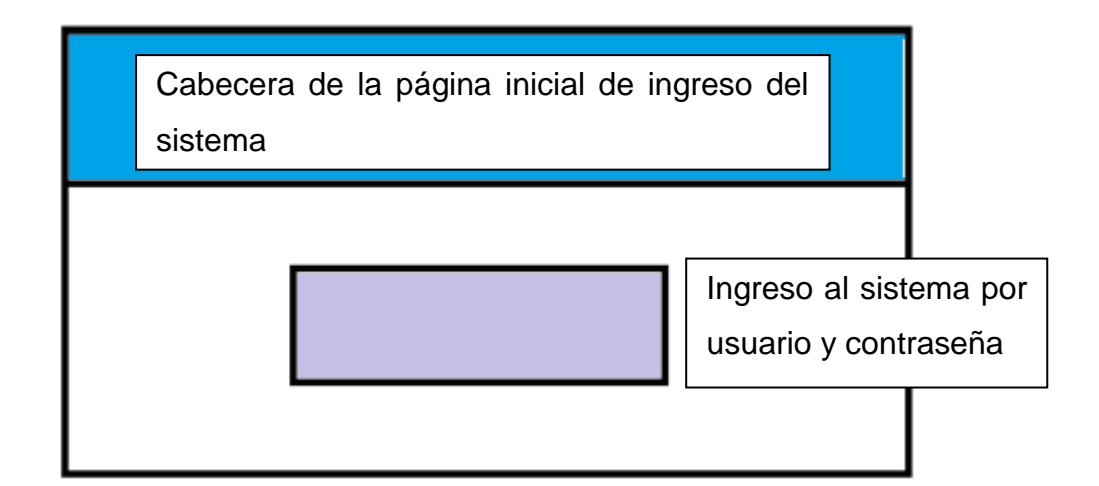

Cabecera del menú de la pantalla una vez que ingresa al sistema esta pantalla no cambiara se mantendrá en las diferentes opciones del sistema

Menú donde se presentaran las diferentes opciones con las que cuenta el sistema

Main en donde se abrirán las páginas del sistema sin modificar el entorno de la cabecera y el menú de opciones

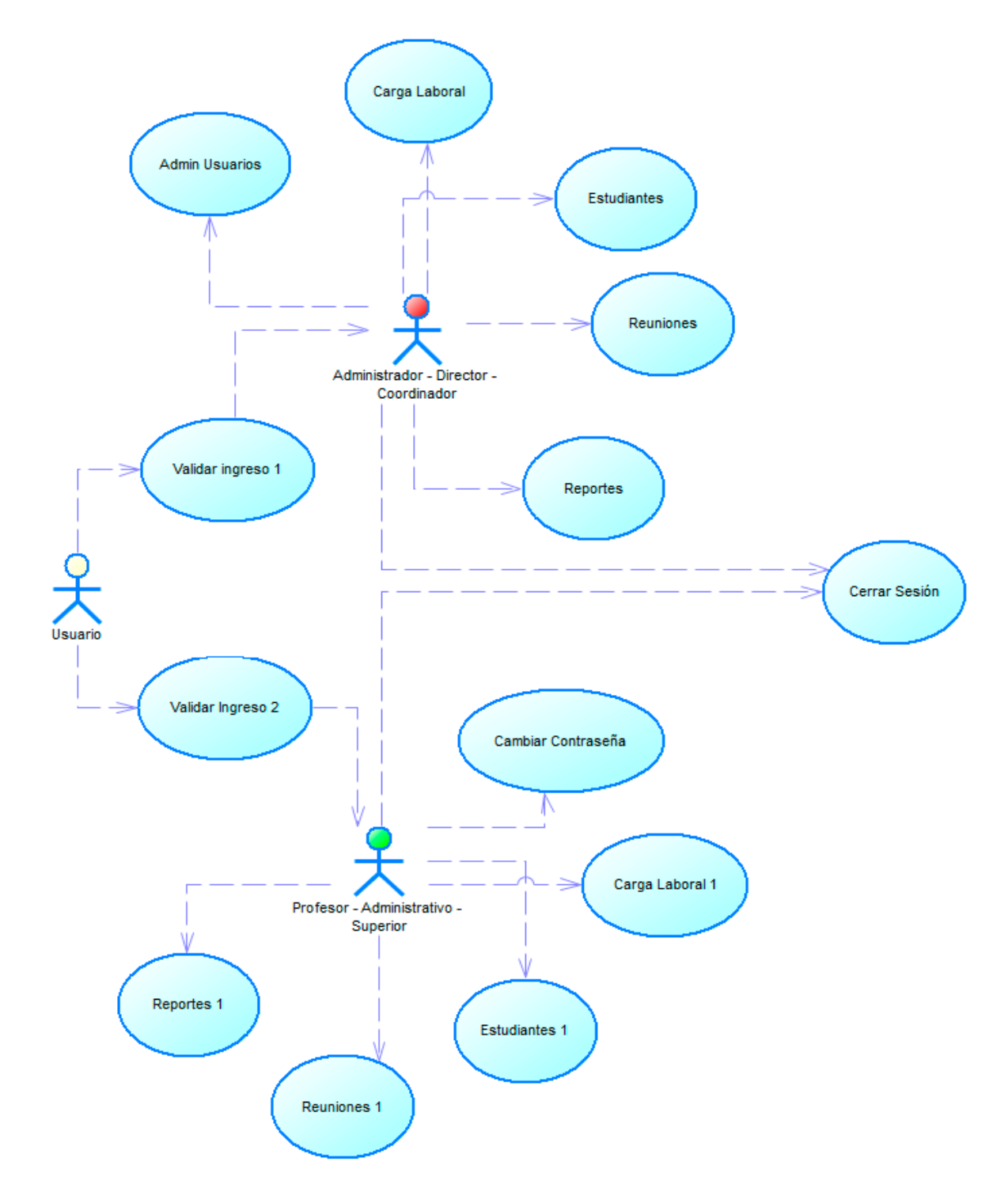

# **Diagrama 1. Caso de uso ingreso al sistema**

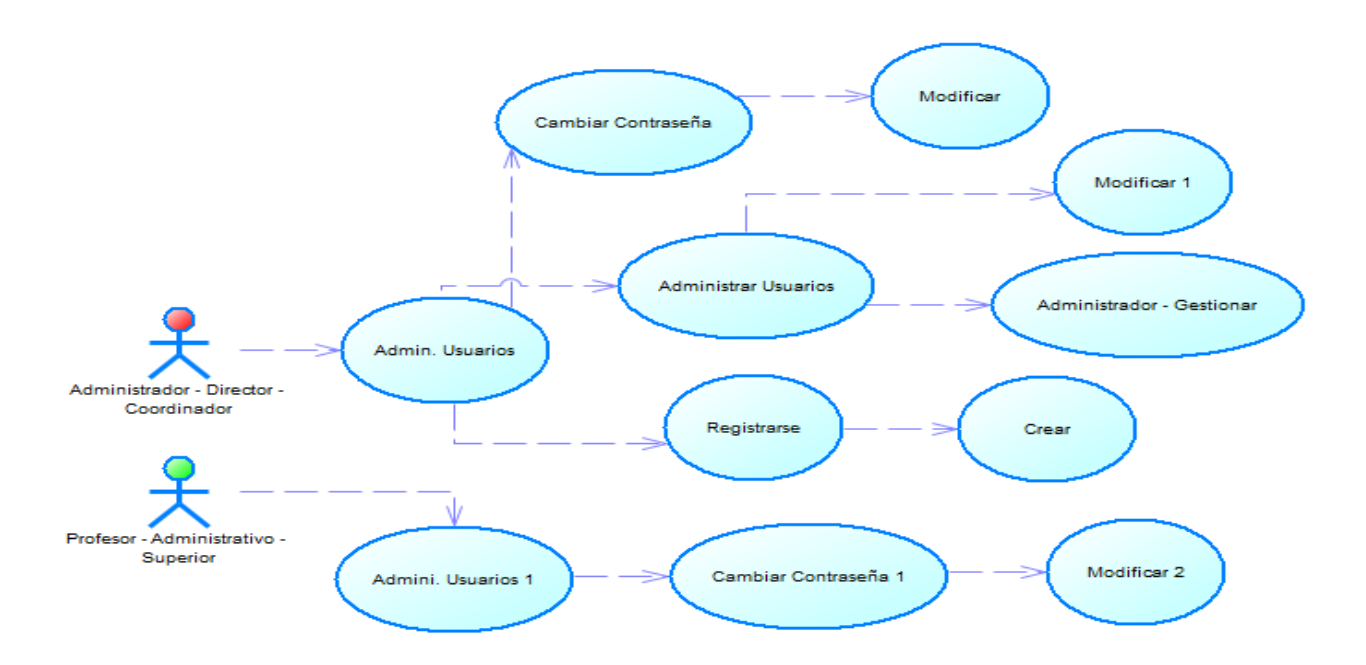

**Diagrama 2. Caso de uso Administración de usuarios**

**Elaborado por:** Esteban Silva

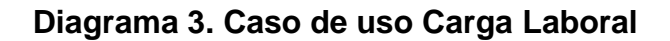

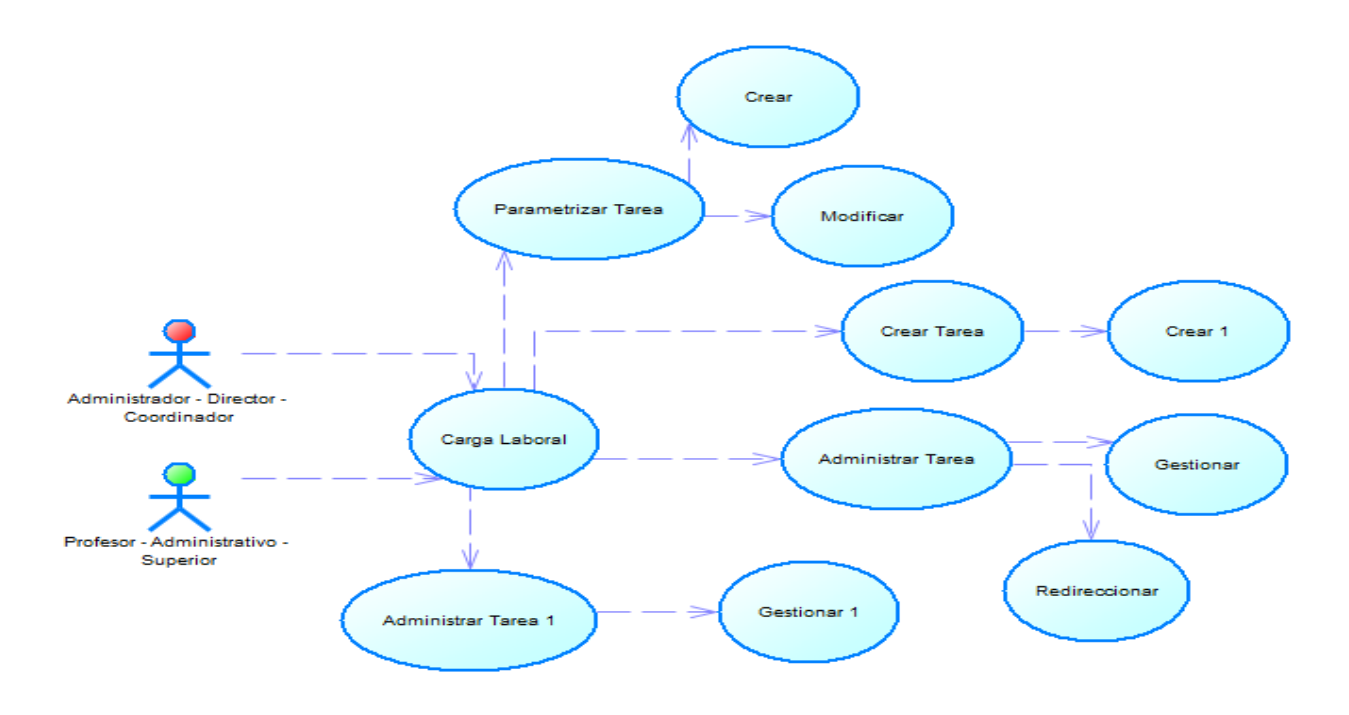

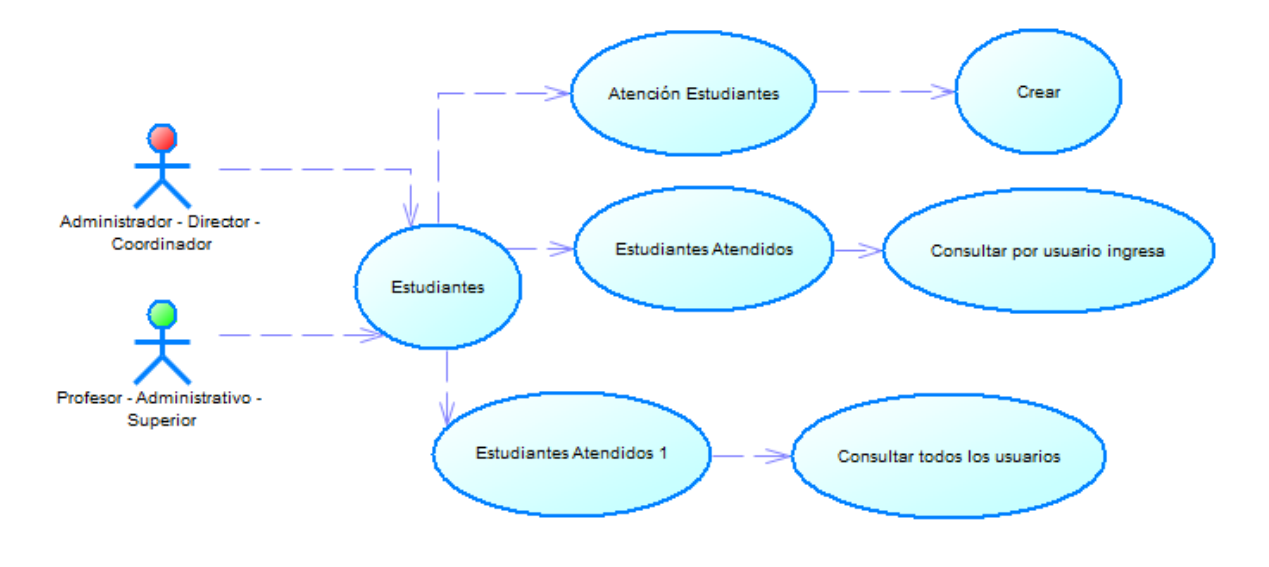

**Diagrama 4. Caso de Uso Estudiantes**

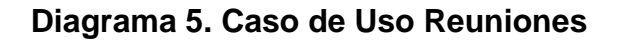

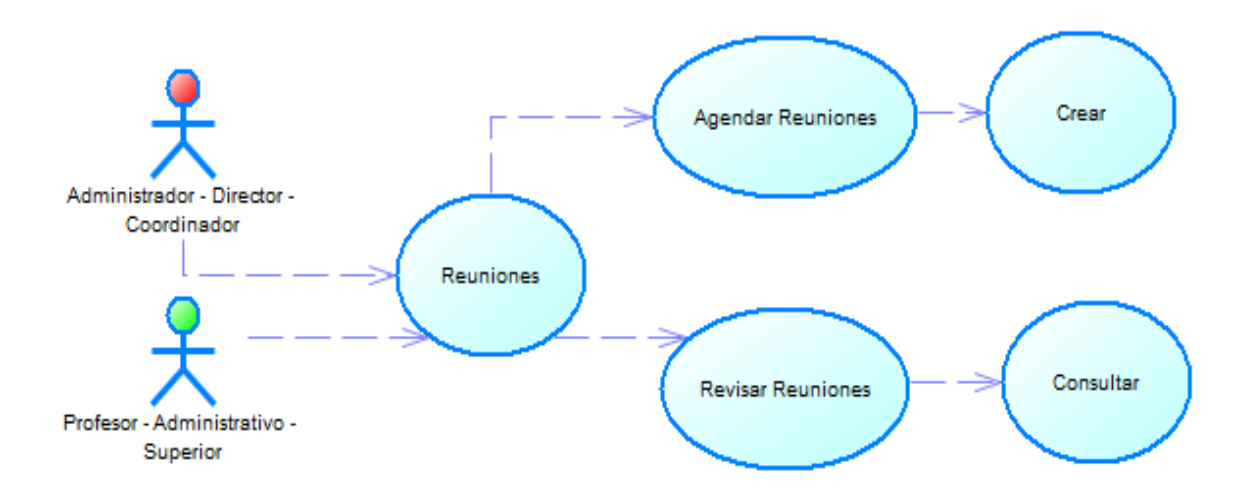

**Elaborado por:** Esteban Silva

**Diagrama 6. Caso de Uso Reportes**

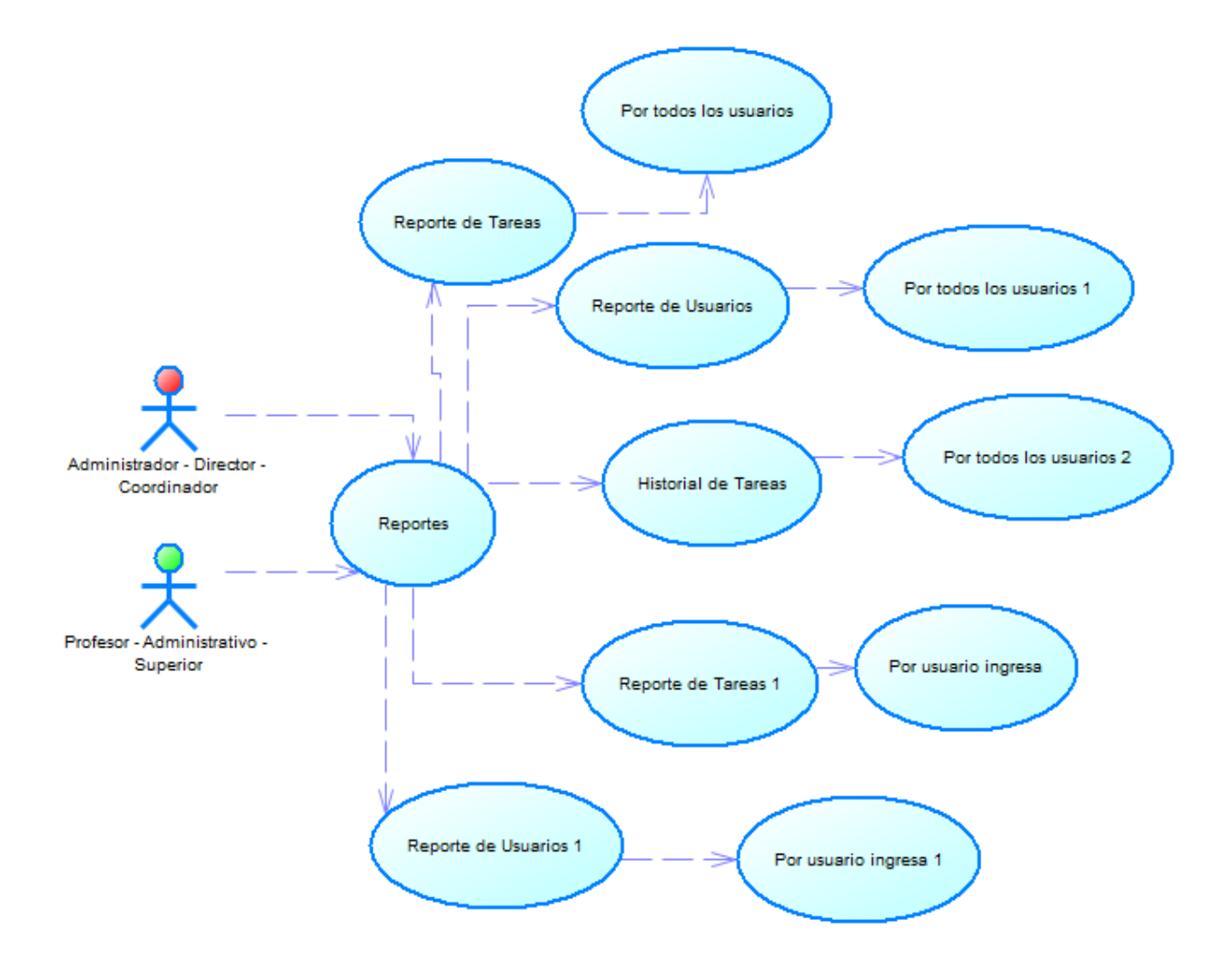

**Elaborado por:** Esteban Silva

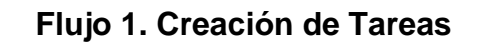

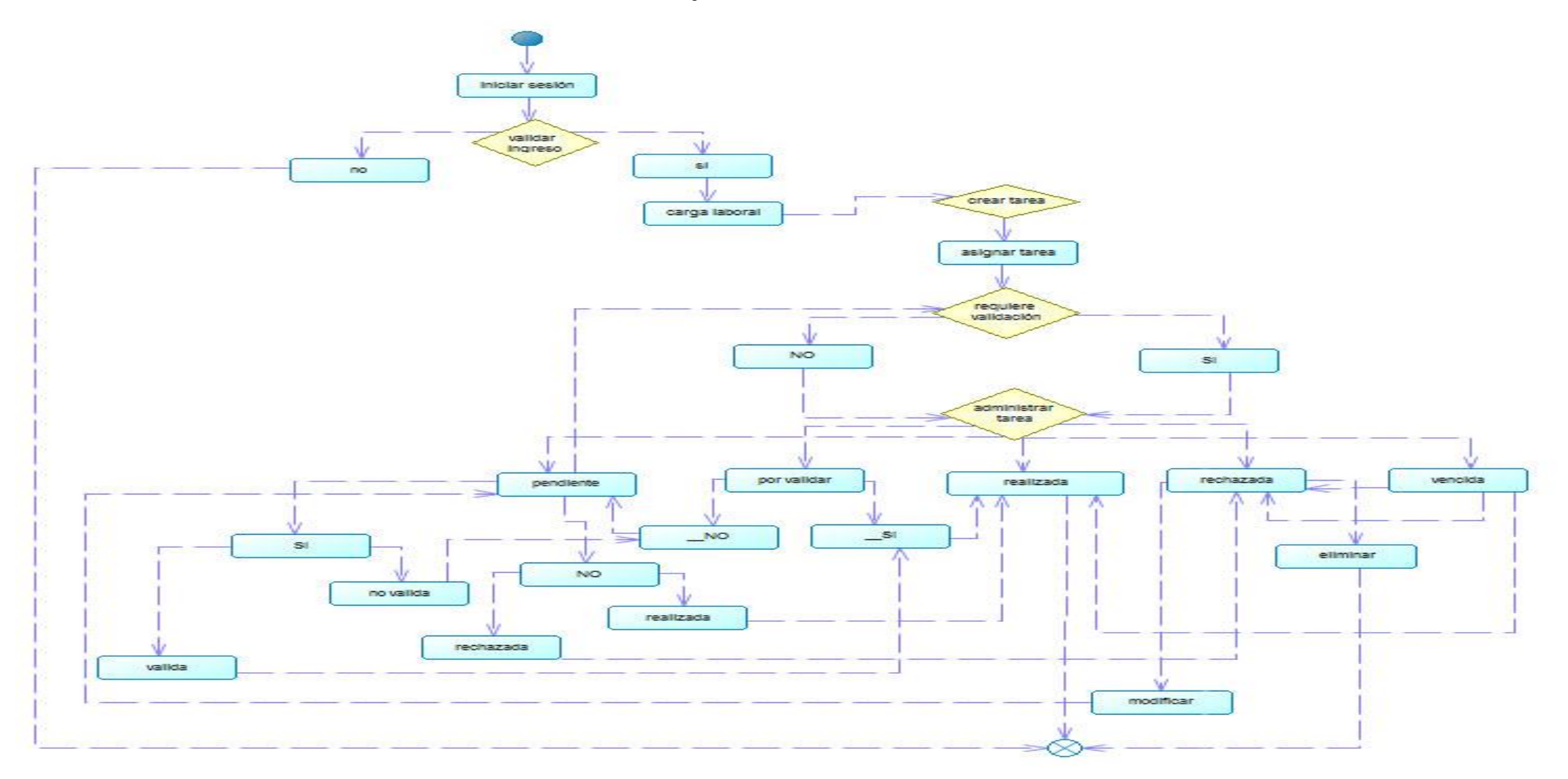

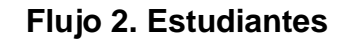

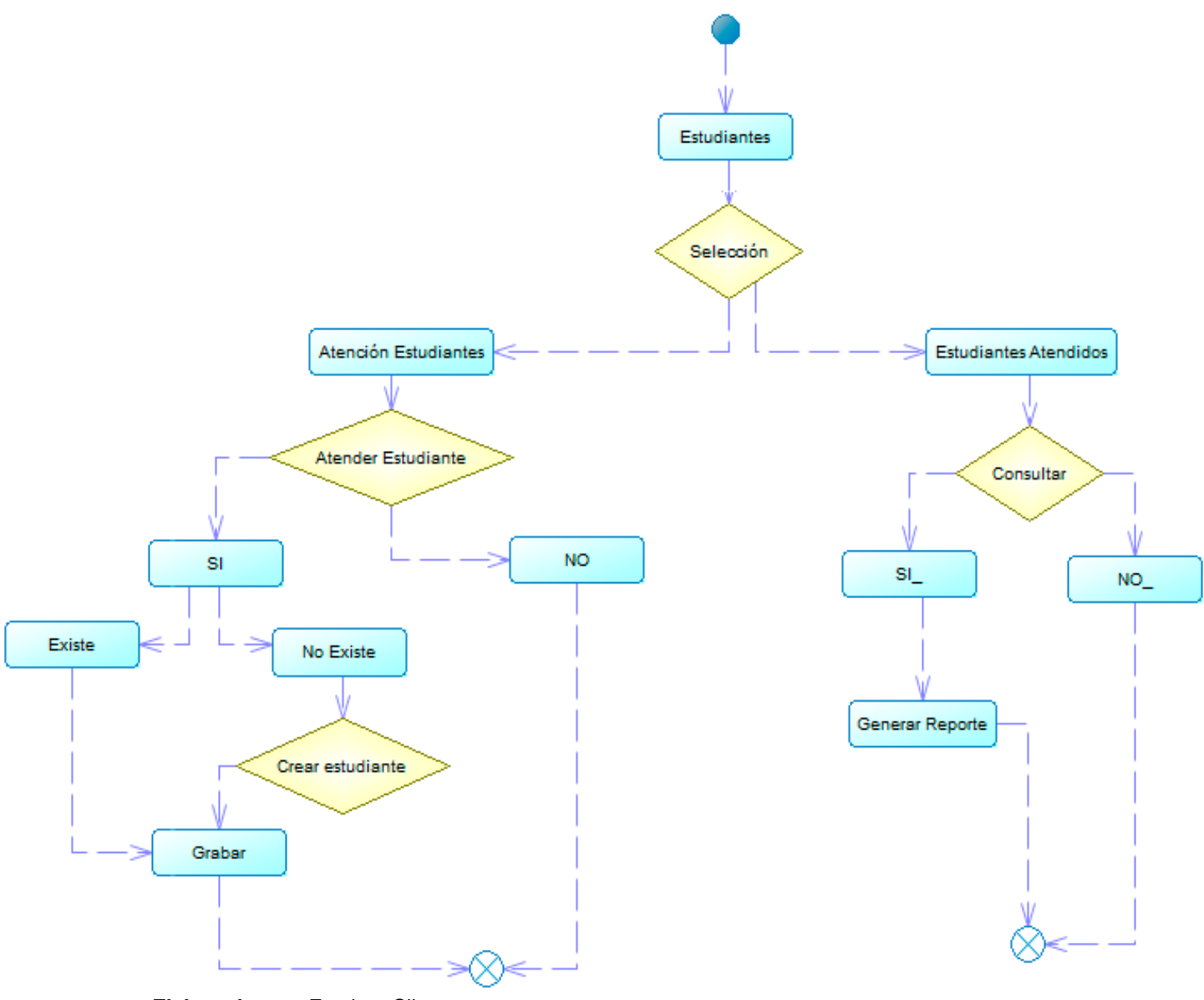

**Elaborado por:** Esteban Silva

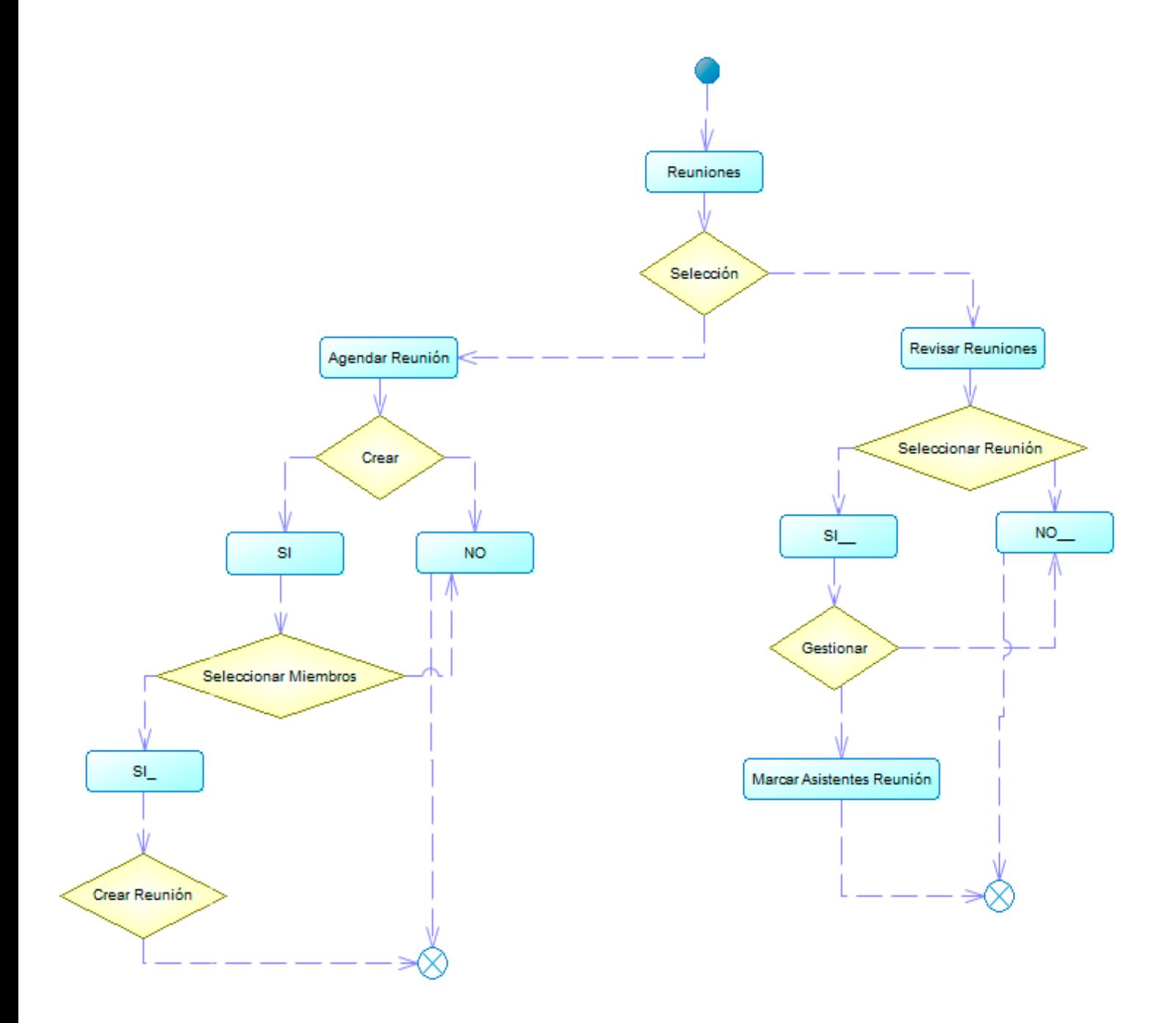

**Elaborado por:** Esteban Silva

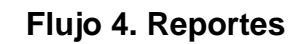

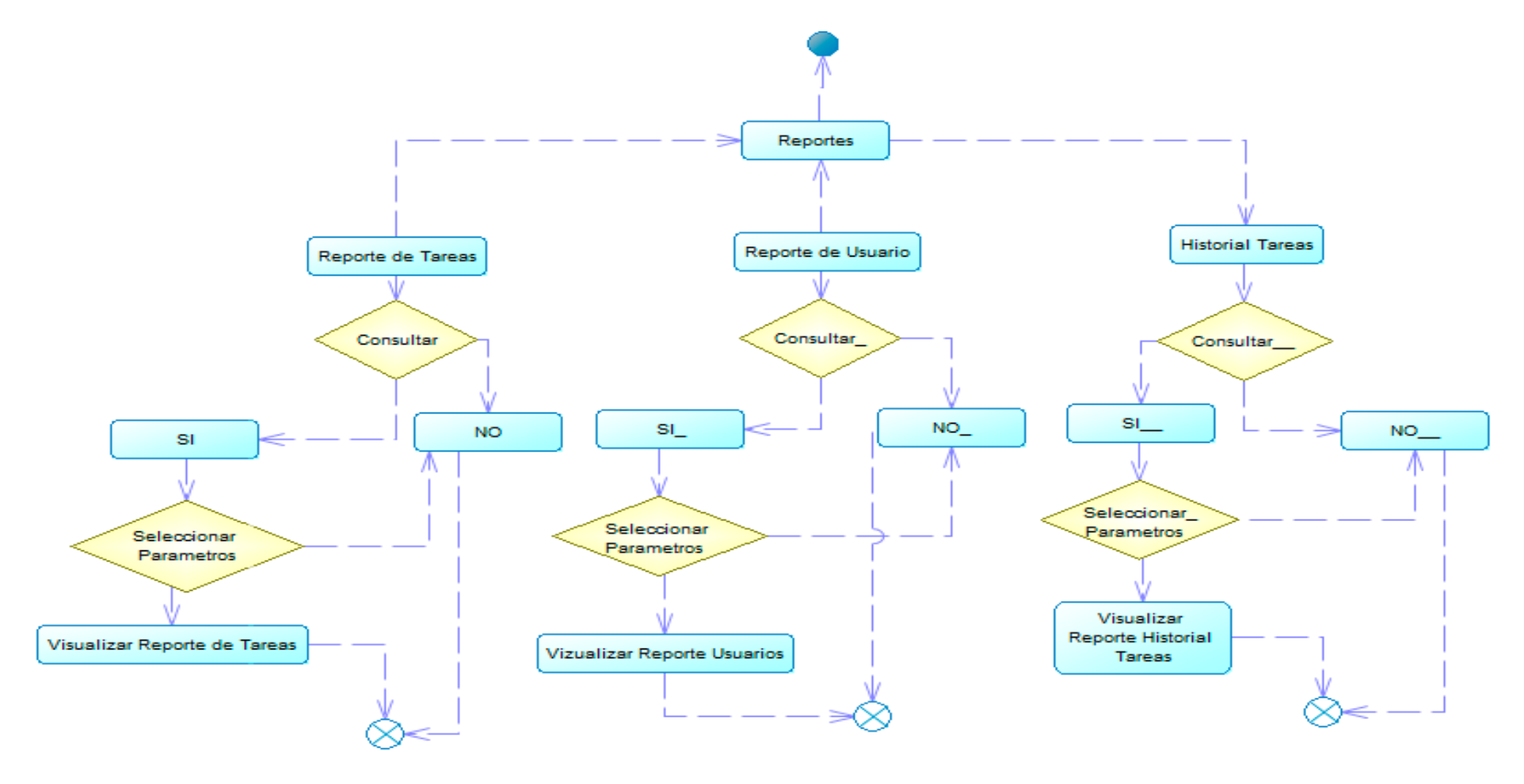

#### **Diseño de la base de datos utilizada para el sistema de carga laboral.**

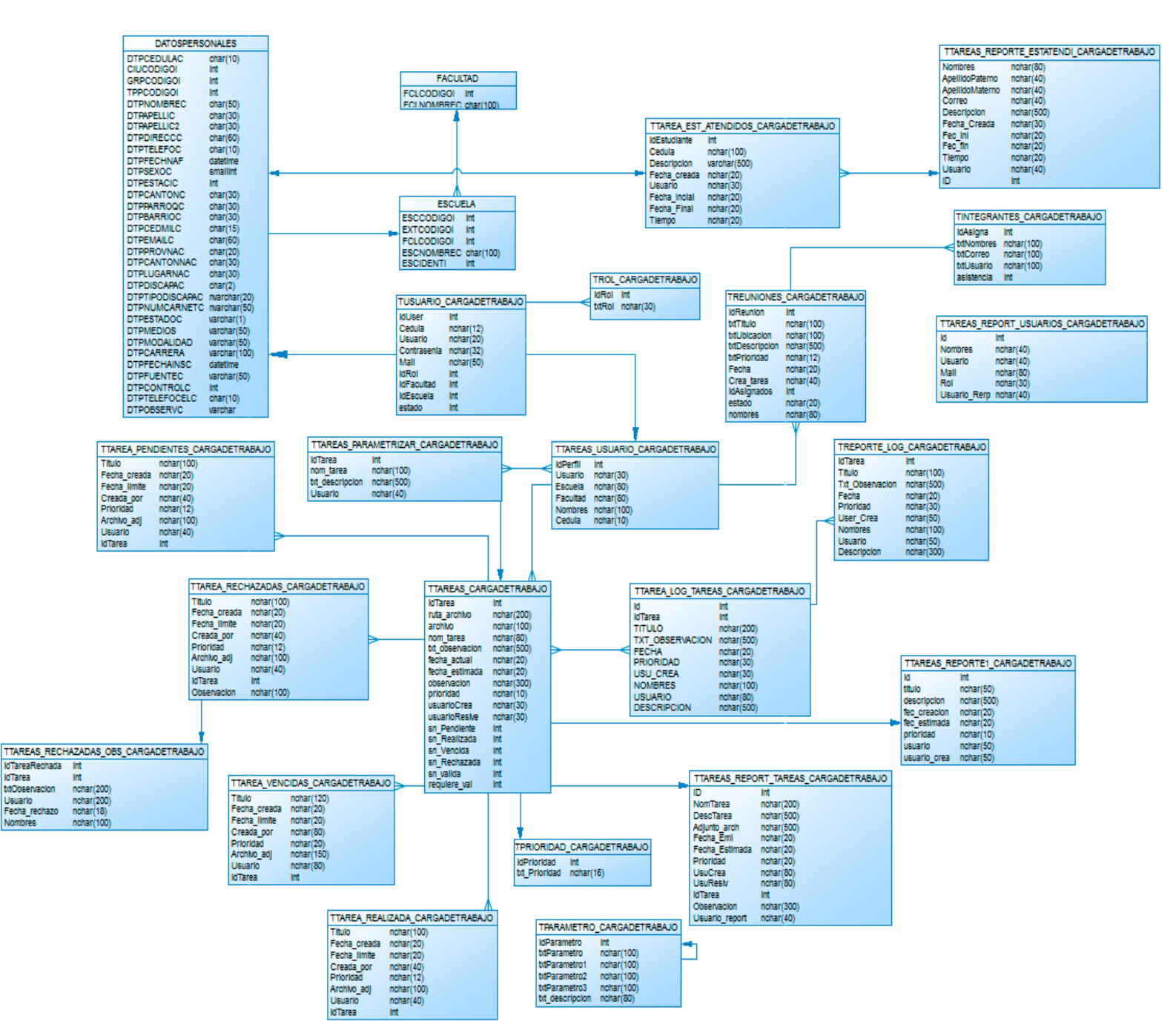

## **3ª Fase: Codificación.**

Se realizó bajo programación en capas la cual es una arquitectura cliente-servidor, ya que esto mantiene el código consistente y facilita su comprensión y escalabilidad.

XP maneja programación en pareja, pero se realizó el desarrollo con un solo programador.

Se creó un plan de pruebas que las ejecuto el programador para poder determinar que el sistema se encuentre estable y correcto para su uso.

## **PLAN DE PRUEBAS DESARROLLADOR**

Para el plan de pruebas del sistema el desarrollador determino los casos más importantes de uso, de los cuales se realizó pruebas los casos de prueba planteados son los descritos a continuación.

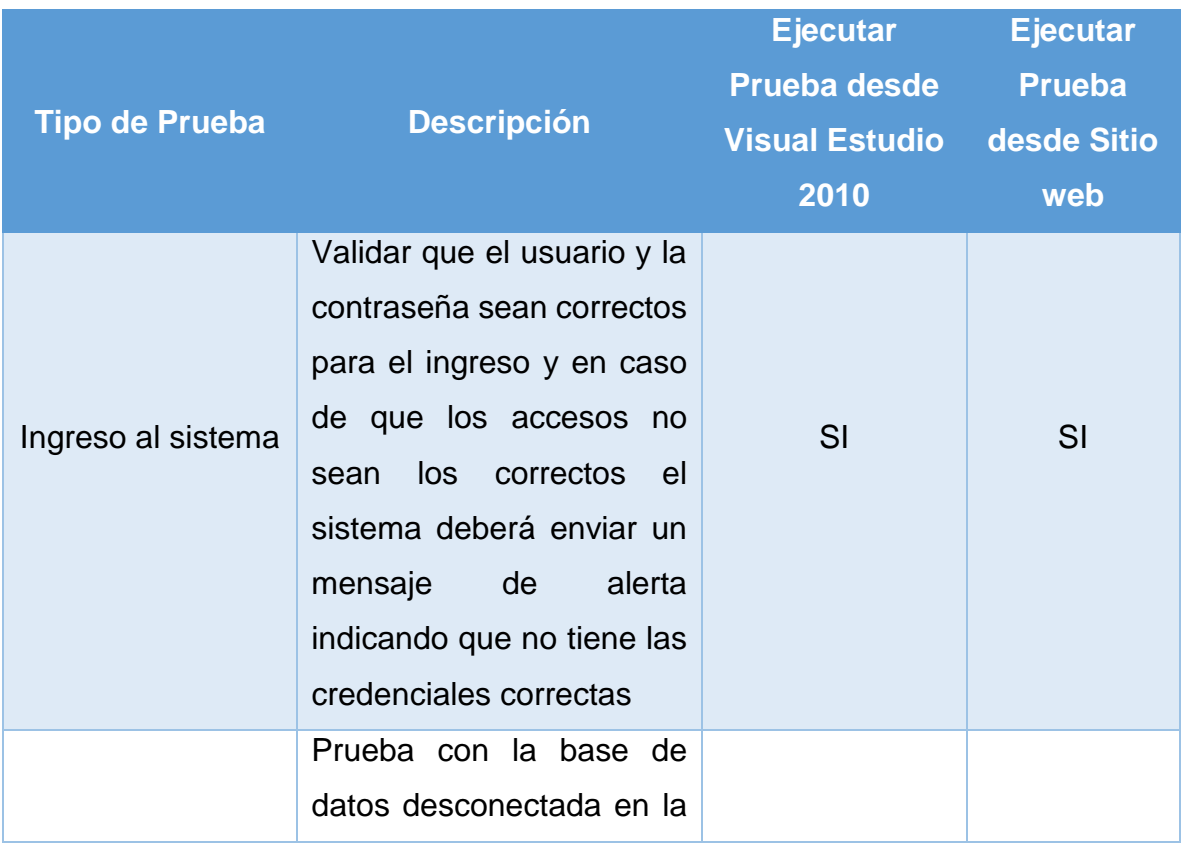

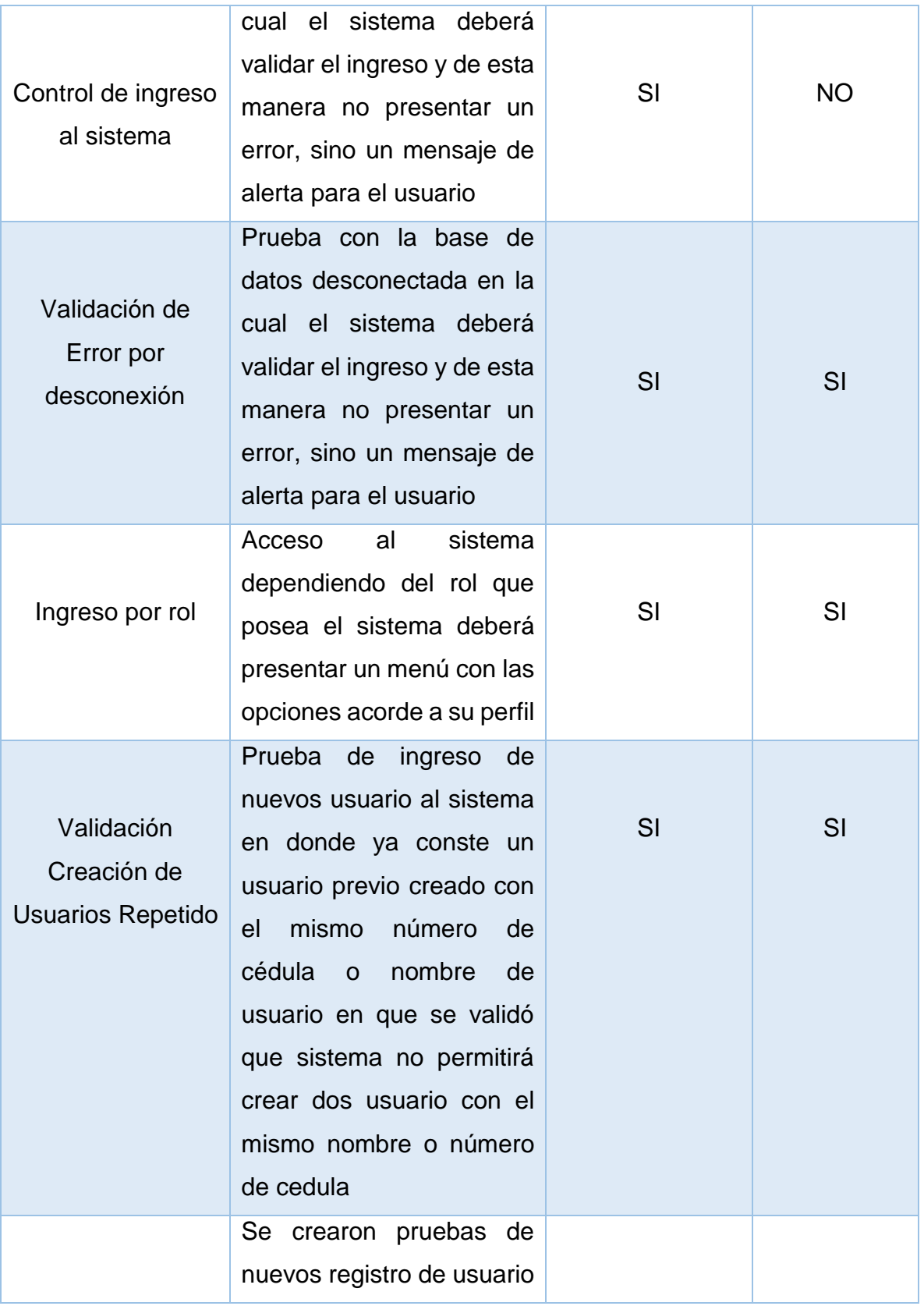

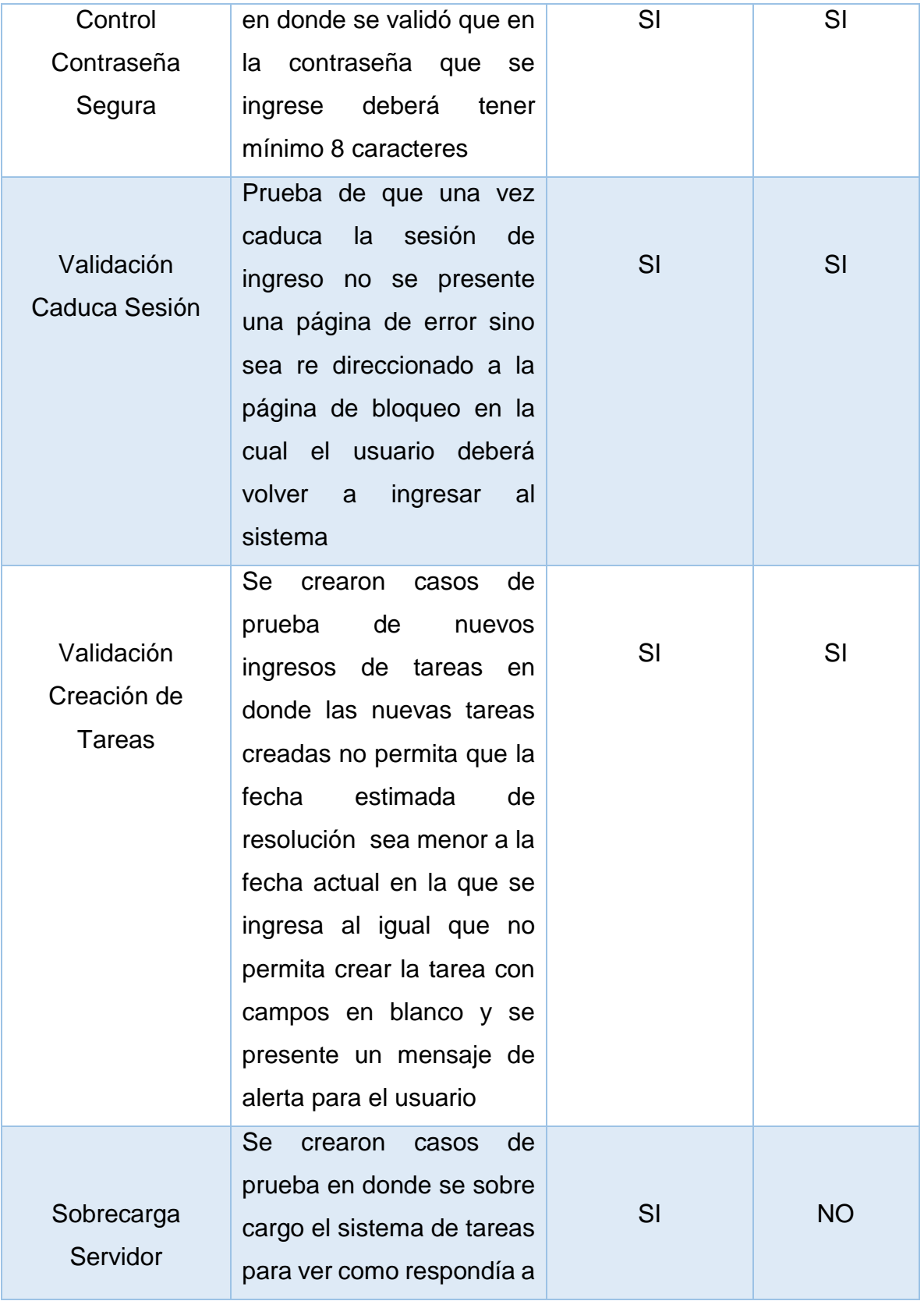

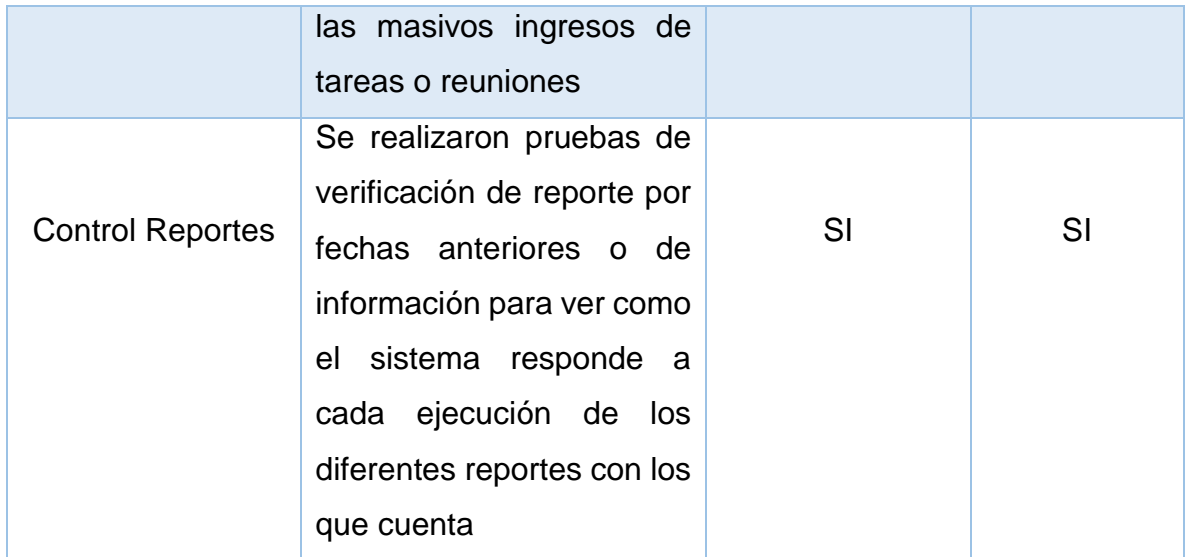

## **4ª Fase: Pruebas**

Se realizó el uso de pruebas para comprobar el funcionamiento de los códigos que se van implementando.

Se sometió a pruebas las distintas clases del sistema, para poder validar que la información se almacene correctamente y se probaron ciclos completos de uso.

Se crearon casos de pruebas de usuario que deberán ser comprobados para poder pasar a su implementación.

# **CASOS DE PRUEBAS DE USUARIO**

Para la implementación de sistema el desarrollador planteo los siguientes casos de uso del sistema en el cual se validara el uso del mismo y la estabilidad del sistema.

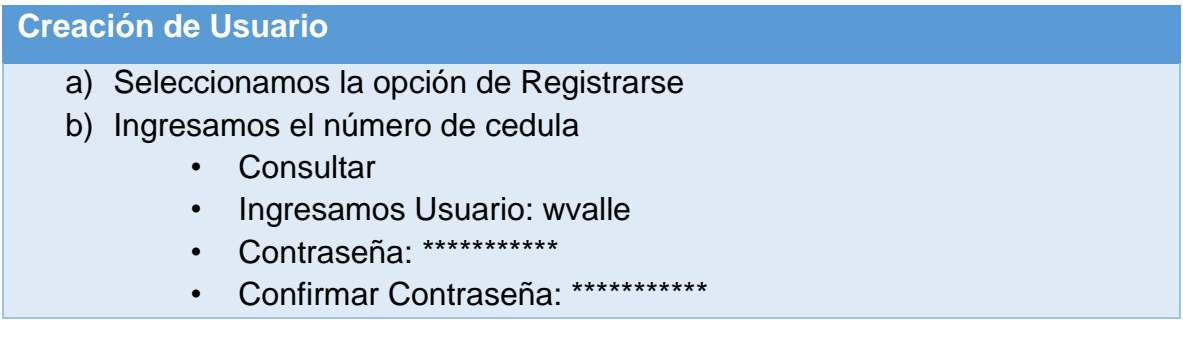

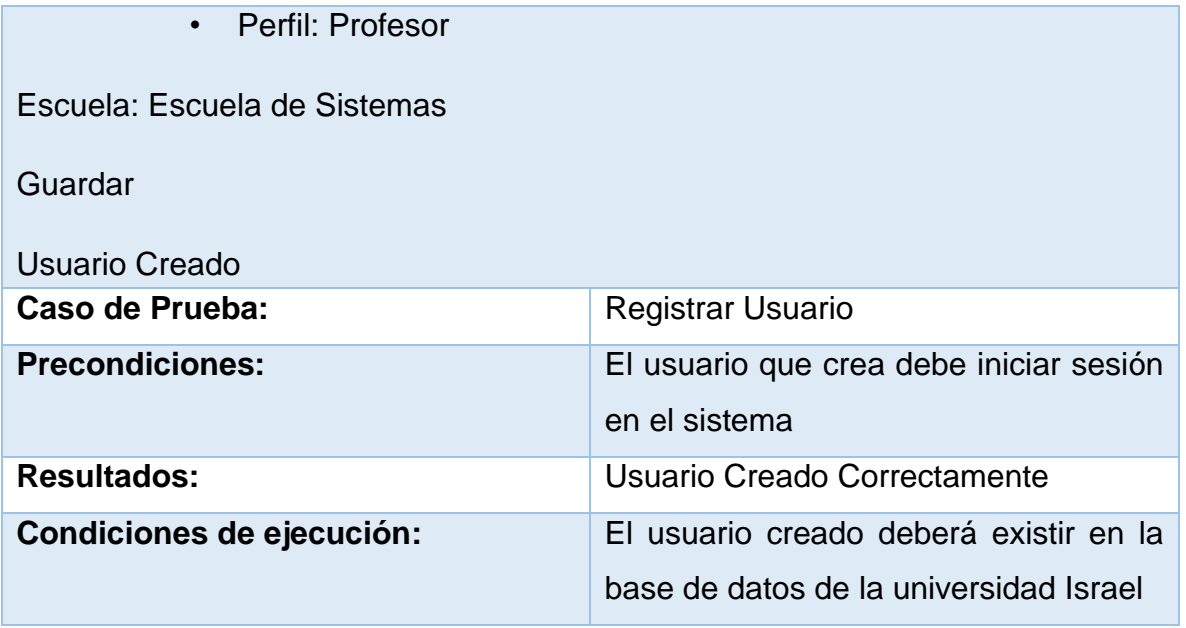

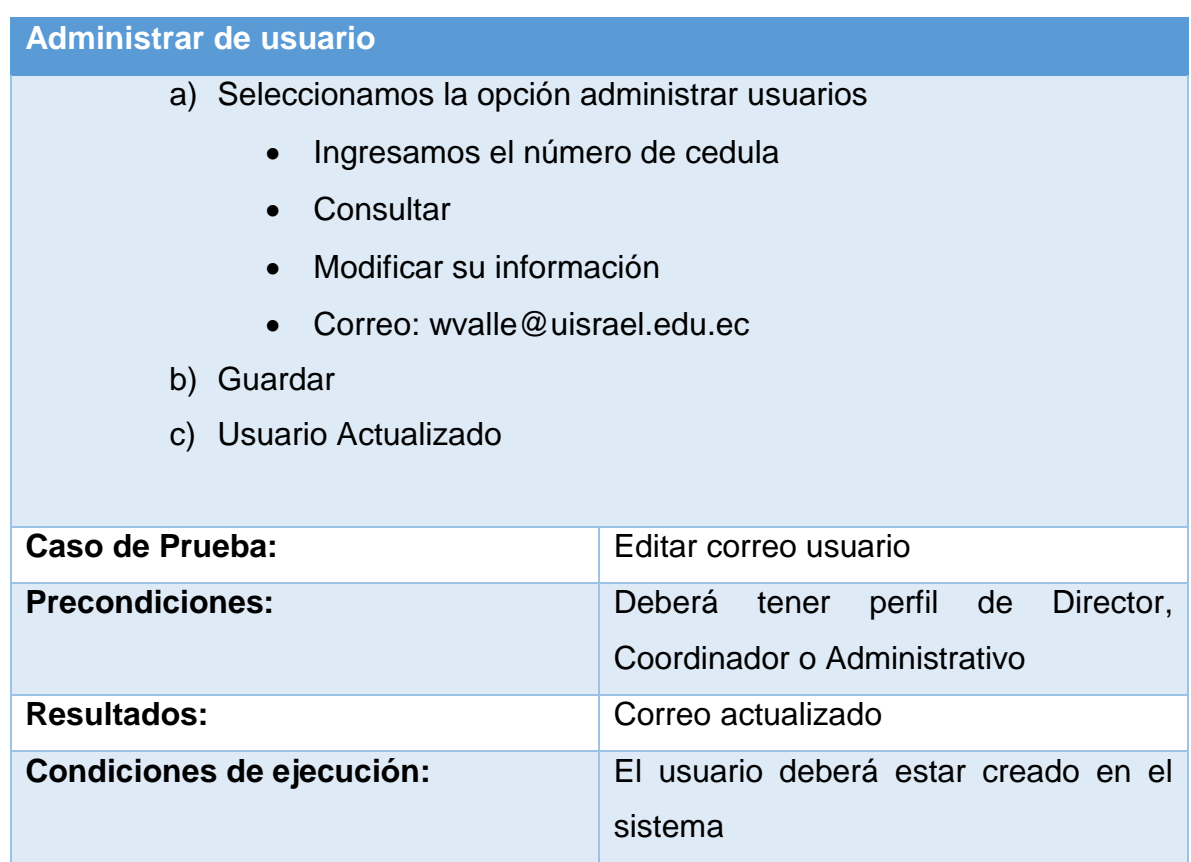

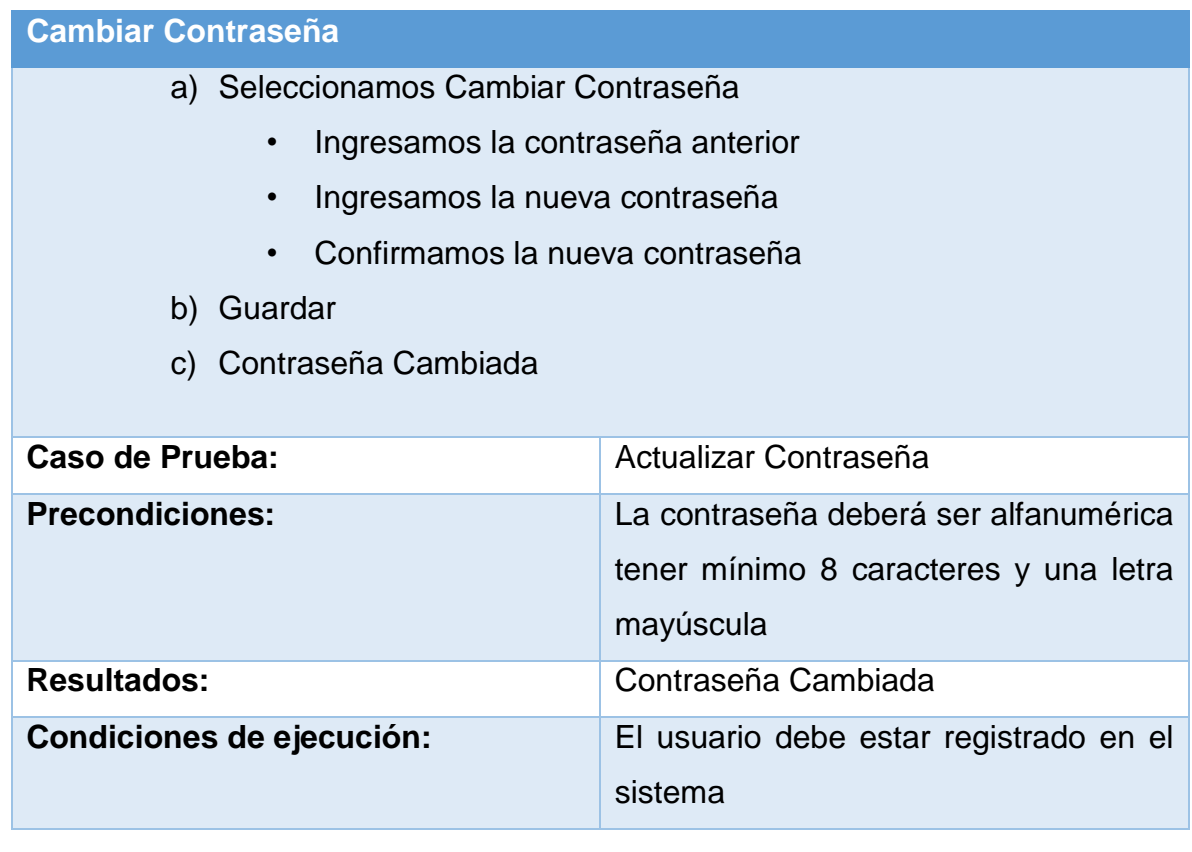

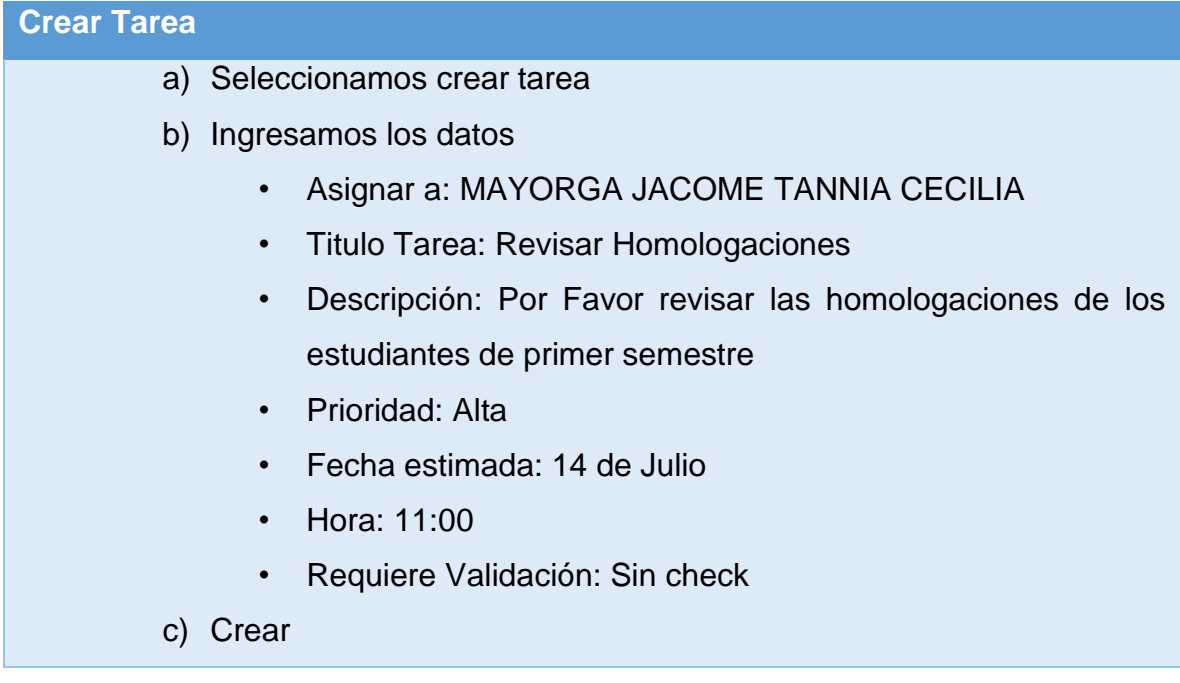

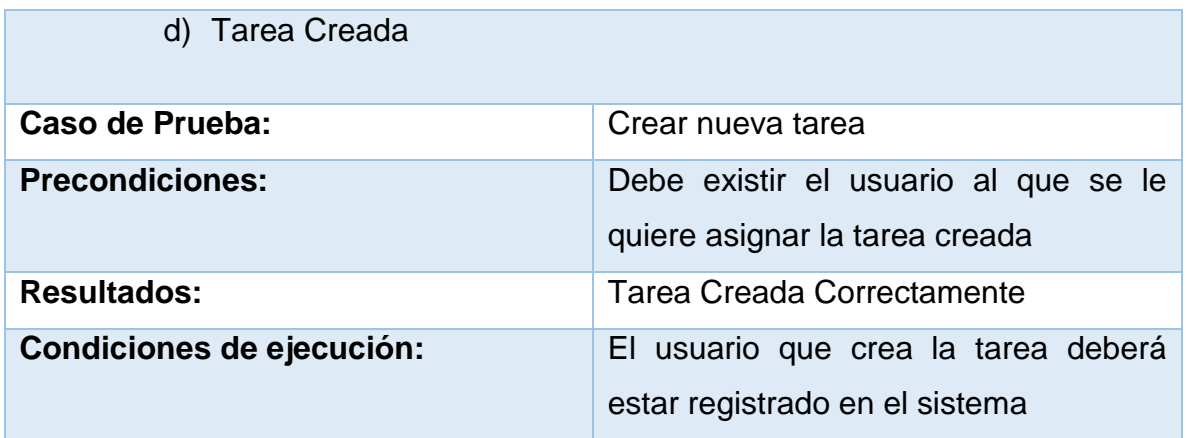

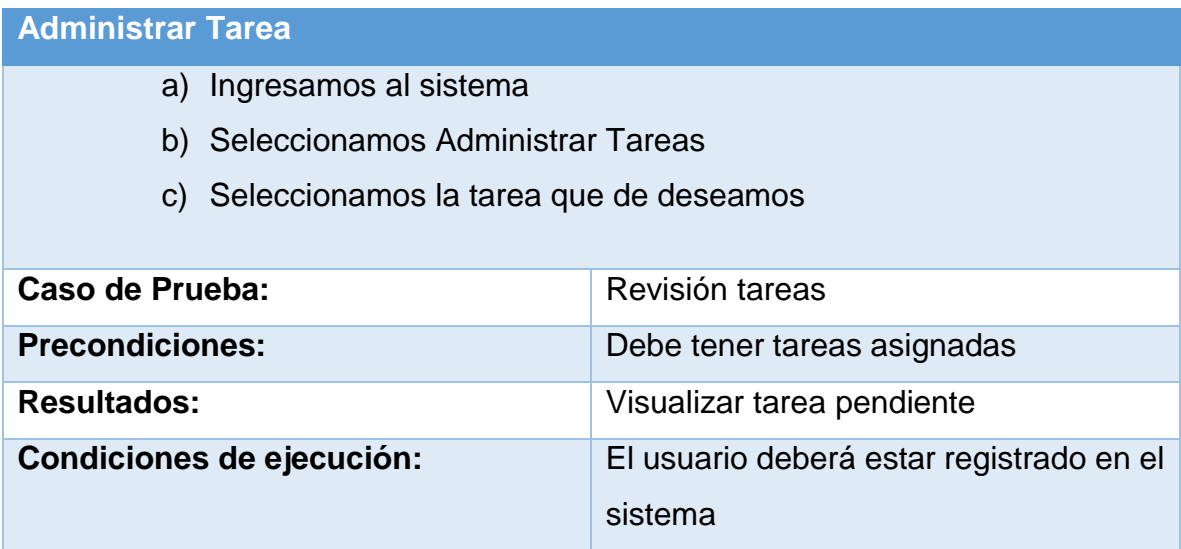

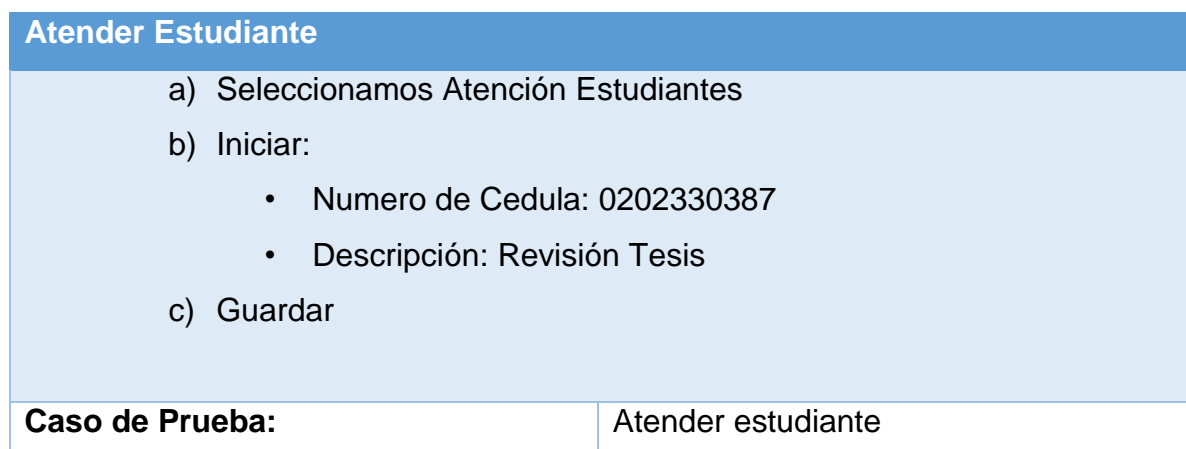

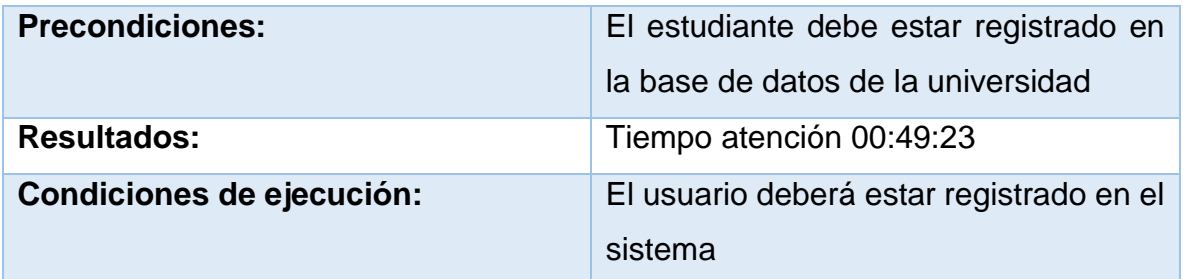

## **Agendar Reunión**

- a) Ingresamos al sistema
- b) Seleccionamos Agendar Reunión
- c) Seleccionamos:
	- Miembros: VILLAVICENCIO ZAMBRANO LUIS PAUL
	- VALLE BASTIDAS WILMER RAMIRO
	- MAYORGA JACOME TANNIA CECILIA
	- Titulo Reunión: Prueba Crear Reunión
	- Ubicación: Sala de Reunión
	- Descripción: Creacion de prueba de reunión para probar el sistema
	- Fecha: 16 abril 2016
	- Hora: 11:00
	- Prioridad: Baja
- d) Guardar

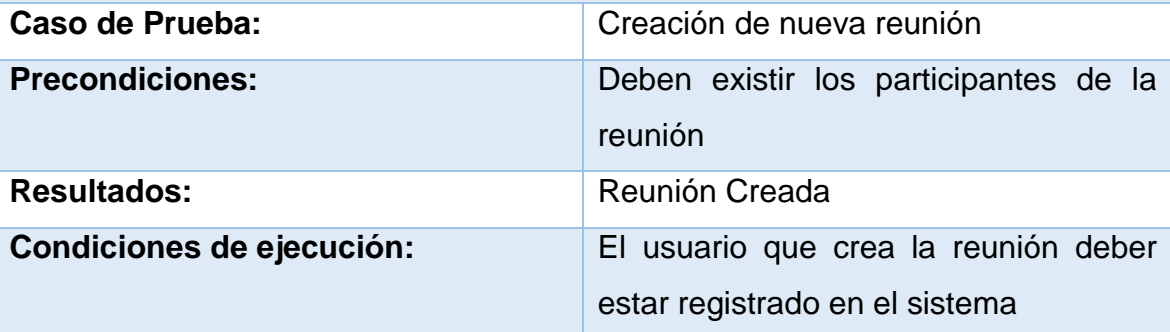

# **Reuniones Creadas**

- a.) Ingresamos al sistema
- b.) Seleccionamos la reunión que deseamos revisar
	- Abrir reunión
	- Check en asistencia de la reunión
- c.) Guardar

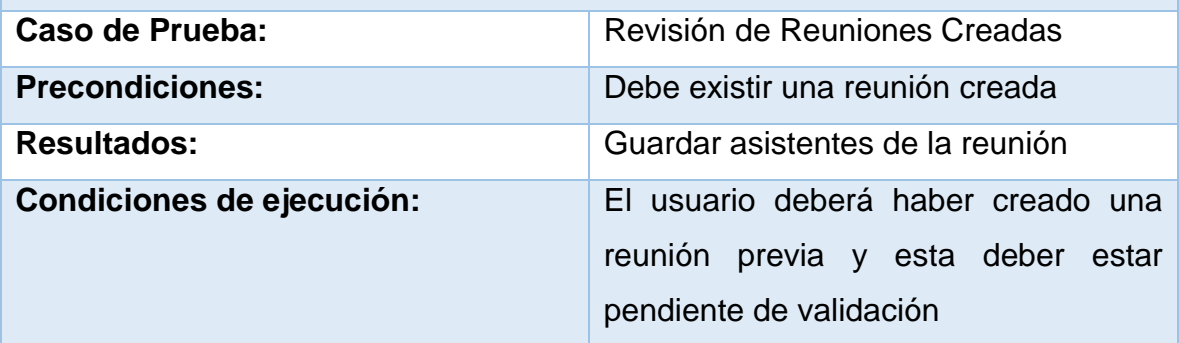

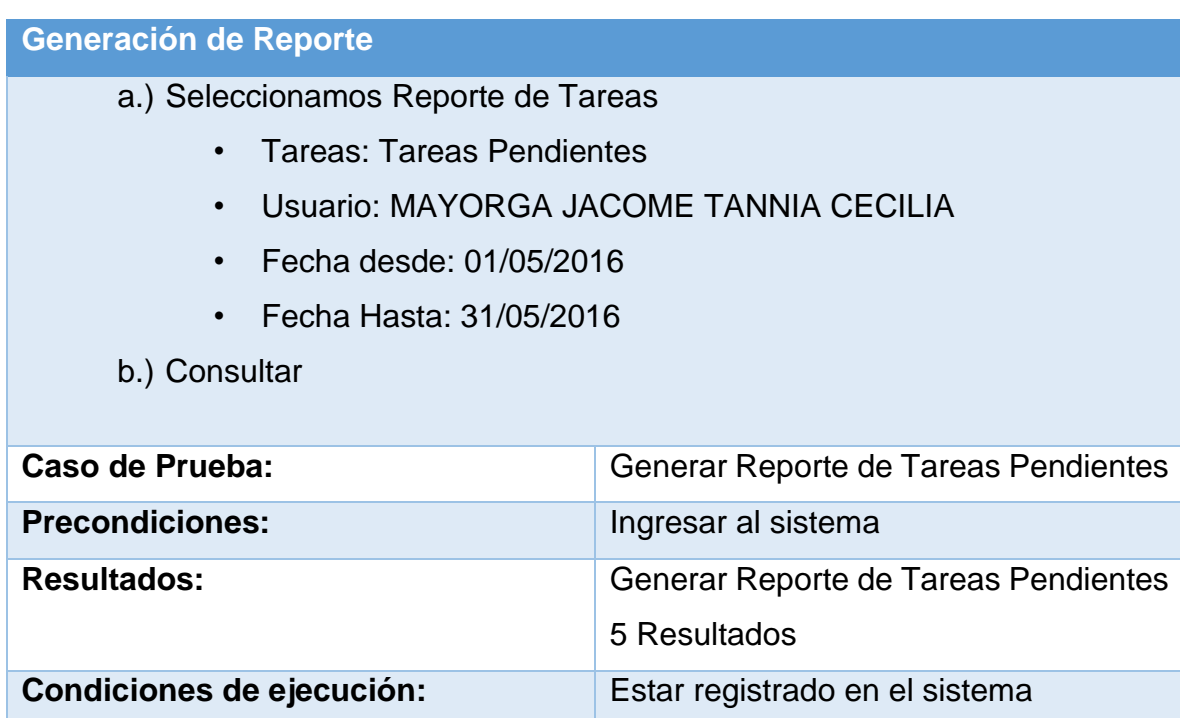

# **Ingreso Pantalla de Bloqueo**

- a.) Click en iniciar
- b.) Re direccionamiento a la pantalla de ingreso

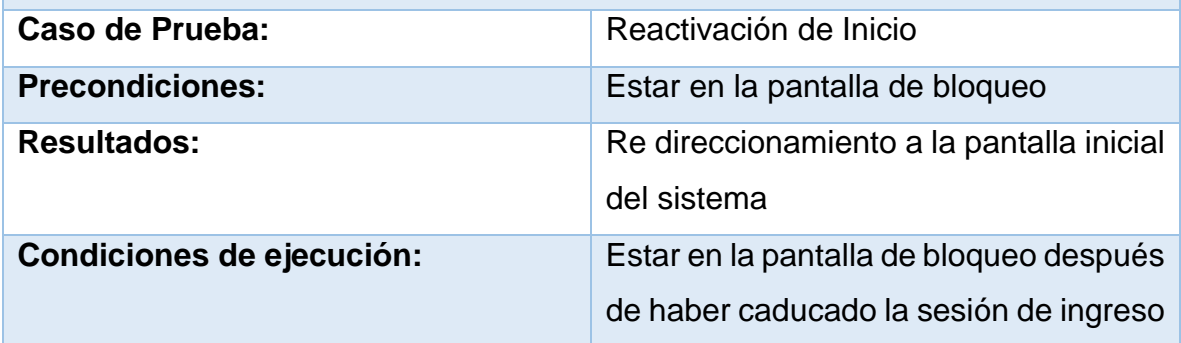

## **Resolución de Tareas Pendientes**

- a.) Seleccionamos Administrar Tareas
- b.) Abrir Tarea
	- Marcamos como tarea realizada
	- Guardar

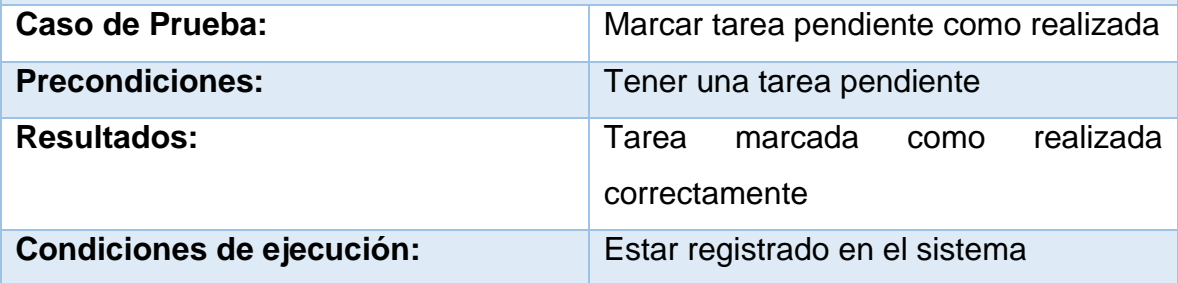

# **Revisión de Tareas Realizadas**

- a.) Seleccionamos Administrar Tareas
- b.) Abrir Tarea

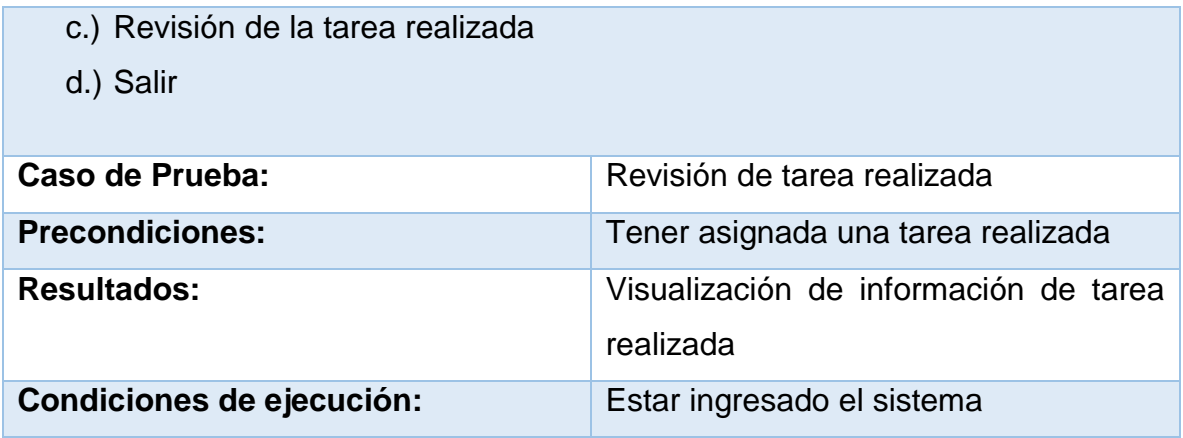

# **Eliminar Tarea Realizada**

- a.) Seleccionamos Administrar Tareas
- b.) Eliminar
	- Observación de que se elimina la tarea: Prueba eliminación de tarea
	- Eliminar
	- Salir

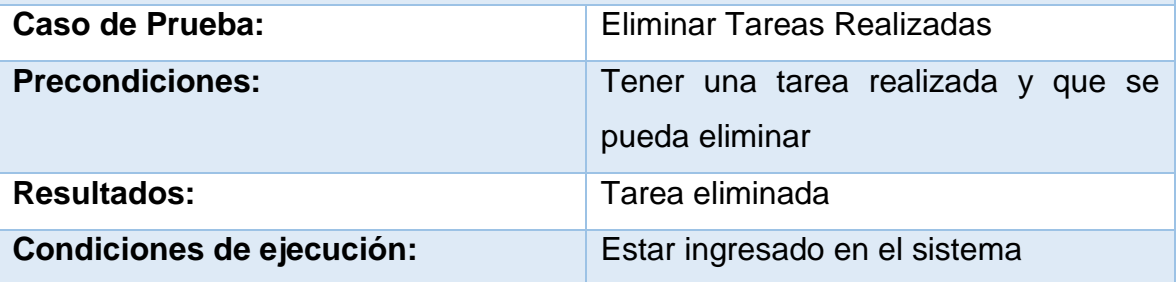

# **Puntos de acceso directo**

- a.) Ingresamos al sistema
- b.) Visualizamos la pantalla de menú
	- Seleccionamos en icono de ATENCIÓN DE ESTUDIATES
	- Re direcciona a la pantalla de atención a estudiantes
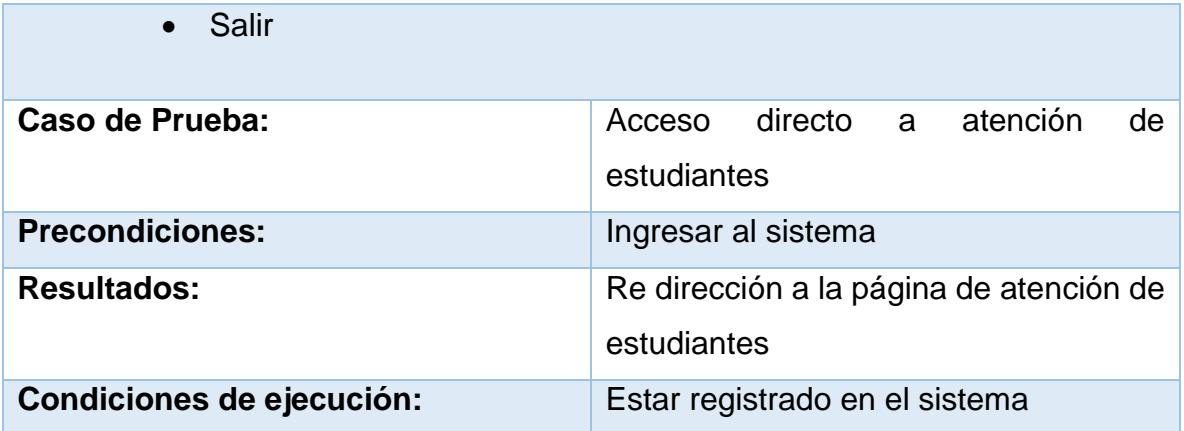

El uso de las pruebas fue importante para identificar claramente las diferentes refactorizaciones que se hace al código.

Las pruebas fueron indispensables para validar que el cambio en la estructura de un código no afecte su correcto funcionamiento. (ANEXO 4. INCIDENCIAS OCURRIDAS)

### **5ª Fase: Implementación**

Para esta fase se comenzó por estabilizar el sistema con diferentes pruebas entre el programador y el sistema creado, una vez concluida esta etapa se procedió a implementar en una base de pruebas de la Universidad Israel la cual fue una Fase Piloto para Ciencias de la Ingeniería en la que los usuario recrearon casos cotidianos de uso y reportaron los diversos inconvenientes que se les presentaba.

Superada la etapa de pruebas se procedió a implementar en la base de producción de la Universidad Israel en la cual tendrían acceso todos los miembros de la universidad y empezarían con su manejo diario y cotidiano

a.) Cronograma de implementación

# **CRONOGRAMA DE IMPLEMENTACIÓN**

# PERIODO 2016 – 2016 – FASE DE IMPLEMENTACIÓN N° **ACTIVIDADES ENERO – MARZO ABRIL MAYO JUNIO JULIO 04/01 28/03 04 08 11 13 14 16 21 Todo el mes 04/07 1** Pruebas en base de desarrollo **X X 2** Implementación base de datos **X 3** Implementación fuentes Sistema **X** Estabilización Sistema **X X 4** Capacitación Sistema **X X 5** Fase de Pruebas en Producción **X X X 6** Sistema implementado y en uso **X**

**Elaborado por:** Esteban Silva

b.) Encuestas de uso del sistema implementado

Una vez implementado el sistema se realizó una encuesta sobre si el sistema complace sus necesidades.

### **Encuesta de uso del Sistema Implementado (ANEXO 9)**

**PREGUNTA N° 1 - .**

¿Cree usted que el sistema cumple con sus necesidades?

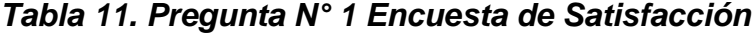

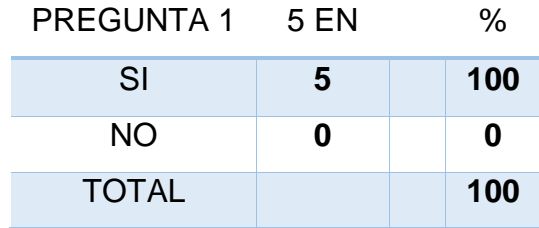

**Fuente:** Equipo Directivo de Ciencias de la Ingeniería UISRAEL **Elaborado por:** Esteban Silva

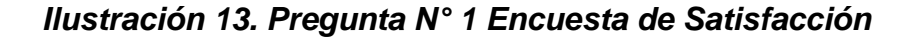

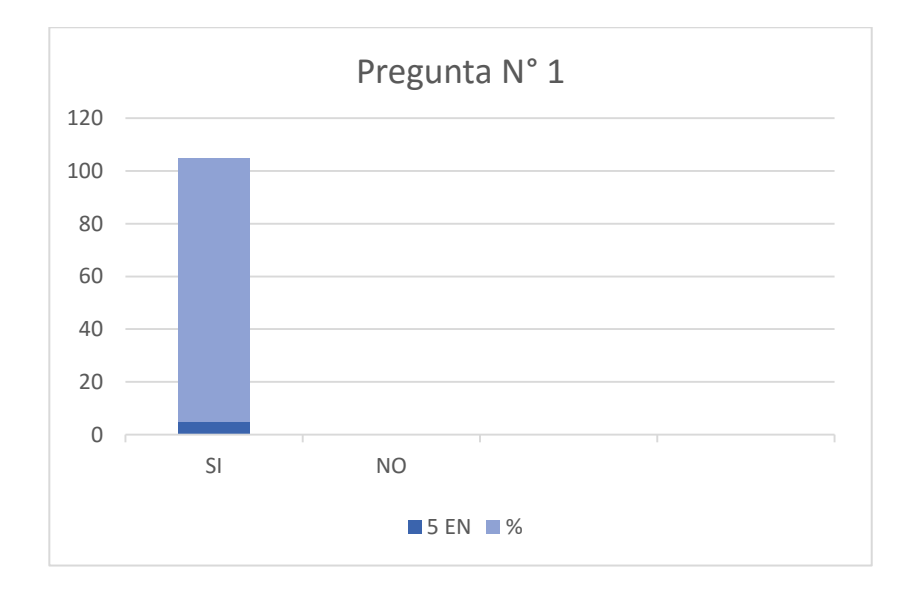

El 100% de los entrevistados indicaron que el sistema cumple con sus necesidades al momento de su labor diaria.

### **PREGUNTA N° 2.**

¿Considera que el sistema es amigable con el usuario?

*Tabla 12. Pregunta N° 2 Encuesta de Satisfacción*

| PREGUNTA 2 5 EN |   | ℅   |
|-----------------|---|-----|
| SI              | 5 | 100 |
| NO.             | n | 0   |
| <b>TOTAL</b>    |   | 100 |

**Fuente:** Equipo Directivo de Ciencias de la Ingeniería UISRAEL **Elaborado por:** Esteban Silva

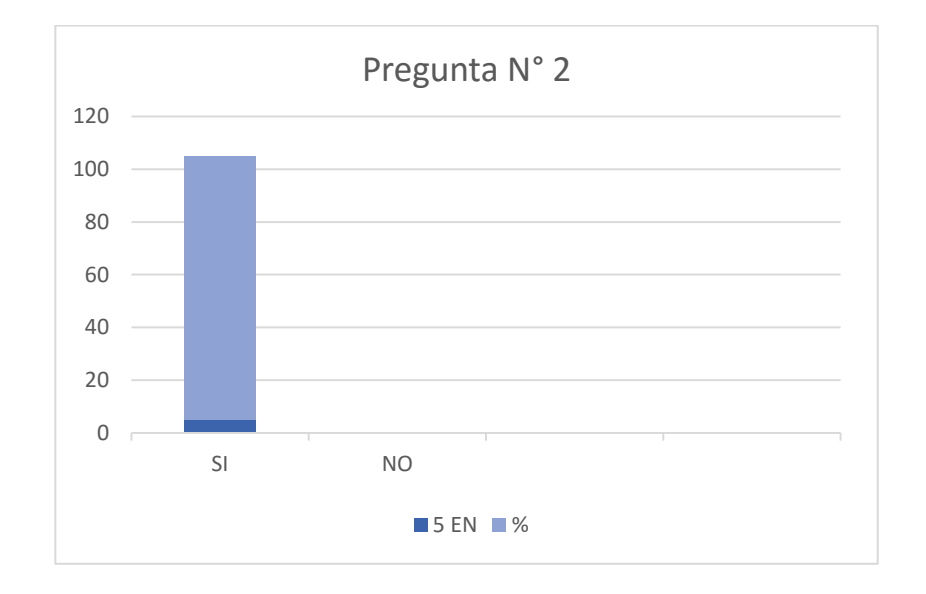

*Ilustración 14. Pregunta N° 2 Encuesta de Satisfacción*

**Fuente:** Equipo Directivo de Ciencias de la Ingeniería UISRAEL

El 100% de los entrevistados consideran que el sistema es simple de usar, lo cual lo hace amigable con el usuario además que la interfaz les pareció vistosa y agradable.

### **PREGUNTA N° 3.**

¿Considera usted que el sistema le ayuda en sus labores diarias?

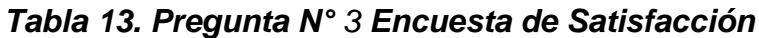

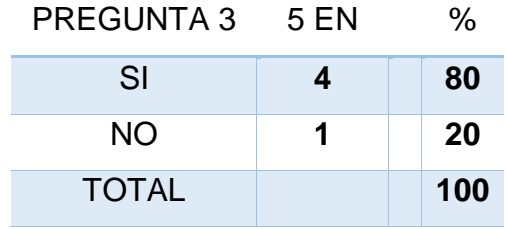

**Fuente:** Equipo Directivo de Ciencias de la Ingeniería UISRAEL **Elaborado por:** Esteban Silva

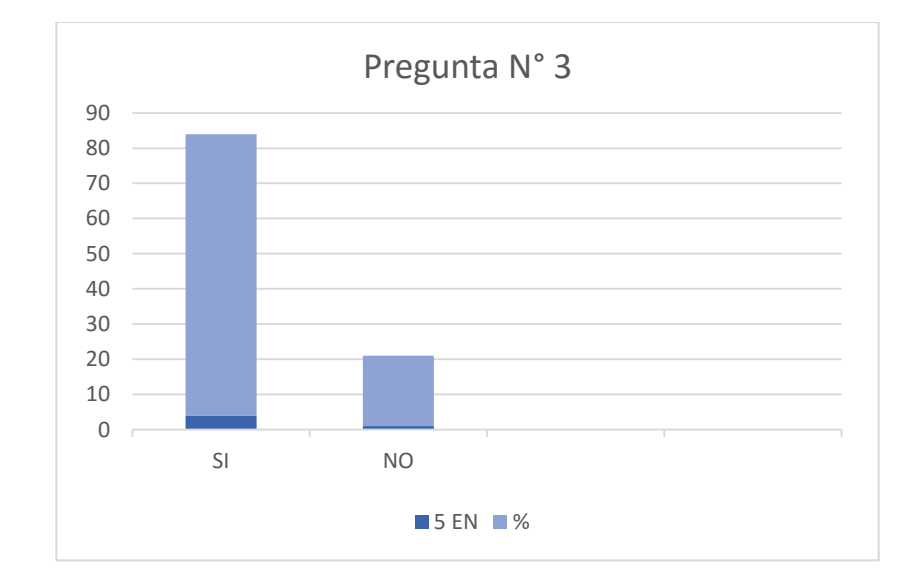

*Ilustración 15. Pregunta N° 3 Encuesta de Satisfacción*

El 80% de los entrevistados opino que el sistema si les ayuda en sus labores diarias para la gestión y documentación de su labor diaria.

### **PREGUNTA N° 4.**

¿Considera usted que el aplicativo le ayudará a mejorar la atención a los estudiantes?

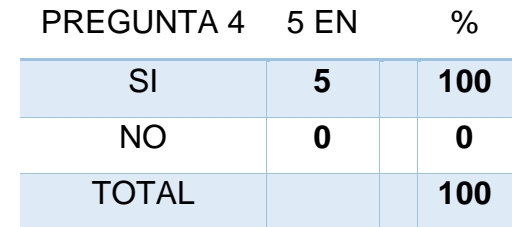

*Tabla 14. Pregunta N° 4 Encuesta de Satisfacción*

**Fuente:** Equipo Directivo de Ciencias de la Ingeniería UISRAEL **Elaborado por:** Esteban Silva

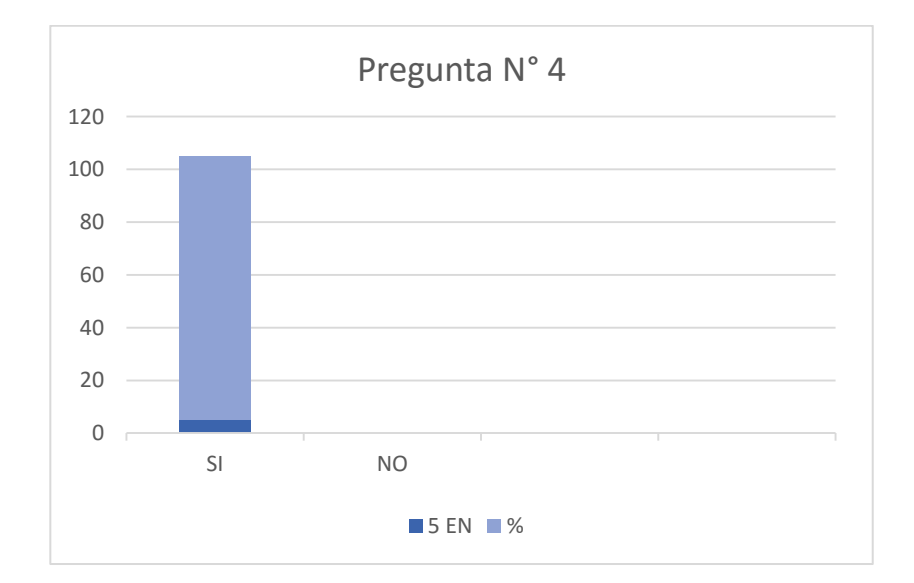

### *Ilustración 16. Pregunta N° 4 Encuesta de Satisfacción*

El 100% de los encuestados estuvo de acuerdo en que el sistema les ayuda con la atención de los estudiantes que llegan diariamente para solicitar diversas consultas y que les ayuda a evidenciar su labor.

### **PREGUNTA N° 5.**

¿Cree usted que el sistema debe mejorarse?

### *Tabla 15. Pregunta N° 5 Encuesta de Satisfacción*

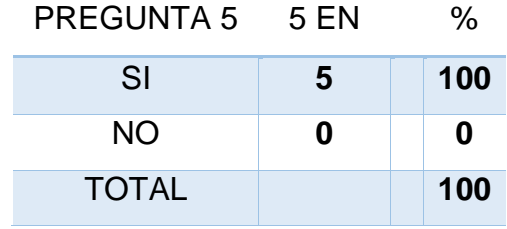

**Fuente:** Equipo Directivo de Ciencias de la Ingeniería UISRAEL **Elaborado por:** Esteban Silva

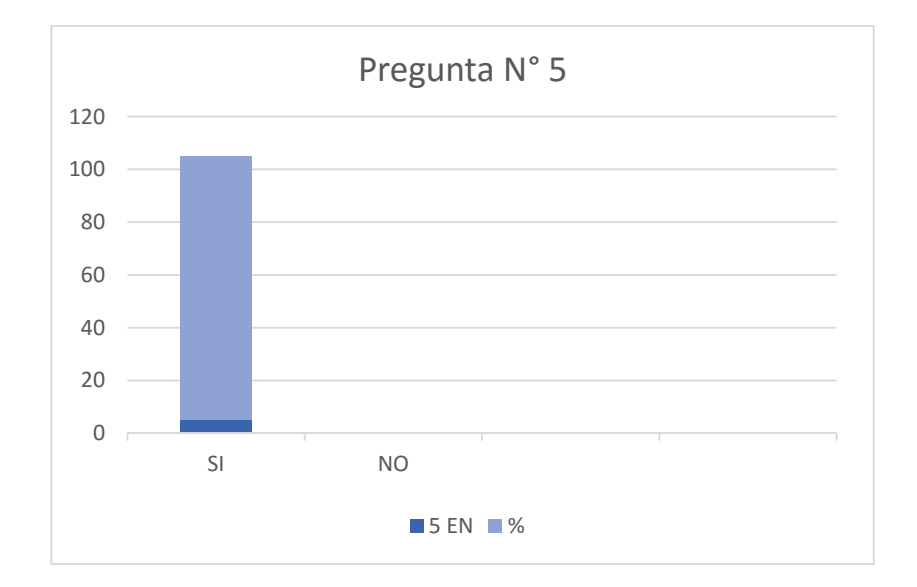

### *Ilustración 17. Pregunta N° 5 Encuesta de Satisfacción*

El total de los encuestados dijo que para el ellos todo sistema siempre debe mejorarse y estuvo de acuerdo en que el sistema debería estar en un constante proceso de mejora para poder cubrir en su totalidad todas sus tareas.

- c.) Acta de Entrega / Recepción del Sistema.
- d.) Acta Entrega / Recepción de Manuales Técnicos y de Usuario.

### **2.5Resultados Obtenidos**

Los resultados del sistema de carga de trabajo son los siguientes:

- Se obtuvo un entorno amigable con un menú desplegable que aporta con varias opciones de acceso.
- Se desarrollaron múltiples pantallas que ayudaran al ingreso a las diferentes opciones que posee el aplicativo.
- El sistema cuenta con validaciones para la seguridad de la información y el fácil manejo del usuario.
- Cuenta con la opción de cambio de contraseña para mayor seguridad del usuario.
- Cuenta con la opción de crear usuario según el perfil que posea.
- El aplicativo cuenta con la opción de atención a estudiantes que ayudara a los usuarios a administrar sus tiempos en la atención diaria a estudiantes
- El administrador contara con el privilegio de gestionar la información de cada usuario para mayor seguridad.
- Se podrá otorgar permisos de administrador a los usuarios para su acceso total a las diferentes opciones
- El aplicativo posee la opción de crear tareas para asignar a los distintos usuarios.
- El aplicativo cuenta con la opción de administrar las tareas asignadas ya sean pendientes, realizadas, rechazadas o vencidas
- El aplicativo cuenta con la opción de reportería la cual facilitara generar información de sus labores.
- Facilita el manejo y administración de sus labores diarias a los usuarios.

### **3. Conclusiones**

Las conclusiones que podemos obtener de la siguiente investigación y análisis son las siguientes:

- Se concluye que la gestión y administración de la carga de trabajo actualmente mejoró ya que ahora se dispone de información almacenada, la cual puede ser verificada y revisada por las autoridades de la Universidad Israel y de esta manera poder tener un mejor control de las carga laboral que manejan los coordinadores de carrera.
- Se concluyó que era necesaria la realización de un sistema de software especializado para satisfacer las necesidades de los coordinadores de carrera.
- Los sistemas documentales del mercado no cubren en su totalidad las necesidades para la Gestión y Administración de la Carga de Trabajo por lo que la elaboración del sistema facilita el almacenamiento, gestión y administración de la carga de trabajo, atención a estudiantes de los coordinadores de carrera de Ciencias de la Ingeniería.
- Luego de la implementación del sistema se determinó que el mismo podía ser utilizado en otras áreas adicionales a las Coordinaciones para apoyo en su labor diaria, ya que el sistema se podría implementar para toda la universidad lo que implica haber superado el alcance planteado.

### **4. Recomendaciones**

- Crear una cultura de concienciación sobre el uso innecesario de papel y así poder contribuir con el medio ambiente.
- Dar mantenimiento periódico al sistema para así evitar posibles fallas.
- Leer el manual de usuario y seguir las indicaciones del manual de usuario para un correcto funcionamiento
- Leer los apartados del código para una mejor compresión del diseño del sistema y facilitar su posterior edición si fuera necesario.
- Considerar un alcance al proyecto en el que se analice la realización de los siguientes puntos: Creación de un Reporte de Reuniones Creadas, que permita agregar observación y crear un acta de reunión automáticamente. Atención de múltiples estudiantes a la vez. Permitir búsquedas de estudiantes por nombres o apellidos para poder atender a estudiantes que envían requerimientos por correo electrónico. Parametrizar descripciones de atención a estudiantes para ayudar a la optimización del tiempo de los usuarios.
- Se sugiere iniciar ya la fase de ampliación del sistema según las necesidades de las otras áreas.
- Se sugiere crear reportes de métricas de la productividad y labor diaria que manejan los usuarios del sistema ya que de esta manera ayudará a las autoridades a medir la carga laboral de los docentes y de esta manera poder tomar decisiones.

### **BIBLIOGRAFÍA**

**ALÓS MONER, A.,** (2006). La gestión documental: aspectos previos a su implementación. El Profesional de la Información, 15 (3), 222-226.

**BARCELÒ, M.,** Hacia la Economía del Conocimiento. Madrid-España. Editorial Artegraf S.A. 2001, p 8-10.

**CASES, X., & FARRÉS, V.,** Prevención de Riesgos Derivados y de la Organización y la Carga de Trabajo. Barcelona-España. Editorial CEAC. 2006, p. 20-25.

**CHIAVENATO, I.,** Administración de Recursos Humanos. Rio de Janeiro-Brasil. Editorial McGraw-Hill Interamericana Editores S.A. 2009, 12-17.

**CHIAVENATO, I.,** Introducción a la Teoría General de la Administración. Rio de Janeiro-Brasil. Editorial McGraw-Hill Interamericana Editores S.A. 2004, 20.

**MAURIN, C.,** Descripción del Puesto para la Ocupación de Coordinador de Carrera de Ingeniera. DF México. 2012, 1-5.

**RUSSO, P.,** Gestión Documental en las Organizaciones. 1 ed., Barcelona-España. Editorial UOC. 2009, 15.

**TOLEDO, F., & SALVADOR, C.,** Manual de Inteligencia emocional aplicada a la prevención de riesgos laborales. Murcia-España. Editorial CROEM. 2014, 12-17.

UNE ISO 15489-2 Información y documentación: Gestión de documentos: Parte 2, (Directrices),2007. En: Acimed, 16 (4).

### **GLOSARIO**

### **B**

### **Base de Datos:**

"Una base de datos es un almacén que nos permite guardar grandes cantidades de información de forma organizada para que luego podamos encontrar y utilizar fácilmente." (Calero, C & Otros, Calidad del Producto y Proceso Software, 2010)

### **H**

### **Hardware:**

"En computación, término inglés que hace referencia a cualquier componente físico tecnológico, que trabaja o interactúa de algún modo con la computadora." (López, J & Otros, Informática Aplicada a la Gestión de Empresas, 2000)

### **J**

### **JVM (en inglés Java Virtual Machine):**

"Es una máquina virtual de proceso nativo, es decir, ejecutable en una plataforma específica, capaz de interpretar y ejecutar instrucciones expresadas en un código binario especial (el *bytecode Java*), el cual es generado por el compilador del lenguaje Java." (Calero, C & Otros, Calidad del Producto y Proceso Software, 2010)

### **JDK (en inglés Java Development Kit):**

"Es un software que provee herramientas de desarrollo para la creación de programas en Java. Puede instalarse en una computadora local o en una unidad de red." (Calero, C & Otros, Calidad del Producto y Proceso Software, 2010)

### **J2EE (en inglés Java 2 Enterprise Edition):**

"Es la edición empresarial del paquete Java creada y distribuida por *Sun Microsystems*. Comprende un conjunto de especificaciones y funcionalidades orientadas al desarrollo de aplicaciones empresariales." (Calero, C & Otros, Calidad del Producto y Proceso Software, 2010)

### **Redes:**

"Una red de computadoras es una interconexión de computadoras para compartir información, recursos y servicios. Esta interconexión puede ser a través de un enlace físico (alambrado) o inalámbrico." (Pearson Educación, Agentes Software y Sistemas Multiagente, 2004)

**R**

### **S**

### **Sistema:**

"Un sistema es un objeto complejo cuyos componentes se relacionan con al menos algún otro componente; puede ser material o conceptual. Todos los sistemas tienen composición, estructura y entorno, pero sólo los sistemas materiales tienen mecanismo, y sólo algunos sistemas materiales tienen forma" (López, J & Otros, Informática Aplicada a la Gestión de Empresas, 2000)

### **Sistema Automatizado:**

"Es un sistema donde se trasfieren tareas de producción, realizadas habitualmente por operadores humanos a un conjunto de elementos tecnológicos. (Pablos, C & Otros, Informática y Comunicaciones en la Empresa, 2004)

### **Software:**

"En computación, el software –en sentido estricto- es todo programa o aplicación programado para realizar tareas específicas." (Calero, C & Otros, Calidad del Producto y Proceso Software, 2010

# **ANEXOS**

### **ANEXO 1. ENCUESTA RECOLECCIÓN INFORMACIÓN**

#### ENCUESTA

Fecha: 2000

- 1. ¿Cree usted que la aplicación de la tecnología es indispensable para su trabajo?
	- SI\_ NO\_
- 2. ¿Considera usted que el método que aplica actualmente en su trabajo es el más óptimo?
	- SI\_ NO\_
- 3. ¿Posee algún sistema automatizado que le ayude a gestionar su carga de trabajo?

SI<sub>N</sub> NO

4. ¿Le gustaría un sistema automatizado para administrar su carga de trabajo?

SI<sub>N</sub> NO

5. ¿Cree que un sistema automatizado le ayudaría a optimizar su tiempo?

- 6. ¿Le gustaría poder acceder desde su hogar a un sistema para manejar su carga de trabajo?
	- SI<sub>N</sub> NO
- 7. ¿Le gustaría que mediante notificaciones a su correo institucional, le informen si tiene una nueva tarea asignada?

SI\_ NO\_

- $SI$   $NO$
- 8. ¿Le gustaría que el sistema automatizado para la carga de trabajo cuente con una categorización para las tareas de acuerdo a su grado de importancia?
	- SI\_ NO\_
- 9. ¿Le gustaría que el sistema automatizado para la carga de trabajo cuente con la opción de presentar reportes?

SI\_ NO\_

10. ¿Cree usted que el sistema automatizado debería contar con un historial de todas sus tareas realizadas?

SI\_ NO\_

### **ANEXO 2. LEVANTAMIENTO DE REQUERIMIENTOS**

Para el levantamiento de requerimientos para el desarrollo del sistema se realizó una entrevista personal con los directores y coordinadores de carrera la Universidad Tecnológica Israel en donde se determinó cuáles eran sus necesidades y se tomó nota de todos los puntos que más relevantes para el sistemas descritos a continuación.

Se solicitó un sistema que sirviese para generar la labor diaria de los coordinadores y directores de carrera creando tareas la cuales se puedan asignar a los diferentes usuarios agregando un grado de prioridad y tiempos estimados de resolución, además de poder adjuntar archivos los cuales se puedan enviar entre los diferentes usuarios para poder así asignarse sus labores y con correos automáticos que se envían cada vez que se asigna un tarea nueva. Cada tarea tendría la opción de asignarse como tarea Pendiente, Por Validar(en caso de que esa tarea requiriese un aprobación),Realizada, Rechazada y Vencida(cuando la tarea ya caduco su tiempo estimado de resolución) Además se solicitó la opción de poder atender a estudiantes tomando la información del sistema académico que posee la universidad tecnológica Israel en el cual se cargan los datos básicos del estudiante atendido, y grabando así el tiempo de atención al estudiante para mantener un registro de la labor que se realizó.

Se solicitó la opción de poder crear reuniones para asignarlas a los diferentes usuarios para de esta manera poder tener un control de las actividades que se realizan al igual que la generación de reportes que evidencien sus labores.

71

# **ANEXO 3. INCIDENCIAS OCURRIDAS**

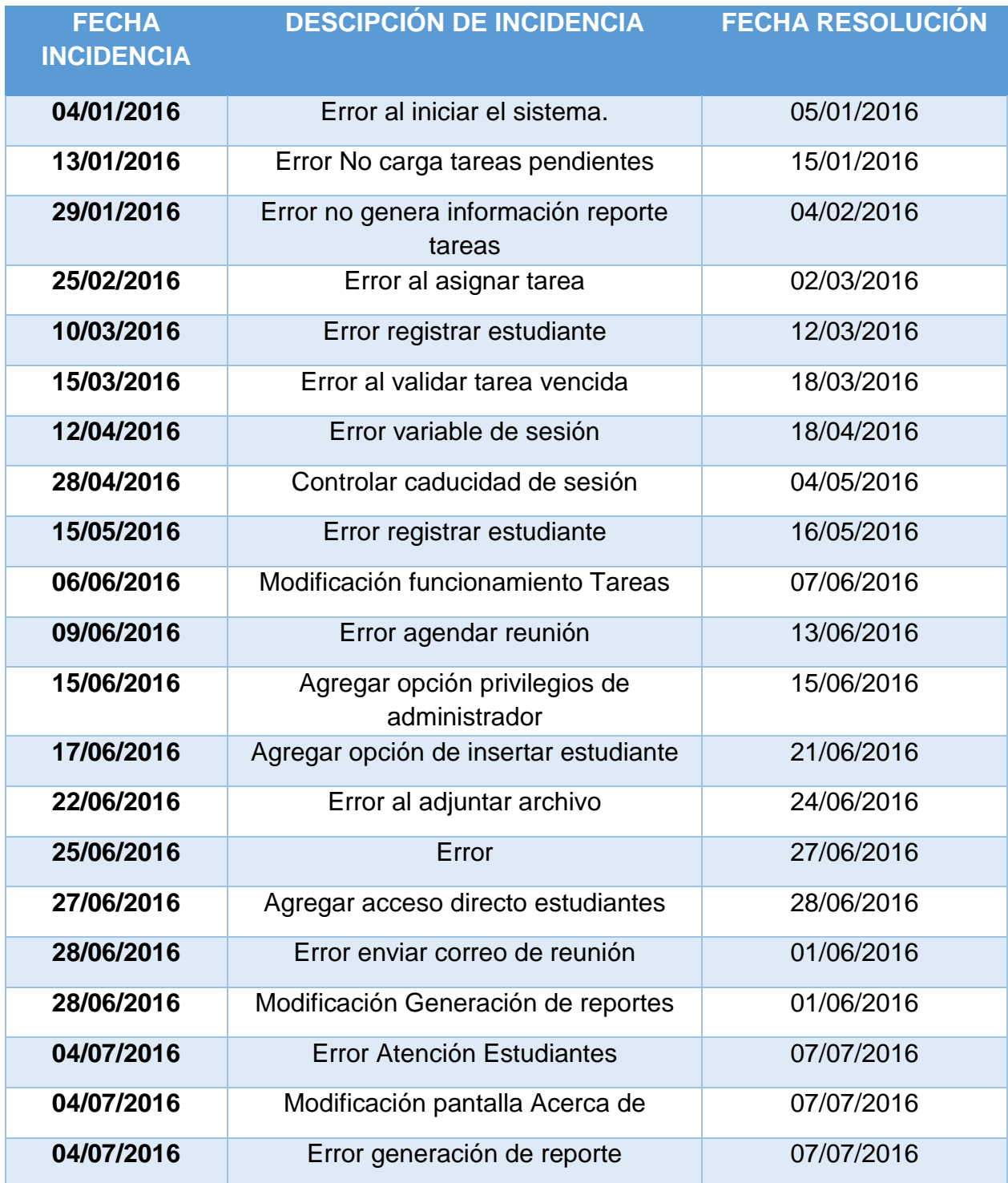

**Elaborado por:** Esteban Silva

# **ANEXO 4. ENCUESTA DE SATISFACCIÓN**

### ENCUESTA

Fecha: 1. ¿Cree usted que el sistema cumple con sus necesidades? SI\_ NO\_ 2. ¿Considera que el sistema es amigable con el usuario? SI\_ NO\_ 3. ¿Considera usted que el sistema le ayuda en sus labores diarias? SI<sub>N</sub> NO 4. ¿Considera usted que el aplicativo le ayudará a mejorar la atención a los estudiantes? SI<sub>N</sub> NO 5. ¿Cree usted que el sistema debe mejorarse?

SI\_ NO\_

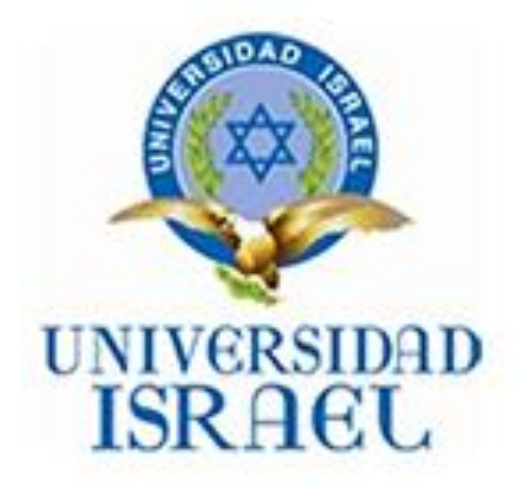

# **ANEXO 5. MANUAL DE USUARIO SISTEMA DE CARGA DE TRABAJ**

# CONTENIDO MANUAL DE USUARIO

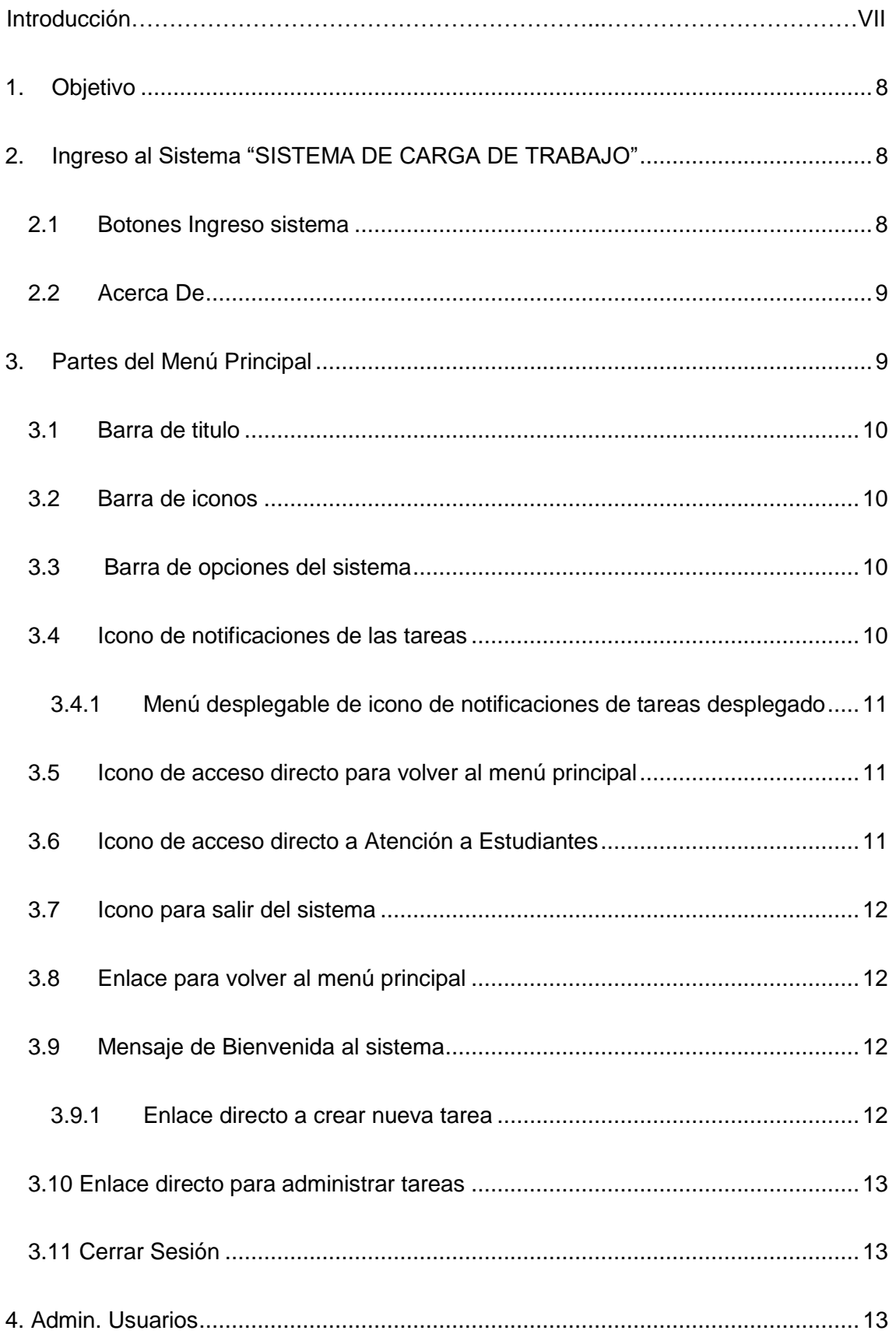

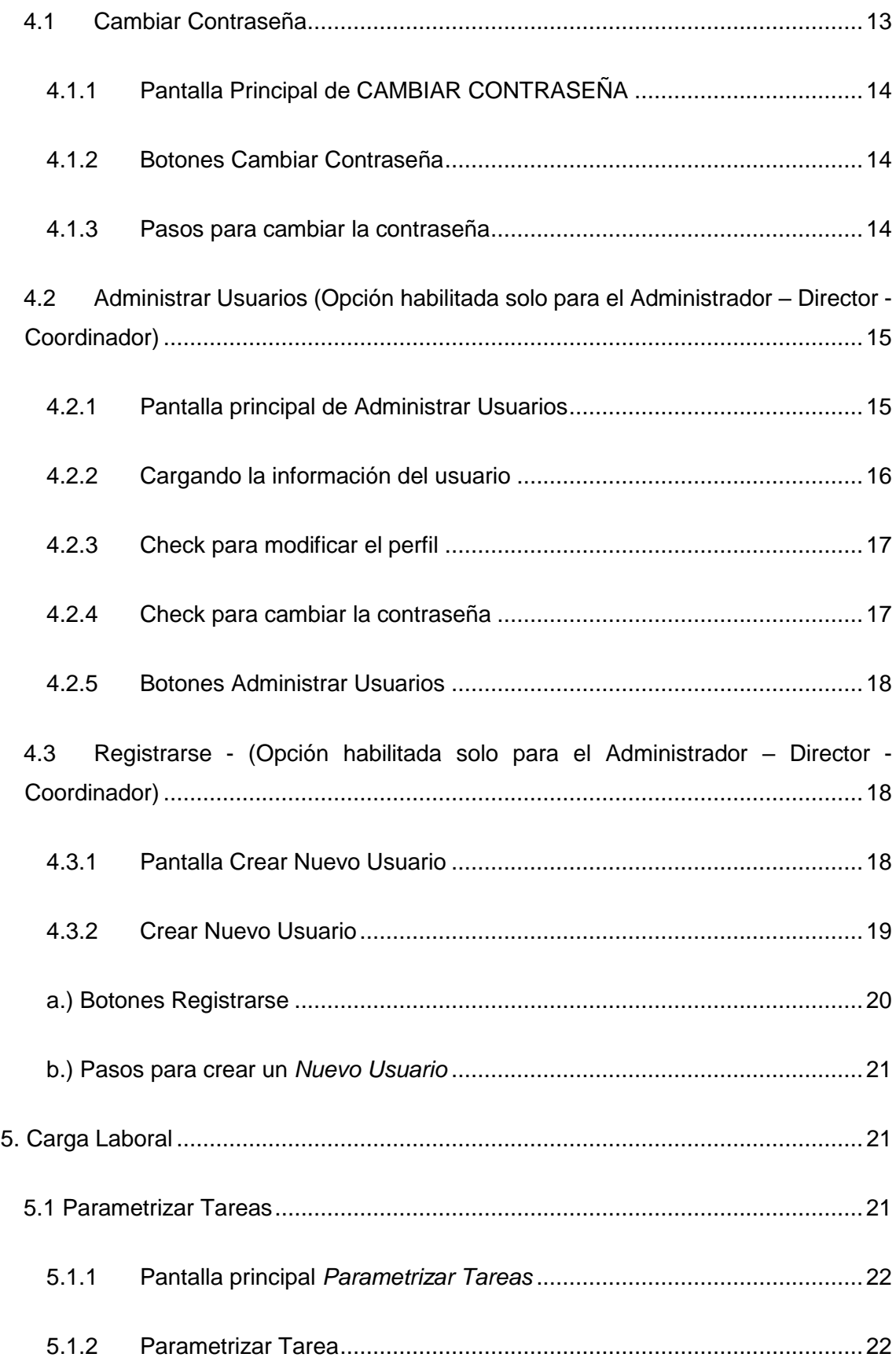

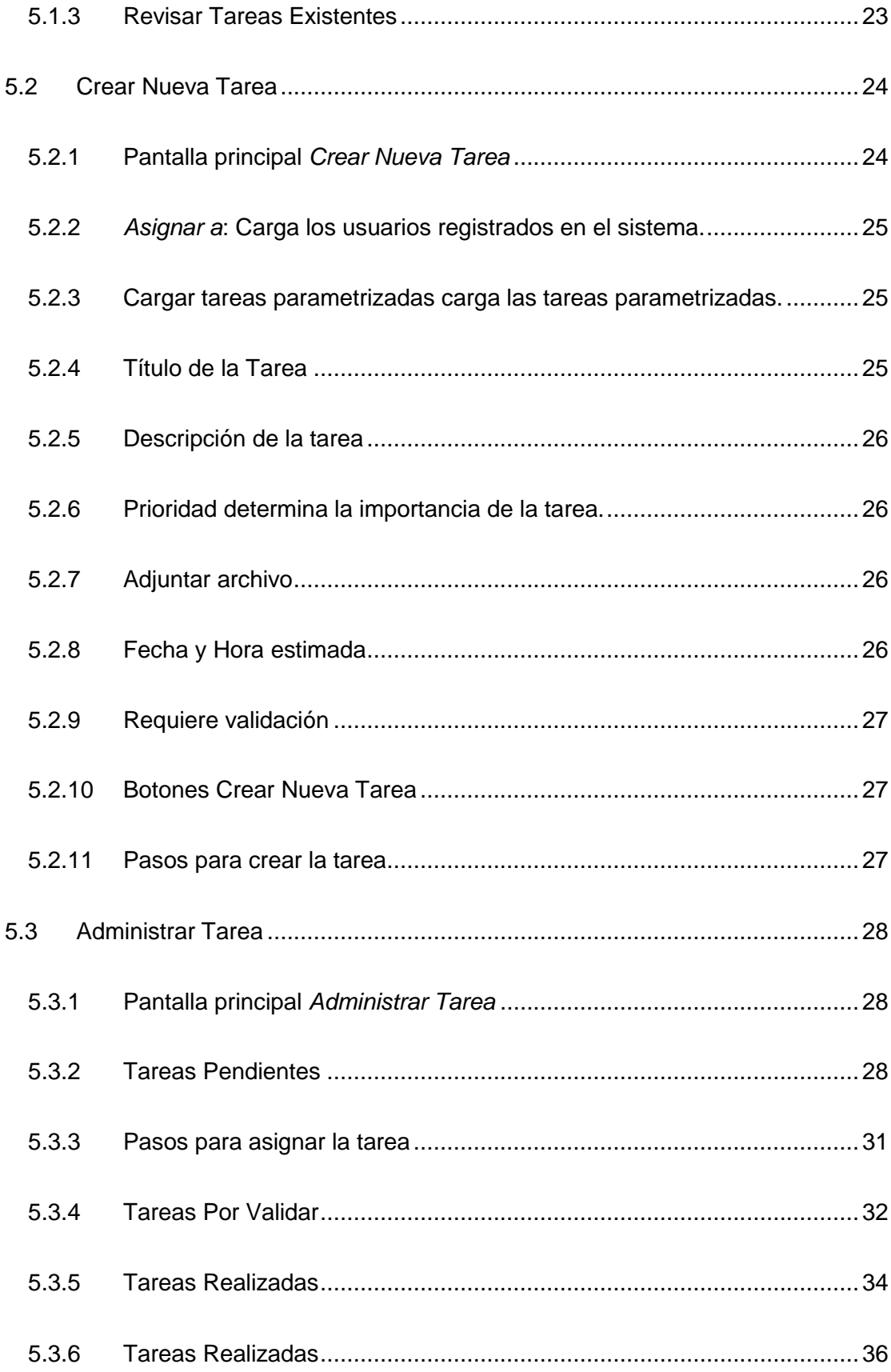

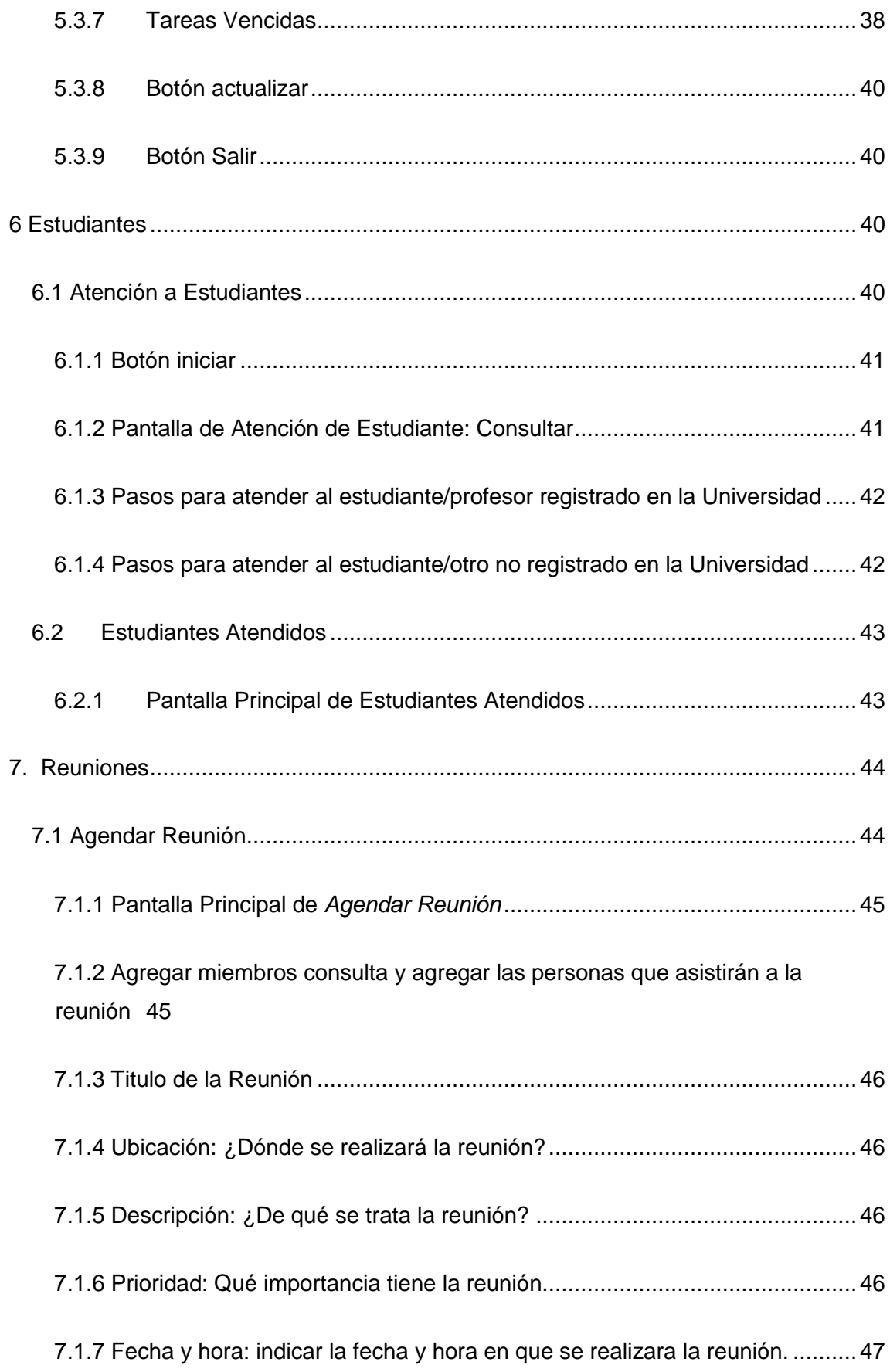

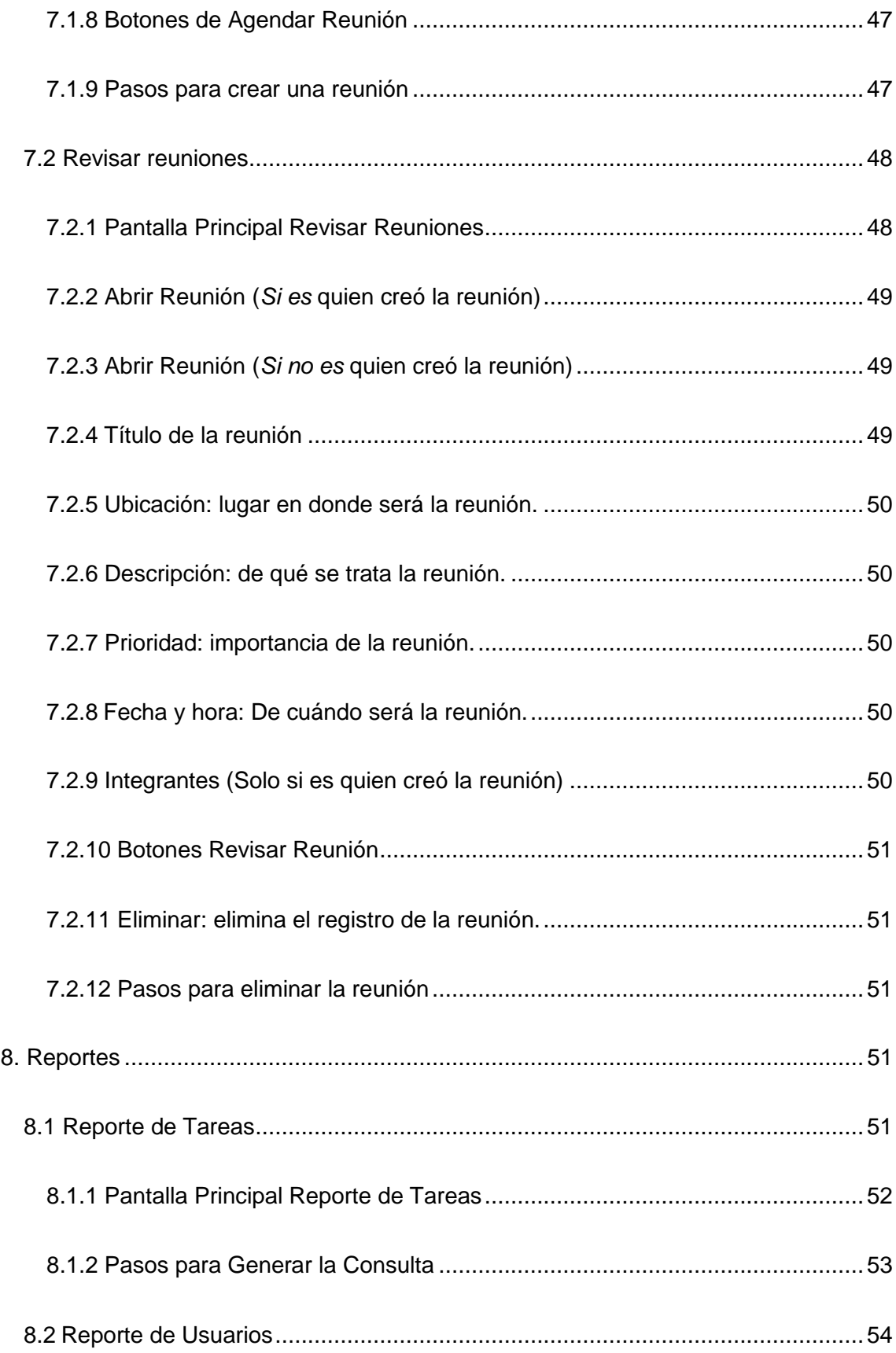

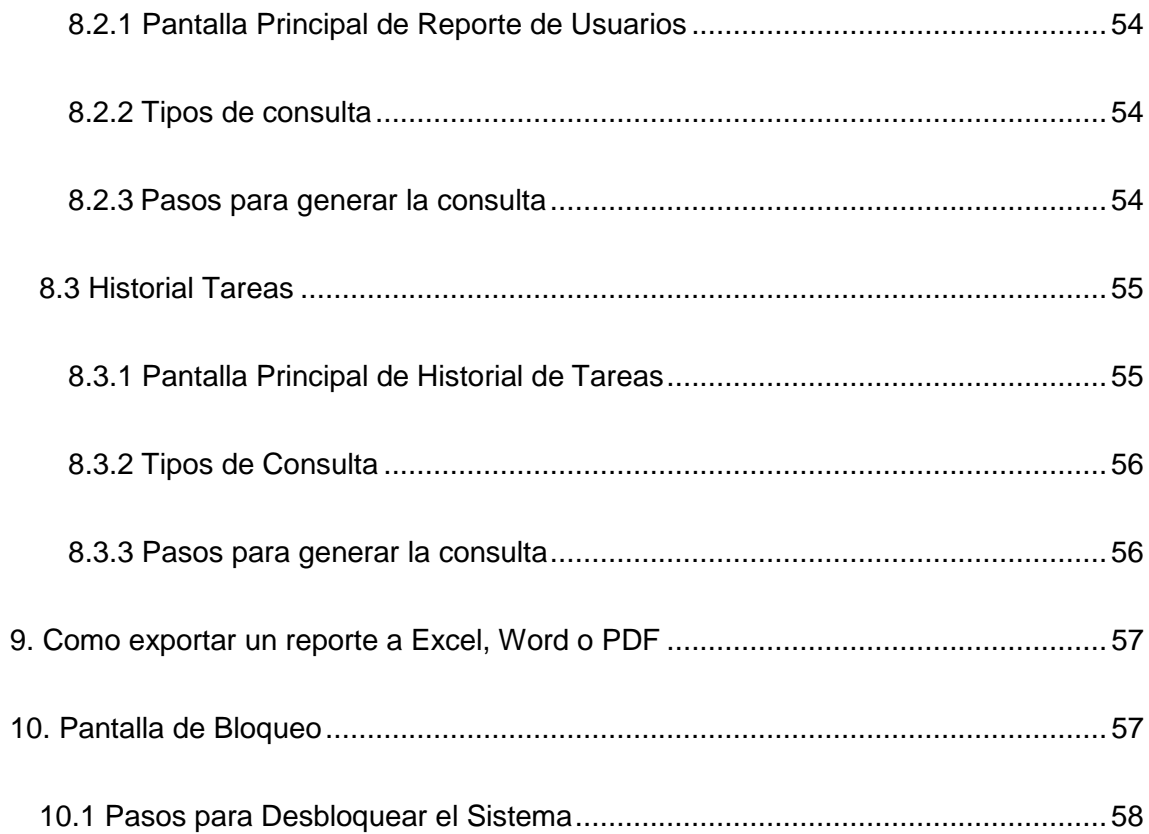

### **Introducción**

<span id="page-98-0"></span>La finalidad del manual usuario presente es la de proporcionar al lector el conocimiento para poder utilizar el sistema de una manera óptima y poder especificar cada una la de las opciones con las que cuenta el sistema para que el usuario pueda utilizar el mismo de una manera total y entendible.

Aclarando que este manual no contiene todo el código fuente del desarrollado del aplicativo, sino capturas de pantalla de cada una de las opciones e iconos con los que cuenta el sistema para que los usuarios sepan con que opciones cuenta y que nomás es capaz de hacer dicho sistema y de esta manera facilitar su manejo y entendimiento.

### **1. Objetivo**

<span id="page-99-0"></span>Proporcionar una guía de manejo y especificar cada opción que posee el sistema a los usuarios que requieran utilizarlo para un mejor uso del mismo,

### **2. Ingreso al Sistema "SISTEMA DE CARGA DE TRABAJO"**

<span id="page-99-1"></span>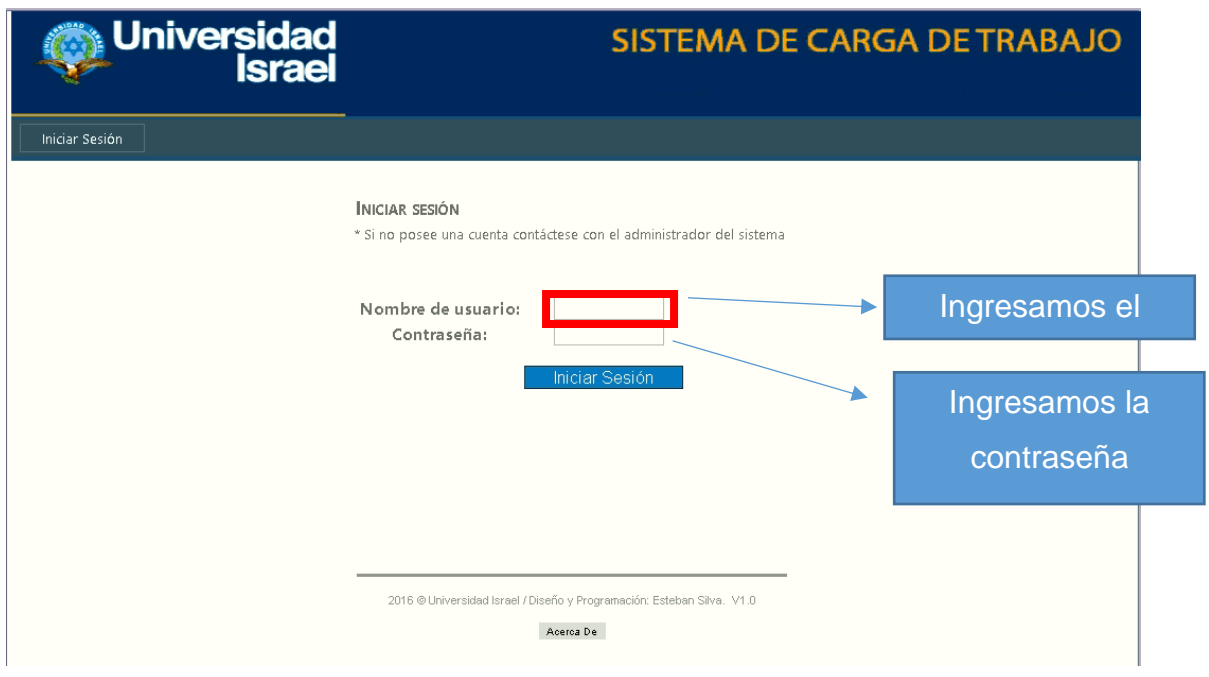

### **2.1 Botones Ingreso sistema**

<span id="page-99-2"></span>Clic Inicio de sesión

Iniciar Sesión

### **2.2 Acerca De**

<span id="page-100-0"></span>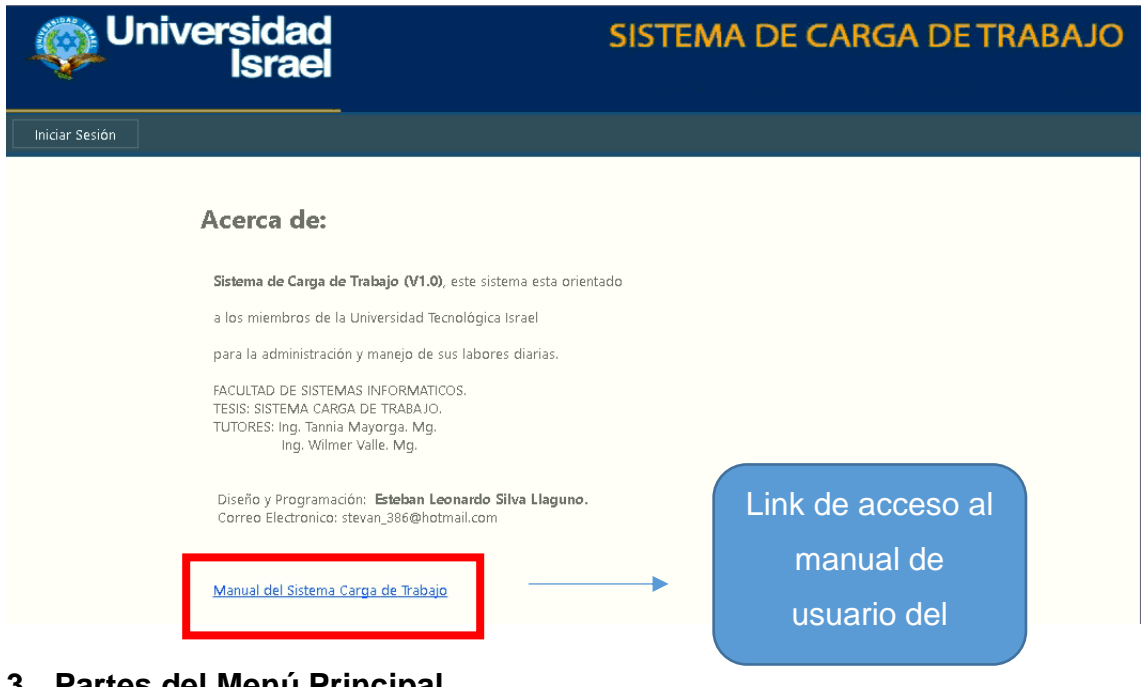

# **3. Partes del Menú Principal**

<span id="page-100-1"></span>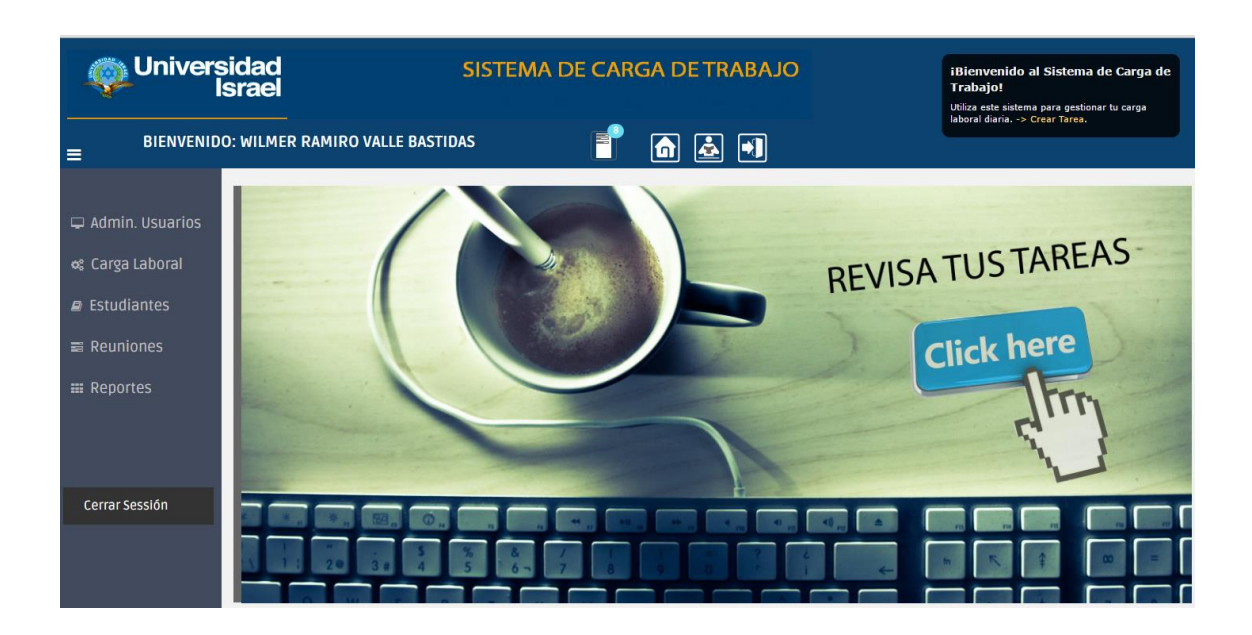

### **3.1 Barra de titulo**

<span id="page-101-0"></span>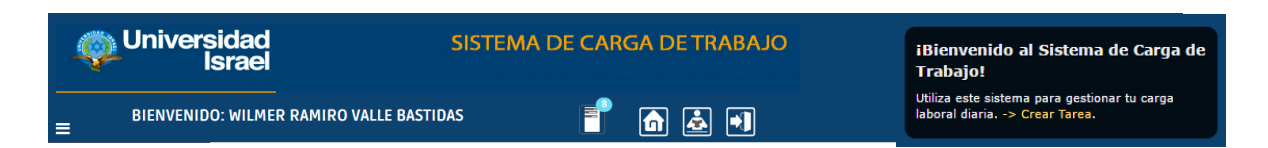

### **3.2 Barra de iconos**

<span id="page-101-1"></span>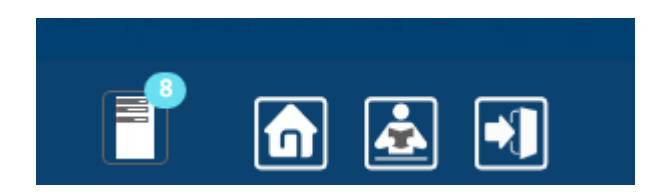

### **3.3 Barra de opciones del sistema**

<span id="page-101-2"></span>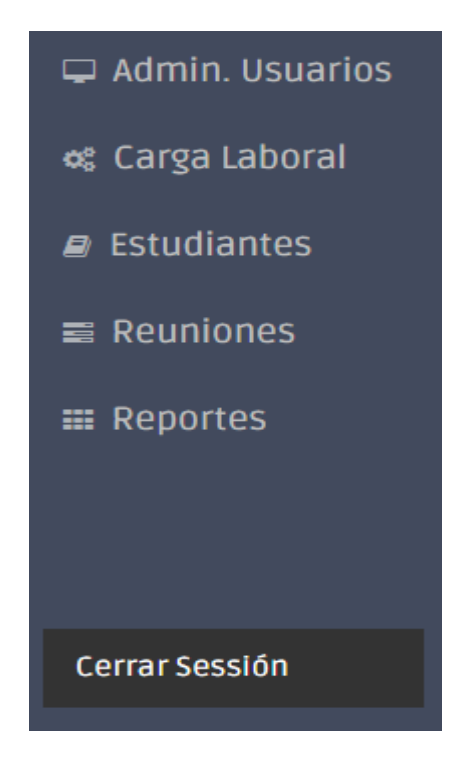

### **3.4 Icono de notificaciones de las tareas**

<span id="page-101-3"></span>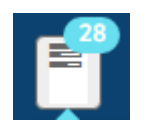

**3.4.1 Menú desplegable de icono de notificaciones de tareas desplegado**

<span id="page-102-0"></span>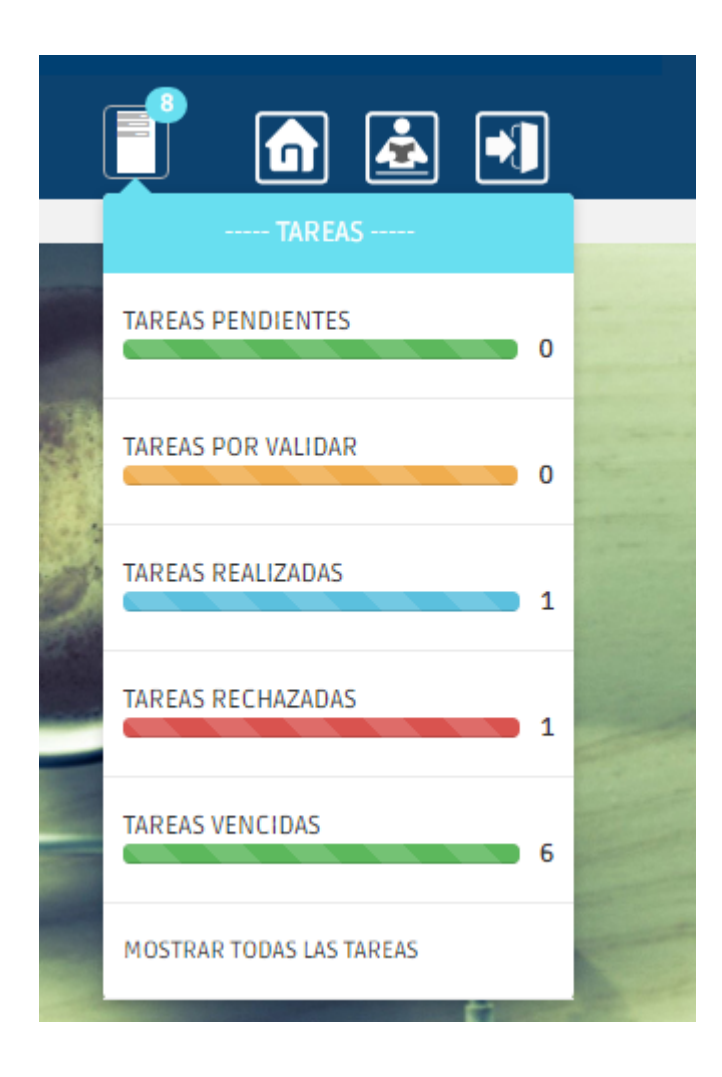

**3.5 Icono de acceso directo para volver al menú principal**

<span id="page-102-1"></span>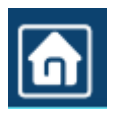

**3.6 Icono de acceso directo a Atención a Estudiantes**

<span id="page-102-2"></span>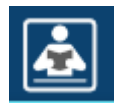

**3.7 Icono para salir del sistema** 

<span id="page-103-0"></span>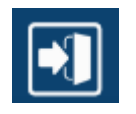

**3.8 Enlace para volver al menú principal** 

<span id="page-103-1"></span>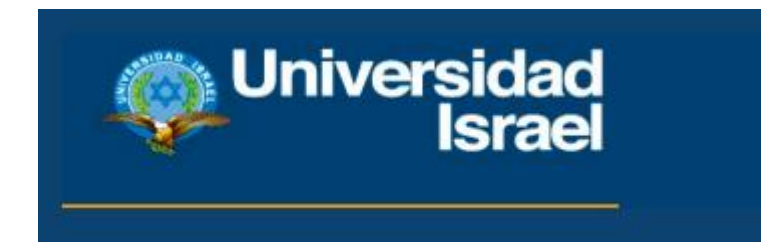

**3.9 Mensaje de Bienvenida al sistema**

<span id="page-103-2"></span>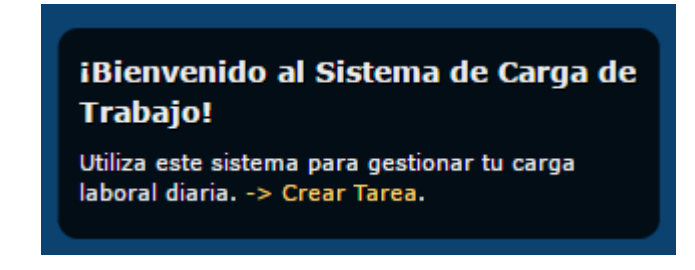

### **3.9.1 Enlace directo a crear nueva tarea**

<span id="page-103-3"></span>.<br>Crear Tareas.

**3.10 Enlace directo para administrar tareas**

<span id="page-104-0"></span>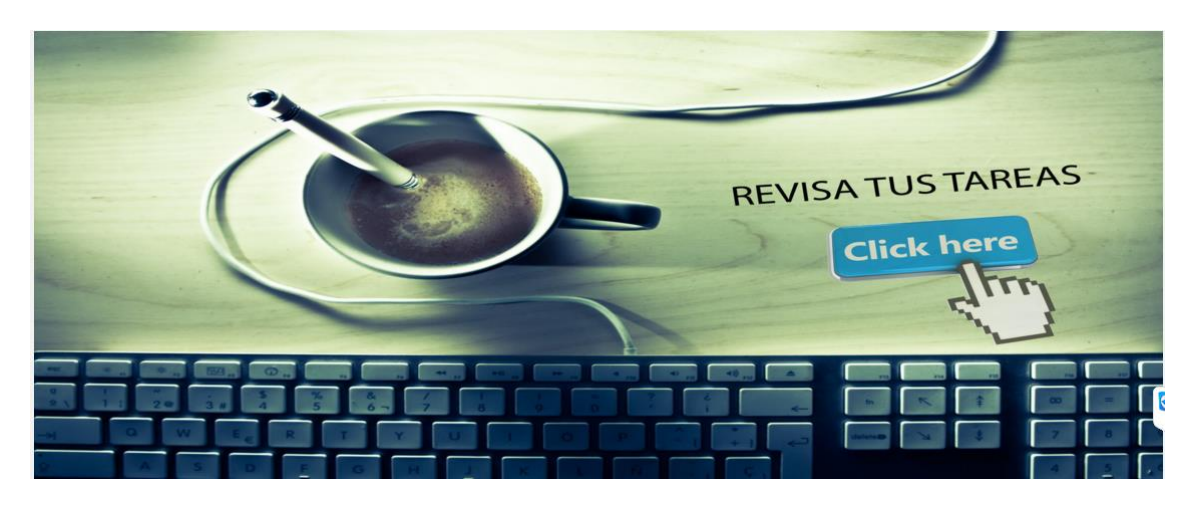

**3.11 Cerrar Sesión** 

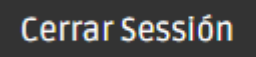

<span id="page-104-1"></span>**4. Admin. Usuarios** 

<span id="page-104-2"></span>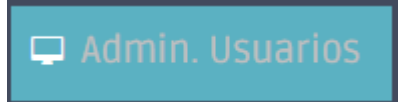

**4.1Cambiar Contraseña** 

<span id="page-104-3"></span>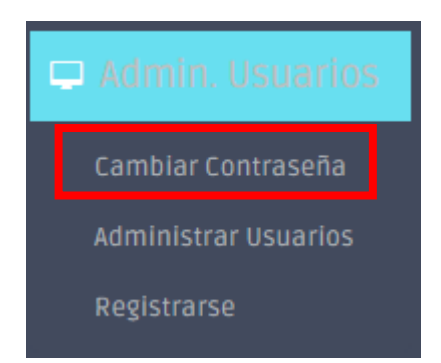

# **4.1.1 Pantalla Principal de CAMBIAR CONTRASEÑA**

<span id="page-105-0"></span>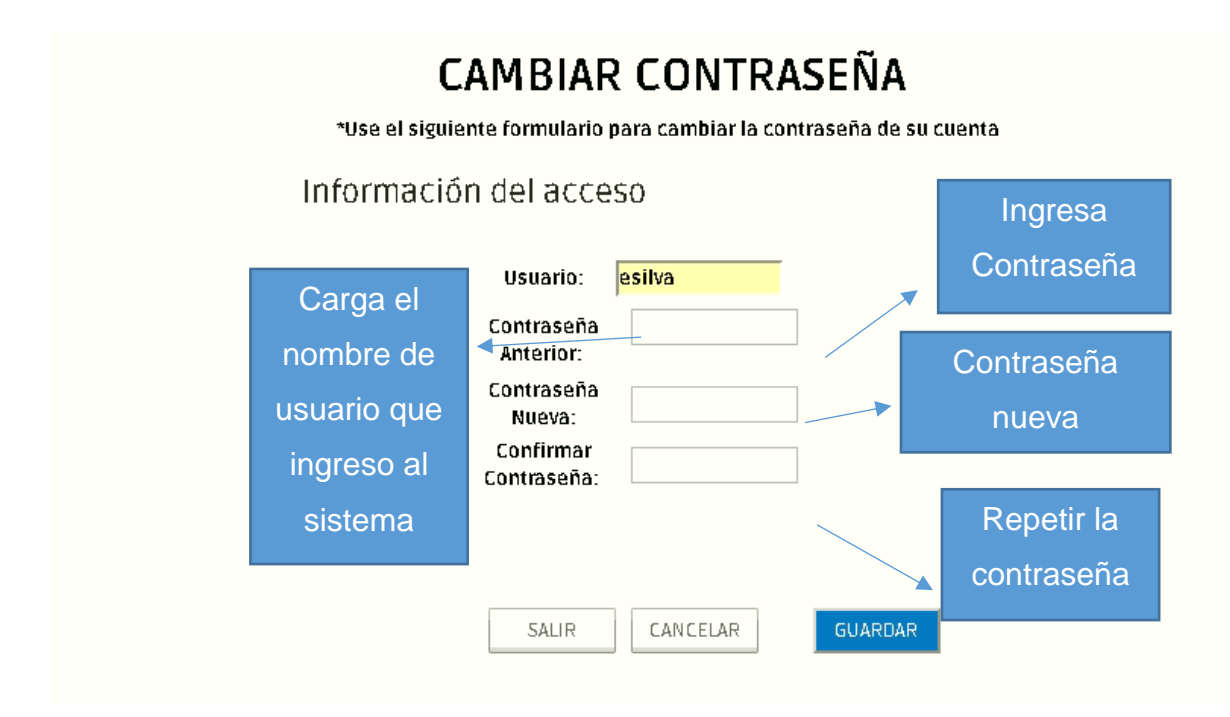

### **4.1.2 Botones Cambiar Contraseña**

<span id="page-105-1"></span>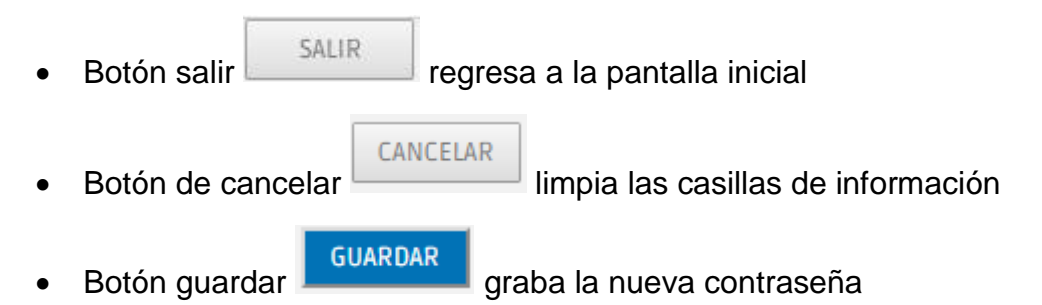

### <span id="page-105-2"></span>**4.1.3 Pasos para cambiar la contraseña**

- a) Ingresamos la contraseña actual
- b) Ingresamos una nueva contraseña
- c) Volvemos a ingresar la nueva contraseña
- d) Clic en Guardar
- e) Se actualizara la nueva contraseña

**4.2 Administrar Usuarios (Opción habilitada solo para el Administrador – Director - Coordinador)**

<span id="page-106-0"></span>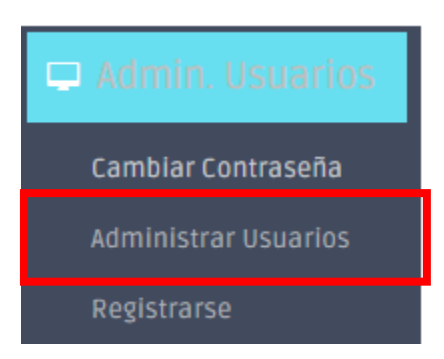

# <span id="page-106-1"></span>**4.2.1 Pantalla principal de Administrar Usuarios**

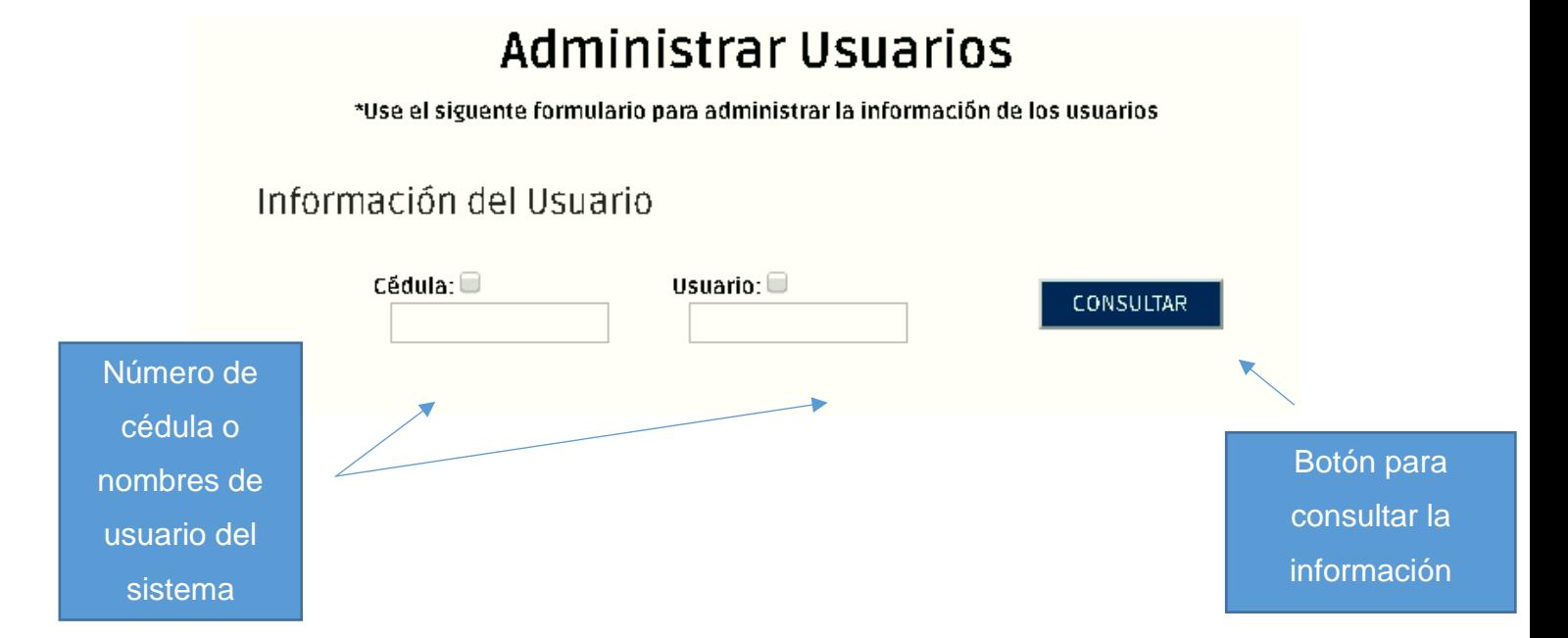

# <span id="page-107-0"></span>**4.2.2 Cargando la información del usuario**

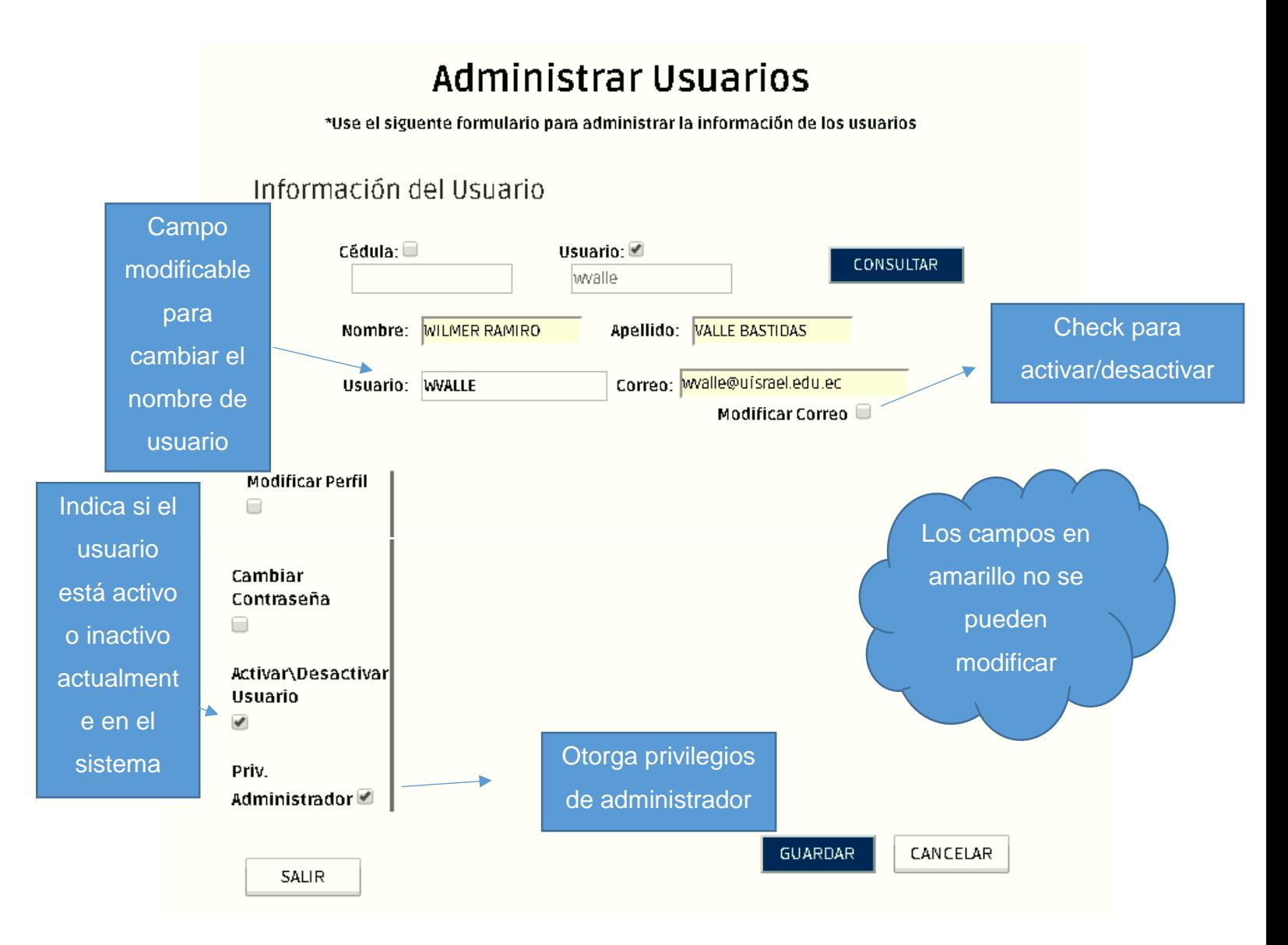
# **4.2.3 Check para modificar el perfil**

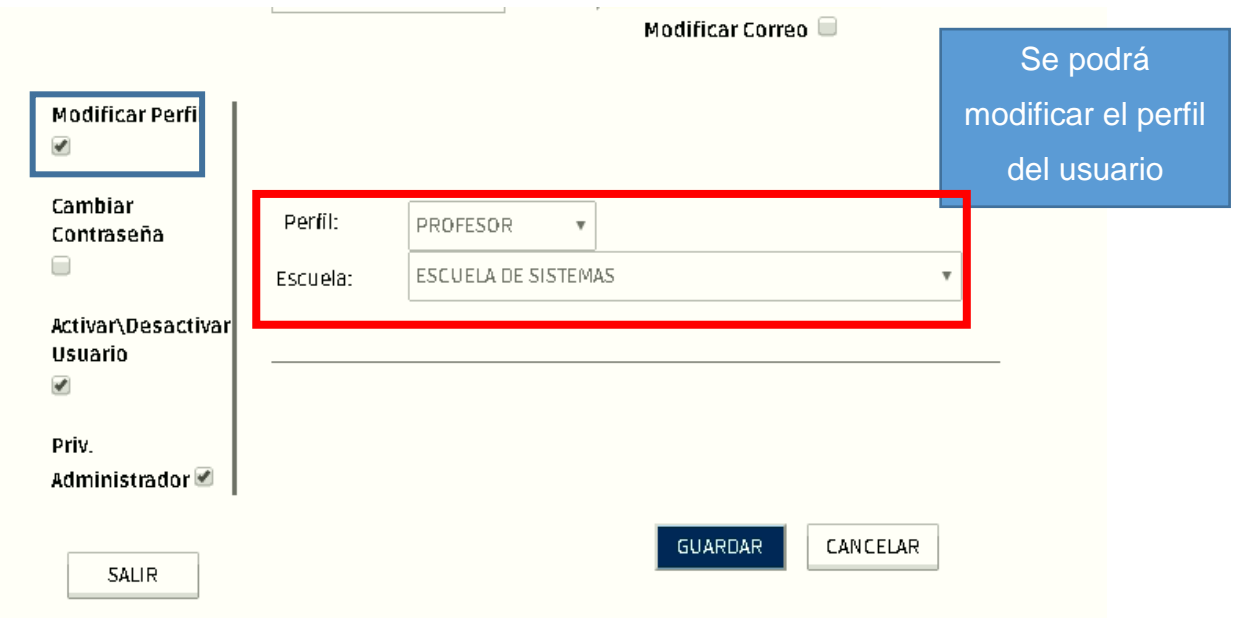

# **4.2.4 Check para cambiar la contraseña**

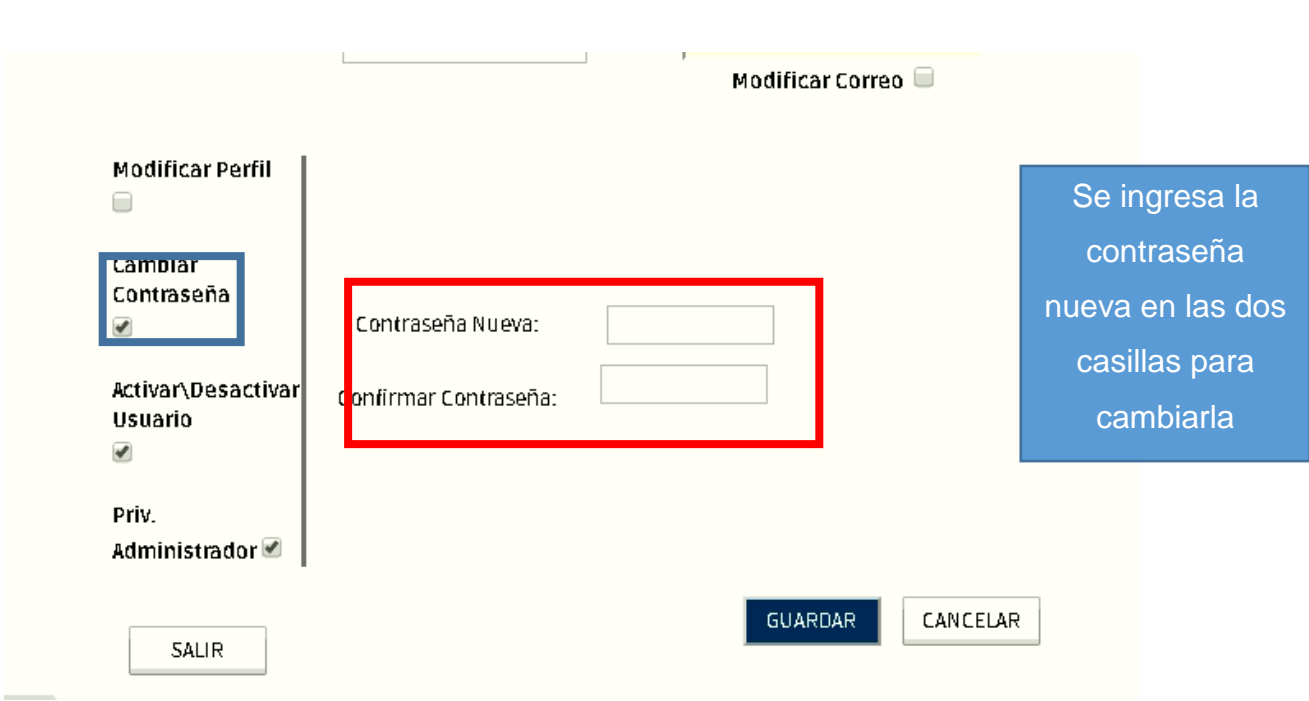

#### **4.2.5 Botones Administrar Usuarios**

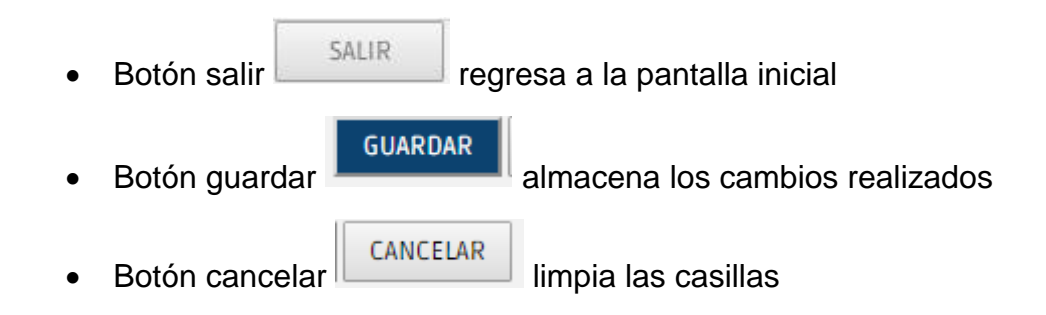

**4.3 Registrarse - (Opción habilitada solo para el Administrador – Director - Coordinador)**

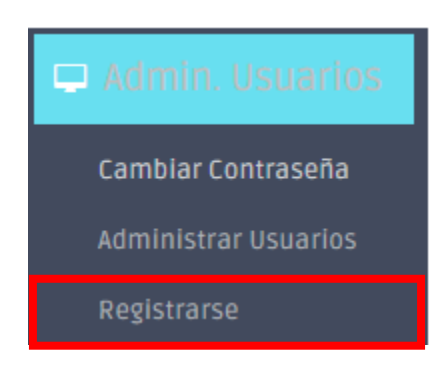

# **4.3.1 Pantalla Crear Nuevo Usuario**

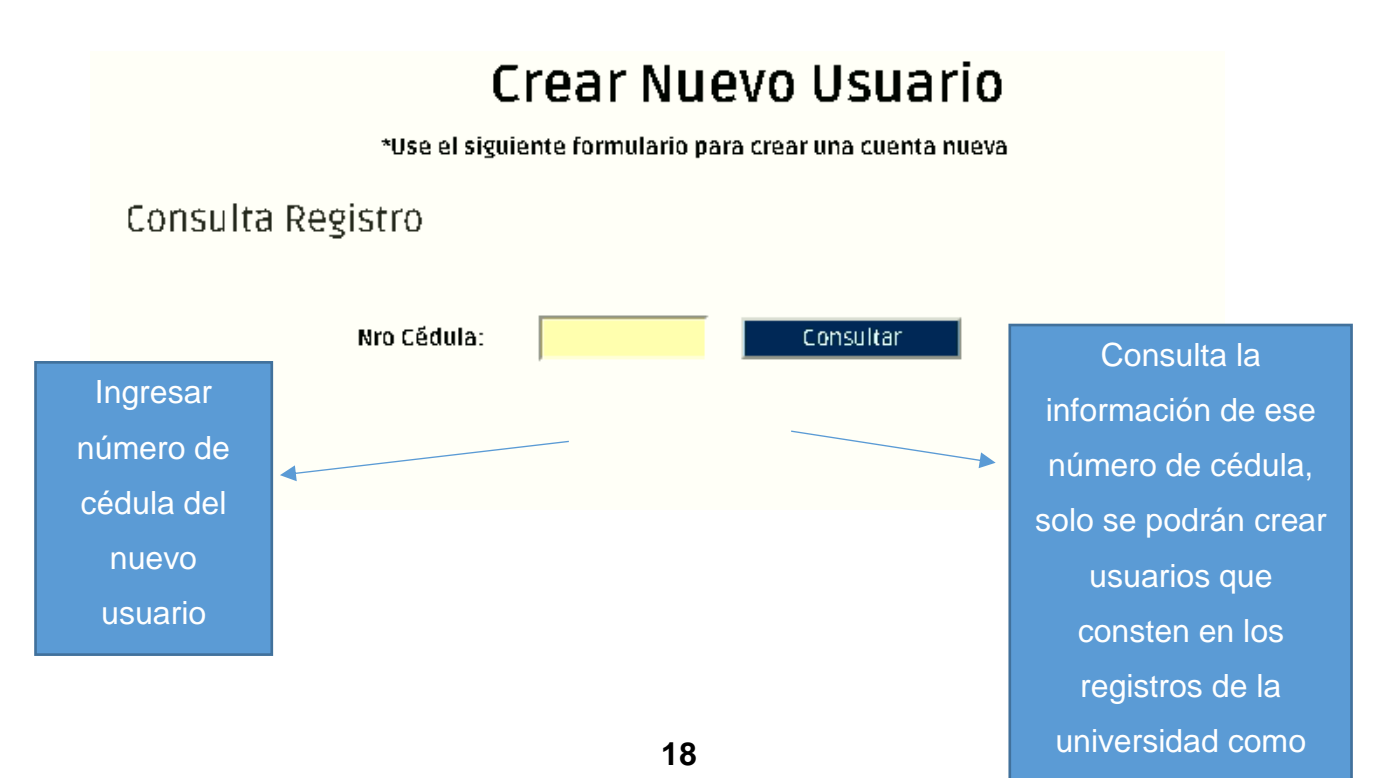

professores activos activos activos activos activos activos activos activos activos activos activos activos ac<br>En el professores activos activos activos activos activos activos activos activos activos activos activos acti

# **4.3.2 Crear Nuevo Usuario**

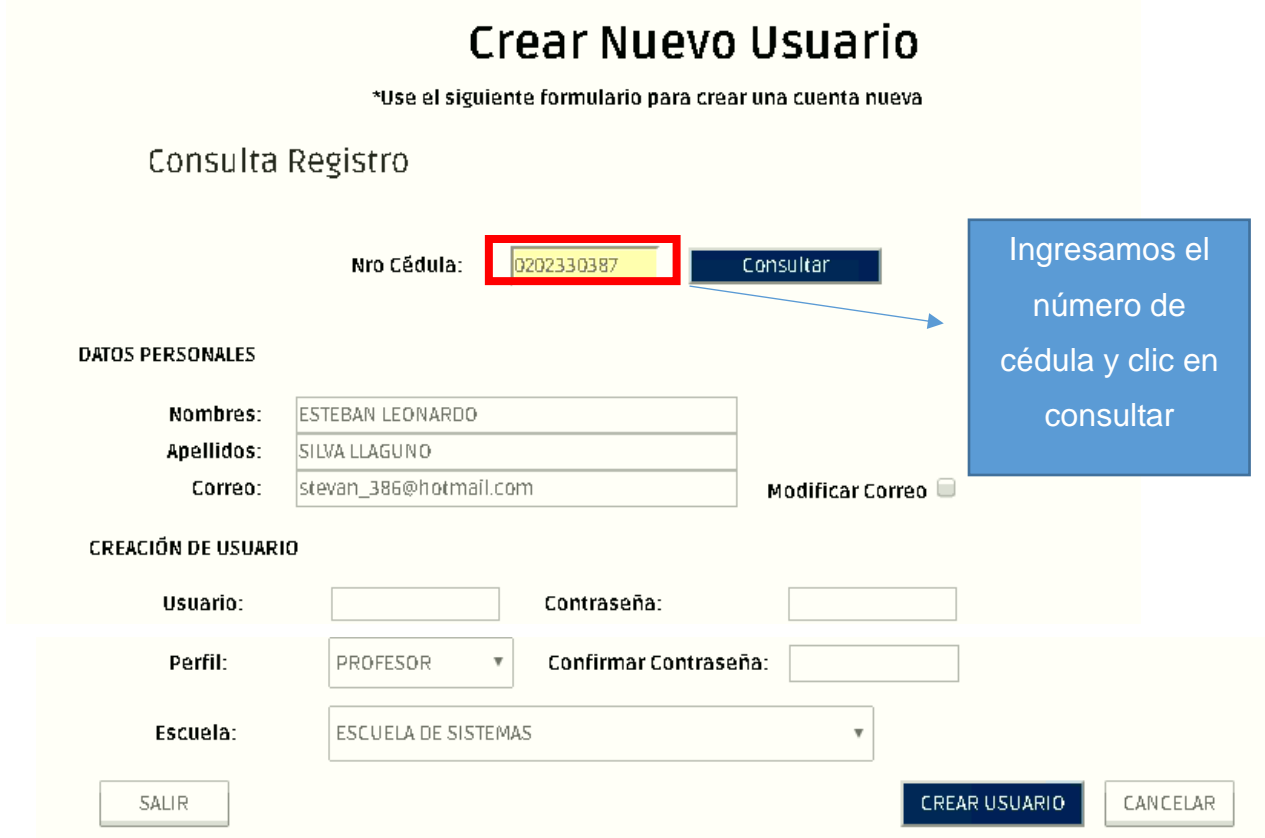

Deberemos llenar el resto de campos para poder crear el nuevo usuario.

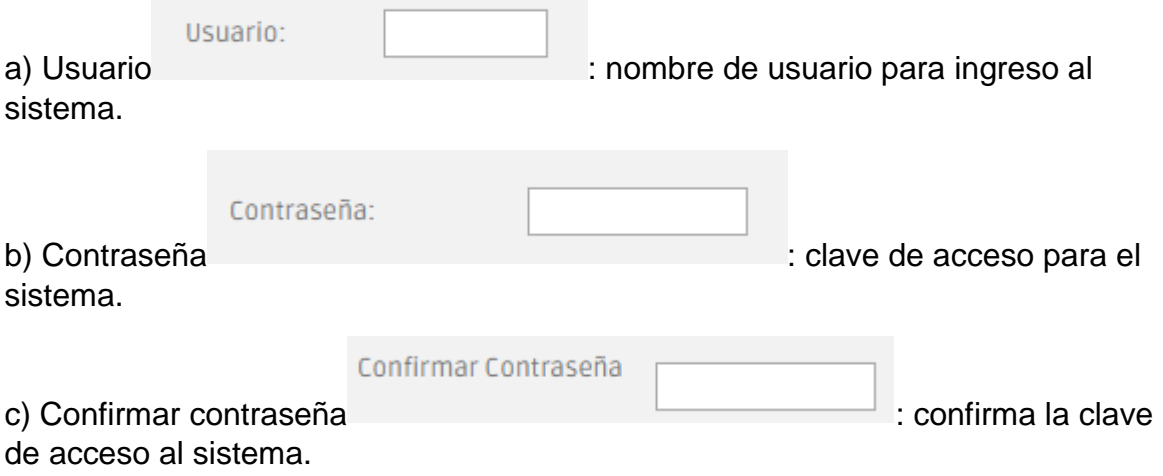

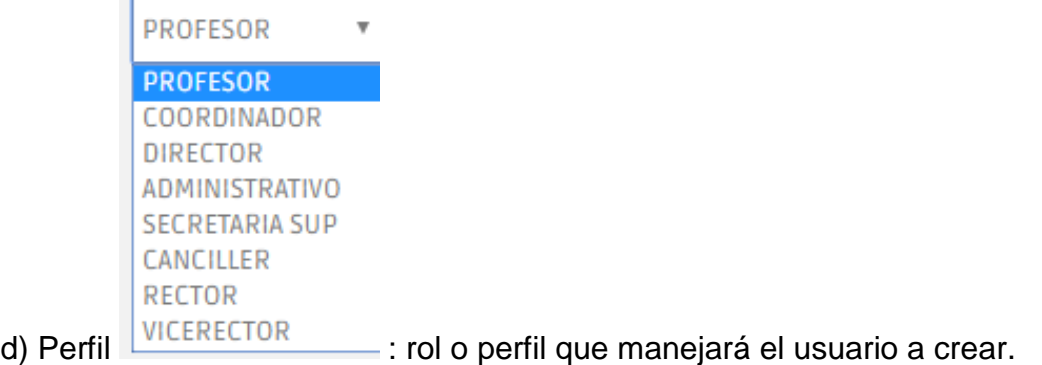

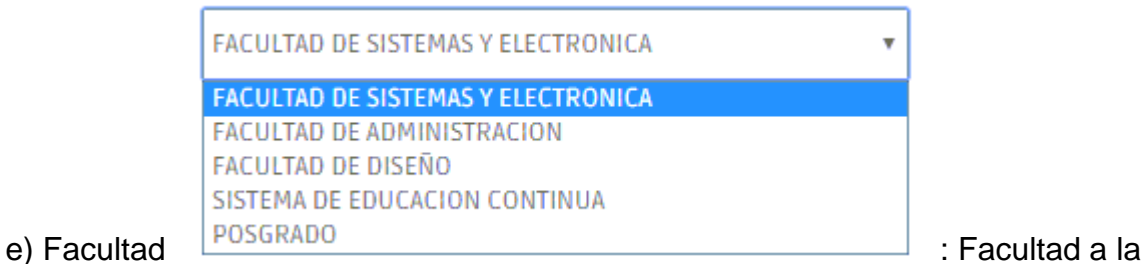

que pertenece, se cargará dependiendo del rol que posee.

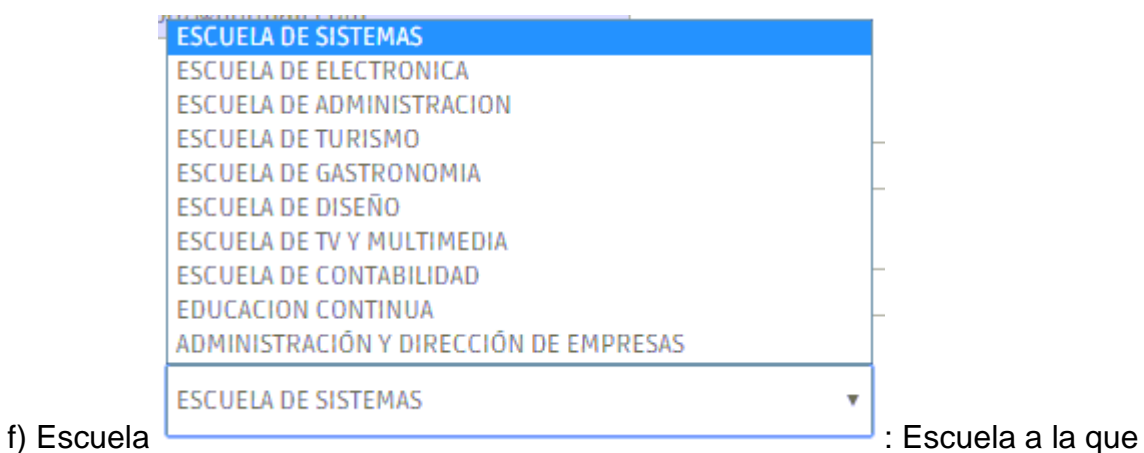

pertenece, se cargará dependiendo del rol que posee.

# **a.) Botones Registrarse**

El botón salir  $\begin{array}{|c|c|c|c|c|c|}\n\hline\n\text{E} & \text{SALIR} & \text{regresa a la pantalla inicial.}\n\end{array}$ **GUARDAR** • El botón guardar **guarda el nuevo usuario.** 

- CANCELAR
- El botón cancelar  $\Box$  deja en blanco las casillas llenadas.

## **b.) Pasos para crear un** *Nuevo Usuario*

- a) Ingresamos el número de cédula.
- b) Clic en consultar.
- c) Ingresamos el nombre de usuario.
- d) Ingresamos la contraseña.
- e) Confirmamos la contraseña.
- f) Escogemos un perfil, según el perfil que escojamos seleccionaremos una Facultad o Escuela.
- g) Clic en guardar.

#### **5. Carga Laboral**

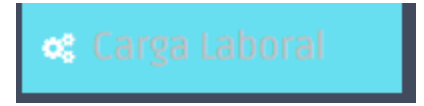

### **5.1 Parametrizar Tareas**

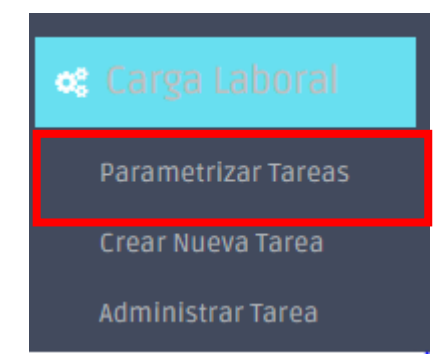

## **5.1.1 Pantalla principal** *Parametrizar Tareas*

# PARAMETRIZAR TAREAS

#### \*Utilice este formulario para parametrizar las tareas

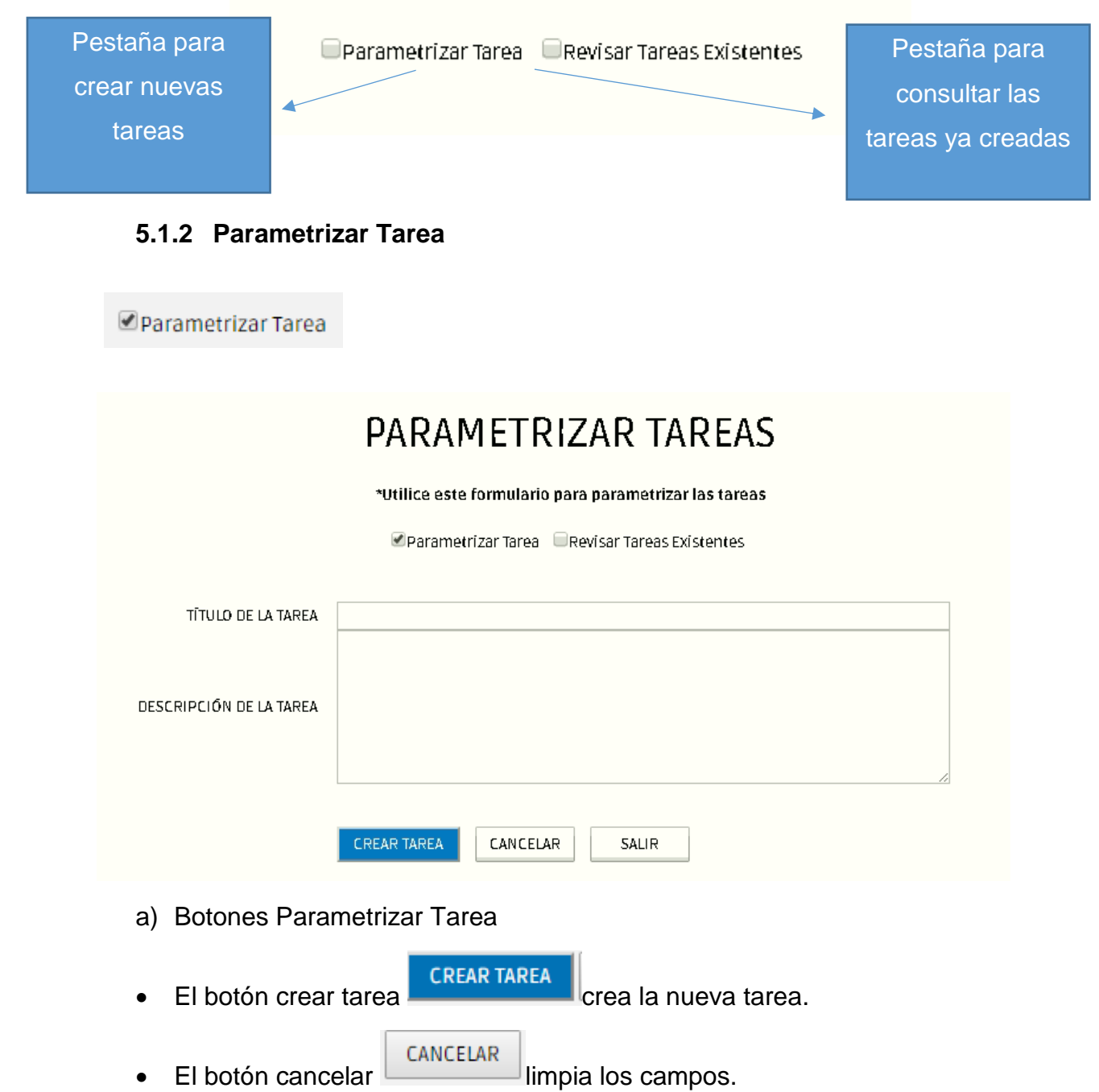

- El botón salir **SALIR** regresa a la pantalla inicial.
- b) Pasos para crear una tarea
- Ingresamos un título para la tarea.
- **·** Ingresamos una descripción para la tarea.
- Clic en guardar.

#### **5.1.3 Revisar Tareas Existentes**

Revisar Tareas Existentes

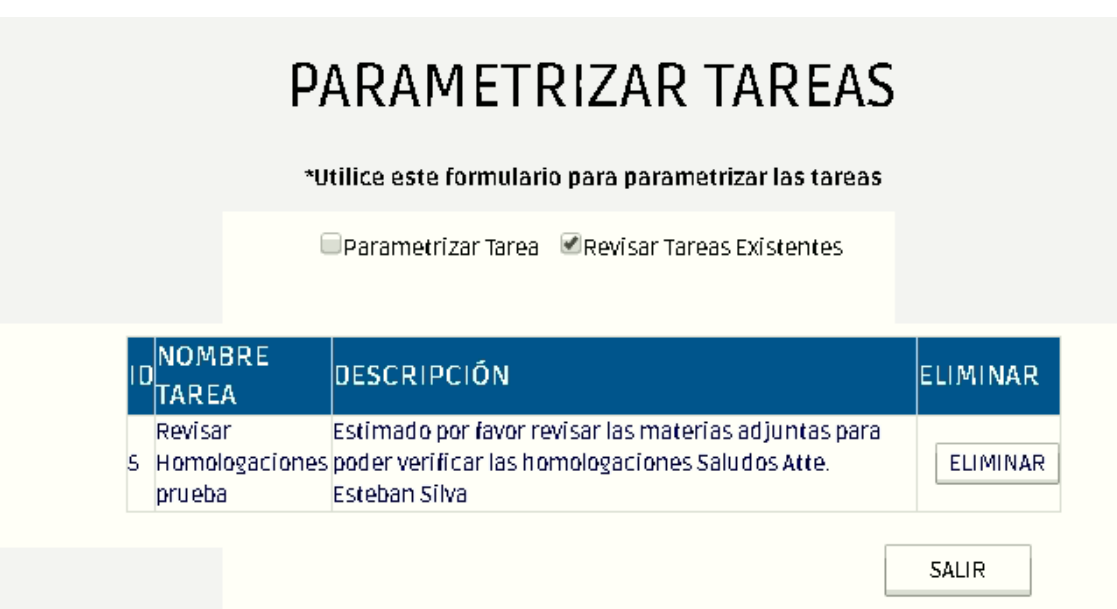

#### c) Consulta las tareas ya creadas

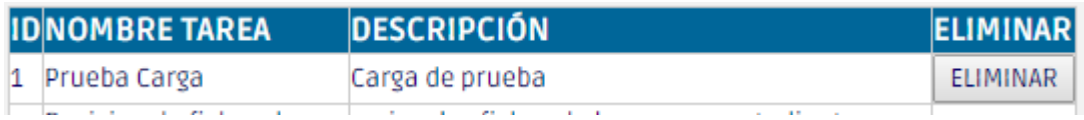

#### d) Botones Revisar Tareas Existentes

 $\bullet$  El botón eliminar  $\text{ElimINAR}$  elimina las tareas ya creadas.

El botón salir **SALIR** regresa a la pantalla inicial.

# **5.2 Crear Nueva Tarea**

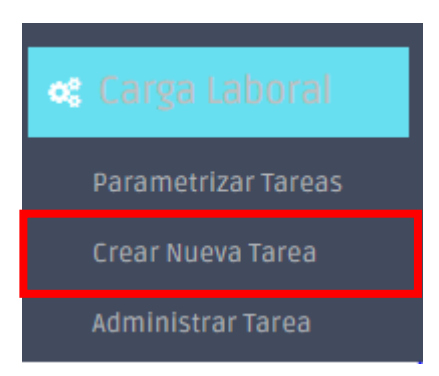

## **5.2.1 Pantalla principal** *Crear Nueva Tarea*

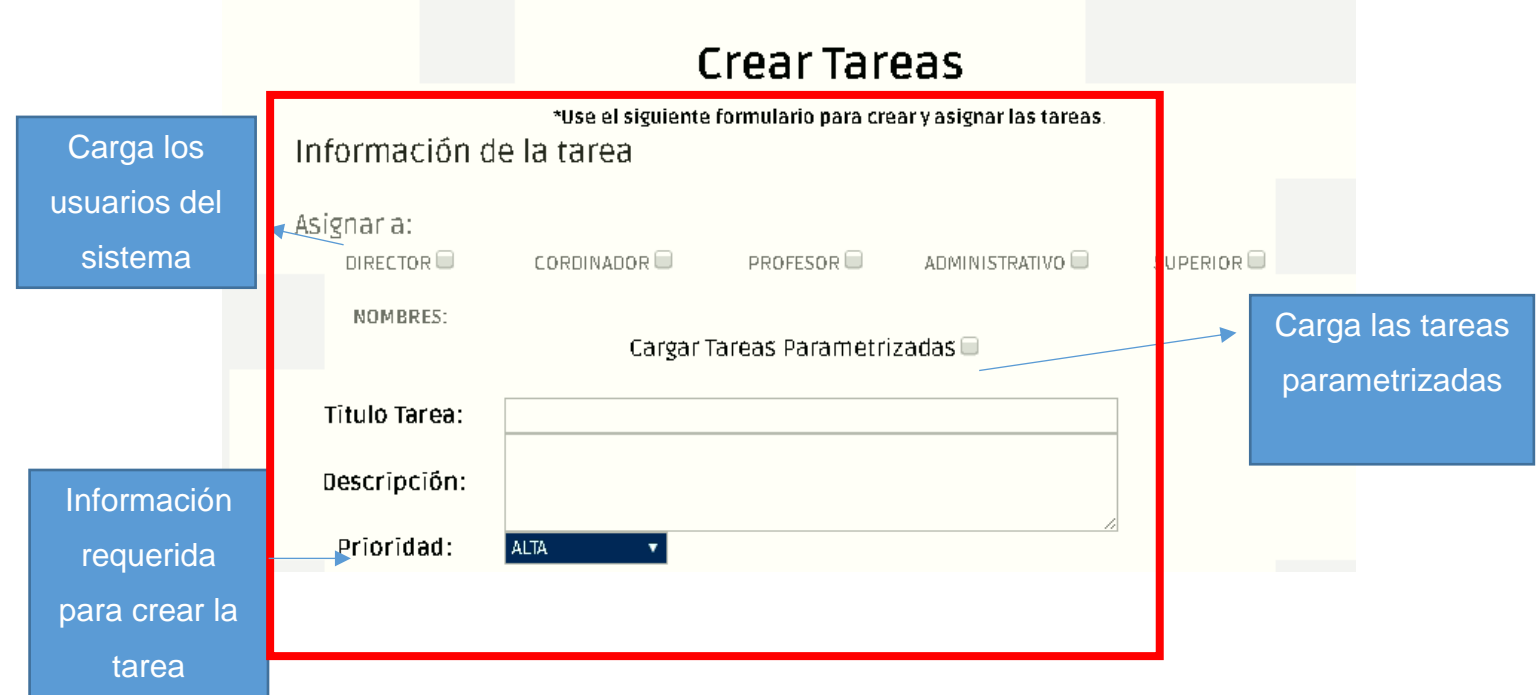

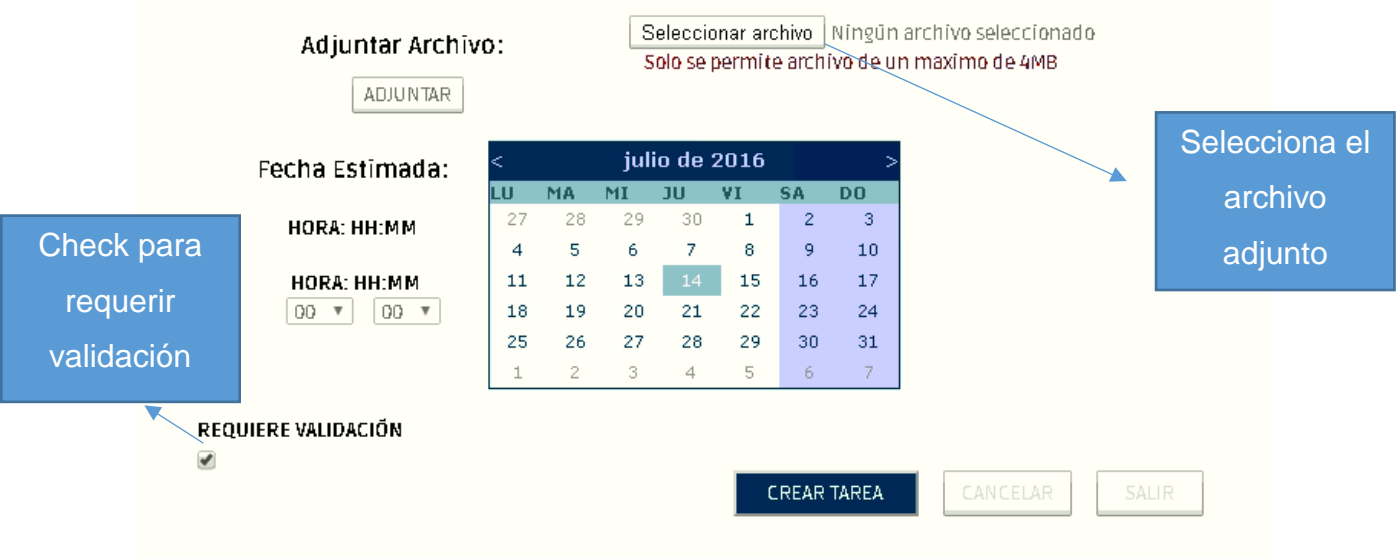

**5.2.2** *Asignar a***: Carga los usuarios registrados en el sistema.** 

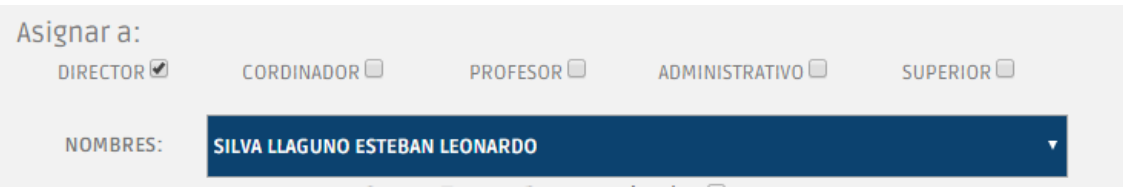

**5.2.3 Cargar tareas parametrizadas carga las tareas parametrizadas.** 

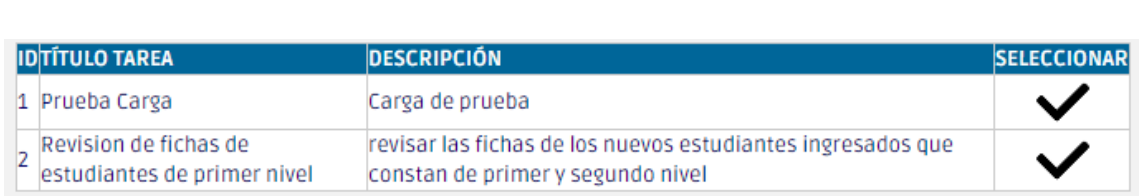

Seleccionamos la tarea que deseamos y se carga automáticamente

# **5.2.4 Título de la Tarea**

Cargar Tareas Parametrizadas **Ø** 

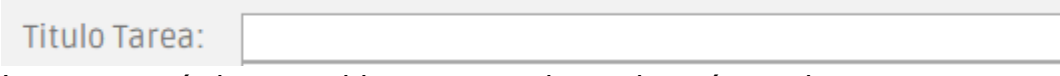

Ingresar un título requerido para mencionar de qué trata la tarea.

## **5.2.5 Descripción de la tarea**

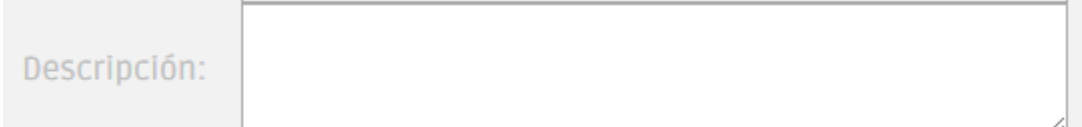

Ingresar una pequeña reseña que describa a la tarea.

# **5.2.6 Prioridad determina la importancia de la tarea.**

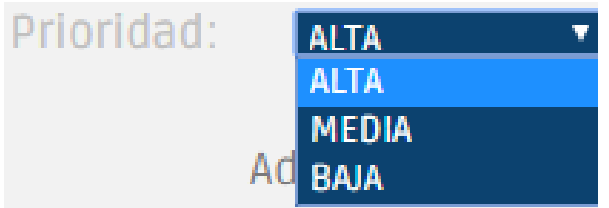

# **5.2.7 Adjuntar archivo**

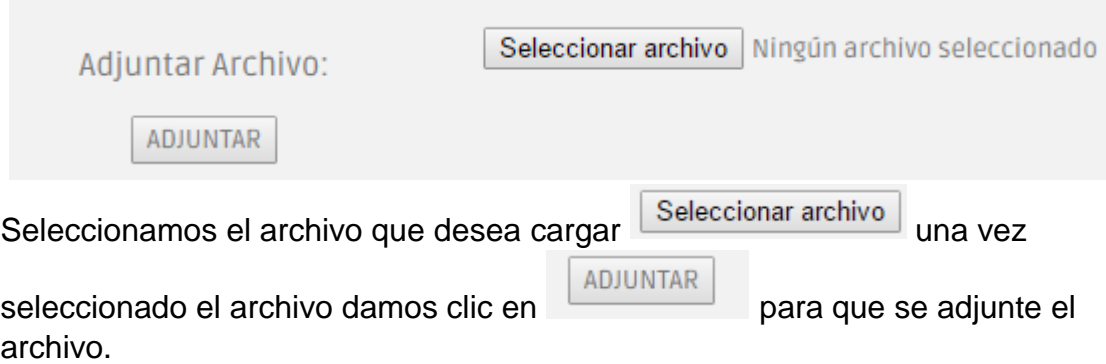

# **5.2.8 Fecha y Hora estimada**

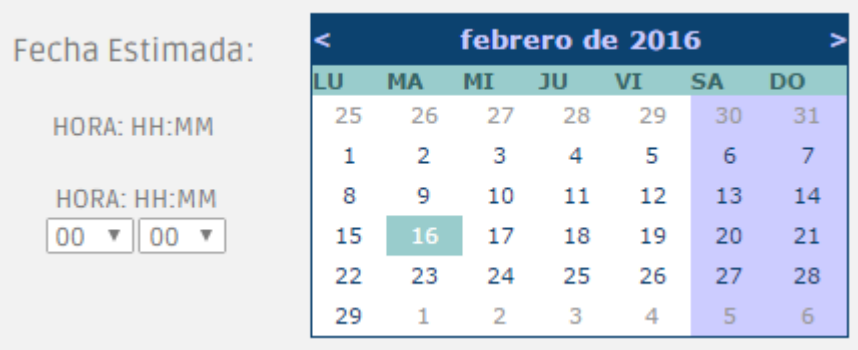

Seleccionar la fecha y hora en que se necesita esa tarea.

### **5.2.9 Requiere validación**

Es un check que especifica que esta tarea necesita ser validada por alguien para poder darla por concluida.

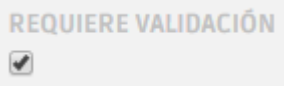

# **5.2.10 Botones Crear Nueva Tarea**

El botón Crear Tarea **crear tarea** crea la tarea. El botón Cancelar <sup>CANCELAR</sup> limpia la casillas de información. El botón salir <sup>SALIR</sup> regresa a la pantalla inicial.

### **5.2.11 Pasos para crear la tarea**

- a) Seleccionamos a quién va a ser asignada la tarea.
- b) Opcional. Seleccionamos cargar una tarea parametrizada o saltar al paso (*d*).
- c) Ingresamos un título y una descripción para la tarea.
- d) Seleccionamos la prioridad de la tarea.
- e) Opcional. Cargamos un archivo adjunto.
- f) Seleccionamos la hora y la fecha límite para la resolución de la tarea.
- g) Opcional. Si requiere damos clic en requiere validación para que la tarea sea validada.
- h) Clic en Crear Tarea.

#### **5.3 Administrar Tarea**

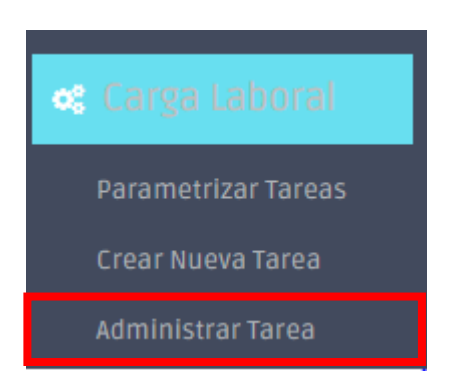

# **5.3.1 Pantalla principal** *Administrar Tarea*

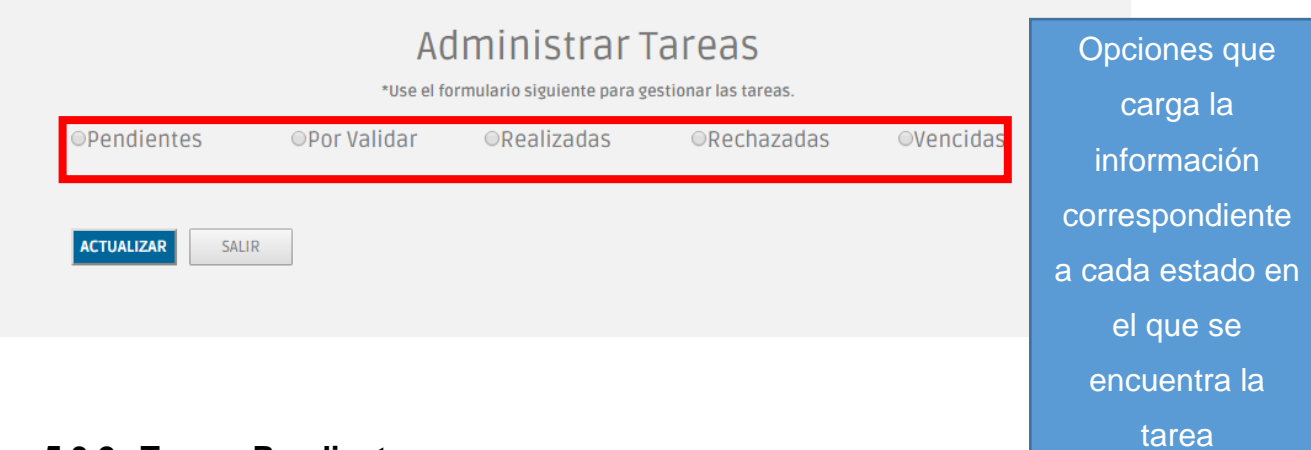

## **5.3.2 Tareas Pendientes**

Carga las tareas pendientes o tareas que han sido asignadas recientemente.

**OPendientes** 

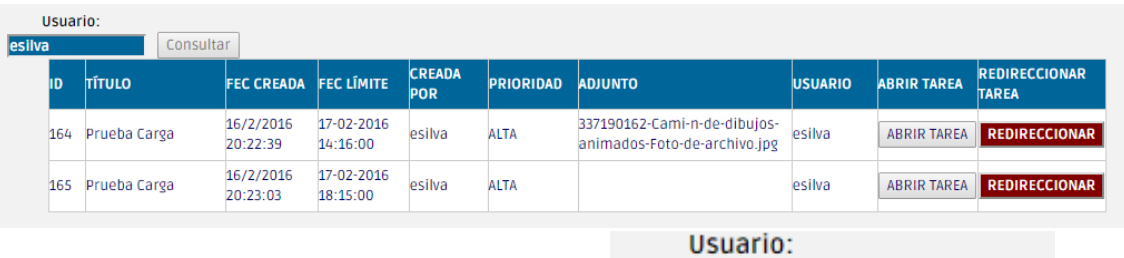

Consulta las tareas pendientes del usuario

a) Re direccionar carga los usuarios del sistema para asignar la tarea a alguien más.

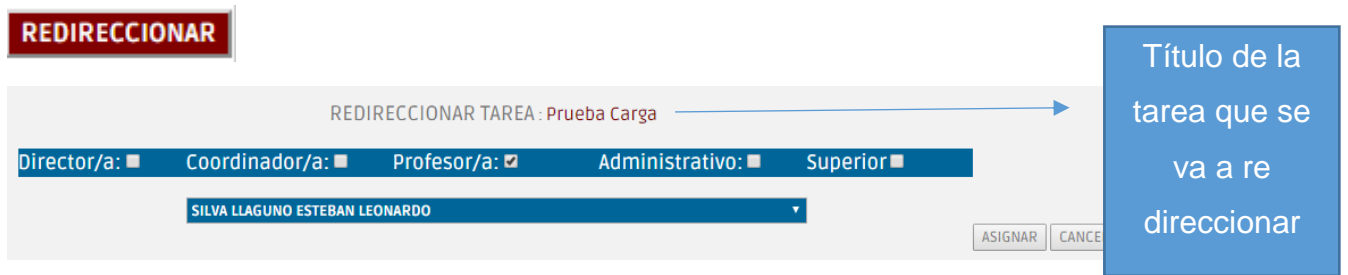

esilva

Consultar

- b) Botones Redireccionar Administrar Tareas
- $\bullet$  Asignar  $\boxed{\begin{array}{c} \text{ASIGNAR} \\ \text{Asigna} \end{array}}$  asigna la tarea a otro usuario.
- Cancelar CANCELAR : oculta la opción para re direccionar.
- c) Abrir tarea abre la tarea pendiente.

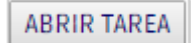

# **TAREA QUE REQUIERE VALIDACIÓN**

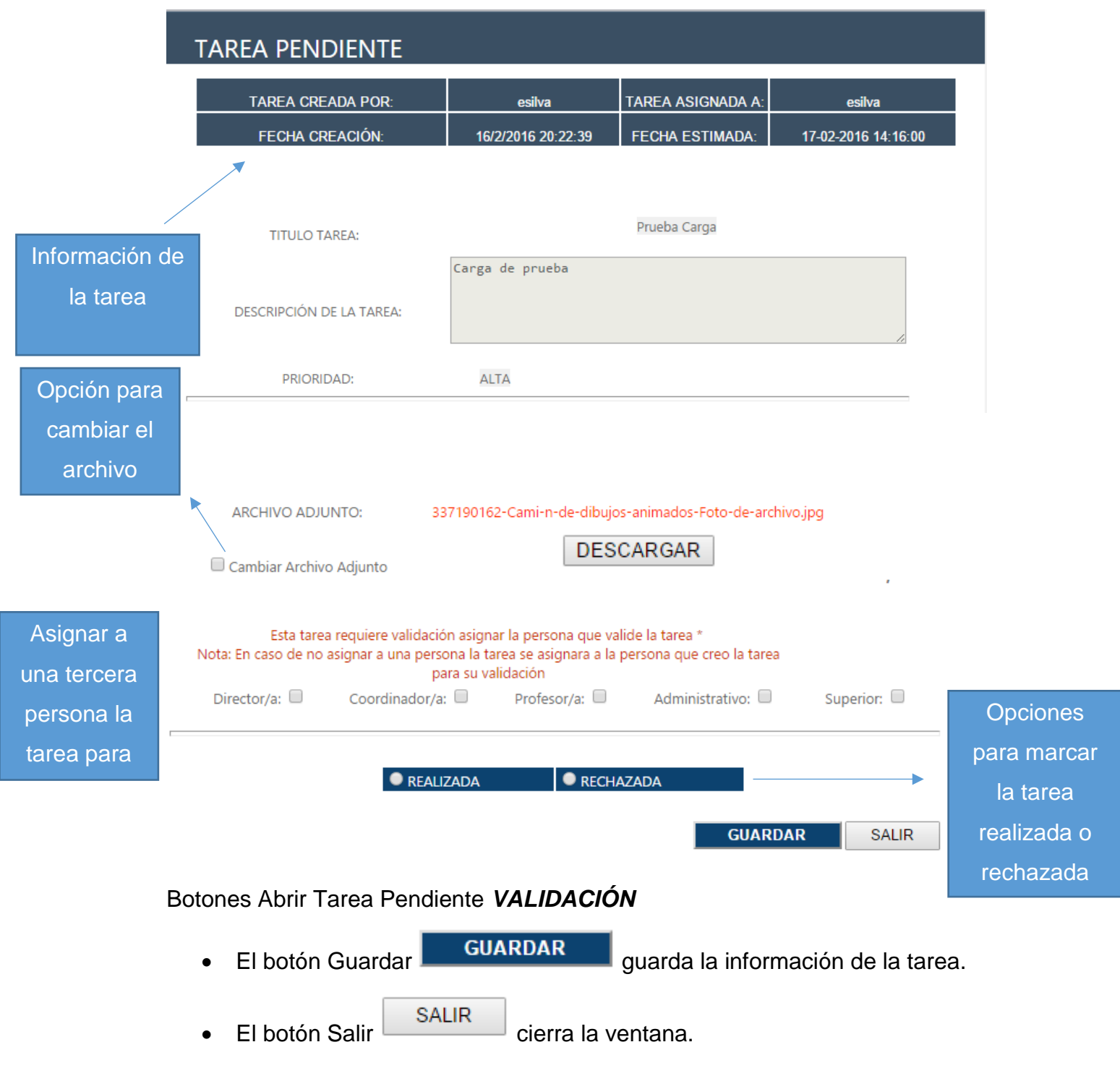

# **TAREA QUE NO REQUIERE VALIDACIÓN**

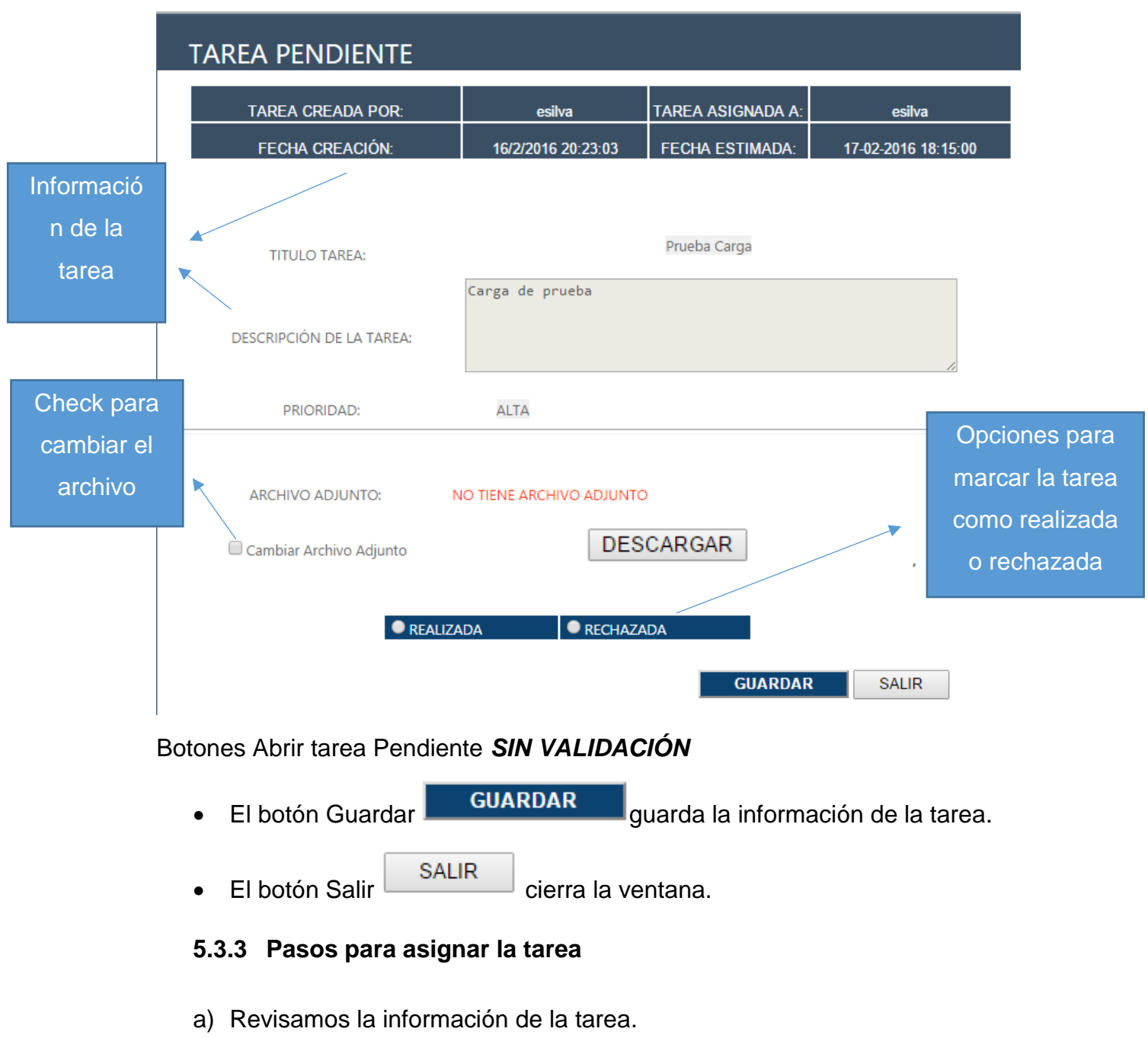

- b) Opcional. Cambiamos el archivo adjunto.
- c) Seleccionamos en qué estado dejaremos la tarea.
- c1.) Realizada
- c2.) Rechazada
	- c2.1) Ingresamos el motivo del rechazo.
- d) Guardar

<sup>●</sup>Por Validar

## **5.3.4 Tareas Por Validar**

Son tareas que están pendientes de validación. Necesitan que alguien verifique la información para poder continuar su ciclo.

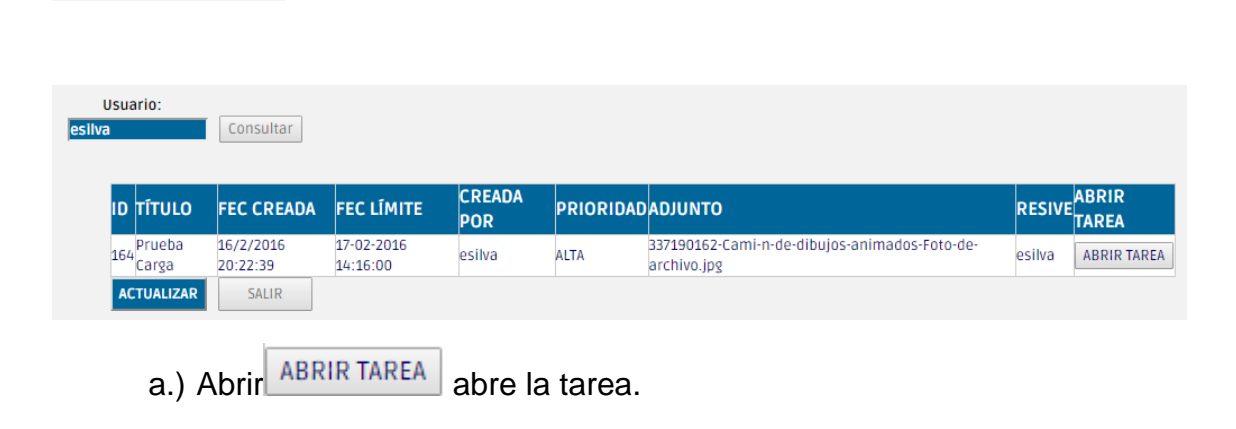

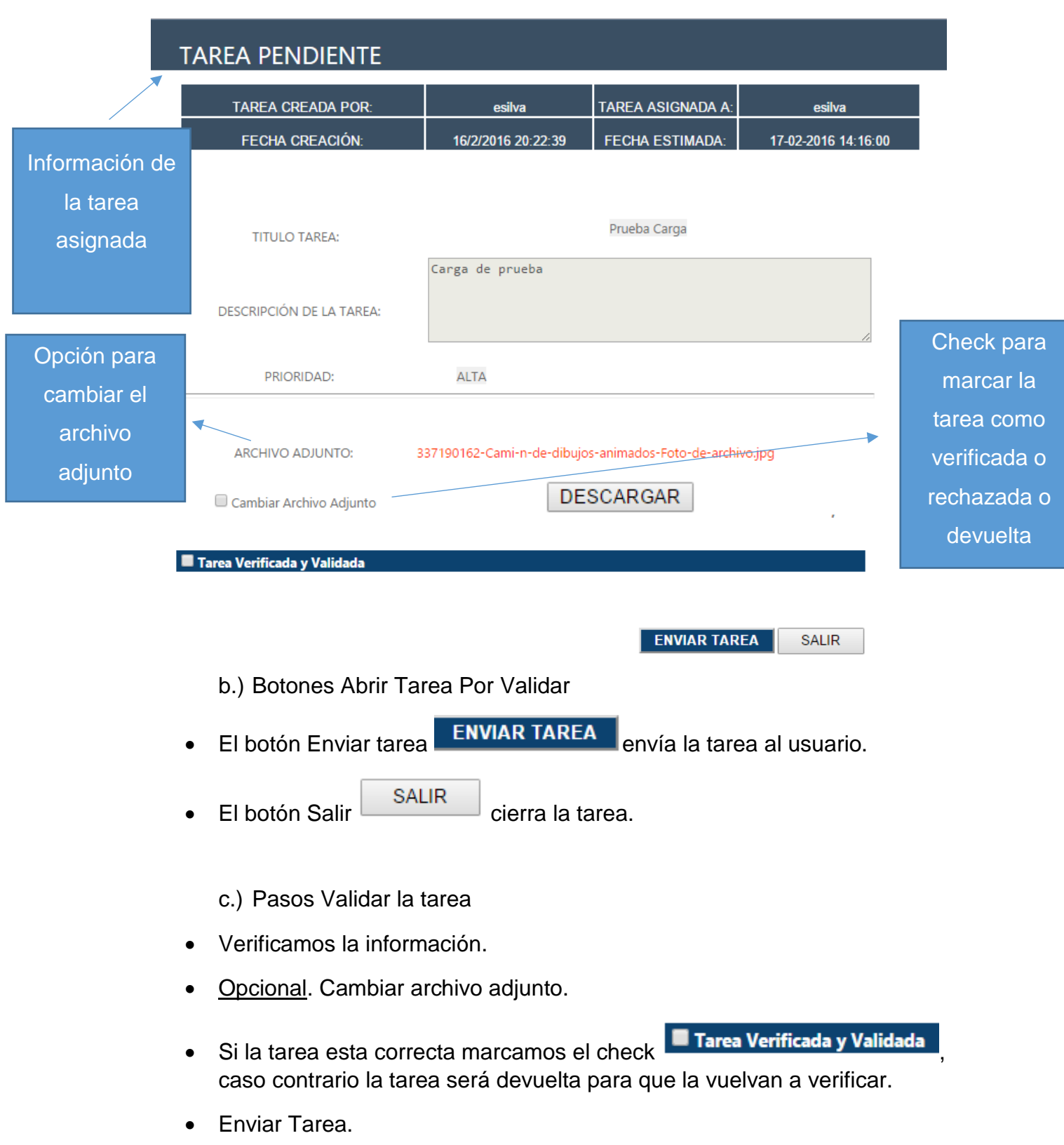

# **5.3.5 Tareas Realizadas**

Carga las tareas que han sido marcadas como realizas, tareas que han finalizado su ciclo.

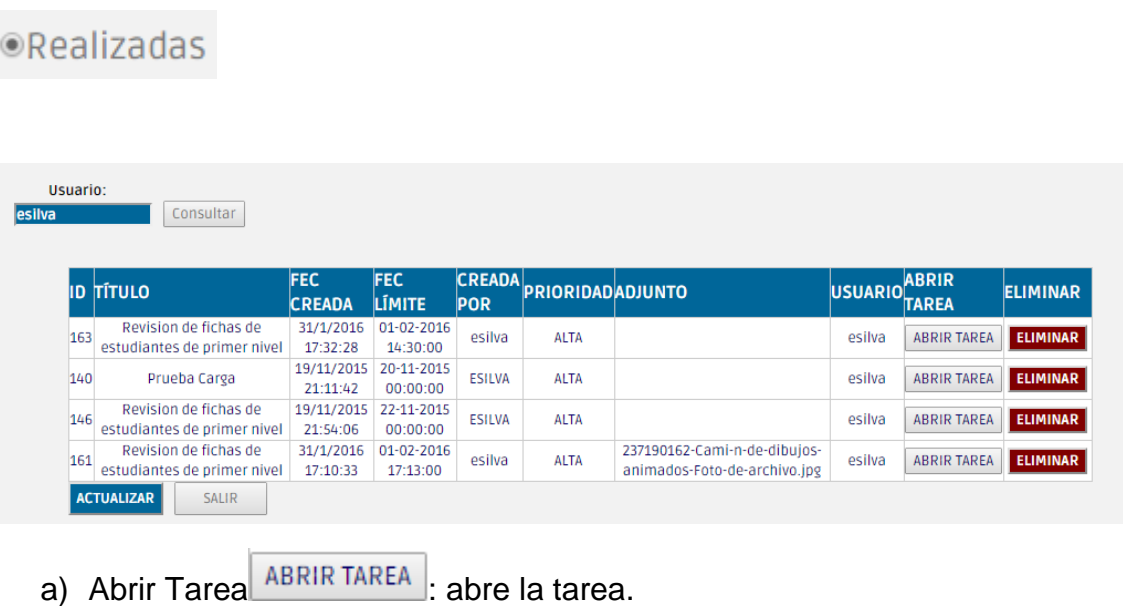

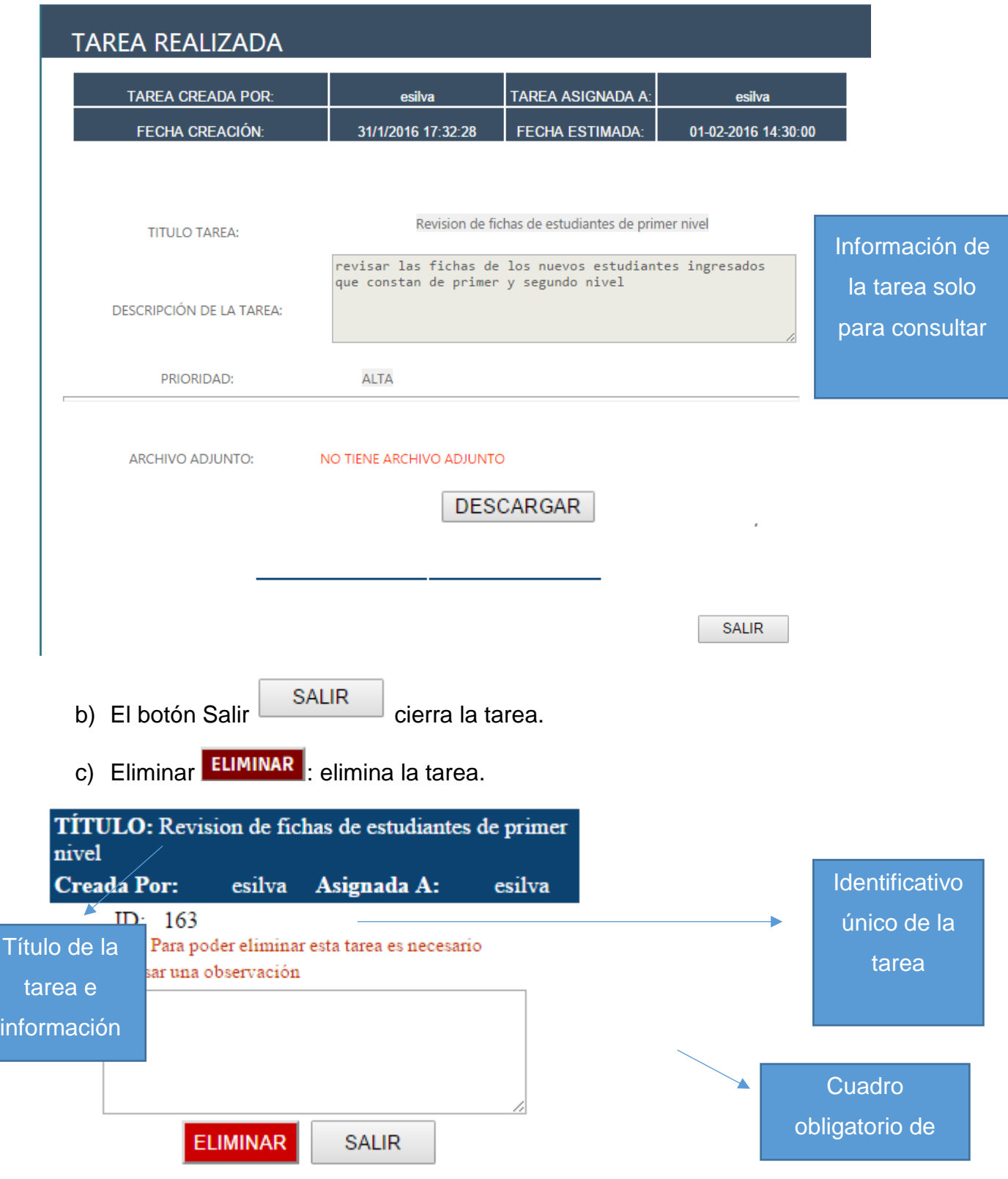

Botones eliminar Tarea Realizada

- El botón Eliminar **ELIMINAR** elimina la tarea.
- El botón Salir SALIR cierra la ventana.

Pasos para eliminar una tarea

- a) Verificamos si es la tarea correcta a eliminar.
- b) Ingresamos la observación de que se elimina la tarea.
- c) Clic en eliminar.

### **5.3.6 Tareas Realizadas**

Carga las tareas que han sido marcadas como rechazadas por no cumplir alguna condición.

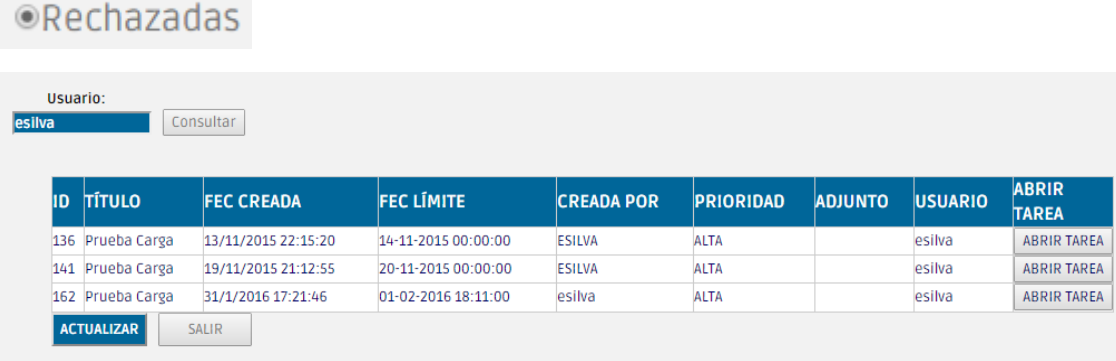

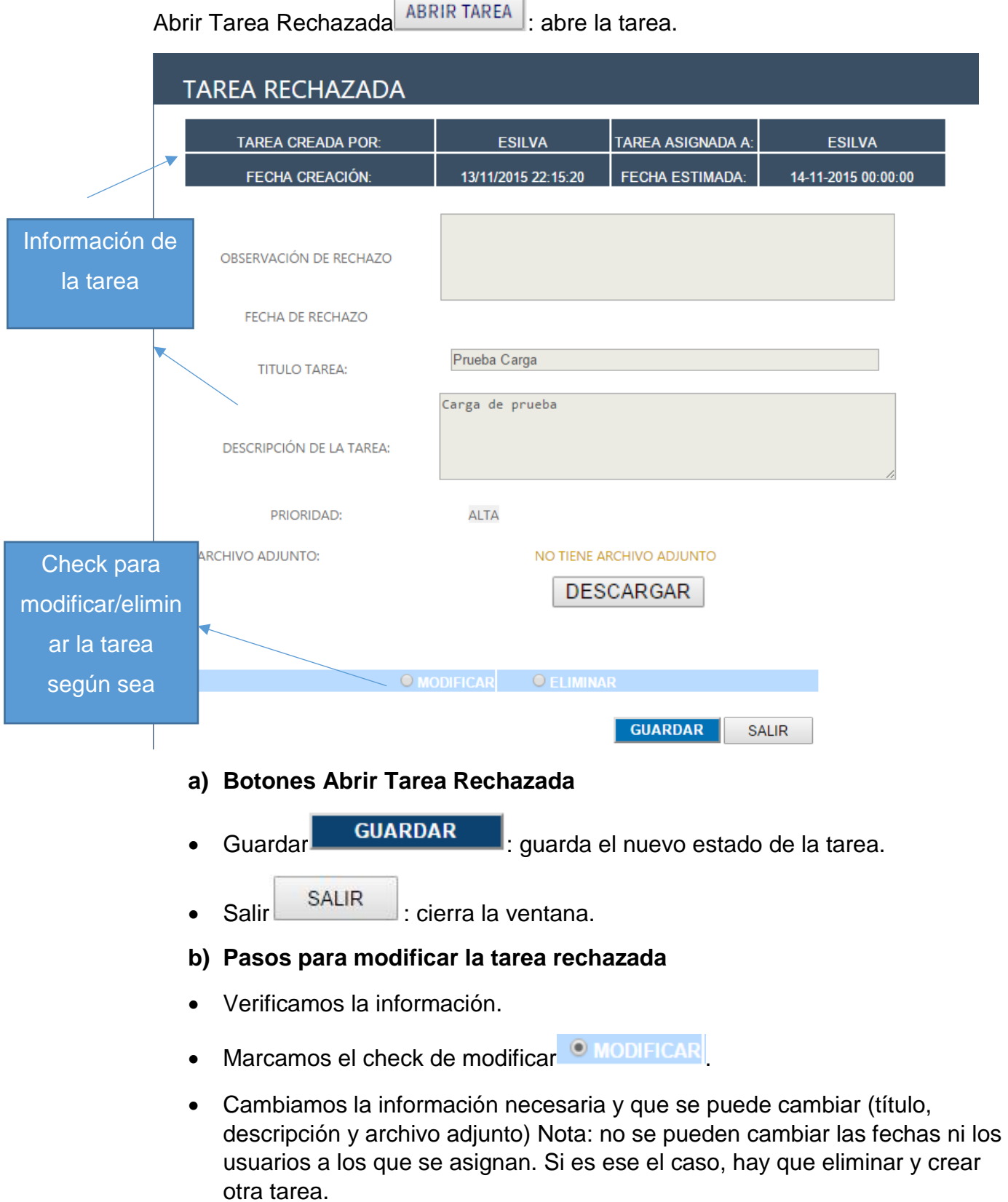

۹

• Clic en guardar.

## **c) Pasos para eliminar la Tarea Rechazada**

- Verificamos la información.
- Marcamos el check de eliminar <sup>O ELIMINAR</sup>
- Ingresamos el motivo de porque se elimina la tarea (requerido).
- Clic en Eliminar **ELIMINAR**

### **5.3.7 Tareas Vencidas**

Carga las tareas vencidas, tareas que han superado la fecha límite de entrega/ resolución.

# **OVencidas**

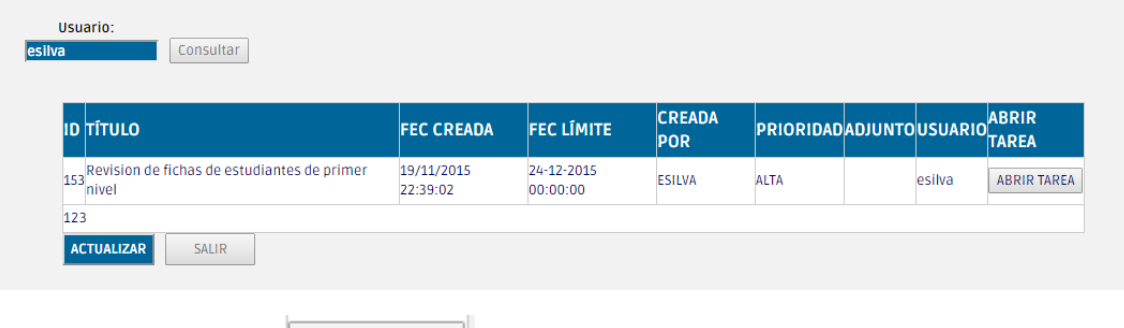

Abrir Tarea Vencida <sup>ABRIR</sup> TAREA : abre la tarea.

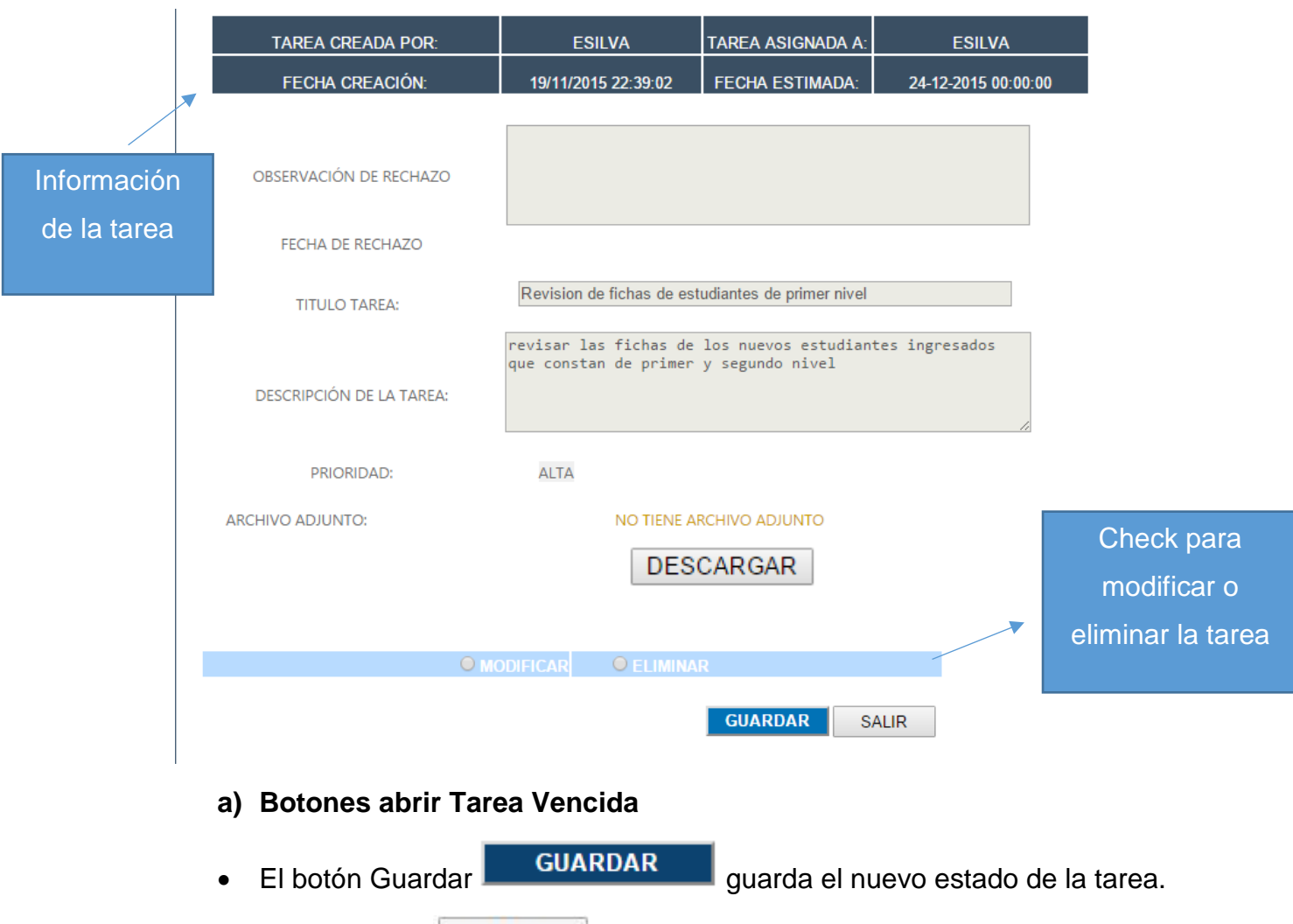

El botón Salir SALIR cierra la ventana.

# **b) Pasos para modificar la tarea vencida**

- Verificamos la información.
- Marcamos el check de modificar O MODIFICAR
- Cambiamos la información necesaria y que se puede cambiar (título, descripción y archivo adjunto) Nota: no se pueden cambiar las fechas ni los usuarios a los que se asignan. Si es ese el caso, hay que eliminar y crear otra tarea.
- Clic en guardar.

#### **c) Pasos para eliminar la tarea vencida**

- Verificamos la información.
- Marcamos el check de eliminar **O ELIMINAR**
- Ingresamos el motivo de porque se elimina la tarea (requerido).
- Clic en eliminar**ELIMINAR**

### **5.3.8 Botón actualizar**

Recarga la página para actualizar los contenidos de las pestañas.

## **ACTUALIZAR**

## **5.3.9 Botón Salir**

**SALIR** 

Regresa a la pantalla inicial.

### **6 Estudiantes**

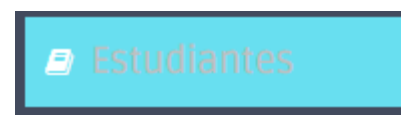

### **6.1 Atención a Estudiantes**

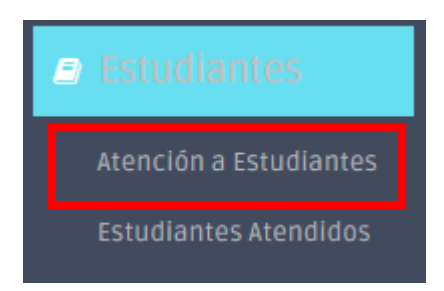

Pantalla Principal de Atención a Estudiantes: se desplegará en una pantalla aparte para no detener el resto del uso del sistema.

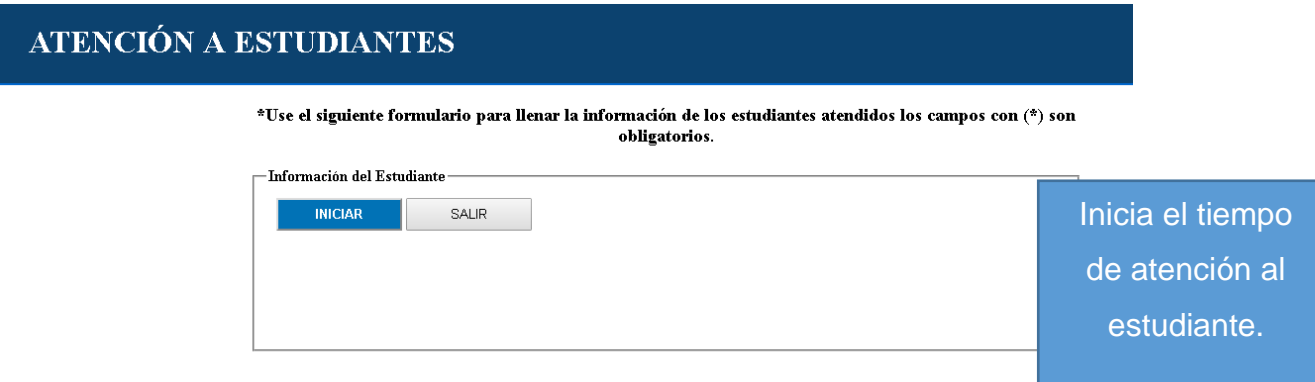

### **6.1.1 Botón iniciar**

Empieza un reloj para determinar la fecha inicial de la atención al estudiante.

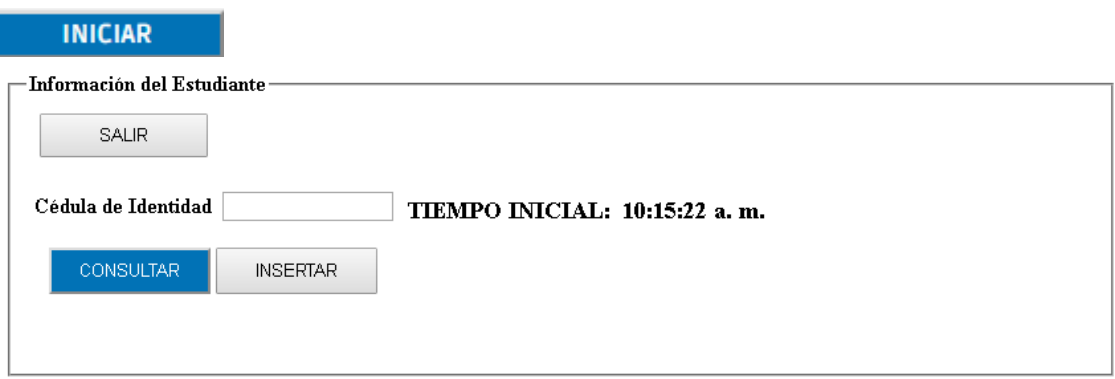

# **6.1.2 Pantalla de Atención de Estudiante: Consultar**

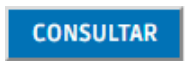

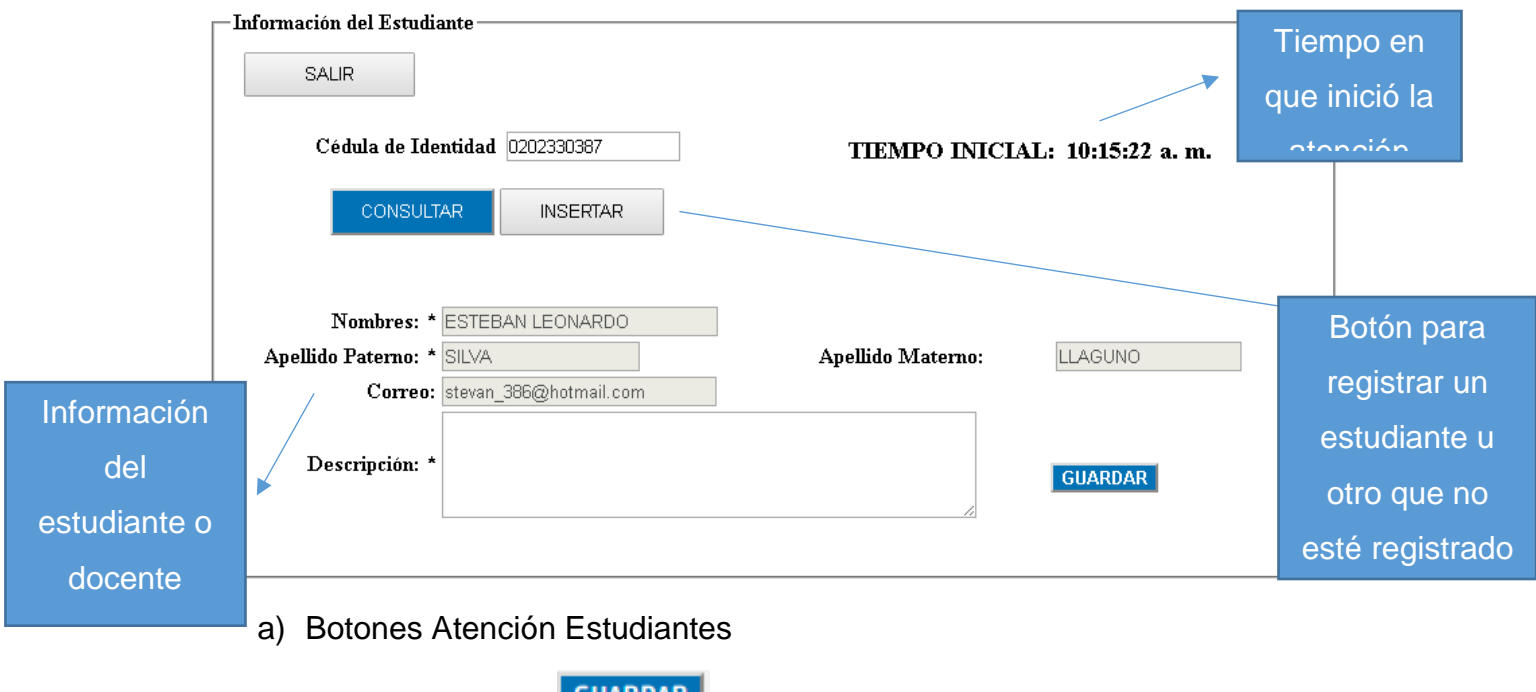

- El botón Guardar **GUARDAR** guarda la información del estudiante atendido.
- El botón salir  $\frac{\text{SALIR}}{\text{regresa}}$  a la pantalla inicial.

### **6.1.3 Pasos para atender al estudiante/profesor registrado en la Universidad**

- a. Clic en *iniciar*.
- b. Ingresamos la cédula del estudiante atendido.
- c. Clic en *consultar*.
- d. Ingresamos la descripción de la atención del estudiante.
- e. Clic en *Guardar*.

### **6.1.4 Pasos para atender al estudiante/otro no registrado en la Universidad**

- a. Clic en *iniciar*.
- b. Ingresamos la cédula del estudiante atendido.
- c. Clic en *insertar*.
- d. Ingresamos la descripción de la atención del estudiante
- e. Clic en *guardar*.

#### **6.2 Estudiantes Atendidos**

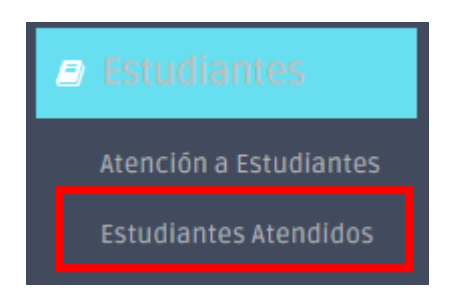

# **6.2.1 Pantalla Principal de Estudiantes Atendidos**

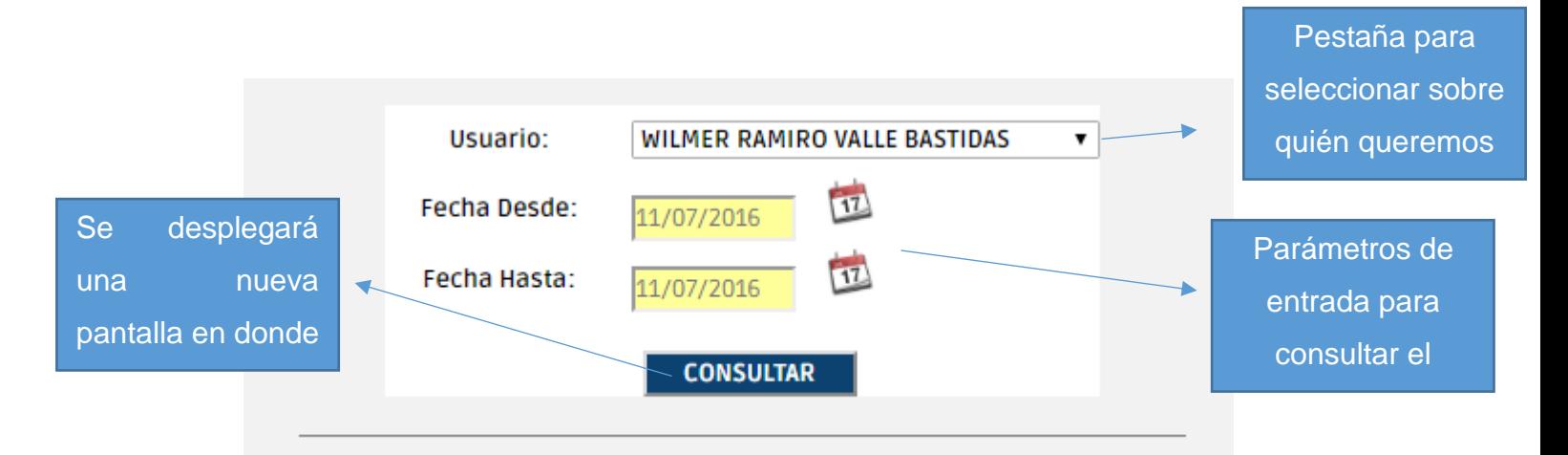

□ 190.11.245.242:9090/SistemaCargadeTrabajo/Account/ViewReportEstudiantes.aspx

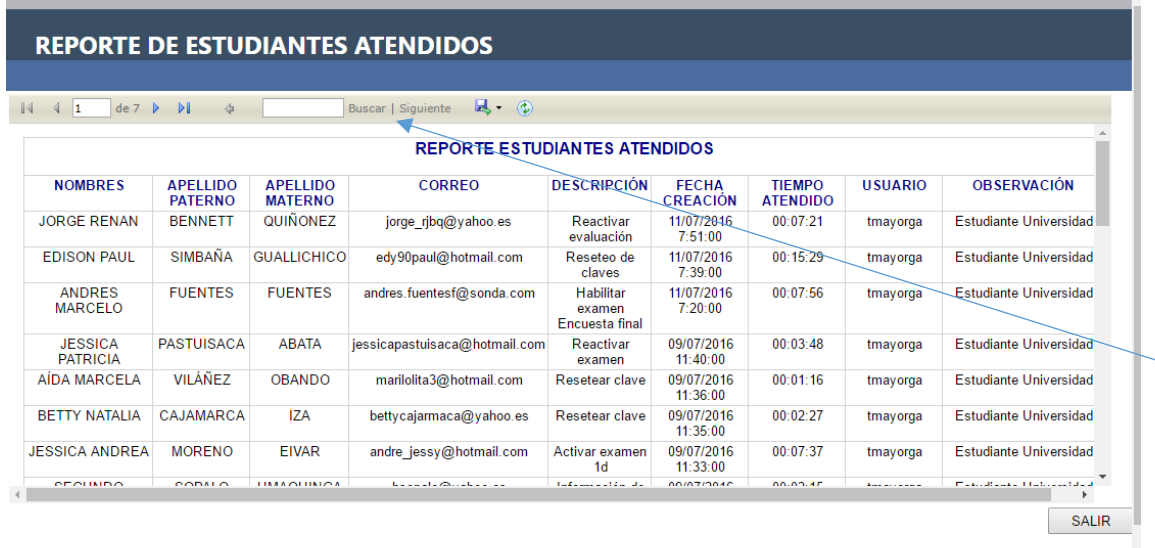

Busca la palabra ingresada dentro del reporte

a) Pasos para Generar la Consulta

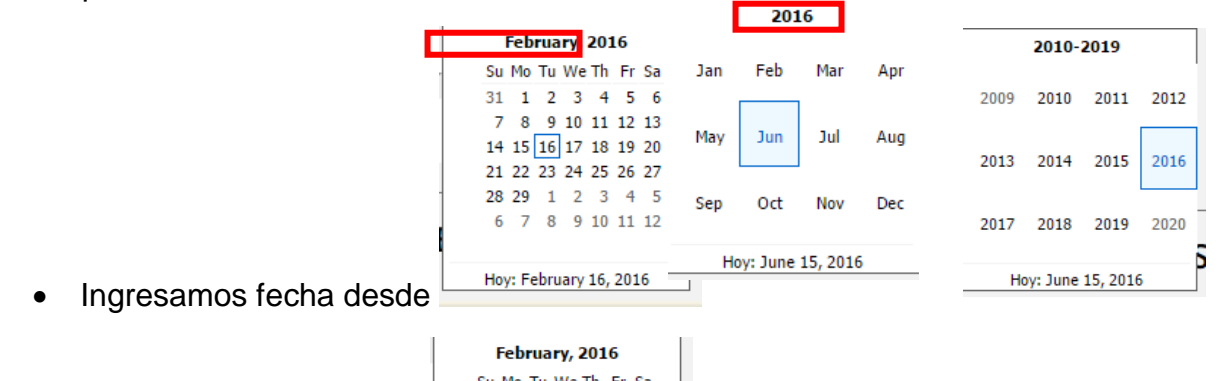

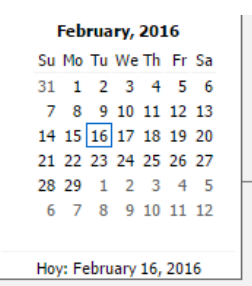

- Ingresamos fecha hasta **Hoy: February 16, 2016**
- Clic en consultar.

### **7. Reuniones**

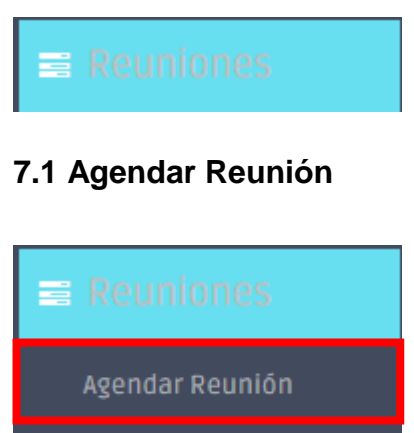

Revisar Reuniones

# **7.1.1 Pantalla Principal de** *Agendar Reunión*

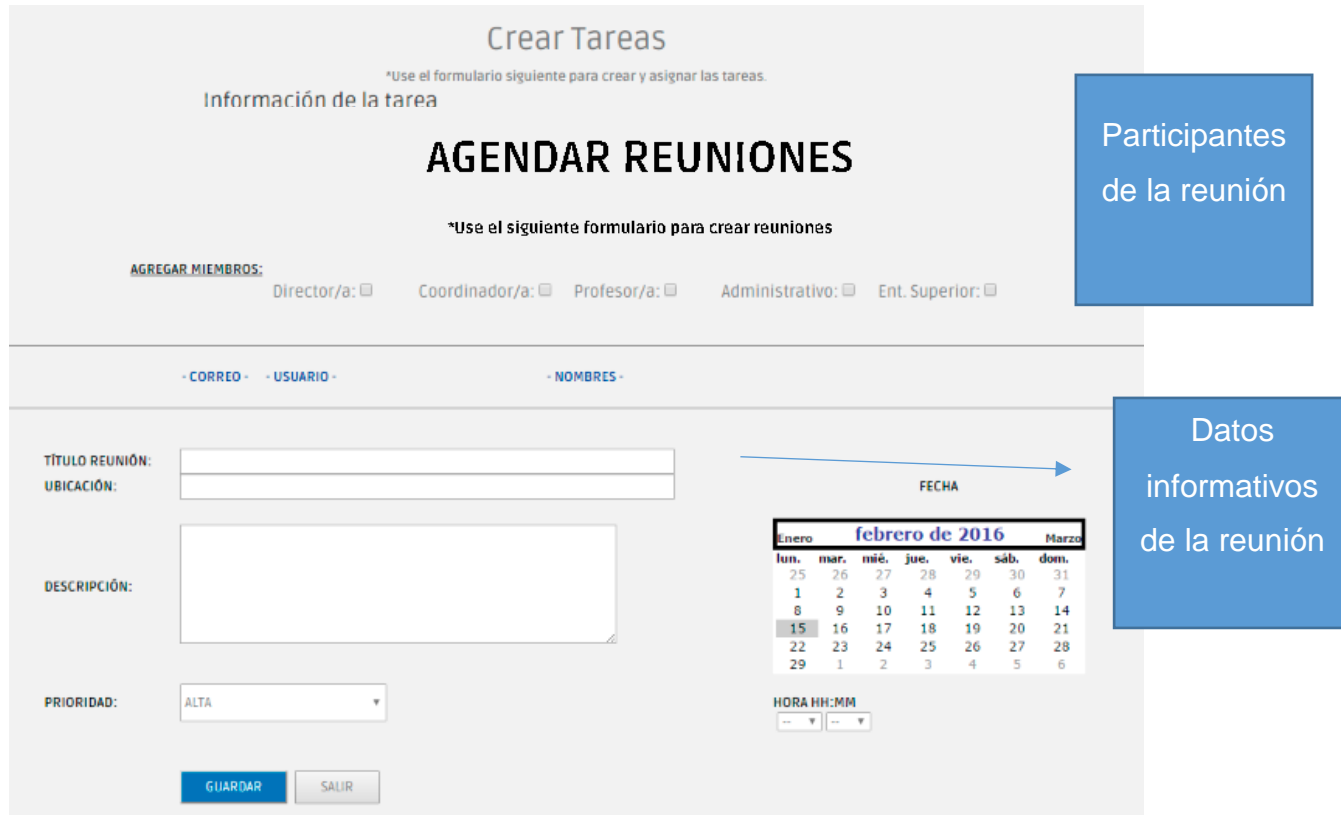

# **7.1.2 Agregar miembros consulta y agregar las personas que asistirán a la reunión**

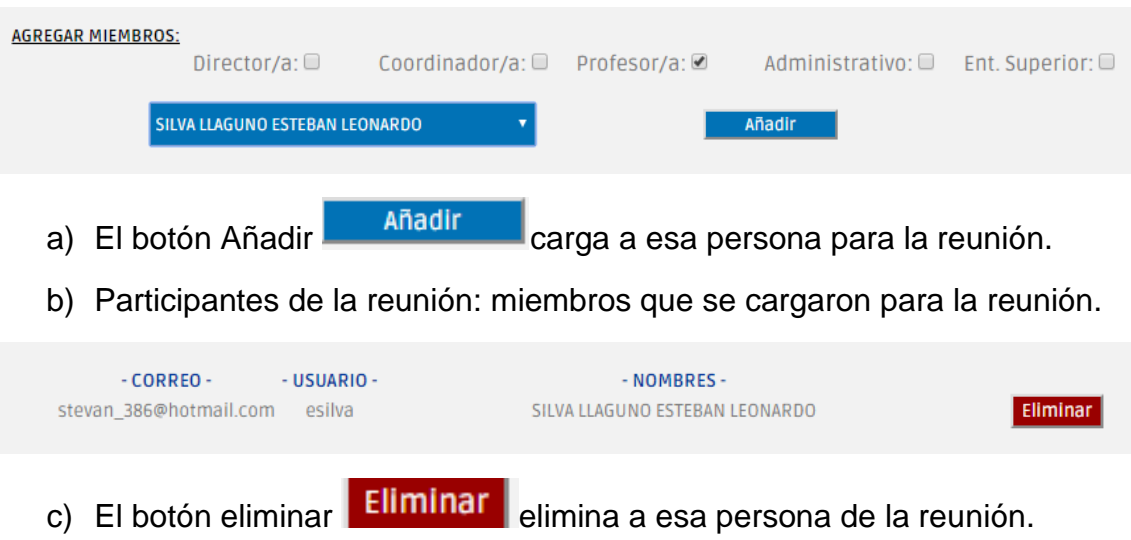

## **7.1.3 Titulo de la Reunión**

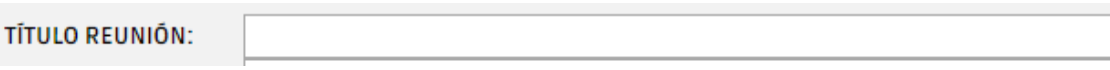

# **7.1.4 Ubicación: ¿Dónde se realizará la reunión?**

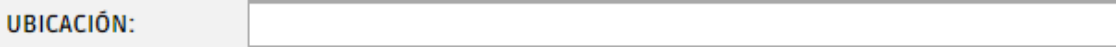

## **7.1.5 Descripción: ¿De qué se trata la reunión?**

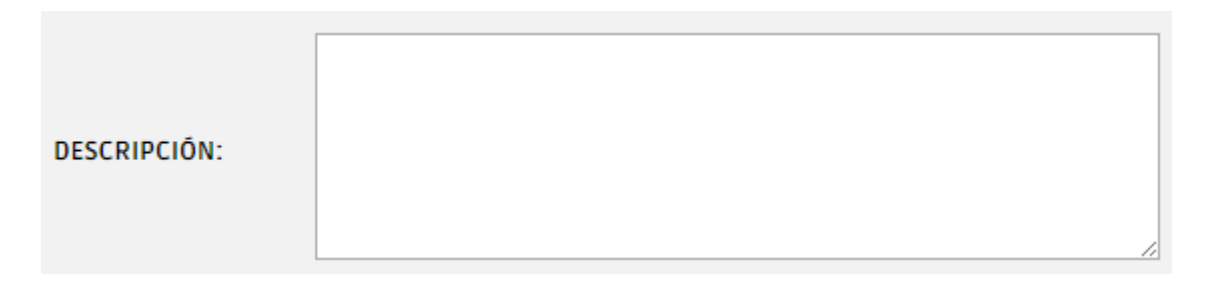

## **7.1.6 Prioridad: Qué importancia tiene la reunión.**

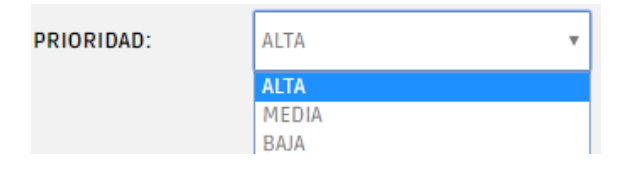

#### **7.1.7 Fecha y hora: indicar la fecha y hora en que se realizara la reunión.**

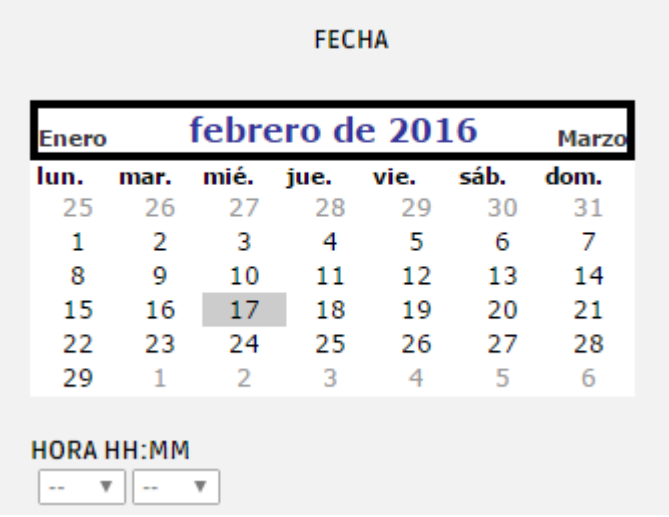

#### **7.1.8 Botones de Agendar Reunión**

- El botón guardar guarda la reunión.
- El botón salir regresa a la pantalla inicial.

#### **7.1.9 Pasos para crear una reunión**

- a) Consultamos los miembros de la reunión.
- b) Clic en Añadir.
- c) Opcional. Si se desea cargar más miembros para la reunión volver al paso (a) sino seguir al paso (d).
- d) Ingresamos un título, ubicación y descripción de la reunión.
- e) Seleccionamos la prioridad de la reunión.
- f) Seleccionamos la fecha y hora estimada de la reunión.
- g) Clic en guardar.

#### **7.2 Revisar reuniones**

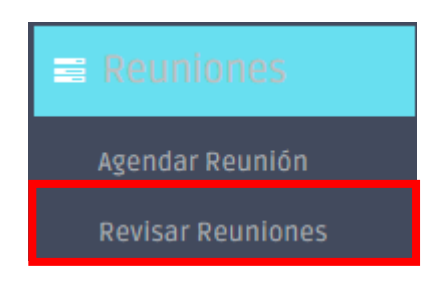

# **7.2.1 Pantalla Principal Revisar Reuniones**

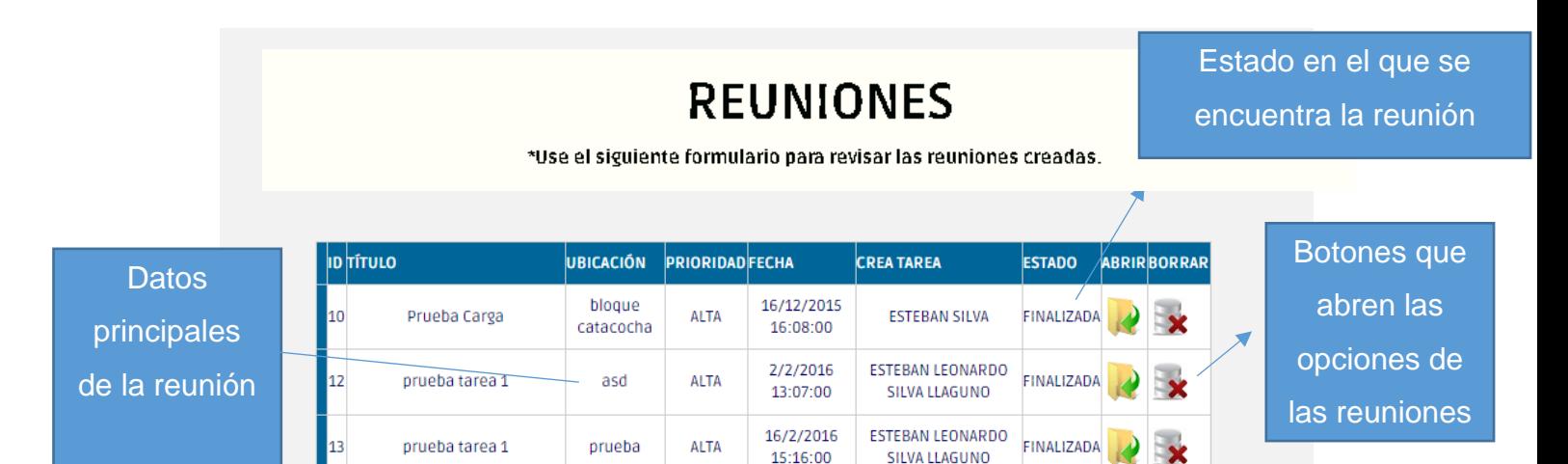

15:16:00

SILVA LLAGUNO

# **7.2.2 Abrir Reunión (***Si es* **quien creó la reunión)**

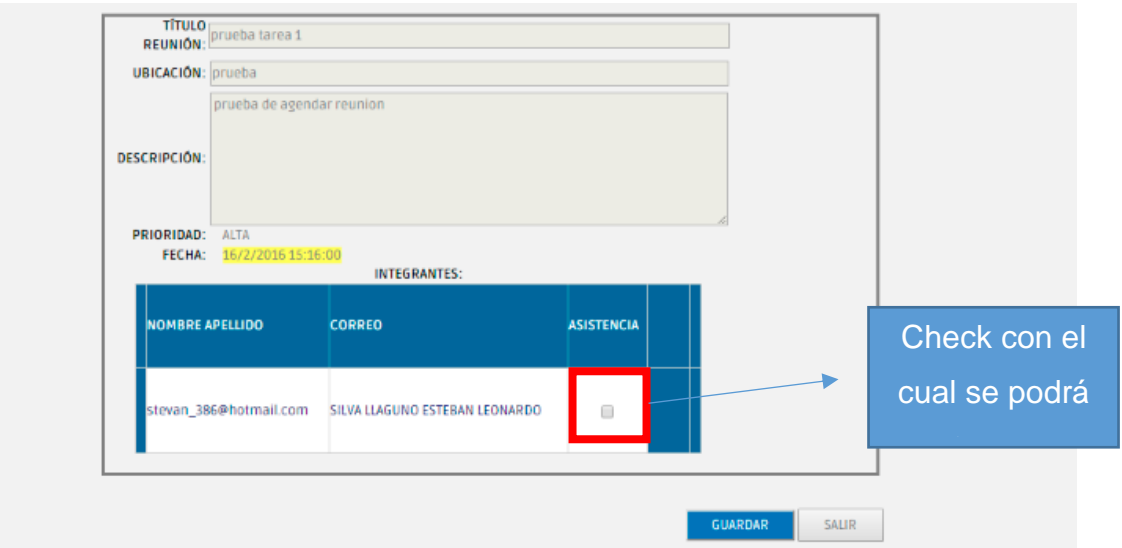

# **7.2.3 Abrir Reunión (***Si no es* **quien creó la reunión)**

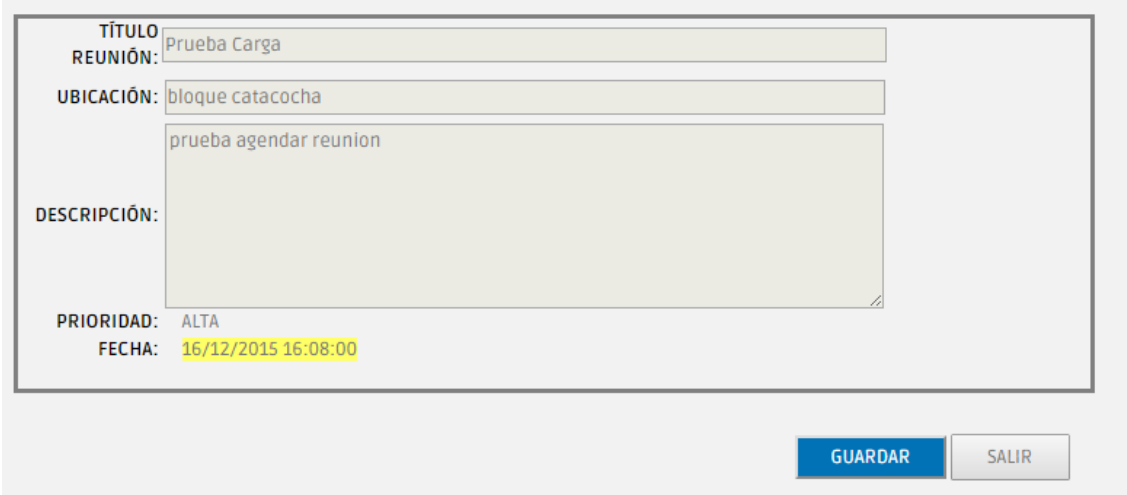

# **7.2.4 Título de la reunión**

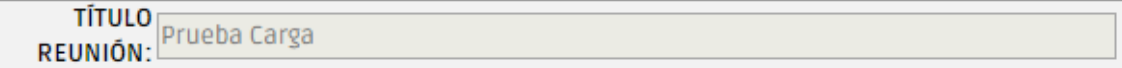

#### **7.2.5 Ubicación: lugar en donde será la reunión.**

**UBICACIÓN: bloque catacocha** 

**7.2.6 Descripción: de qué se trata la reunión.**

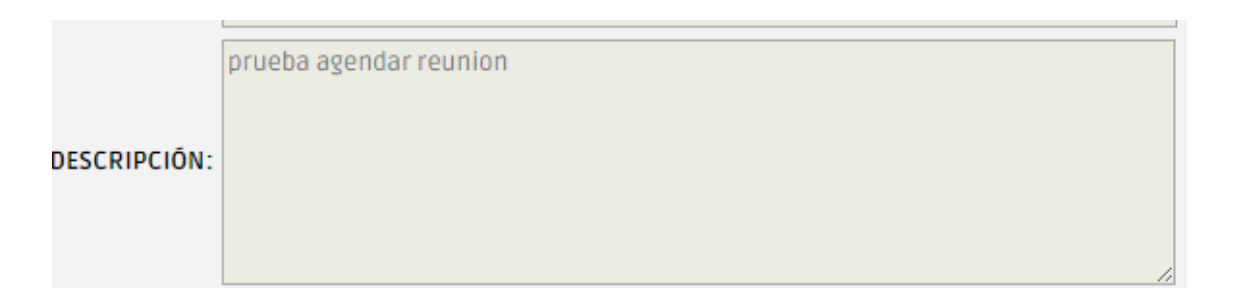

#### **7.2.7 Prioridad: importancia de la reunión.**

PRIORIDAD: ALTA

#### **7.2.8 Fecha y hora: De cuándo será la reunión.**

FECHA: 16/12/2015 16:08:00

### **7.2.9 Integrantes (Solo si es quien creó la reunión)**

a) Asistencia: marca con un check a las personas que asistieron a la reunión.

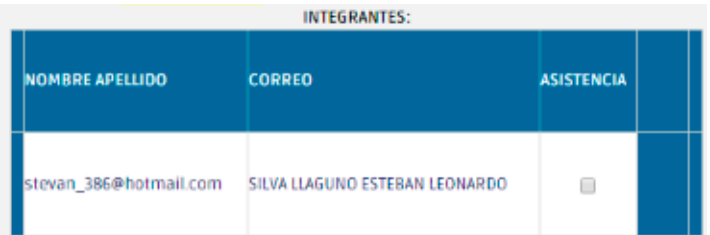

- b) Pasos para marcar la asistencia
	- Damos clic en el check de asistencia si la persona asistió a la reunión.
	- Una vez marcados los asistentes,
	- clic en Guardar.

#### **7.2.10 Botones Revisar Reunión**

**GUARDAR** El botón **de compañado de la información de la reunión**. El botón Salir **SALIR** : regresa a la pantalla inicial.

#### **7.2.11 Eliminar: elimina el registro de la reunión.**

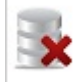

#### **7.2.12 Pasos para eliminar la reunión**

- a. Clic en el icono para eliminar.
- b. Recargar la página para actualizar.

#### **8. Reportes**

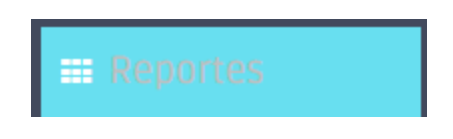

#### **8.1 Reporte de Tareas**

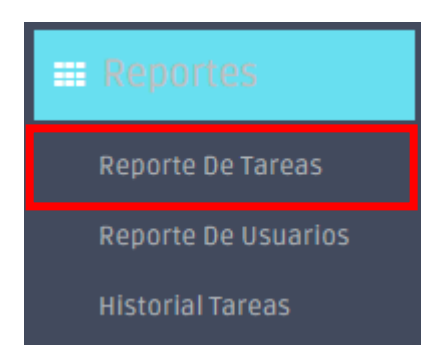

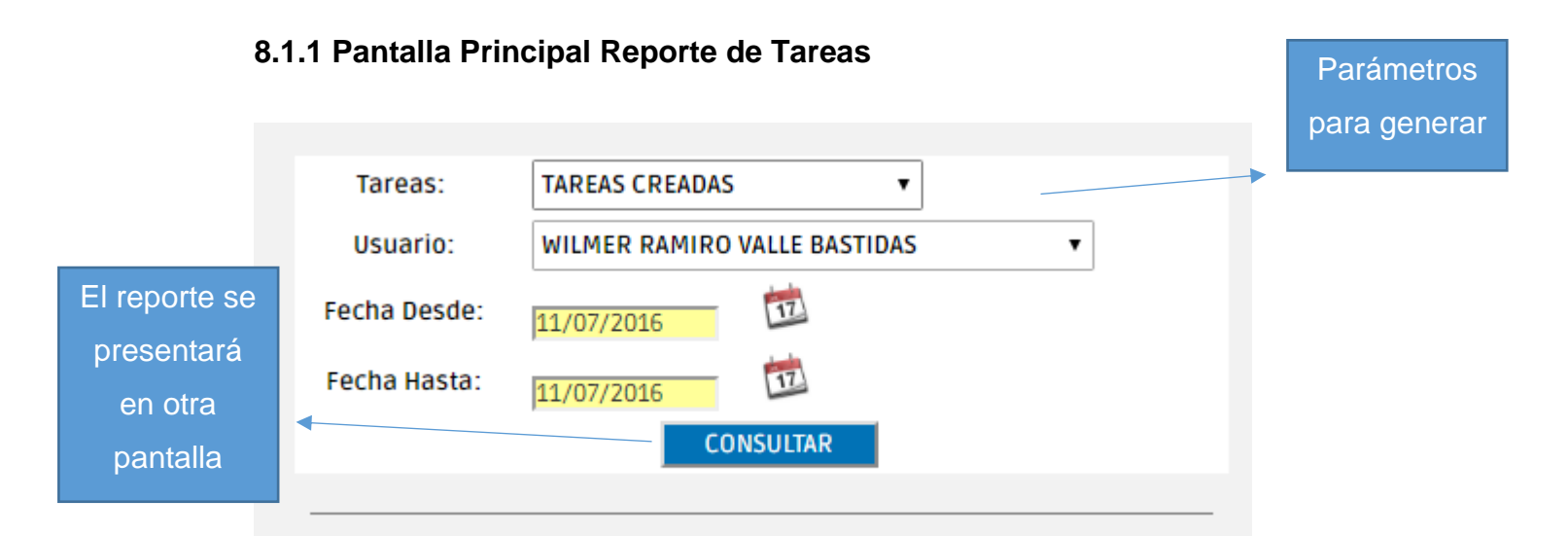

190.11.245.242:9090/SistemaCargadeTrabajo/Account/ViewReportTareas.aspx

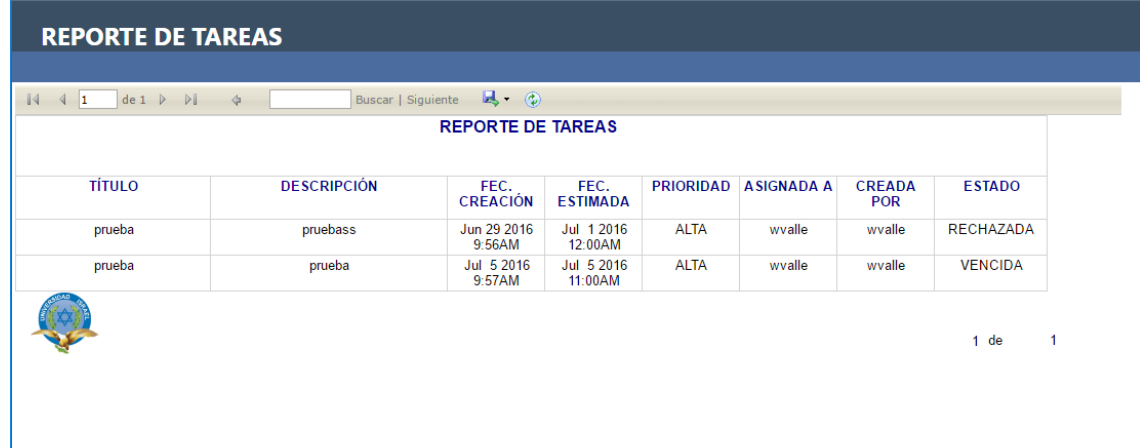

SALIR

**52**
# **8.1.2 Pasos para Generar la Consulta**

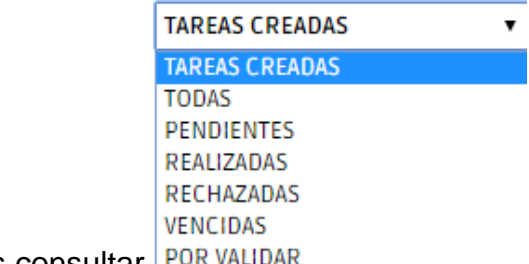

a. Seleccionamos qué deseamos consultar POR VALIDAR

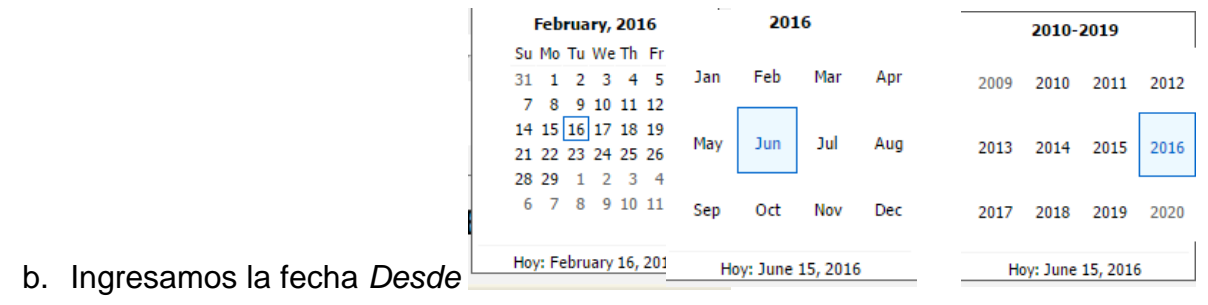

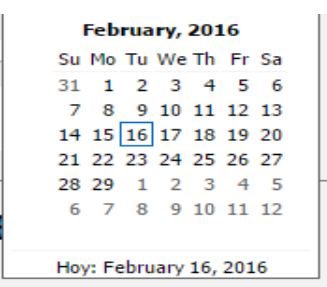

- c. Ingresamos la fecha *Hasta*
- d. Clic en *Consultar*.

# **8.2 Reporte de Usuarios**

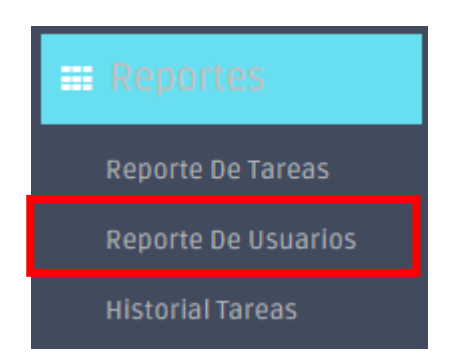

# **8.2.1 Pantalla Principal de Reporte de Usuarios**

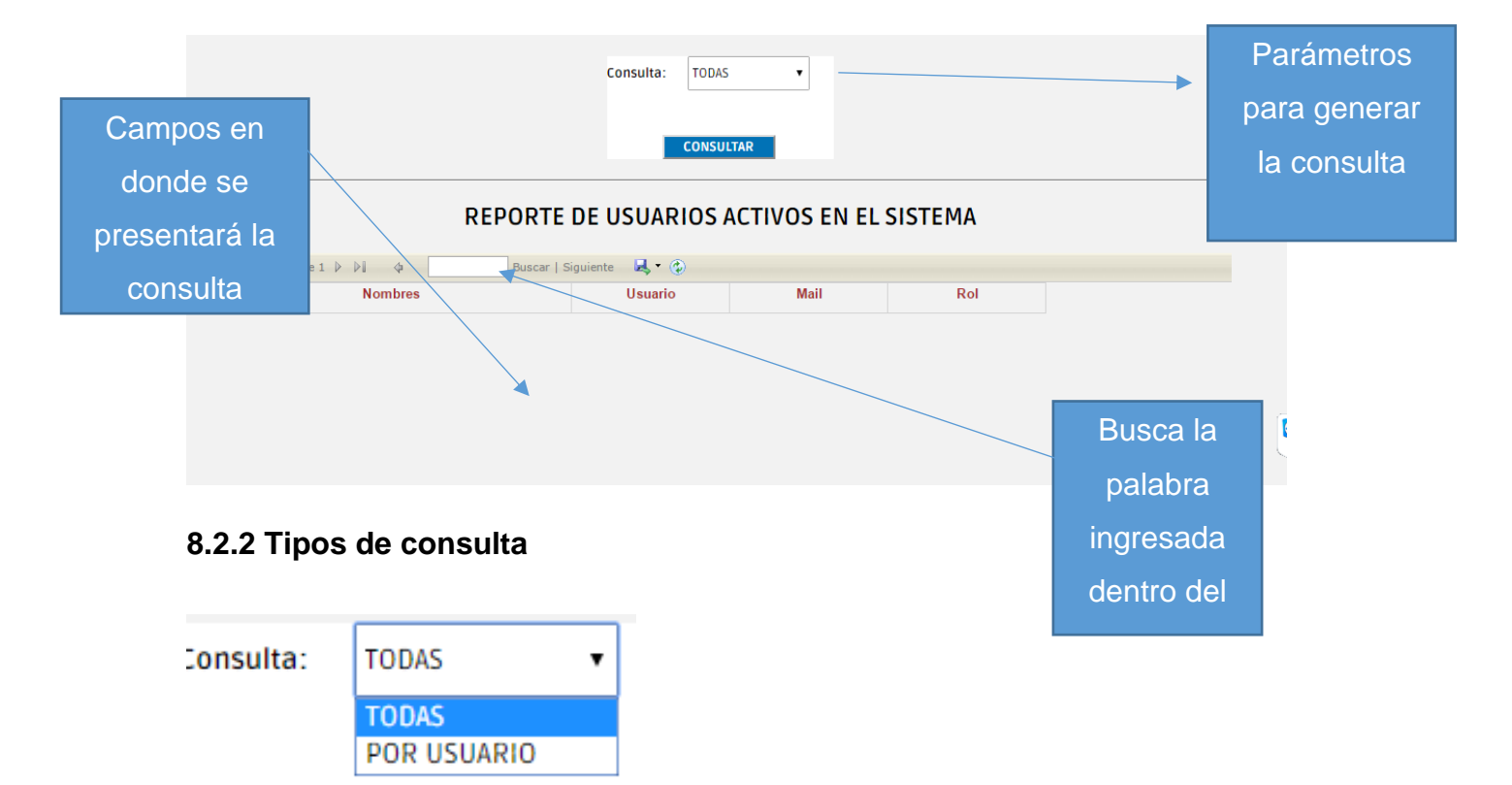

- a) TODAS. Consulta todos los usuarios registrados en el sistema.
- b) POR USUARIO. Filtra por nombre de usuario la consulta.

#### **8.2.3 Pasos para generar la consulta**

- a. Escogemos la opción que deseamos consultar.
- b. Ingresamos, si es necesario, el nombre de usuario.

c. Clic en Consultar.

# **8.3 Historial Tareas**

Usuarios (Opción habilitada solo para el Administrador, Director, Coordinador)

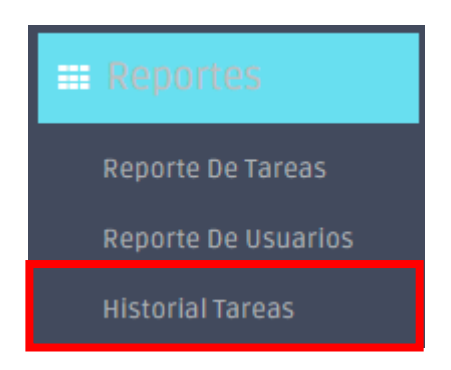

# **8.3.1 Pantalla Principal de Historial de Tareas**

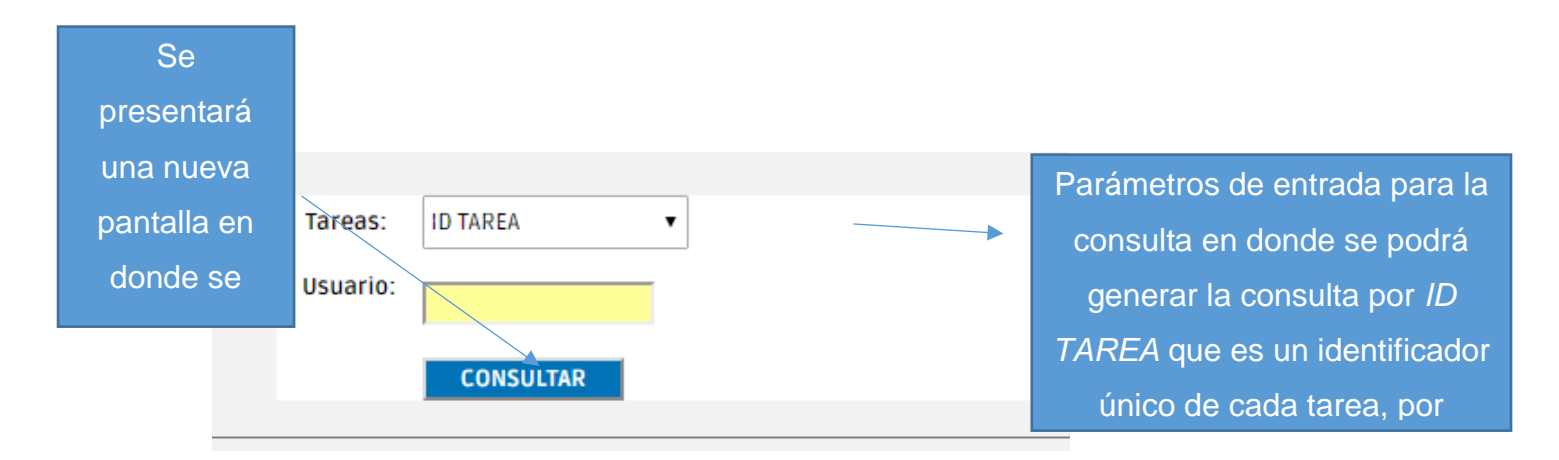

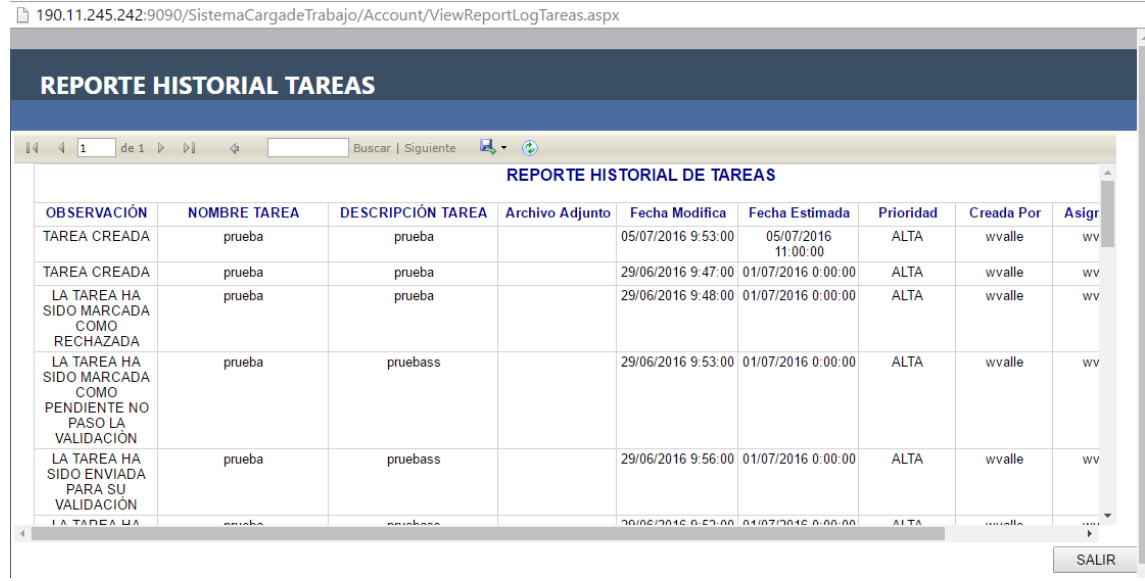

# **8.3.2 Tipos de Consulta**

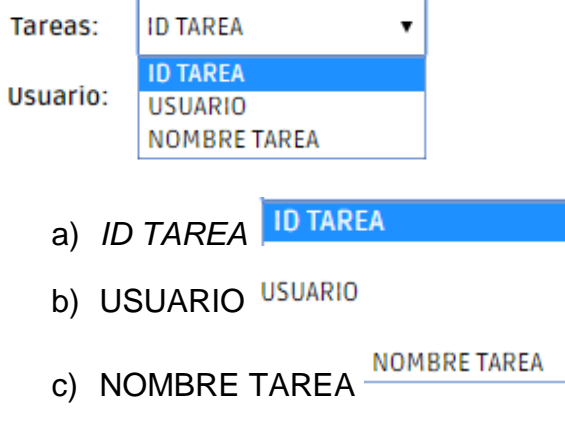

# **8.3.3 Pasos para generar la consulta**

Seleccionamos la opción que deseamos consultar:

a.) ID TAREA

Seleccionamos *ID TAREA*.

Ingresamos el id único de la tarea que deseamos consultar.

Clic en consultar.

b.) USUARIO

Seleccionamos Usuario.

Ingresamos el nombre del usuario del que deseamos buscar sus tareas. Clic en consultar.

c.) NOMBRE TAREA

Seleccionamos *NOMBRE TAREA*.

Ingresamos el título o parte del título de la tarea que deseamos buscar.

Clic en consultar.

# **9. Como exportar un reporte a Excel, Word o PDF**

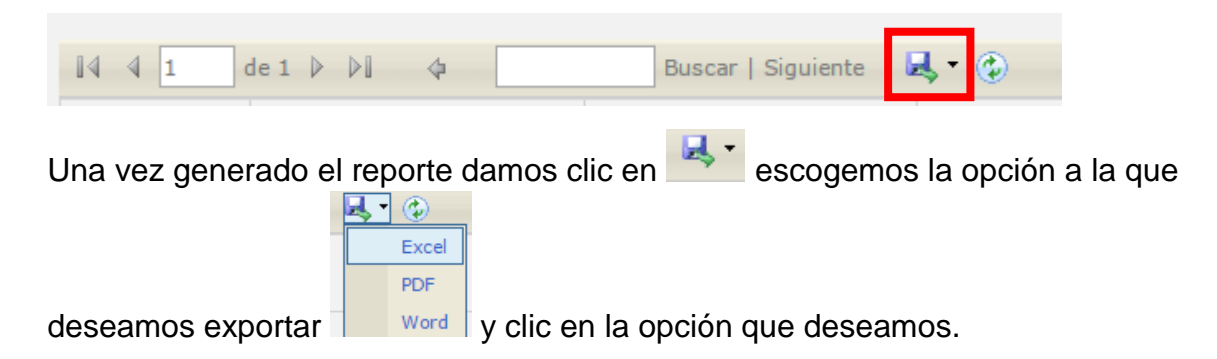

# **10. Pantalla de Bloqueo**

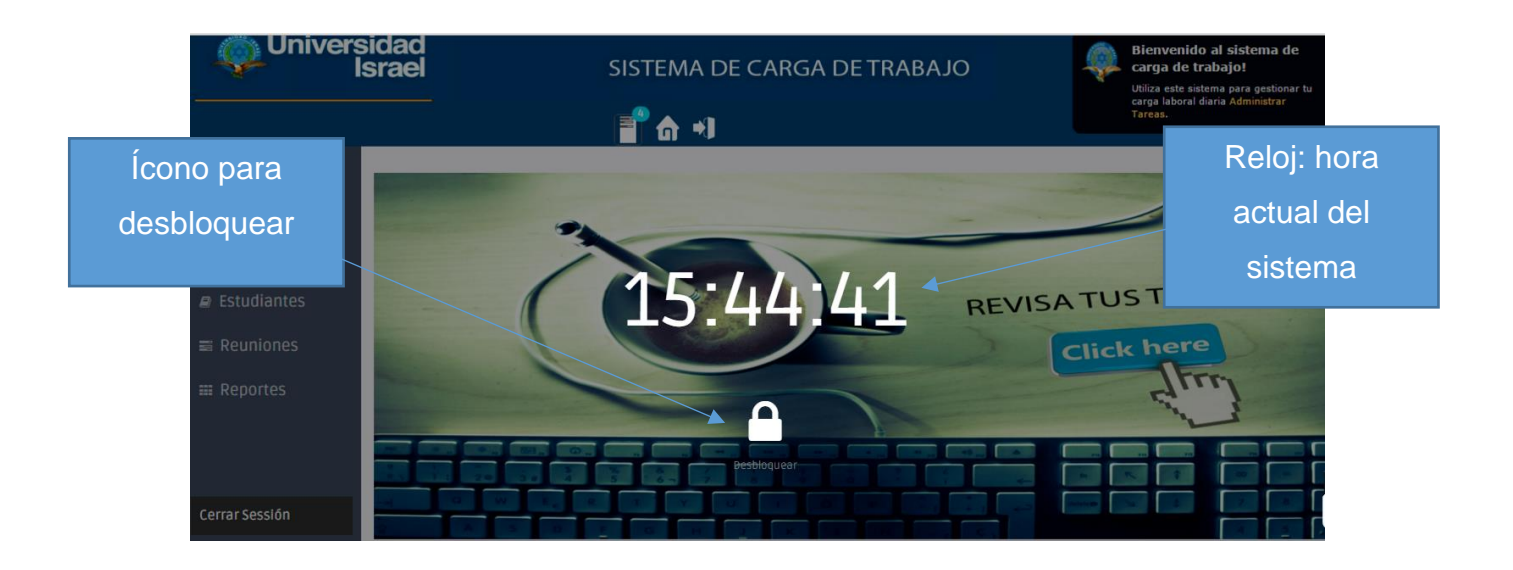

# **10.1 Pasos para Desbloquear el Sistema**

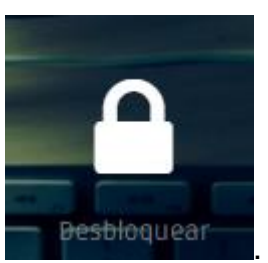

- a. Clic en el icono de desbloqueo **en algebra en la conocata de la conocata**
- b. Se nos presentará una pantalla de Bienvenido de Regreso.

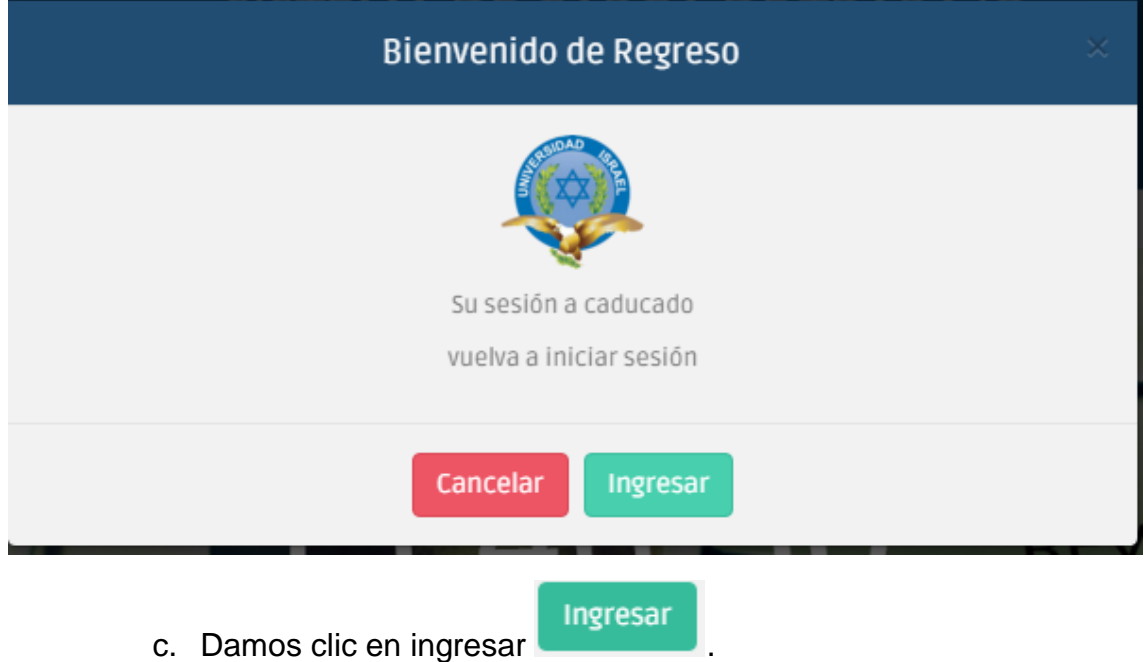

d. Nos retornará a la pantalla para el Inicio de Sesión.

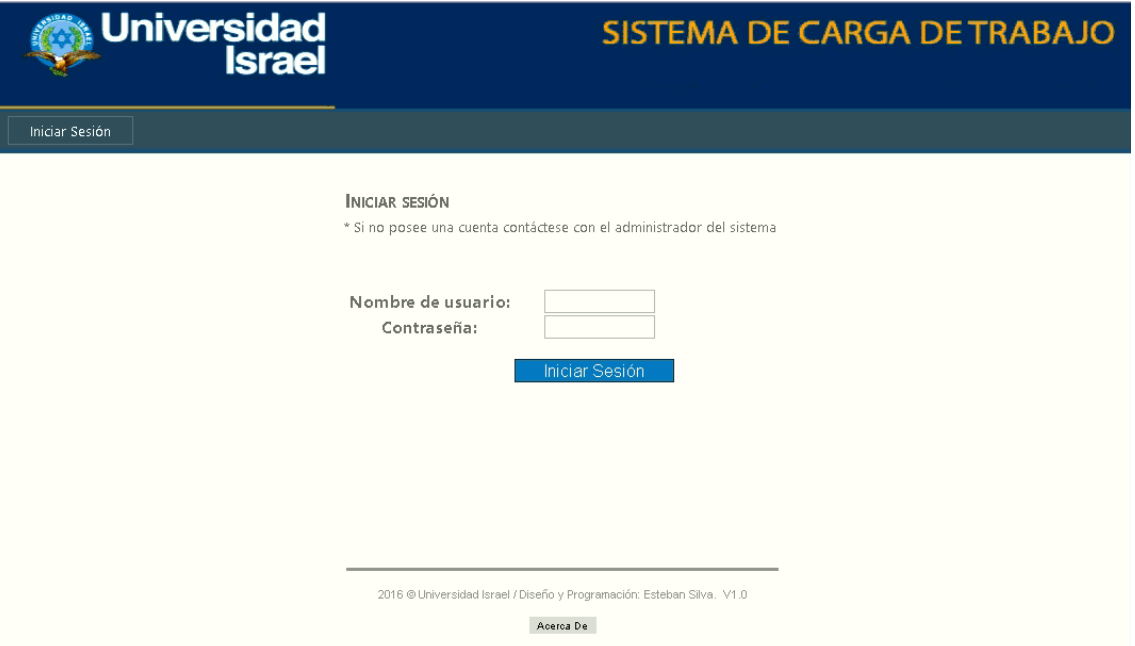

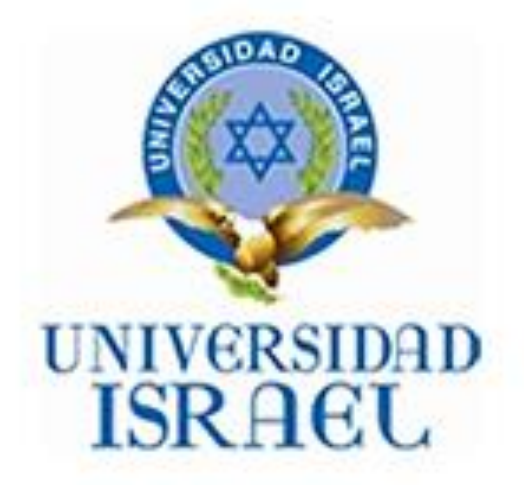

# **ANEXO 6. MANUAL TÉCNICO DEL SISTEMA CARGA DE TRABAJO**

# CONTENIDO MANUAL TÉCNICO

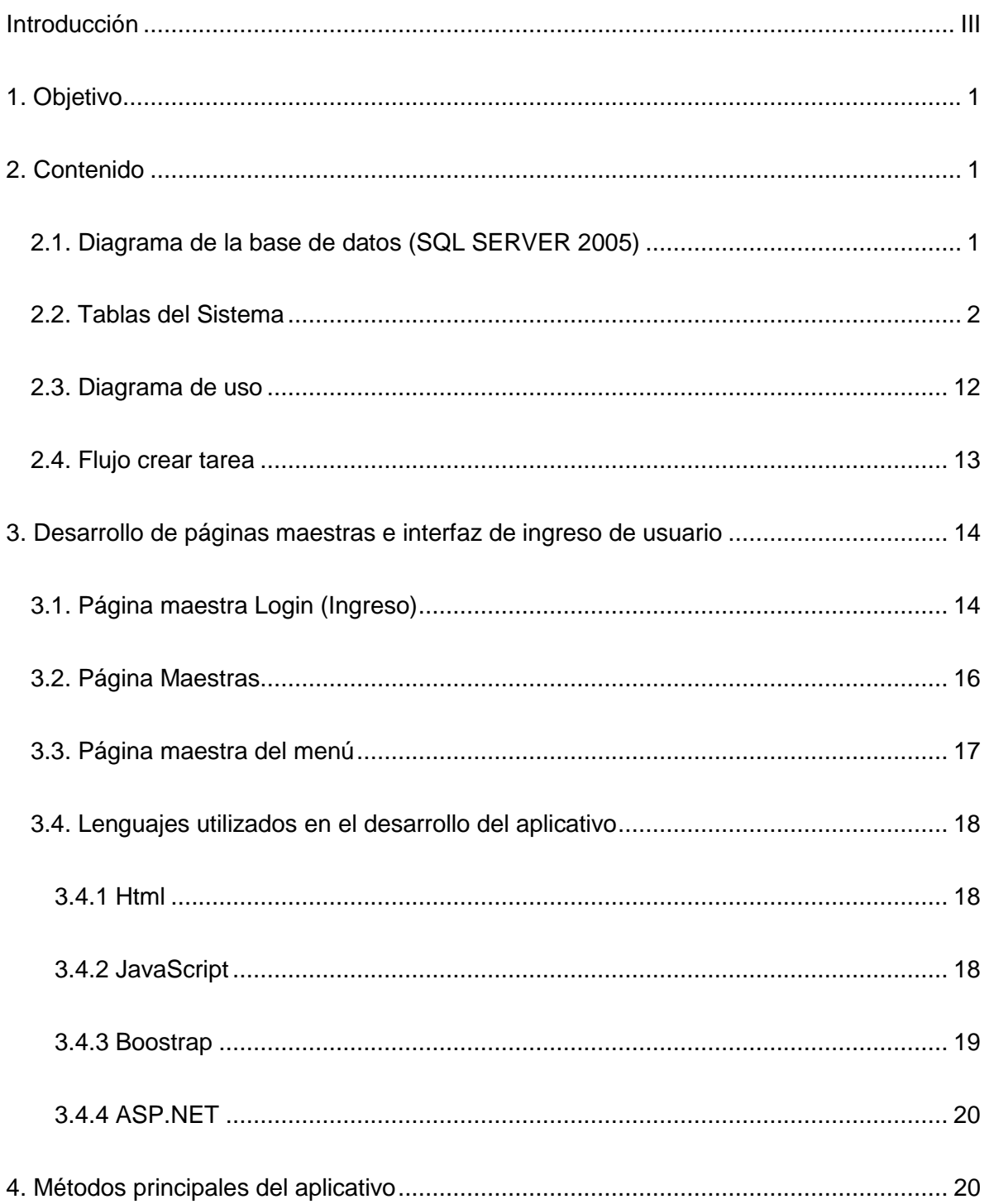

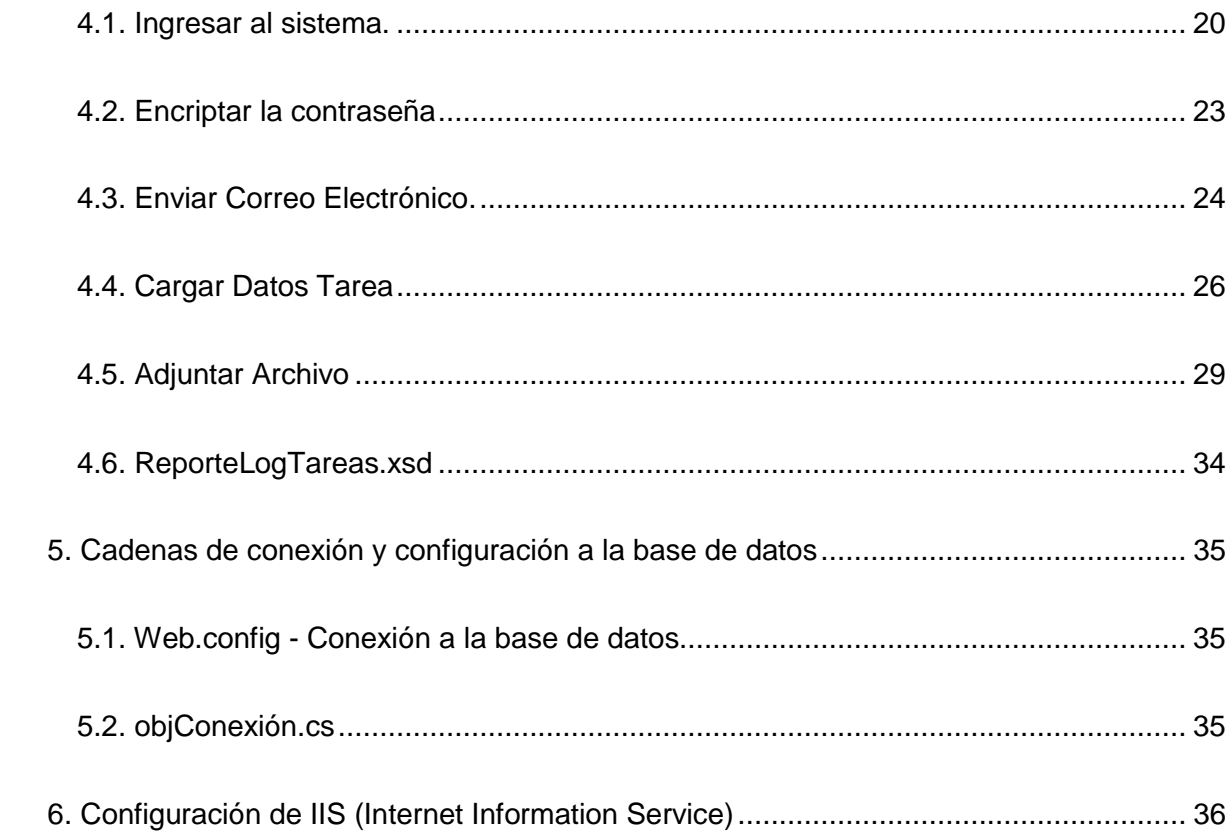

#### **Introducción**

<span id="page-154-0"></span>La finalidad del manual técnico presente es la de proporcionar al lector la lógica con la que se ha sido realizado el desarrollo del sistema de carga de trabajo, la cual contiene lógica propia del programado la cual es considerada necesaria ser documentada para una mejor comprensión y en caso de ser necesario reutilización

Aclarando que este manual no contiene todo el código fuente del desarrollado del aplicativo sino más bien sintetizando lo esencia para que sirva como guía de entendimiento del proceso que llevo para realizar este aplicativo y proporcionando las partes esenciales que se consideró para una ayuda a los lectores.

# <span id="page-155-0"></span>**1. Objetivo**

Proporcionar una guía al lector o futuros desarrolladores del aplicativo "SISTEMA CARGA DE TRABAJO" para su mayor comprensión.

#### <span id="page-155-1"></span>**2. Contenido**

# <span id="page-155-2"></span>**2.1. Diagrama de la base de datos (SQL SERVER 2005)**

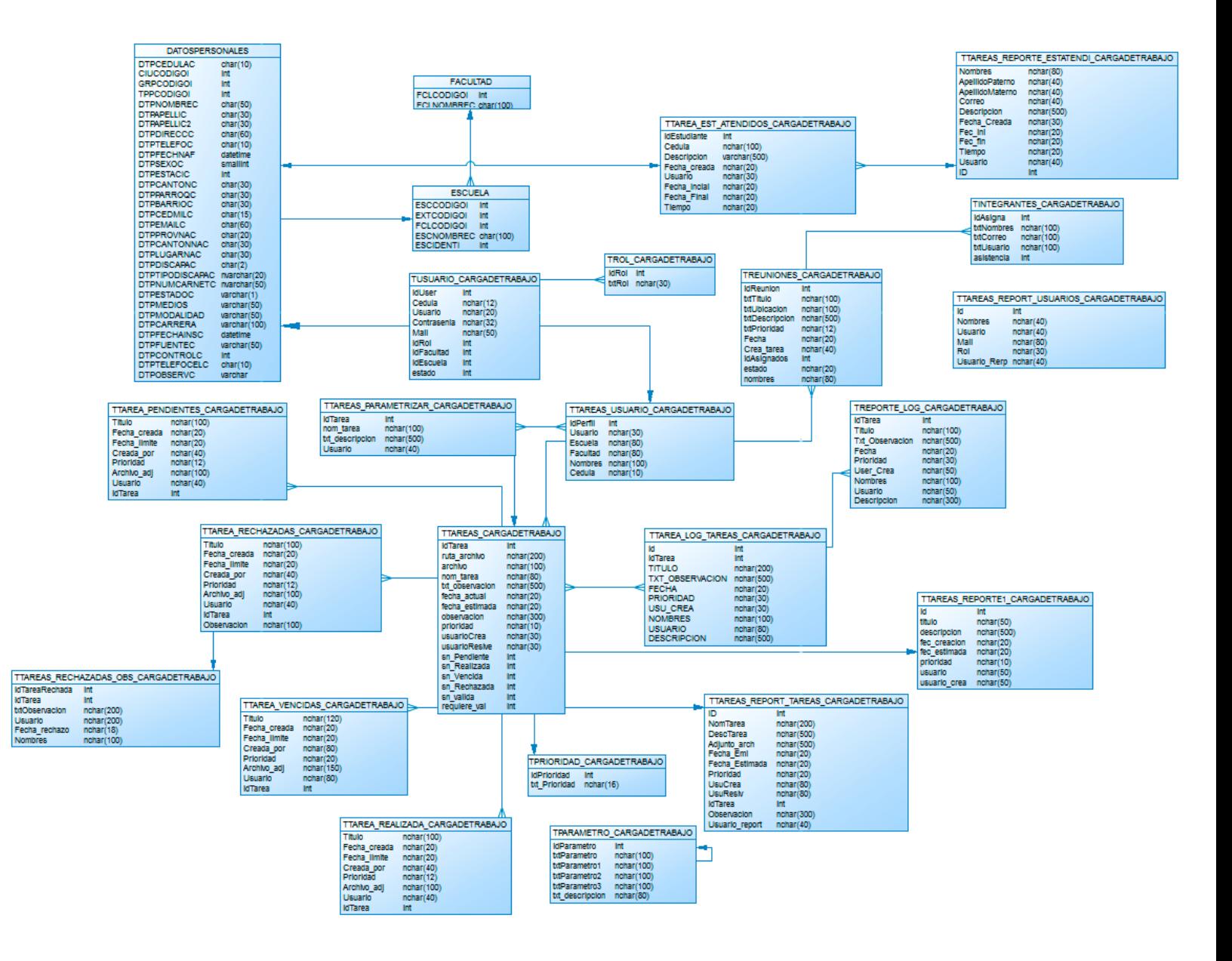

# <span id="page-156-0"></span>**2.2. Tablas del Sistema**

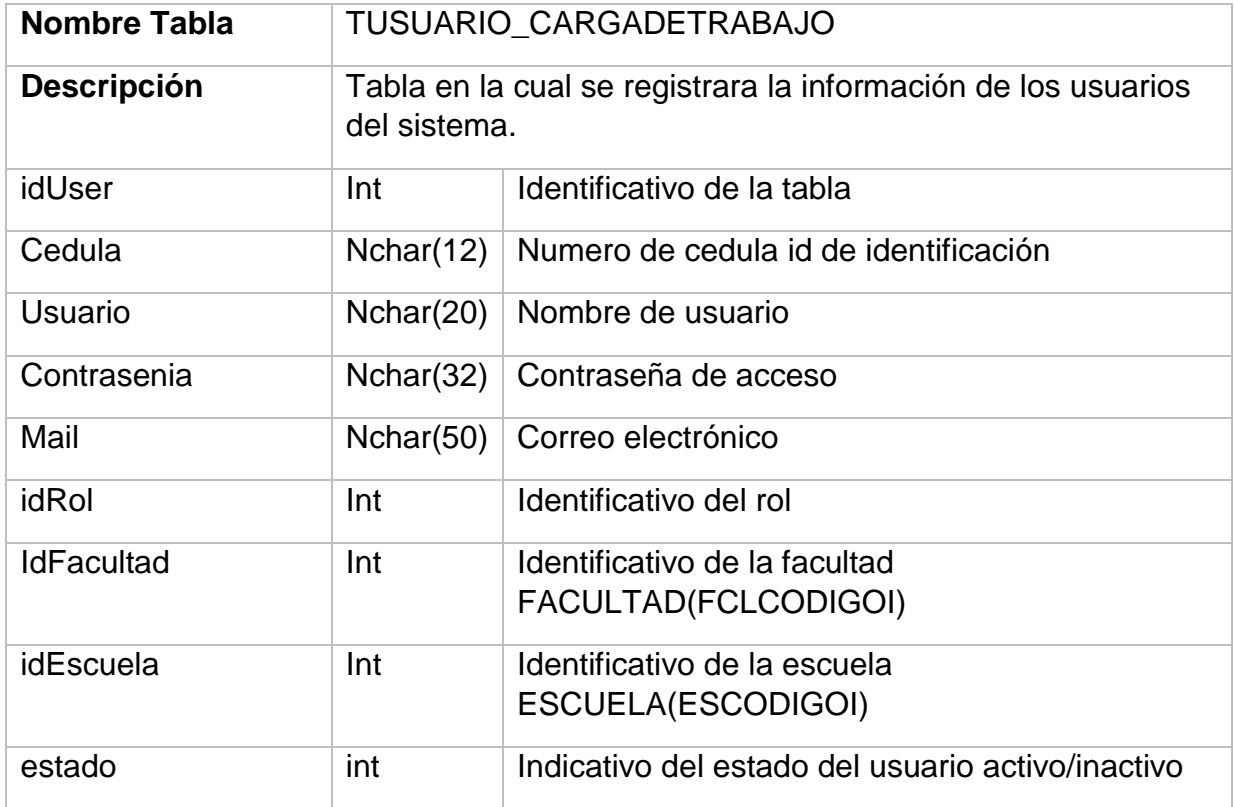

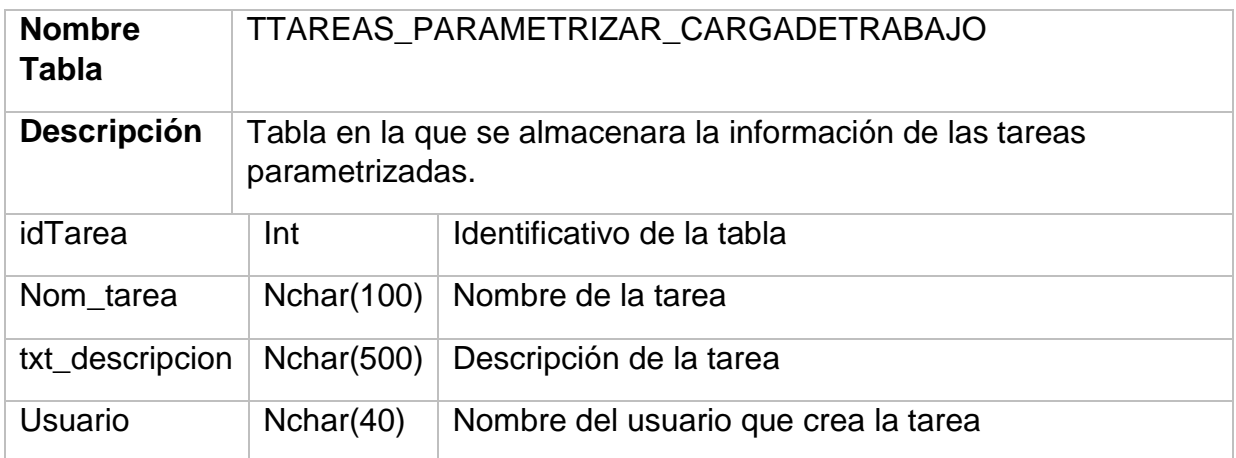

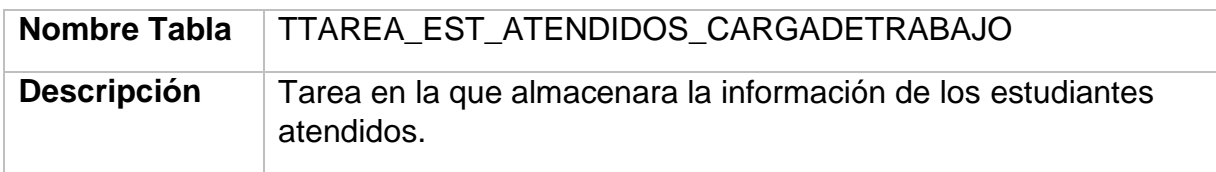

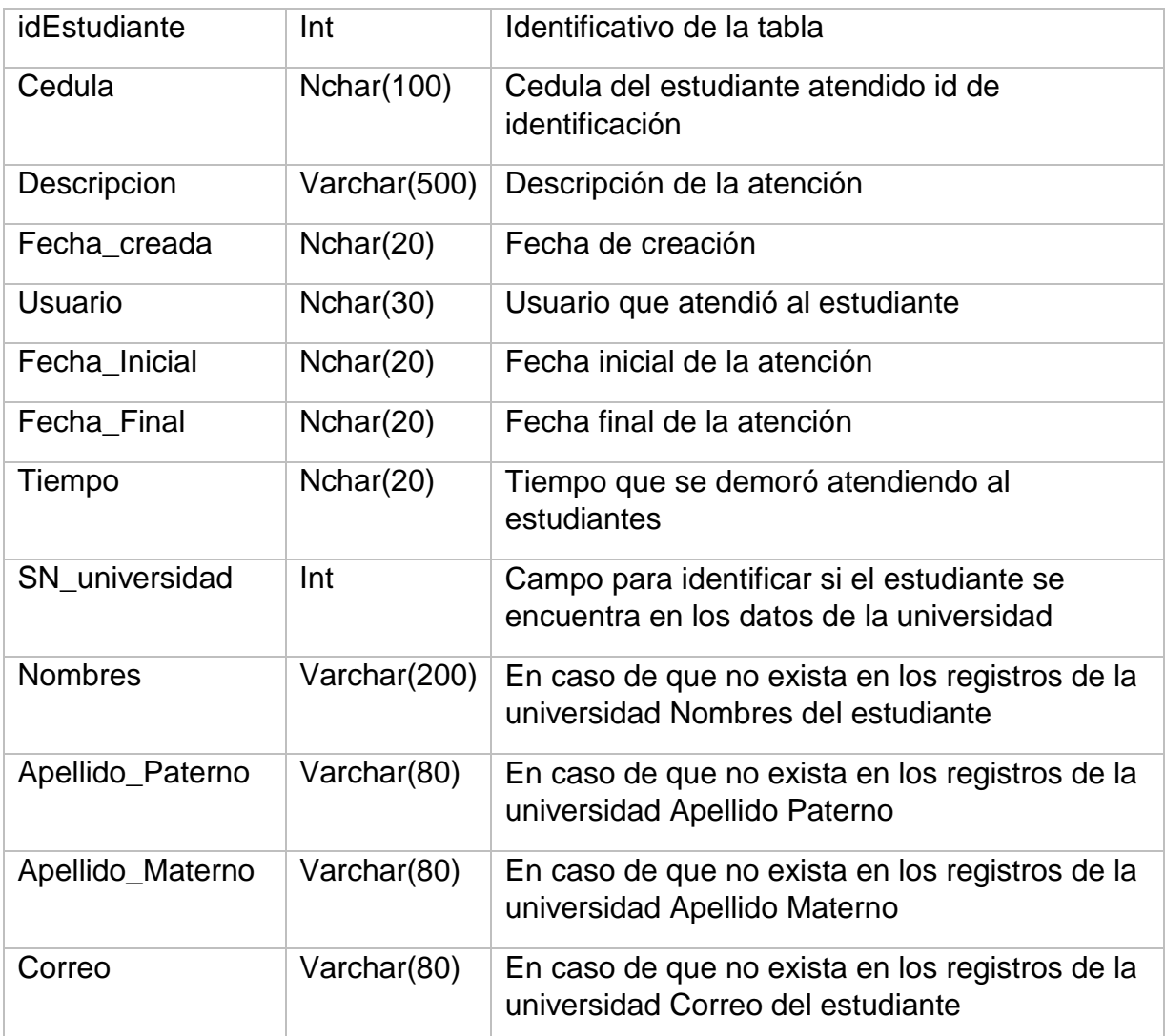

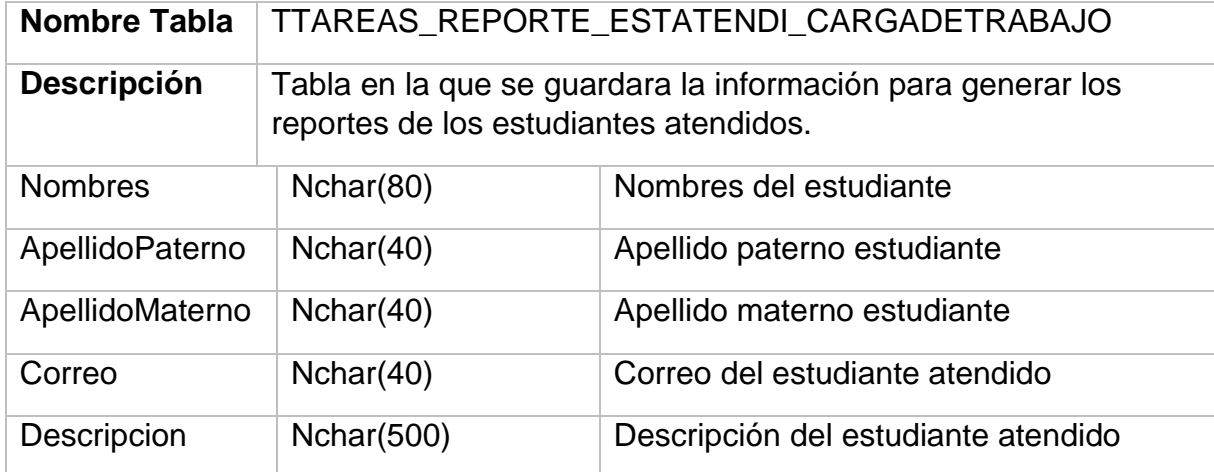

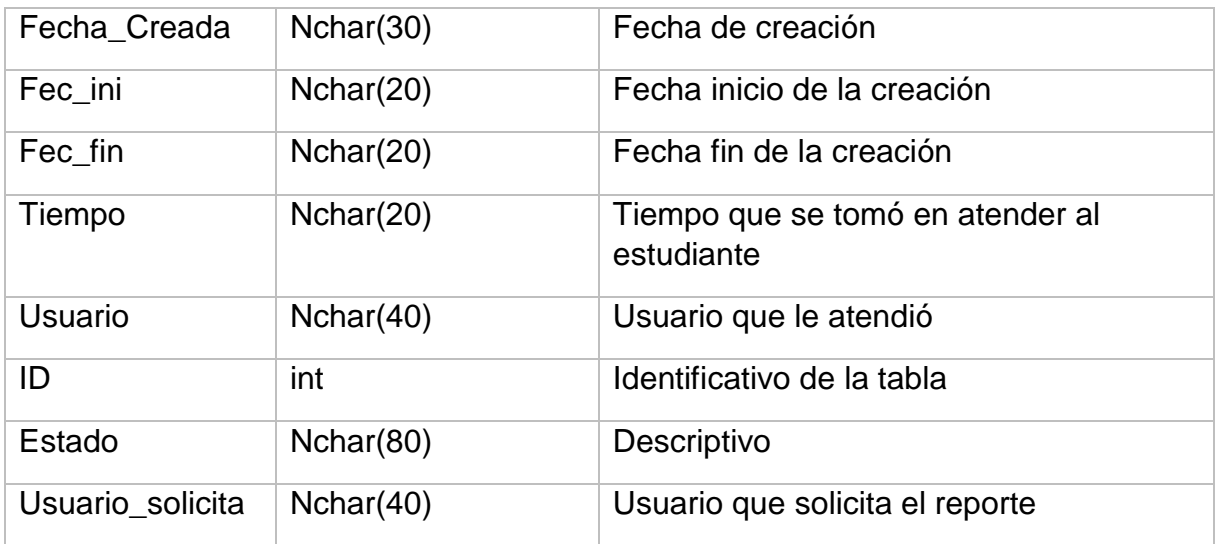

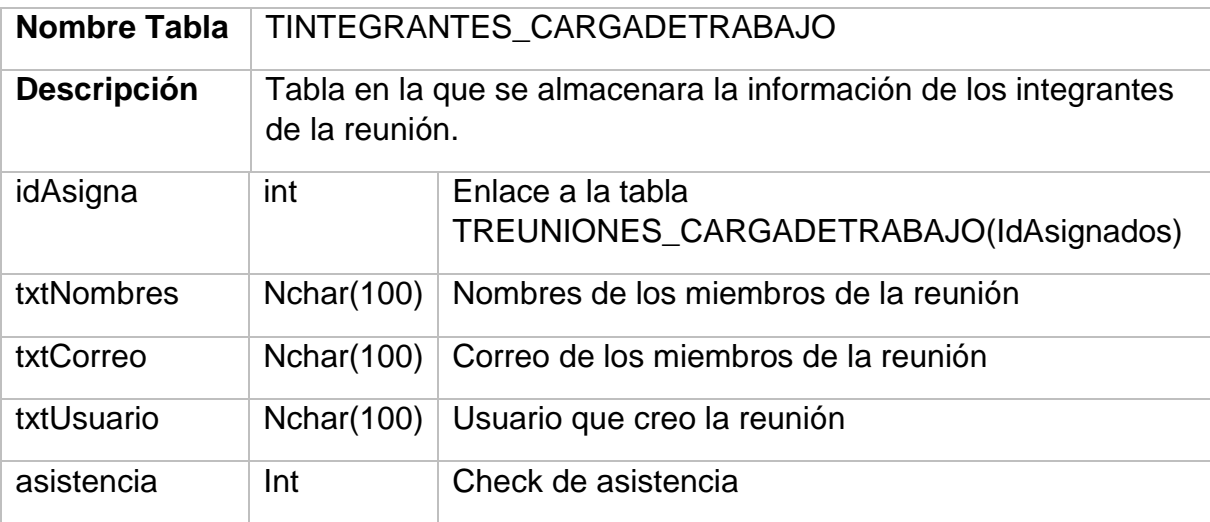

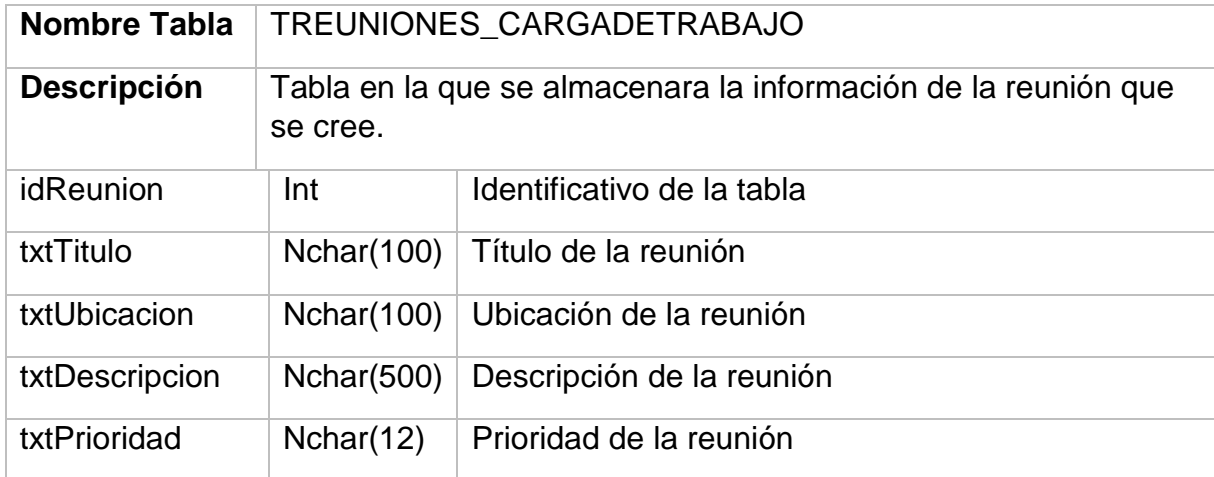

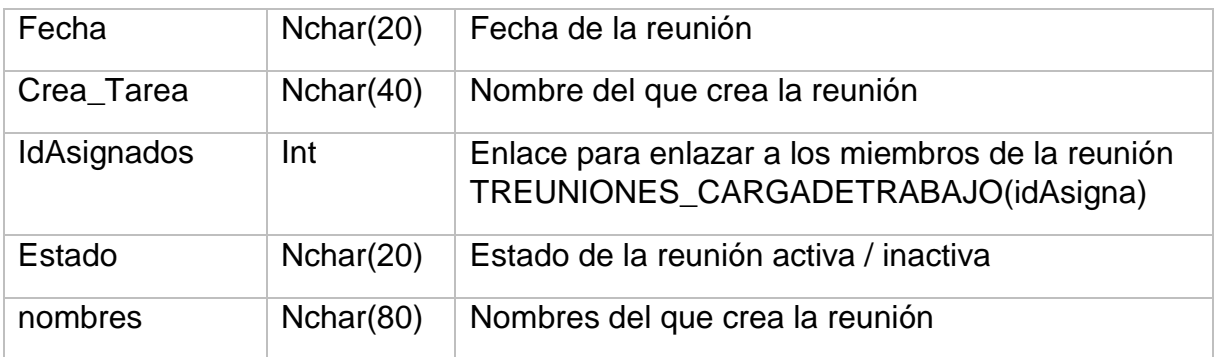

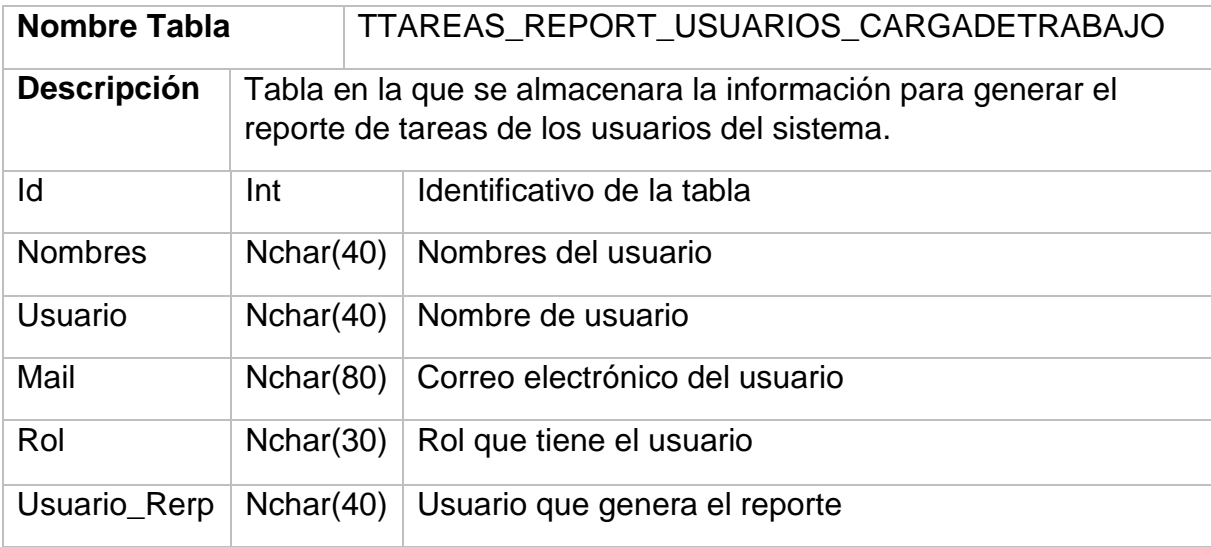

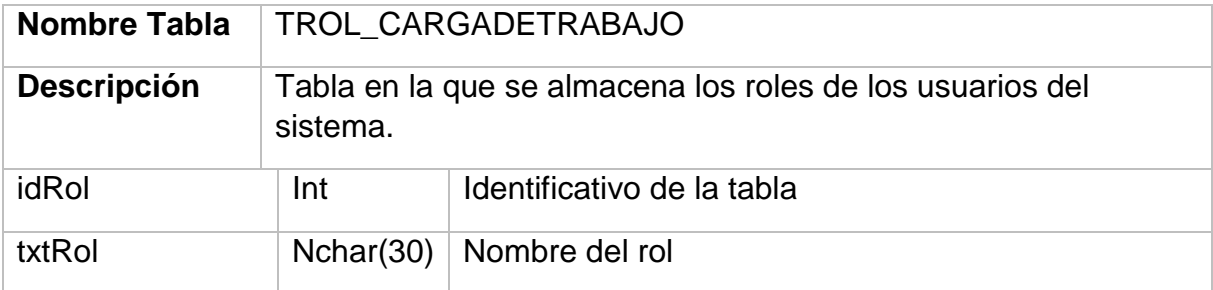

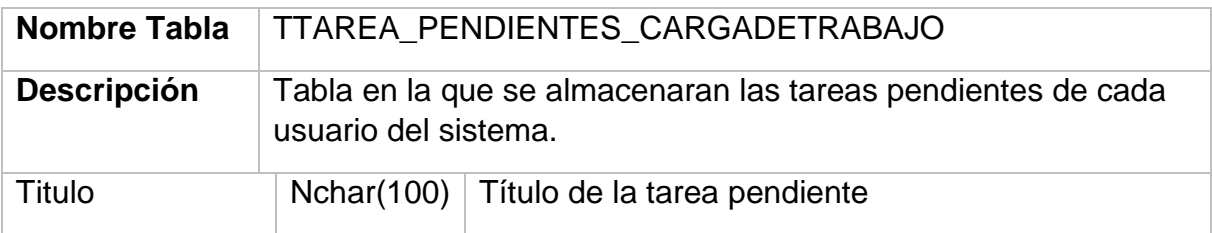

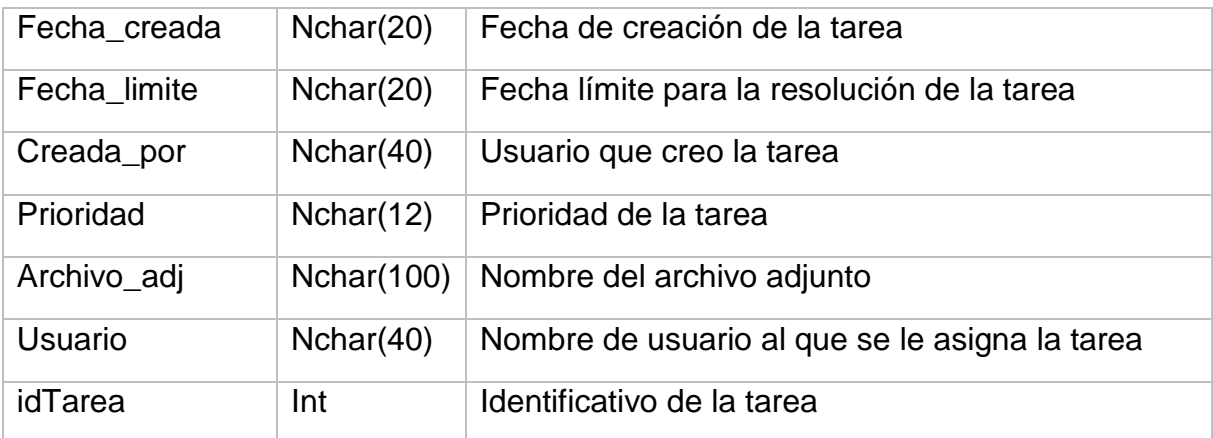

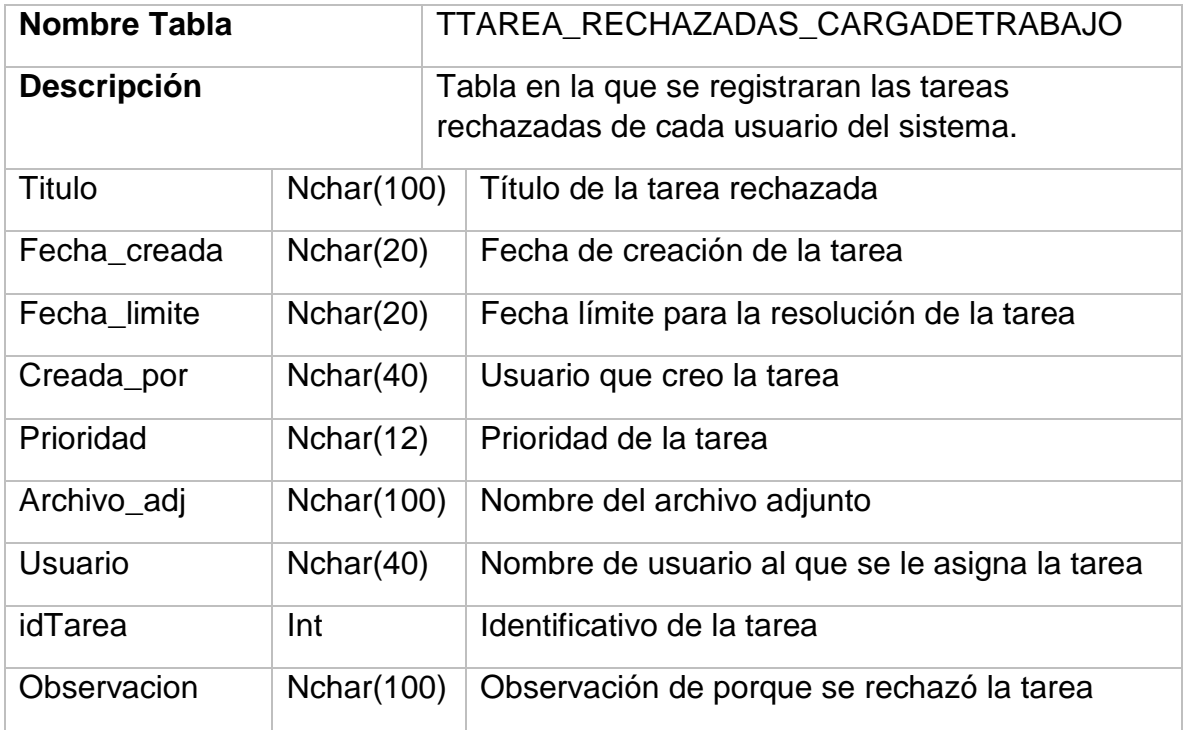

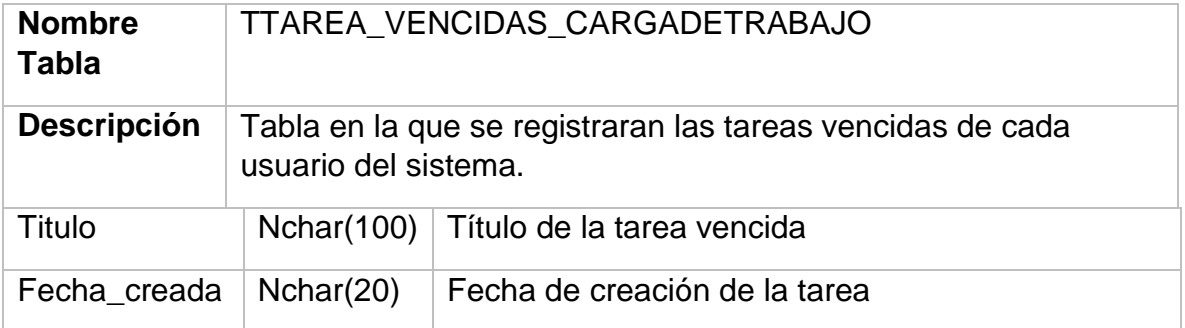

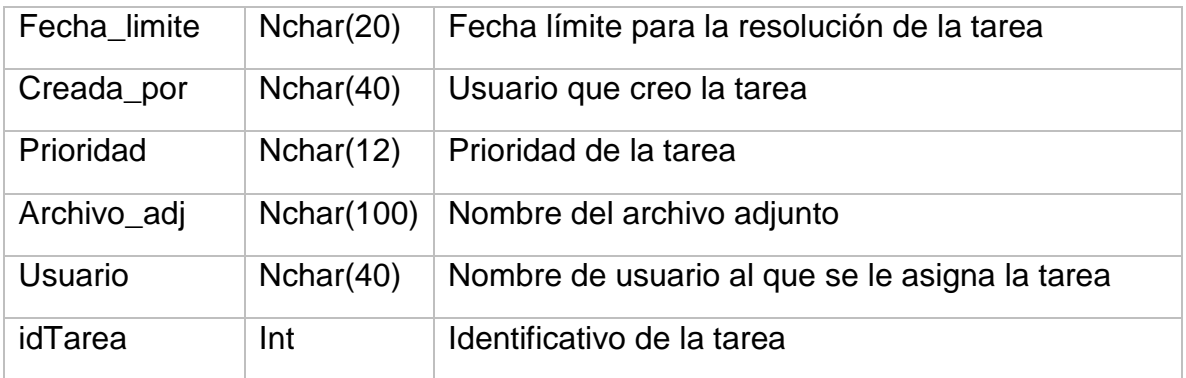

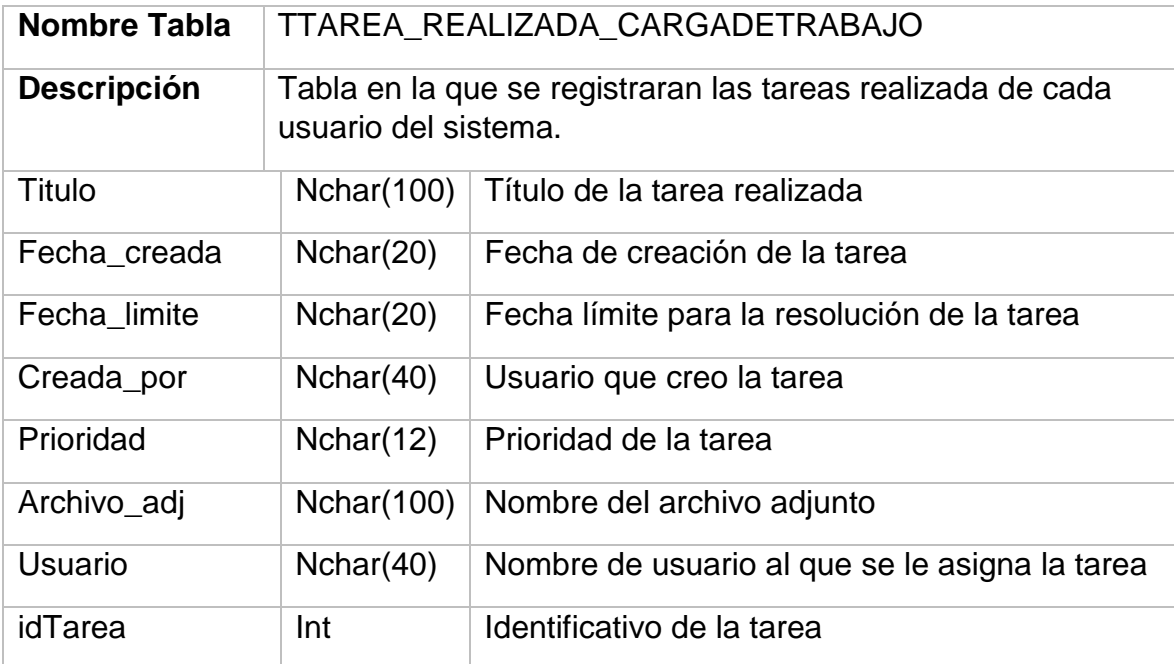

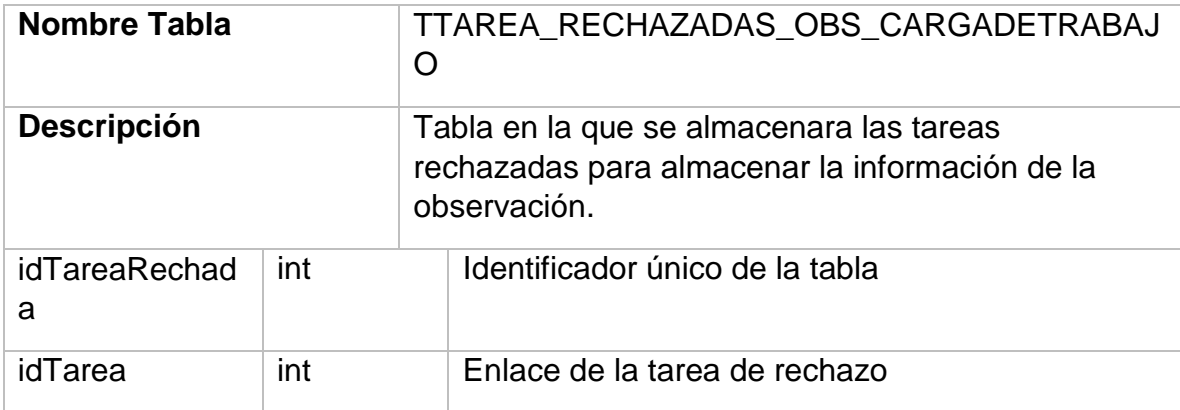

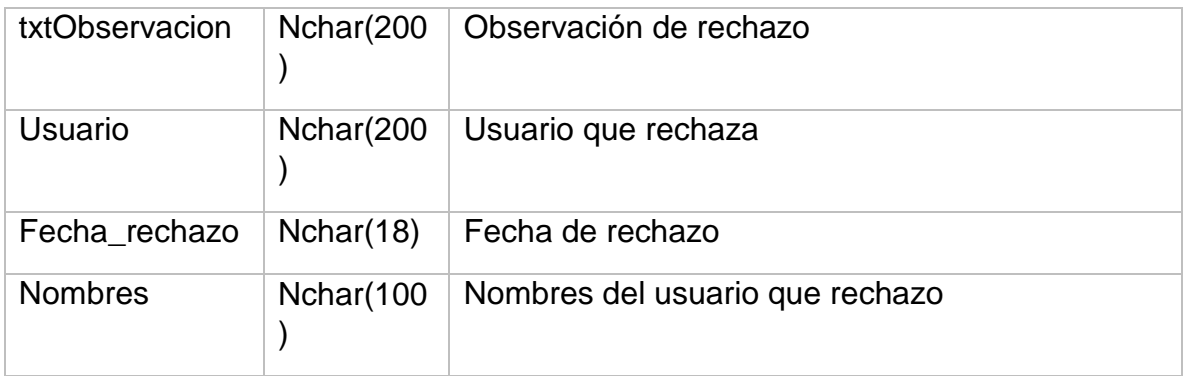

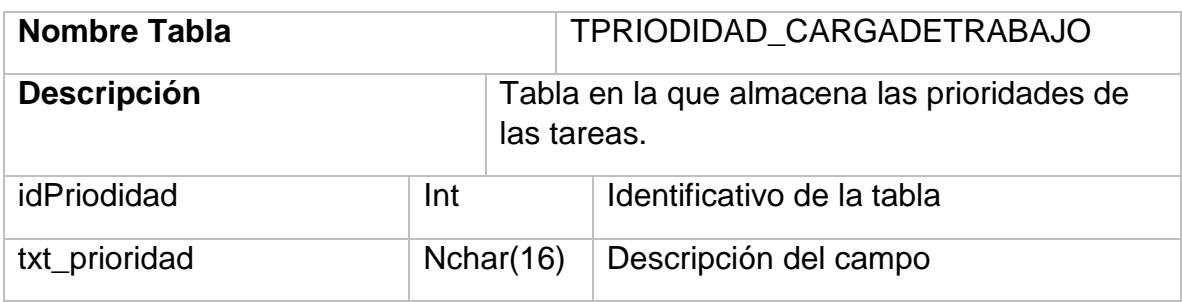

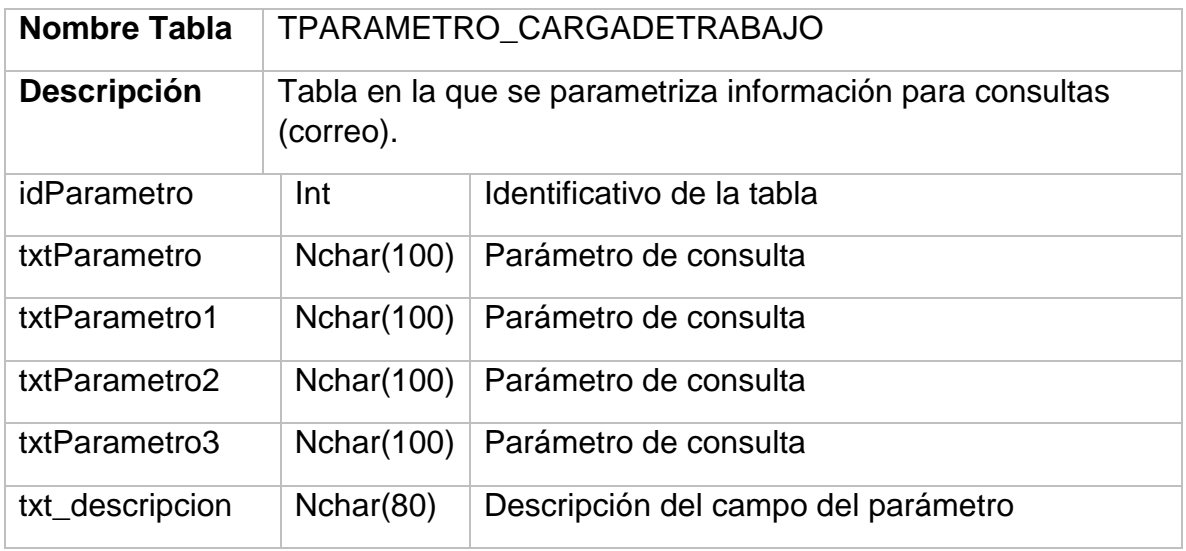

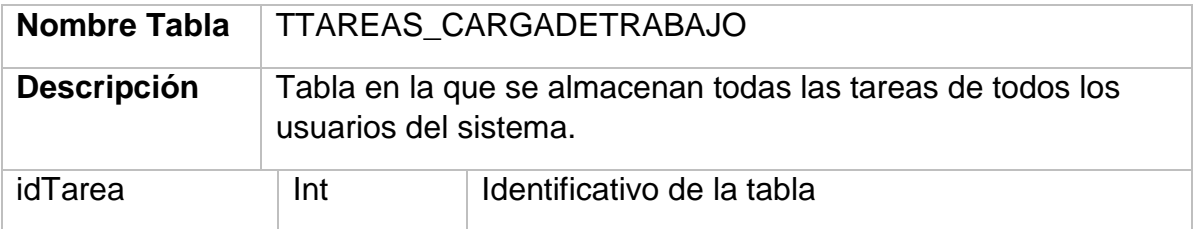

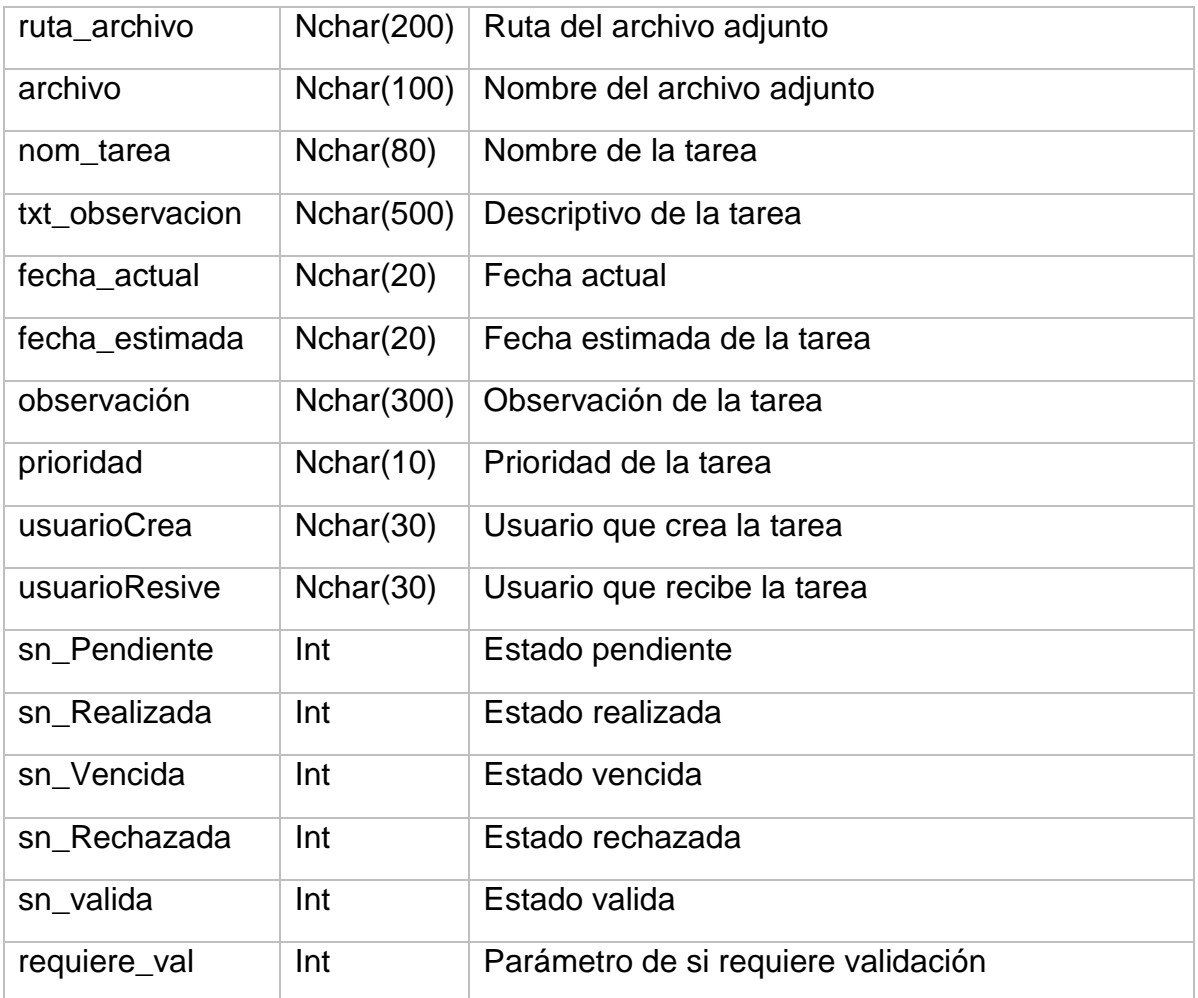

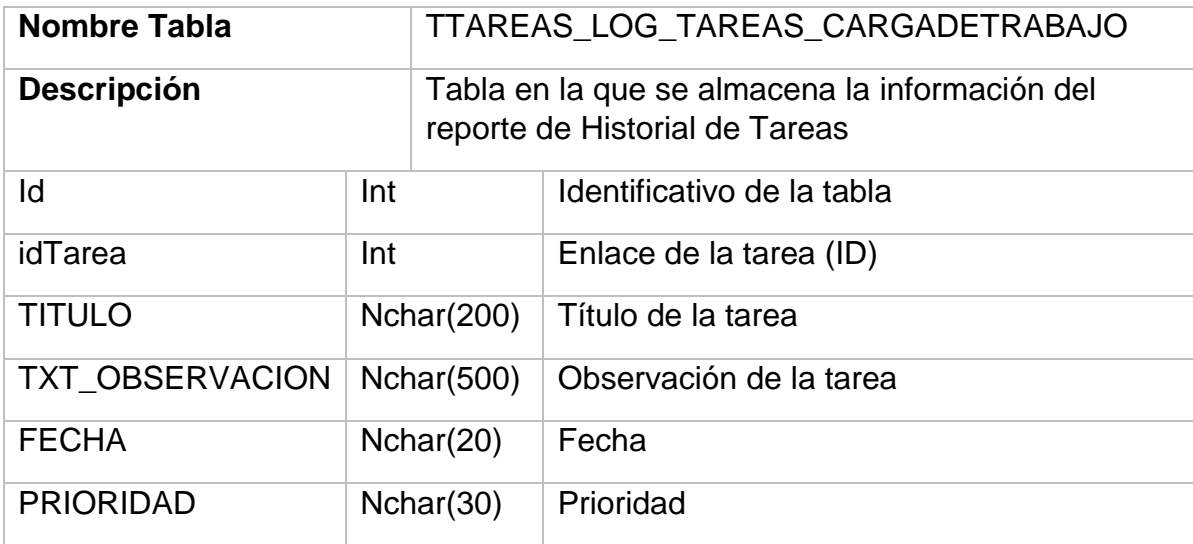

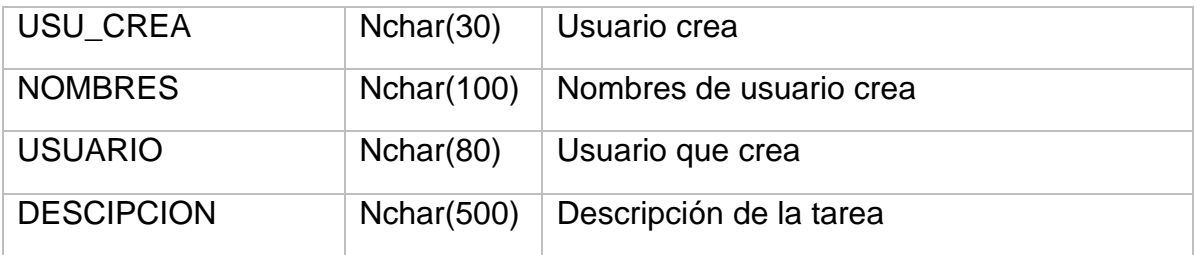

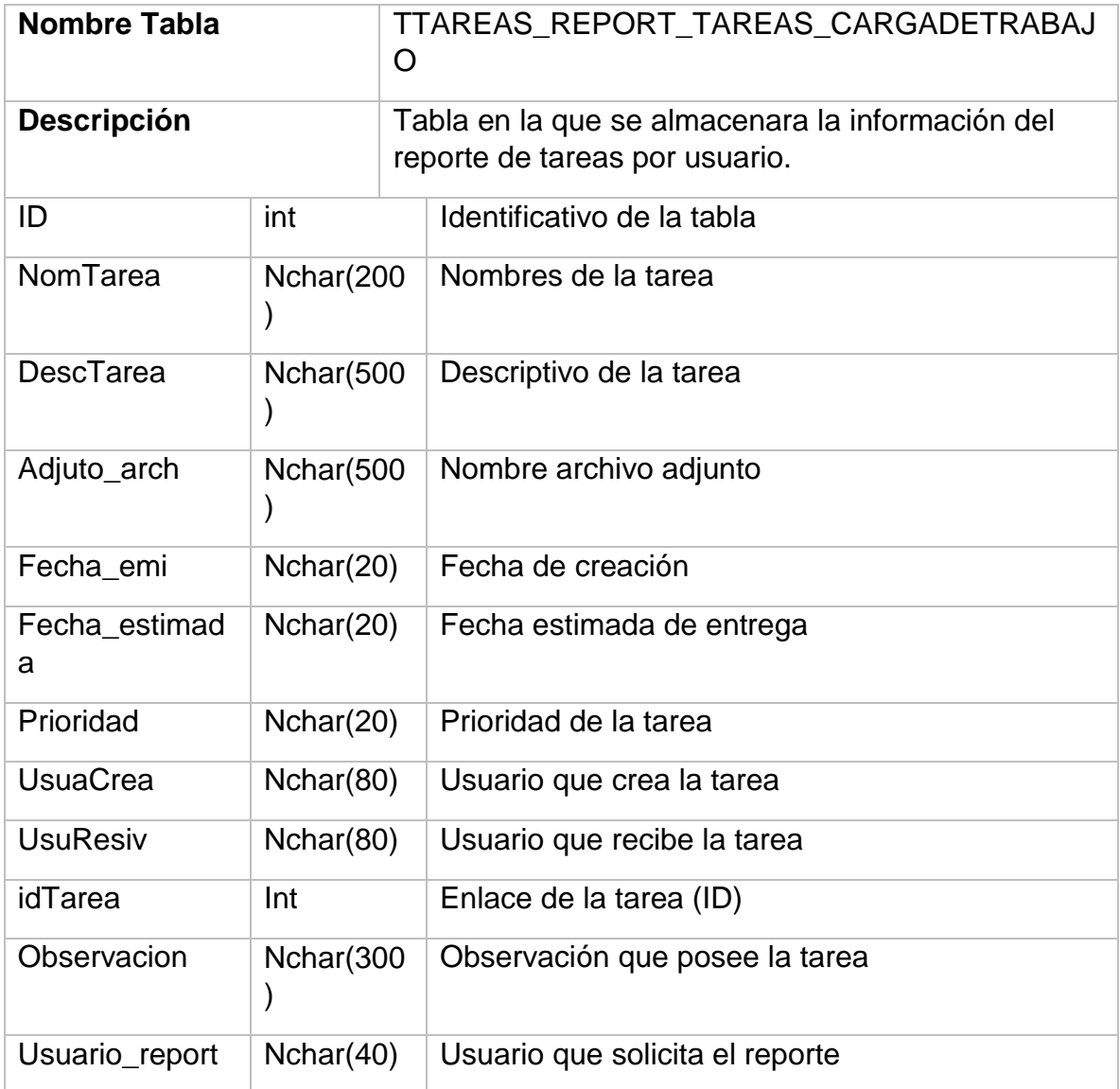

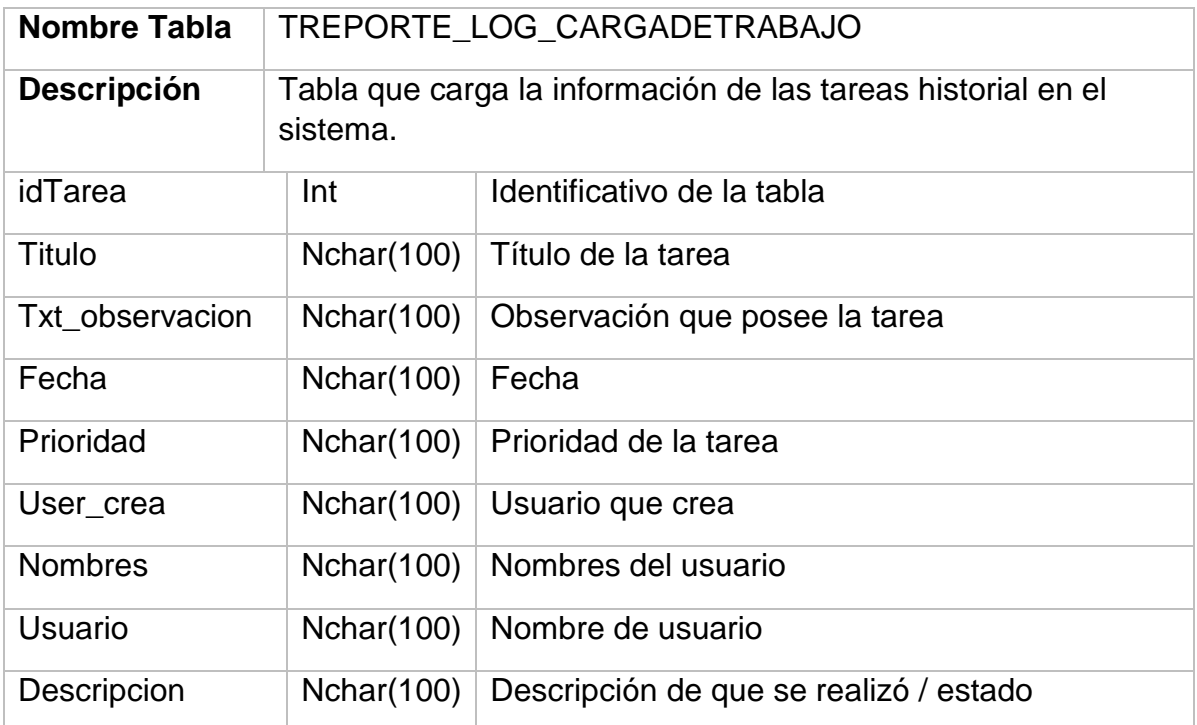

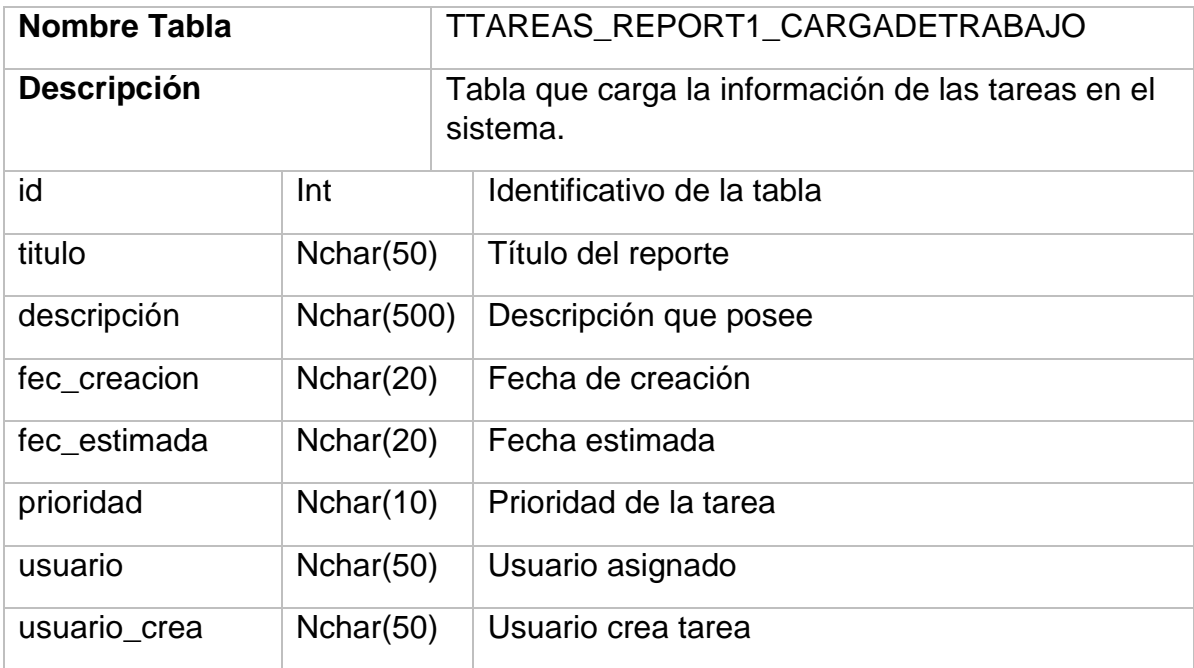

#### <span id="page-166-0"></span>**2.3. Diagrama de uso**

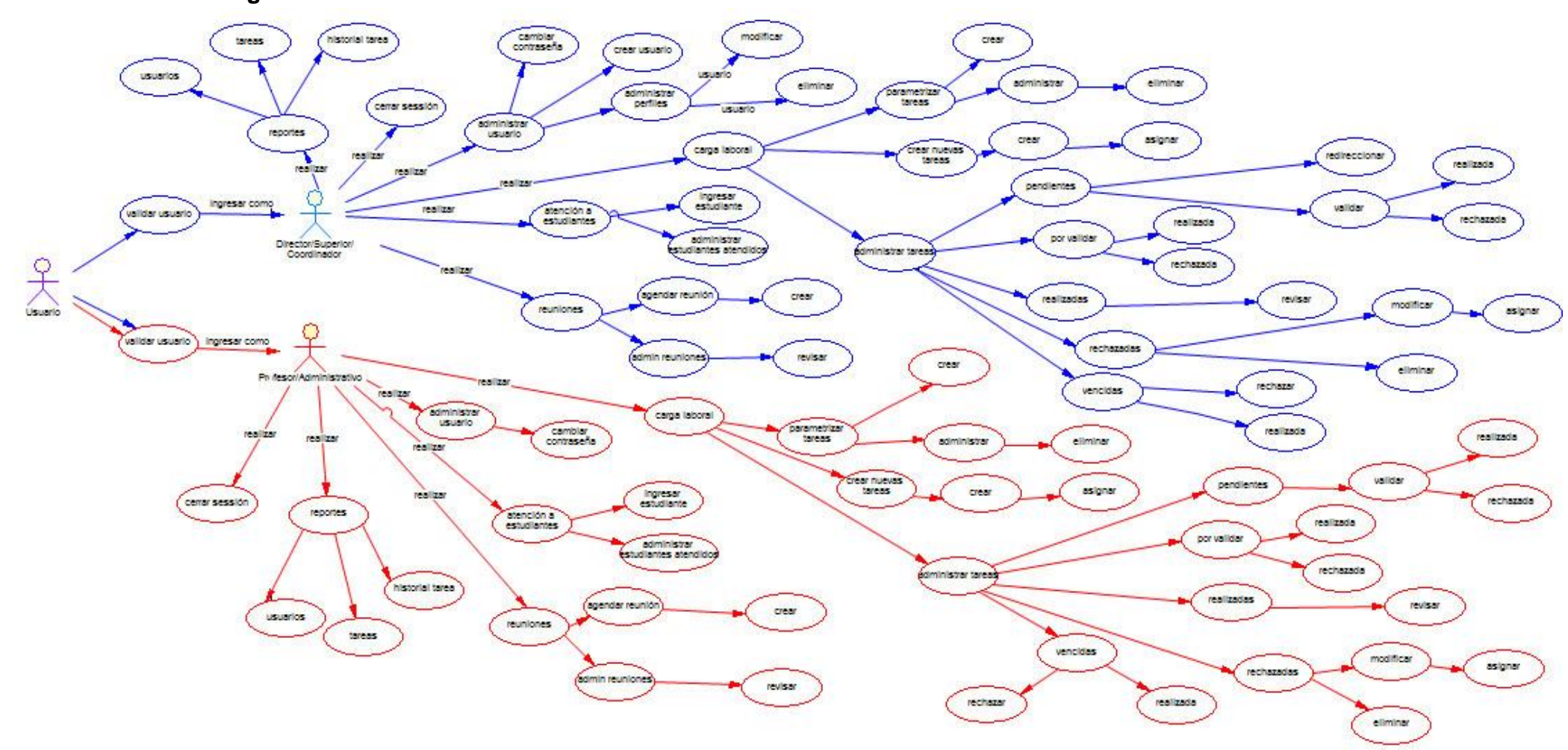

# **2.4. Flujo crear tarea**

<span id="page-167-0"></span>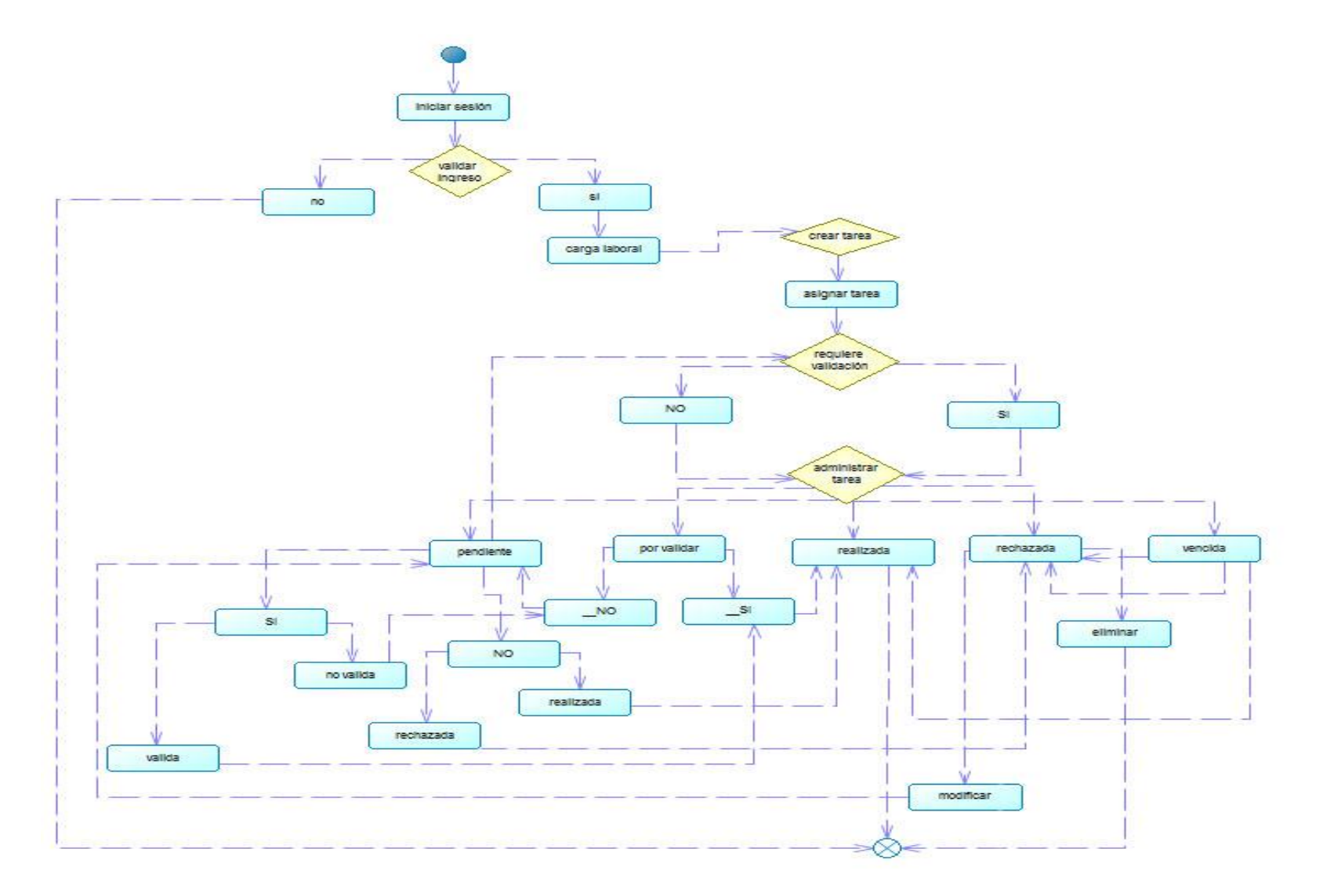

# <span id="page-168-0"></span>**3. Desarrollo de páginas maestras e interfaz de ingreso de usuario**

(VISUAL STUDIO 2010)

# <span id="page-168-1"></span>**3.1. Página maestra Login (Ingreso)**

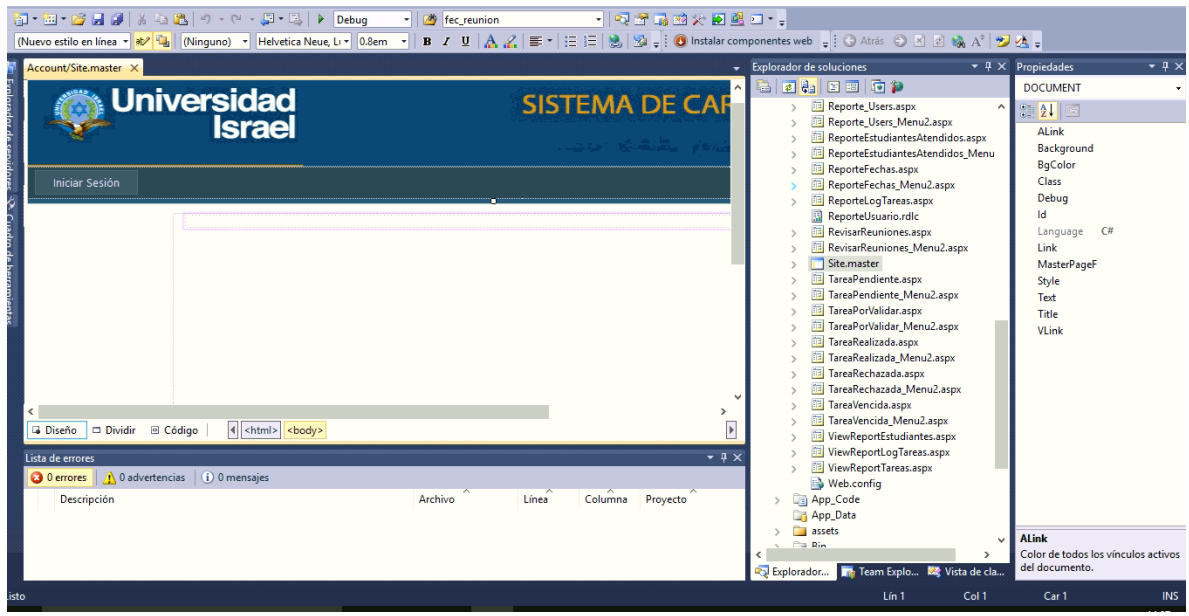

Código de la Pagina Maestra

<%@ Master Language="C#" AutoEventWireup="true" CodeFile="Site.master.cs" Inherits="SiteMaster" %>

<!DOCTYPE html PUBLIC "-//W3C//DTD XHTML 1.0 Strict//EN" "http://www.w3.org/TR/xhtml1/DTD/xhtml1-strict.dtd">

<html xmlns="http://www.w3.org/1999/xhtml" xml:lang="en">

<head id="Head1" runat="server">

<meta http-equiv="Content-Type" content="text/html; charset=utf-8"/>

<title></title>

<link rel="icon" type="image/png" href="favicon.png">

<link href="~/Styles/Site.css" rel="stylesheet" type="text/css" />

<asp:ContentPlaceHolder ID="HeadContent" runat="server">

</asp:ContentPlaceHolder>

```
 <style type="text/css">
   #Form1
   {
      height: 367px;
   }
    .style1
   {
      width: 1066px;
      height: 99px;
   }
 </style>
```
</head>

<body>

```
 <form id="Form1" runat="server"
```

```
 style="width: auto; height: auto; top: auto; right: auto; bottom: auto; left: auto" >
```

```
 <div class="page2" align="center">
```
<div class="header"

style="background-color: #285983; top: 0px; left: 4px; height: 141px;">

<div class="title">

```
 <img alt="" class="style1" src="../Top_Imagen.jpg" /></div>
```
<div class="clear hideSkiplink">

```
 <asp:Menu ID="NavigationMenu" runat="server" CssClass="menu"
```
EnableViewState="false"

IncludeStyleBlock="false" Orientation="Horizontal"

```
 BackColor="#0C426F" Height="10px">
```
<Items>

<asp:MenuItem NavigateUrl="~/Account/Login.aspx" Text="Iniciar Sesión"

Value="Iniciar Sesión"/>

</Items>

```
 </asp:Menu>
        </div>
      </div>
      <div class="main" align="center">
        <asp:ContentPlaceHolder ID="MainContent" runat="server"/>
      </div>
   </div>
   </form>
</body>
</html>
```
#### <span id="page-170-0"></span>**3.2. Página Maestras**

Una página maestra es una página ASP.NET que tiene la extensión de nombre de archivo .master. Las páginas maestras permiten crear un aspecto coherente para las páginas de un sitio o aplicación.

Mediante las páginas maestras puede crear una única pantalla de página y, después, usarla como base de varias páginas de una aplicación, en lugar de tener que crear cada página desde el principio.

Para presentar en el explorador las páginas maestras, en realidad se requieren dos partes indispensables: la propia página maestra y una página de contenido. Una página maestra define el diseño común y la forma de exploración, además del contenido predeterminado para las páginas de contenido asociadas

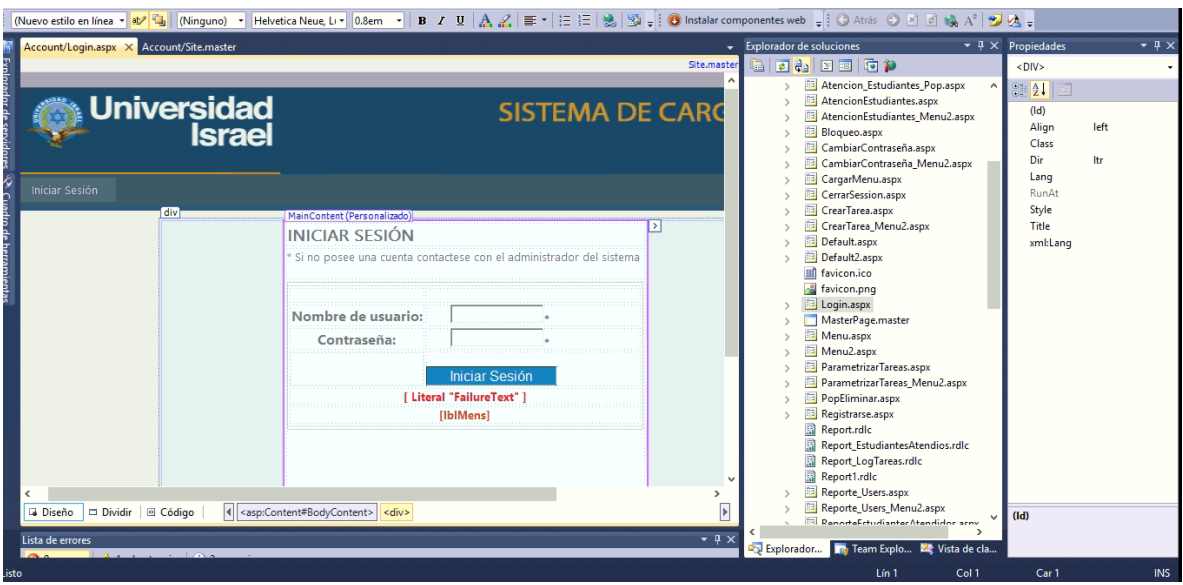

# <span id="page-171-0"></span>**3.3. Página maestra del menú**

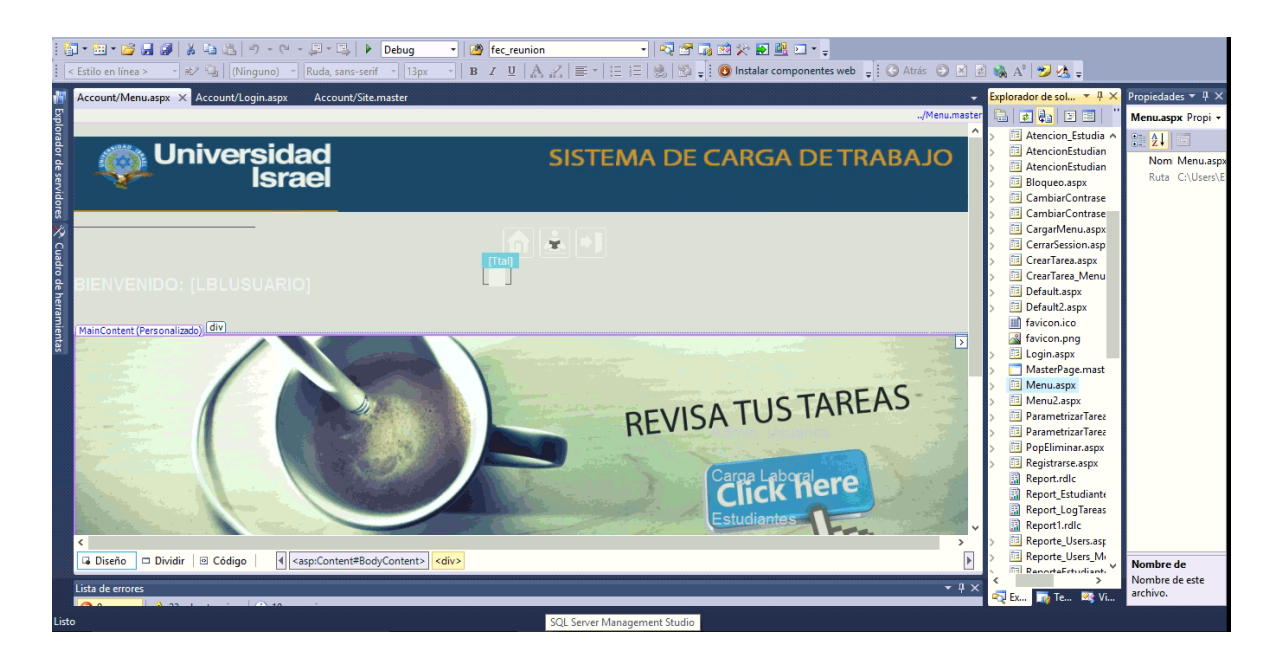

# <span id="page-172-0"></span>**3.4. Lenguajes utilizados en el desarrollo del aplicativo**

#### <span id="page-172-1"></span>**3.4.1 Html**

Es un lenguaje de programación que se utiliza para el desarrollo de páginas de Internet. Es decir, Lenguaje de Marcas de Hipertexto, que podría ser traducido como Lenguaje de Formato de Documentos para Hipertexto.

EL HTML se encarga de desarrollar una descripción sobre los contenidos que aparecen como textos y sobre su estructura, complementando dicho texto con diversos objetos.

Es un lenguaje muy simple y general que sirve para definir otros lenguajes que tienen que ver con el formato de los documentos. El texto en él se crea a partir de etiquetas, también llamadas tags, que permiten interconectar diversos conceptos y formatos.

Para la escritura de este lenguaje, se crean etiquetas que aparecen especificadas a través de corchetes o paréntesis angulares: < y >. Entre sus componentes, los elementos dan forma a la estructura esencial del lenguaje, ya que tienen dos propiedades (el contenido en sí mismo y sus atributos).

Por otra parte, cabe destacar que el HTML permite ciertos códigos que se conocen como scripts, los cuales brindan instrucciones específicas a los navegadores que se encargan de procesar el lenguaje. Entre los scripts que pueden agregarse, los más conocidos y utilizados son JavaScript y PHP.

# <span id="page-172-2"></span>**3.4.2 JavaScript**

JavaScript permite crear aplicaciones específicamente orientadas a su funcionamiento en la red internet. Usando JavaScript, se pueden crear páginas HTML dinámicas que procesen la entrada del usuario y que sean capaces de gestionar datos persistentes usando objetos especiales, archivos y bases de datos relacionales.

Con java Script se pueden construir aplicaciones que varían desde la gestión de la información corporativa interna y su publicación en intranets hasta la gestión masiva de transacciones de comercio electrónico

Las sentencias JavaScript colocadas en una página web pueden dar respuesta a eventos de usuario, tales como la pulsación de un botón del ratón, la entrada de datos y la navegación por una pagina.

```
<script type="text/javascript" >
    function cerrarpagina()
  { 
       window.close();
         return false; 
}
```
</script>

# <span id="page-173-0"></span>**3.4.3 Boostrap**

Bootstrap, es un framework que permite crear interfaces web con CSS y JavaScript, cuya particularidad es la de adaptar la interfaz del sitio web al tamaño del dispositivo en que se visualice. Es decir, el sitio web se adapta automáticamente al tamaño de una PC, una Tablet u otro dispositivo. Esta técnica de diseño y desarrollo se conoce como "responsive design" o diseño adaptativo.

El beneficio de usar responsive design en un sitio web, es principalmente que el sitio web se adapta automáticamente al dispositivo desde donde se acceda. Lo que se usa con más frecuencia, y que a mi opinión personal me gusta más, es el uso de media queries, que es un módulo de CSS3 que permite la representación de contenido para adaptarse a condiciones como la resolución de la pantalla y si trabajás las dimensiones de tu contenido en porcentajes, puedes tener una web muy fluida capaz de adaptarse a casi cualquier tamaño de forma automática.

#### <span id="page-174-0"></span>**3.4.4 ASP.NET**

Es un modelo de desarrollo Web unificado que incluye los servicios necesarios para crear aplicaciones. ASP.NET forma parte de .NET Framework y al codificar las aplicaciones ASP.NET tiene acceso a las clases en .NET Framework. El código de las aplicaciones puede escribirse en cualquier lenguaje compatible con el Common Language Runtime (CLR), entre ellos Microsoft Visual Basic, C#, JScript .NET y J#.

ASP.NET incluye:

- Marco de trabajo de página y controles
- Compilador de ASP.NET
- Infraestructura de seguridad
- Funciones de administración de estado
- Configuración de la aplicación
- Supervisión de estado y características de rendimiento
- Capacidad de depuración
- Marco de trabajo de servicios Web XML
- Entorno de host extensible y administración del ciclo de vida de las aplicaciones
- Entorno de diseñador extensible

# <span id="page-174-1"></span>**4. Métodos principales del aplicativo**

#### <span id="page-174-2"></span>**4.1. Ingresar al sistema.**

//Variables declaradas para la pantalla int rol;

```
 protected void LoginButton_Click(object sender, EventArgs e)
   { 
//Llama al método Ingresar
      Ingresar(); 
   }
   public void Ingresar()
   {
//Controla si existe un error en el método
      try
      {
         string pass = Login1.Password;
        using (MD5 md5Hash = MD5.Create())
         {
```
//Establece la conexión con la base de datos

objConexion NewConnection = new objConexion();

NewConnection.Conexion();

SqlCommand conn = new SqlCommand();

conn.Connection = objConexion.conn;

//Consulta si el usuario existe en el sistema y si el usuario y la contraseña son correctos

conn.CommandText = "select Usuario,Cedula,idRol,RTRIM(dp.DTPNOMBREC) + ' ' + RTRIM(dp.DTPAPELLIC) + ' ' + RTRIM(dp.DTPAPELLIC2)as nombres, admin from ACADEMICO.dbo.TUSUARIO\_CARGADETRABAJO tusu, ACADEMICO.dbo.DATOSPERSONALES dp where tusu.Cedula = dp.DTPCEDULAC and Usuario='" + Login1.UserName.Trim() + "'and Contrasenia='" + Codificar(md5Hash, pass) + "' and tusu.estado = 1";

SqlDataReader ejecuta = conn.ExecuteReader();

//Valida si la consulta es correcta

```
if (ejecuta.Read() == true)
```
 $\{$ 

//Asigna los valores a variables de sesión

 rol = Convert.ToInt32(ejecuta["idRol"].ToString()); string ced = ejecuta["Cedula"].ToString(); string user = ejecuta["Usuario"].ToString(); string nombres = ejecuta["nombres"].ToString(); int admin = Convert.ToInt32(ejecuta["admin"].ToString());

Session.Add("rol", rol);

Session.Add("cedula", ced);

Session.Add("usuario", user);

Session.Add("nombres", nombres);

Session.Add("admin", admin);

//Inicia el Método de Autenticación

FormsAuthentication.RedirectFromLoginPage(Login1.UserName,

true);

System.Web.Security.FormsAuthentication.SetAuthCookie(Login1.UserName, true);

//Redirecciona a la página que cargara los menús despendiendo del perfil que posea

Response.Redirect("Default.aspx");

}

//Despliega un mensaje en caso de que el usuario o la contraseña sean incorrectos

else

 $\{$ 

string script = @"<script type='text/javascript'>

alert('Usuario o Contraseña incorrecta');

```
 </script>";
```
 ScriptManager.RegisterStartupScript(this, typeof(Page), "ALERTA", script, false);

}

//Cierra la conexión con la base de datos

```
 NewConnection.Desconexion();
        }
      }
//Controla si existio un error en el metodo
```

```
 catch (Exception ex)
 {
```

```
string script = @"<script>window.alert('Ocurrio un problema al iniciar sesión, por 
favor reintente si el problema persiste contactese con el administrador del 
sistema.');</script>" + "<script>window.setTimeout(location.href=", 300);</script>";
```

```
 ScriptManager.RegisterStartupScript(this, typeof(Page), "AVISO", script, 
false);
```

```
 }
 }
```
# <span id="page-177-0"></span>**4.2. Encriptar la contraseña**

//Recibe como parámetro la contraseña como un string static string Codificar(MD5 md5Hash, string login\_pass)

{

//Convierte la cadena string en un arreglo de bytes

byte[] data = md5Hash.ComputeHash(Encoding.UTF8.GetBytes(login\_pass));

//Crea un nuevo StringBuilder para recolectar los bytes y crear el nuevo string

```
 StringBuilder sBuilder = new StringBuilder();
```
//Recorre cada byte y los convierte en hexadesimal

```
for (int i = 0; i < data. Length; i++)
```

```
 {
```
sBuilder.Append(data[i].ToString("x2"));

}

// Retorna la cadena en hexadecimal

return sBuilder.ToString();

}

# <span id="page-178-0"></span>**4.3. Enviar Correo Electrónico.**

//Método que envía el correo electrónico al usuario recibe como parámetro el correo a quien va.

public void SendMailRechazada(string correo)

{

//valida si esta activa la opción de mandar mails parametrizada en una tabla

string parametro = "";

//Establece la conexión con la base de datos

objConexion NewConnection = new objConexion();

NewConnection.Conexion();

SqlCommand conn2 = new SqlCommand();

conn2.Connection = objConexion.conn;

```
conn2.CommandText = "select 
txtParametro,txtParametro1,txtParametro2,txtParametro3 from 
TPARAMETRO_CARGADETRABAJO where idParametro = 3";
```

```
//Ejecuta la sentencia sql
```

```
 SqlDataReader reads = conn2.ExecuteReader();
 if (reads.Read())
 {
```
//Recupera los valores de la sentencia sql ejecutada

```
 correo_envia = reads["txtParametro"].ToString().Trim();
 pass_envia = reads["txtParametro1"].ToString().Trim();
 buzon = reads["txtParametro2"].ToString().Trim();
 puerto = Convert.ToInt32(reads["txtParametro3"].ToString().Trim());
```

```
 reads.Close();
```

```
//cierra el read
```
}

 SqlCommand conn = new SqlCommand(); //Establece la conexión con la base de datos conn.Connection = objConexion.conn; conn.CommandText = "select txtParametro from TPARAMETRO CARGADETRABAJO where idParametro =  $2"$ ; //Ejecuta la sentencia sql SqlDataReader read = conn.ExecuteReader(); if (read.Read()) { //Lee los resultados consultados parametro = read["txtParametro"].ToString().Trim(); } read.Close(); NewConnection.Desconexion(); //Cierra la conexión //Valida si el parámetro es verdadero para enviar correos if (parametro  $== "true")$  { //Sentencia para controlar los errores try { //Configuración del Mensaje

MailMessage mail = new MailMessage $($ );

SmtpClient SmtpServer = new SmtpClient(buzon);

//Especificamos el correo desde el que se enviará el Email y el nombre de la persona que lo envía

```
mail.From = new MailAddress("" + correo_envia + "", "NOTIFICACIONES -
SISTEMA DE CARGA DE TRABAJO", System.Text.Encoding.UTF8);
```
//Aquí ponemos el asunto del correo
mail.Subject = "TAREA RECHAZADA - SISTEMA DE CARGA DE TRABAJO";

//Aquí ponemos el mensaje que incluirá el correo

mail.Body = "LA TAREA: '" + lblTitutoTarea.Text + "' ha sido marcada como RECHAZADA. \n\r TAREA MARCADA RECHAZADA POR: " + lblAsignada.Text + "\n\r PRIORIDAD: " + lblPrioridad.Text + "\n\r" + "FECHA EN LA QUE FUE RECHAZADA: " + DateTime.Now + "\n\n\n\r Para más información revise el SISTEMA DE CARGA LABORAL";

//Especificamos a quien enviaremos el Email, no es necesario que sea Gmail, puede ser cualquier otro proveedor

mail.To.Add(mail\_envia);

```
 SmtpServer.Port = puerto; //Puerto que utiliza Gmail para sus servicios
```
//Especificamos las credenciales con las que enviaremos el mail

 SmtpServer.Credentials = new System.Net.NetworkCredential(correo\_envia, pass\_envia);

SmtpServer.EnableSsI = true;

SmtpServer.Send(mail);

}

//Controla si existió un error al enviar el correo

```
 catch (Exception ex)
```
{

//Despliega un mensaje en pantalla alertando sobre el error

string script =  $@$ "<script type='text/javascript'>

alert('¡No se pudo enviar el correo!'); </script>";

 ScriptManager.RegisterStartupScript(this, typeof(Page), "AVISO", script, false);

}

}

#### **4.4. Cargar Datos Tarea**

```
public void CargarDatos()
  {
```
//Establece la conexión con la base de datos

```
 objConexion NewConnection = new objConexion();
```

```
 NewConnection.Conexion();
```
SqlCommand conn = new SqlCommand();

conn.Connection = objConexion.conn;

```
 conn.CommandText = "SELECT
```
[idTarea],[ruta\_archivo],[archivo],[nom\_tarea],[observacion],[txt\_observacion],[fech a\_actual],[fecha\_estimada],[prioridad],[usuarioCrea],[usuarioResive],[sn\_valida],[re quiere\_val] FROM [ACADEMICO].[dbo].[TTAREAS\_CARGADETRABAJO] where idTarea = " + tarea;

```
 SqlDataReader ejecuta = conn.ExecuteReader();
```
//Recupera la información de la consulta y lo asigna a las etiquetas o campos de la página que se //visualiza

```
if (ejecuta.Read() == true)
```
{

lblTitutoTarea.Text = ejecuta["nom\_tarea"].ToString().Trim();

lblFecCreacion.Text = ejecuta["fecha\_actual"].ToString();

lblFecEstimada.Text = ejecuta["fecha\_estimada"].ToString();

lblCreado.Text = ejecuta["usuarioCrea"].ToString().Trim();

lblAsignada.Text = ejecuta["usuarioResive"].ToString().Trim();

```
 lblPrioridad.Text = ejecuta["prioridad"].ToString().Trim();
```

```
 txtDescripcion.Text = ejecuta["txt_observacion"].ToString().Trim();
```

```
Ruta = ejecuta["ruta_archivo"].ToString().Trim();
```

```
 txtRechazo.Text = ejecuta["observacion"].ToString().Trim();
```
string valida = ejecuta["requiere\_val"].ToString().Trim();

```
 value = Convert.ToInt32(valida);
```

```
 string val = ejecuta["sn_valida"].ToString().Trim();
```

```
int va = Convert.Tolnt32(val);
```
//Valida que si requiere validación la tarea se visualiza un panel caso contrario lo oculta

if (value  $== 1$ )

```
 {
   pnVal.Visible = true;
 }
 else
 {
    pnVal.Visible = false;
 }
```
//Valida si la tarea tiene un mensaje de rechazo para mostrarlo en un cuadro de texto

```
 if (txtRechazo.Text != "")
         {
           txtRechazo.Visible = true;
            lblRechaz.Visible = true;
         }
         else
         {
           txtRechazo.Visible = false;
           lblRechaz.Visible = false;
         }
//Valida si la tarea ya fue marcada para su validación
        if (value == 1 && va == 1) {
          // chkValida.Checked = true;
          // chkValida.Checked = true;
         }
         else
         {
           pnVerifica.Visible = false;
            chkValida.Checked = false;
```

```
 Nota.Visible = false;
        }
//Muestra si es que posee un archivo adjunto
         adj = ejecuta["archivo"].ToString().Trim();
       if (adj == "") {
           lblAdjunto.Text = "NO TIENE ARCHIVO ADJUNTO";
           bnAbrir.Visible = false;
        }
        else
        {
           bnAbrir.Visible = true;
           lblAdjunto.Text = adj;
        }
//Desconecta de la base de datos
        NewConnection.Desconexion();
      }
   }
```
#### **4.5. Adjuntar Archivo**

```
protected void bnAdjuntar_Click(object sender, EventArgs e)
   {
//Contrala si existe un error
      try
      {
```
lblArchivo.Visible = false;

lblBuscar.Visible = false;

// Antes de intentar guardar el archivo, compruebe que el control FileUpload contiene un archivo.

```
 if (FileUploader.HasFile)
         {
// Llamar a una rutina método de ayuda para guardar el archivo.
           SaveFile(FileUploader.PostedFile);
           bnEliminar.Visible = true;
         }
//Si no se ha especificado un archivo de carga despliega un mensaje 
         else
         {
// Notificar al usuario que un archivo no se ha subido.
            lblArchivo.Visible = true;
            lblArchivo.Text = "¡No ha especificado un archivo para cargar!";
           bnEliminar.Visible = false;
         }
      }
//Controla si existió un error
      catch (Exception ex)
      {
         lblArchivo.Text = "";
         lblBuscar.Text = "";
//Muestra un aviso de alerta de que existió un problema
         string script = @"<script type='text/javascript'>
alert('Ocurrio un problema al adjuntar el archivo, por favor reintente si el problema 
persiste contactese con el administrador del sistema.'); </script>";
```

```
 ScriptManager.RegisterStartupScript(this, typeof(Page), "AVISO", script, 
false);
```
}

//Método de ayuda para adjuntar el archivo

//Declara un string de la ruta de guardado

string savePath;

public void CargarRuta()

{

//Establece la conexión con la base de datos

```
 objConexion NewConnection = new objConexion();
```
NewConnection.Conexion();

SqlCommand conn = new SqlCommand();

conn.Connection = objConexion.conn;

//Verifica la ruta de copiado del archivo adjunto

```
conn.CommandText = "SELECT txtParametro from 
TPARAMETRO_CARGADETRABAJO where idParametro = 1";
```
SqlDataReader read = conn.ExecuteReader();

//Lee el parámetro del copiado del archivo adjunto y lo asigna al savePath

```
if (read.Read())
```

```
 {
```

```
 savePath = read["txtParametro"].ToString().Trim();
```
}

//Se desconecta de la base de datos

```
 NewConnection.Desconexion();
```
}

//Función que guarda el Archivo adjunto recibe como parámetro el archivo adjunto

```
 void SaveFile(HttpPostedFile file)
```
{

//Calcula el tamaño del archivo adjunto

```
 int iFileSize = file.ContentLength;
```
//Valida que el tamaño del adjunto sea menor a 5MB aprox.

```
 if (iFileSize < 500000)
```
{

//Especifica donde se va a guardar el archivo adjunto

//Llama al metodo Cargar Ruta que esta parametrizada en una tabla

CargarRuta();

// Obtiene el nombre del archivo subido

string fileName = FileUploader.FileName;

lblBuscar.Text = fileName;

//Crear la ruta y nombre de archivo para comprobar si hay duplicados

```
 string pathToCheck = savePath + fileName;
```
//Crear un nombre de archivo temporal para utilizar para el control de duplicados

```
 string tempfileName = "";
```
//Chequea si ya existe un archivo con el mismo nombre que el archivo que desea cargar

```
 if (System.IO.File.Exists(pathToCheck))
```

```
 {
```

```
int counter = 2;
```

```
 while (System.IO.File.Exists(pathToCheck))
```
 $\{$ 

//Si un archivo con este nombre ya existe, como prefijo del nombre de archivo con un número.

```
 tempfileName = counter.ToString() + fileName;
```

```
 pathToCheck = savePath + tempfileName;
```
counter++;

}

fileName = tempfileName;

//Notificar al usuario que el nombre del archivo se ha cambiado.

```
 lblArchivo.Visible = true;
```
lblArchivo.Text = "Un archivo con el mismo nombre ya existe." +

"<br />El archivo se guarda como: " + fileName;

```
 lblBuscar.Text = fileName;
```
bnEliminar.Visible = true;

}

else

{

lblArchivo.Visible = true;

lblBuscar.Visible = true;

//Notificar al usuario que el archivo se ha guardado correctamente

```
 lblArchivo.Text = "Su archivo fue subido con éxito.";
```
bnEliminar.Visible = true;

}

//Añadir el nombre del archivo a subir a la ruta

```
savePath += fileName;
```
//Llamar al método SaveAs para guardar la Subida y Archivo en el directorio especificado

```
 FileUploader.SaveAs(savePath);
```

```
 }
 else
 {
```
//Mensaje de alerta si el archivo supera el límite establecido del tamaño del archivo adjunto

```
 string script = @"<script type='text/javascript'>
```
alert('El archivo que desea cargar es demasiado grande tamaño máximo - 4MB '); </script>";

```
 ScriptManager.RegisterStartupScript(this, typeof(Page), "AVISO", script, 
false);
```

```
 return;
 }
```
}

# **4.6. ReporteLogTareas.xsd**

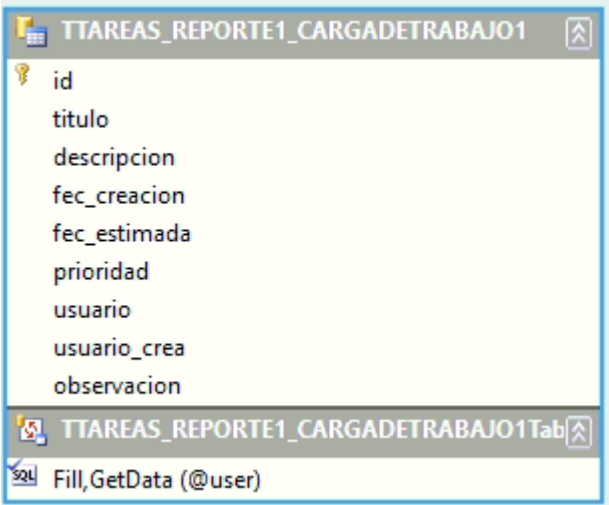

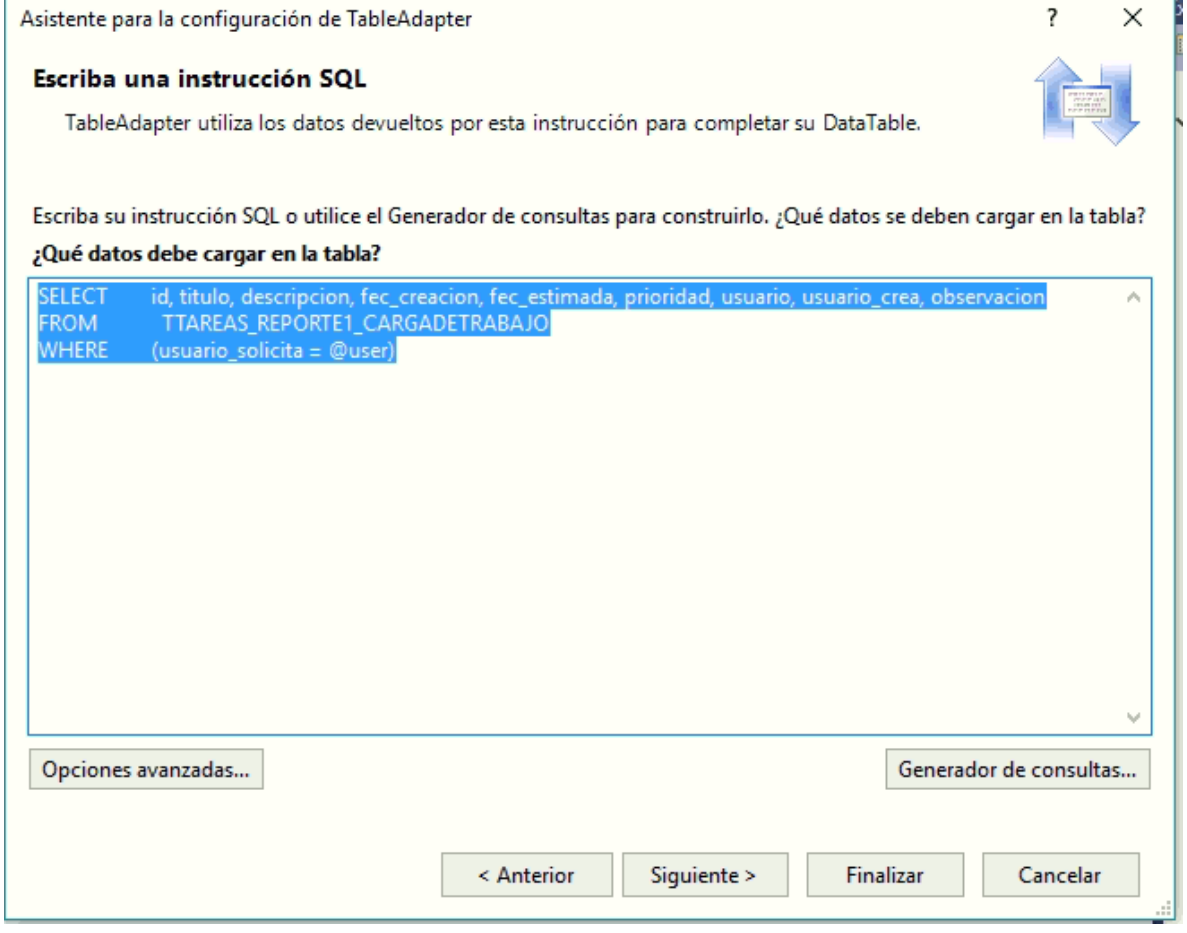

### **5. Cadenas de conexión y configuración a la base de datos**

### **5.1. Web.config - Conexión a la base de datos**

//Sentencia de conexión con la base de datos sql server

//(Se muestra esta conexión como ejemplo por seguridad de la base de datos de la //Universidad //Israel)

<connectionStrings>

<add name="ApplicationServices" connectionString="data source=.\SQLEXPRESS;Integrated Security=SSPI;AttachDBFilename=|DataDirectory|\aspnetdb.mdf;User Instance=true" providerName="System.Data.SqlClient"/>

//Cadena de conexión a la base de datos donde se adjunta la ruta de conexión a la base de datos el nombre de la base usuario y password de acceso

```
<add name="ACADEMICOConnectionString" connectionString="Data 
Source=DESKTOP-H7PS7E6\ESTEBAN;Initial Catalog=ACADEMICO;Integrated 
Security=True" providerName="System.Data.SqlClient"/>
```
</connectionStrings>

#### **5.2. objConexión.cs**

//Clase conexión para conectarse con la base de datos y generar las consultas sql

//Conecta con la Base de Datos

```
public void Conexion()
```
{

//Establece la conexión con el servidor verificando la ruta usuario contraseña de acceso y abre la //conexión (se muestra esta conexión como ejemplo por seguridad de la base de datos de la //Universidad Israel)

```
conn = new SqlConnection(@"Data Source=DESKTOP-
H7PS7E6\ESTEBAN;Initial Catalog=ACADEMICO;Integrated Security=True");
conn.Open();
   }
//Desconecta de la base de Datos
   public void Desconexion()
   {
conn.Close();
   }
```
### **6. Configuración de IIS (Internet Information Service)**

Abrimos el administrado de Internet Information Sevices (IIS)

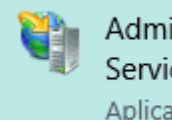

Administrador de Internet Information Services (IIS) Aplicación de escritorio

Se nos mostrara la siguiente pantalla

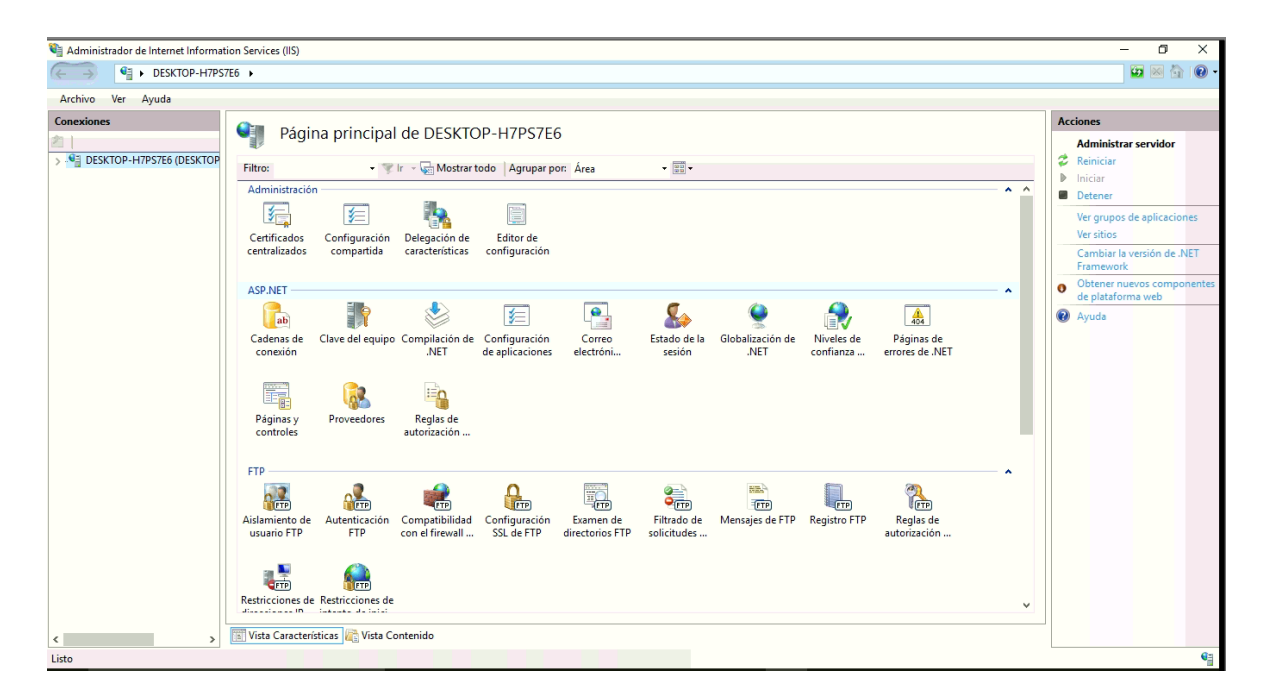

Clic en el nombre de la máquina -> Sitios

Clic derecho sobre sitios

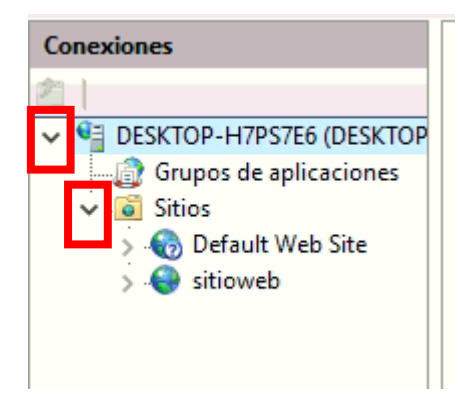

Clic en Agregar sitio web

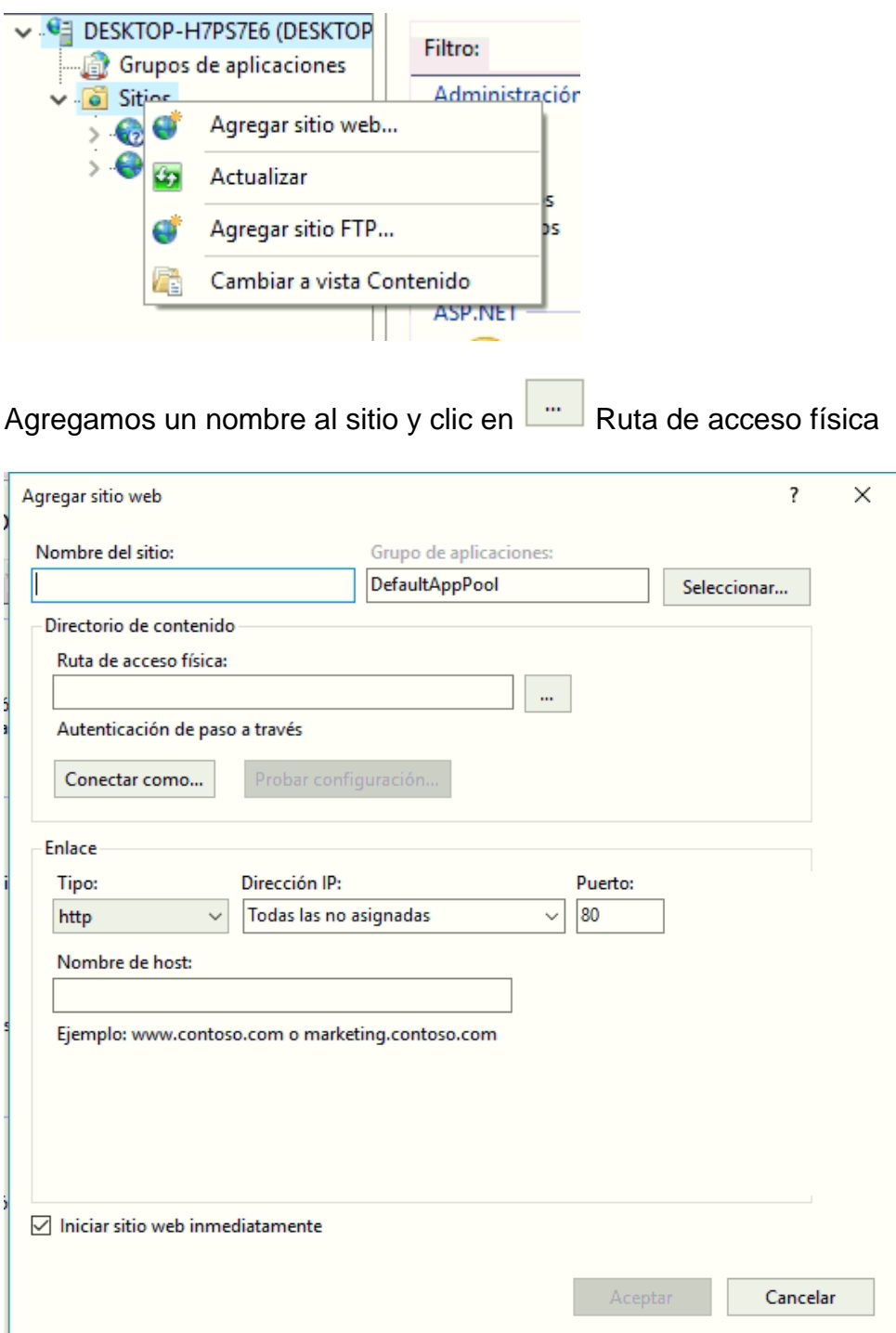

Seleccionamos la ruta donde se encuentra nuestro sistema publicado

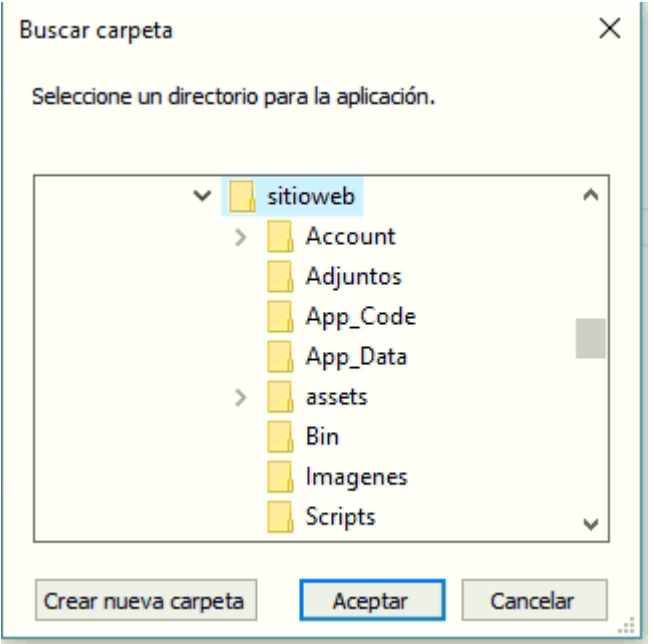

# Clic Aceptar

Seleccionamos el puerto por cual se conectara

# Clic Aceptar

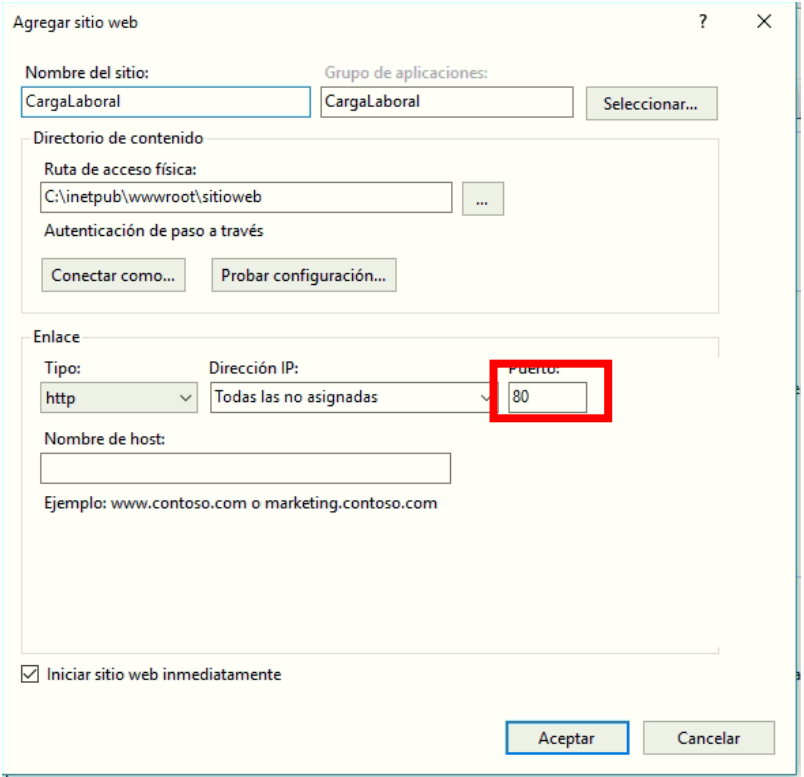

## En la pantalla principal

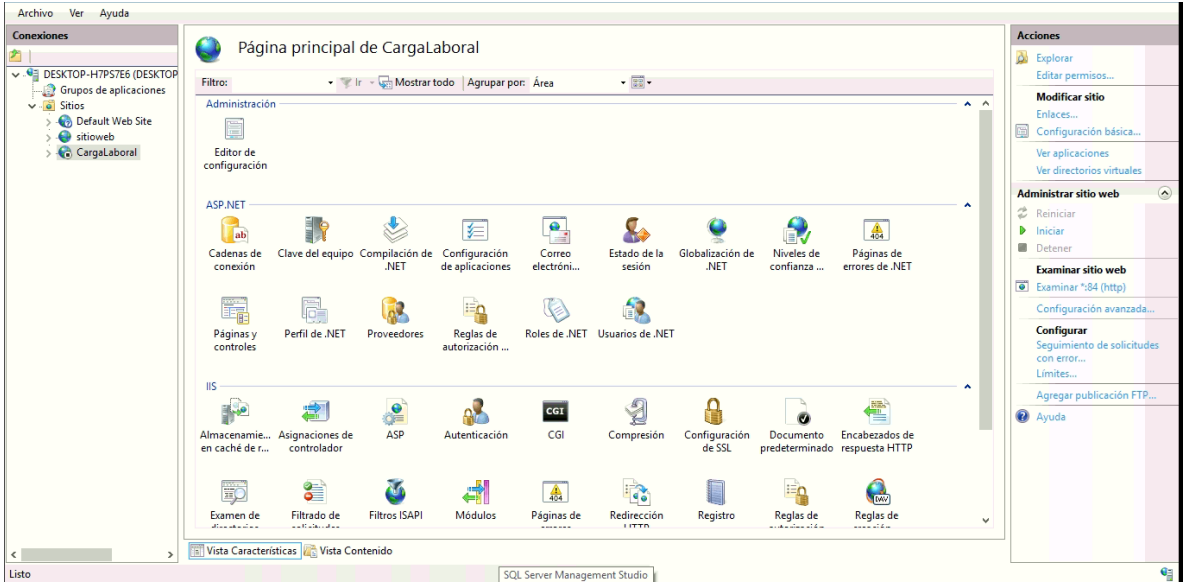

Al costado derecho damos clic en Iniciar

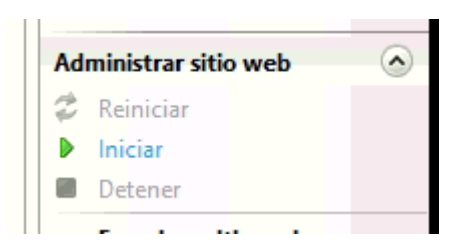

Y listo el sitio quedara publicado y en línea para su uso.